# **2573-MOD and 2573-TCM2 SERIAL DEVICE INTERFACE ADAPTER INSTALLATION AND OPERATION GUIDE Version 2.4**

CTI Part # 062-00187-024

#### **Copyright** ©**2005 Control Technology Inc. All rights reserved.**

This manual is published by Control Technology Inc., 5734 Middlebrook Pike, Knoxville, TN 37921. This manual contains references to brand and product names which are tradenames, trademarks, and/or registered trademarks of Control Technology Inc. Siemens® and SIMATIC® are registered trademarks of Siemens AG. Other references to brand and product names are tradenames, trademarks, and/or registered trademarks of their respective holders.

#### **DOCUMENT DISCLAIMER STATEMENT**

Every effort has been made to ensure the accuracy of this document; however, errors do occasionally occur. CTI provides this document on an "as is" basis and assumes no responsibility for direct or consequential damages resulting from the use of this document. This document is provided without express or implied warranty of any kind, including but not limited to the warranties of merchantability or fitness for a particular purpose. This document and the products it references are subject to change without notice. If you have a comment or discover an error, please call us toll-free at 1-800-537-8398.

#### **REVISION HISTORY**

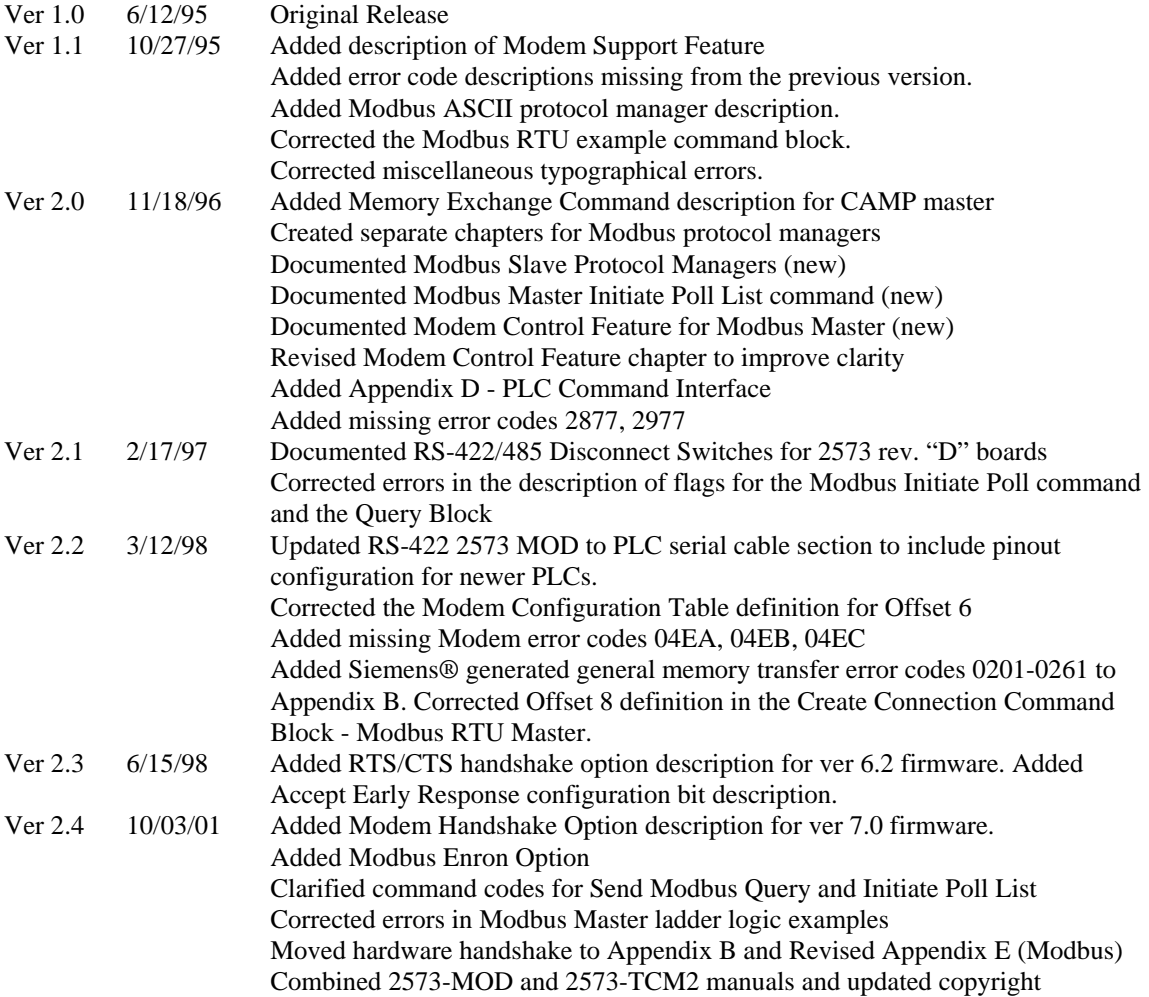

# *PREFACE*

This *Installation and Operation Guide* provides installation and operation instructions for the CTI 2573-MOD and the 2573-TCM2. The information in this manual is directed to individuals who will be installing, maintaining, and troubleshooting the module.

This manual assumes that you are familiar with the installation and operation of SIMATIC® 505 programmable controllers. Please refer to the appropriate SIMATIC® user documentation for specific information on SIMATIC® 505 programmable controllers and I/O modules.

This manual also assumes that, if you intend to use the Modbus Master or Slave protocol managers, that you have an understanding of the Modbus Protocol. This protocol is fully specified in the Modicon Modbus Protocol Reference Guide (PI-MBUS-300 Rev E) published by:

> MODICON Inc. Industrial Automation Systems One High Street North Andover MA 01485

*NOTE: Only the 2573-MOD is capable of running the Modbus protocol managers.* 

This manual describes the use of NITP/ CAMP Slave, Task Code Master, CAMP Master and Modbus protocol managers. Instructions for using the General ASCII Support (GAS) Protocol Manager are contained in a separate manual, the *General ASCII Support Protocol Manager Reference Manual* (CTI Part # 62-182).

# *USAGE CONVENTIONS*

*NOTE: Notes alert the user to special features or procedures.* 

*CAUTION:* 

*Cautions alert the user to procedures that could damage equipment.* 

**WARNING:** 

**Warnings alert the user to procedures that could damage equipment and endanger the user.** 

# **TABLE OF CONTENTS**

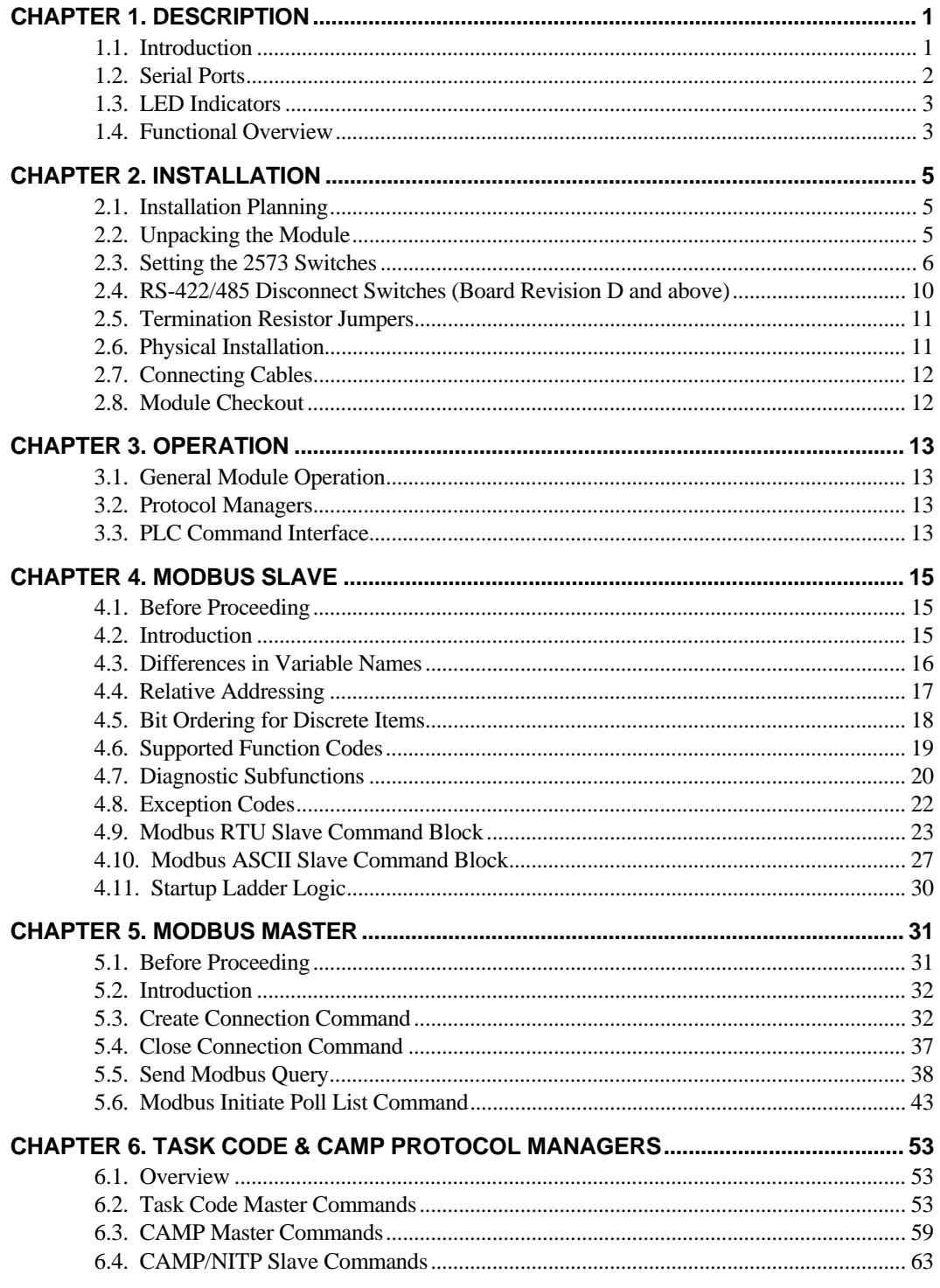

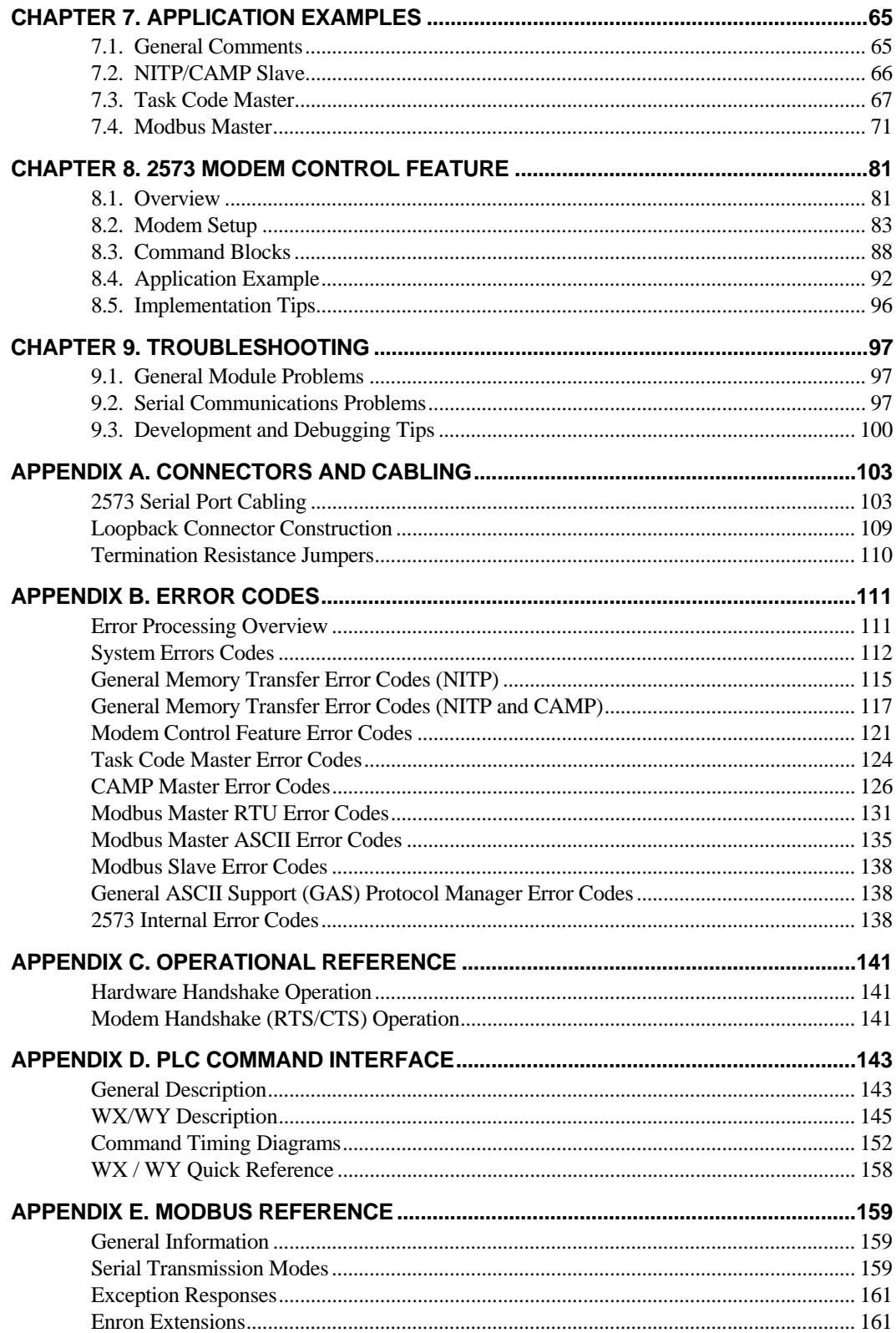

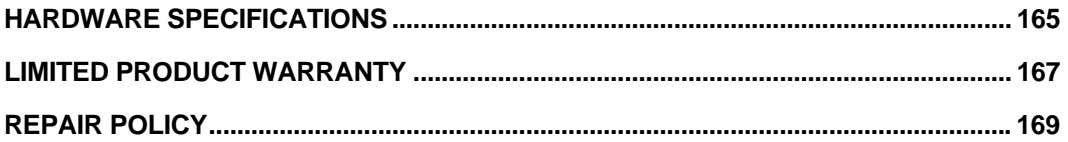

# **TABLE OF FIGURES**

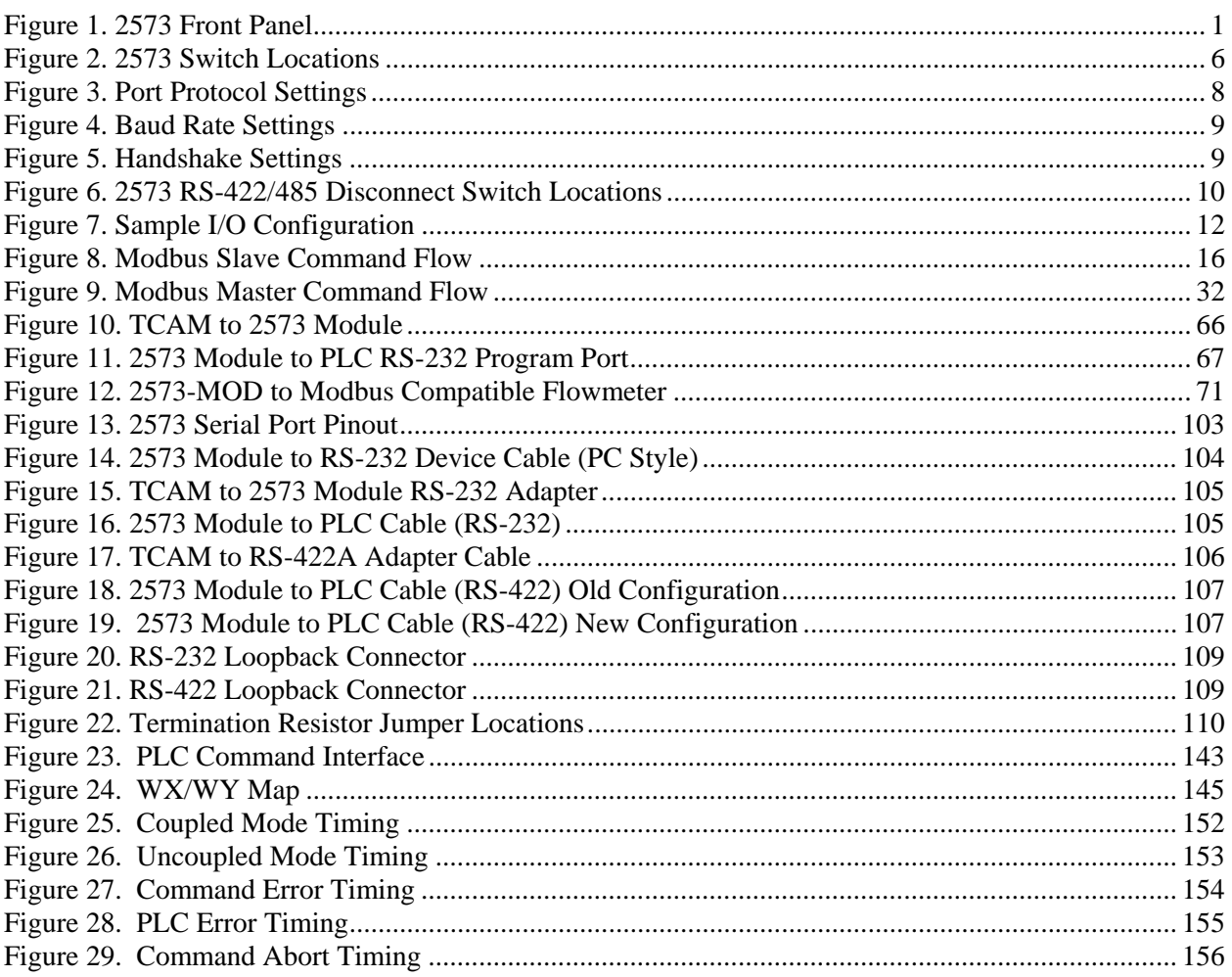

# *CHAPTER 1. DESCRIPTION*

## <span id="page-14-0"></span>**1.1. Introduction**

The CTI 2573-MOD and 2573-TCM2 Serial Interface Adapters are a microprocessor-based communications modules for SIMATIC® 505 controllers. Both the 2573- MOD and 2573-TCM2 can enable communications with bar code readers, scales, displays, motor drives, printers, and other PLCs In addition, the 2573-MOD provides the capability to interface the PLC to devices which support serial data communications using the Modbus RTU protocol. Typical devices include flow meters, motor drives, power monitors, and PLCs.

CTI 2573 modules provide four serial ports. Each port is independently configurable for electrical interface, communications parameters, and protocol. Each serial port supports RS-422, RS-485, and a subset of RS-232-C electrical interfaces. The operative electrical interface is determined by choosing which pins are connected to the serial communications cable.

The module firmware includes a set of Protocol Managers which process messages sent to and from the serial ports and transfer message data between the module and the PLC. Each serial port can be individually configured to use a particular protocol manager. Ports 1 and 3 can use any available protocol manager. Ports 2 and 4 can use any available protocol manager except Modbus RTU. Once configured, each serial port operates independently and concurrently.

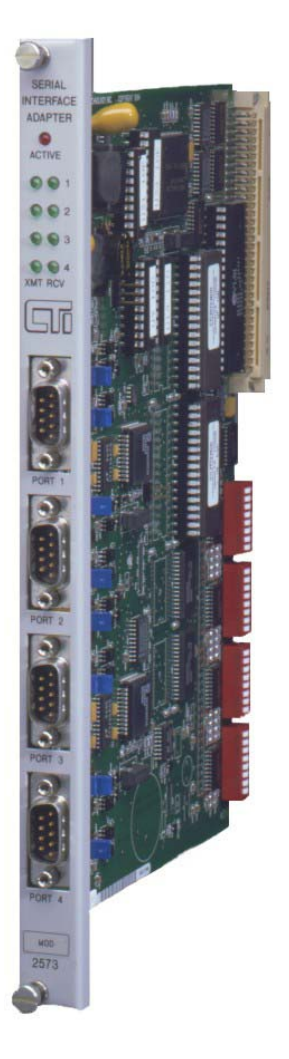

*Figure 1. 2573 Front Panel*

The 2573-TCM2 and the 2573-MOD support CAMP/NITP ( Slave, Task Code (NITP) Master, Common ASCII Message Protocol (CAMP) Slave, and CAMP Master. They also

feature a General ASCII Support (GAS) protocol manager which can be tailored to support a wide variety of ASCII protocols. The 2573-MOD adds protocol managers for Modbus RTU Master, Modbus ASCII Master, Modbus RTU Slave, and Modbus ASCII Slave.

The module provides an Active LED, which indicates module status, and four sets of transmit and receive LEDs which indicate when a signal is transmitted and received.

### <span id="page-15-0"></span>**1.2. Serial Ports**

The 2573 module provides four serial ports. All four ports can operate concurrently. Each serial port can be independently configured. Thus, you could have up to four different types of devices communicating with the PLC at the same time.

The serial ports use a male DB9 connector which incorporates the most common serial electrical interfaces, RS-232-C, RS-422, and RS-485-A. You select the electrical interface by connecting the appropriate connector pins to the communications cable.

The most commonly used electrical interface for point-to-point serial communications is RS-232C. The module supports the standard PC/AT RS-232 pinout configuration for RECEIVE DATA (RxD- pin 2), TRANSMIT DATA (TxD - pin 3), SIGNAL GROUND (SG - pin 5), REQUEST TO SEND (RTS - pin 7), and CLEAR TO SEND (CTS - pin 8). *Other pins normally used for other RS-232 handshake lines, including DATA SET READY (DSR), DATA TERMINAL READY (DTR), and CARRIER DETECT (CD), are dedicated to the other electrical interfaces.* 

*NOTE: When using a cable that straps DSR and DTR, you must disconnect the RS-422 pins. See* [Setting the RS-](#page-23-1)[422/485 Disconnect Switches](#page-23-1) *on page [10.](#page-23-1)* 

The RS-422 interface is typically used to improve noise immunity and/or to extend the length of cable that can be reliably used. RS-422 uses two sets of twisted pair wires, one for transmit and one for receive. Within each set of twisted pair, one wire carries the signal in positive polarity and the other in negative polarity. This configuration, often called *balanced line*, tends to cancel interference. RS-422 is normally used for point to point communications. The 2573 modules use pin 1 for RECEIVE +  $(Rx+)$  and pin 6 for RECEIVE -  $(Rx-)$ . Pin 4 is used for TRANSMIT +  $(Tx+)$  and Pin 9 is used for TRANSMIT -  $(Tx-)$ .

The RS-485-A interface is similar to the RS-422 interface, except that only one twisted pair is used. The single twisted pair is used for both transmitting and receiving data. The 2573 modules use Pin 4 for TRANSMIT/RECEIVE +  $(Tx/Rx + )$  and Pin 9 for TRANSMIT/RECEIVE -  $(Tx/Rx - )$ .

RS-422-A and RS-485 circuits may require the use of termination resistors at the module connection. The 2573 modules provide jumpers which allow you to insert or remove termination resistance from the circuit.

> *NOTE: See Appendix A for details on port configuration, cabling, and jumper settings.*

The ports may be configured for baud rates of 300, 600, 1200, 2400, 4800, 9600, and 19,200 baud. If you use the module dipswitches to select the port protocol, you can set the baud rate to 1200, 2400, 9600, and 19,200 baud using the switches. See *[Chapter 2. Installation](#page-18-1)*, page [9](#page-22-1). Otherwise the baud rate and other communication parameters are set by PLC logic.

## <span id="page-16-0"></span>**1.3. LED Indicators**

### **Active LED**

The *Active* LED will illuminate steady when the module hardware is performing properly. Should a hardware problem be detected by the diagnostic software, the LED will cycle off and on about once every two seconds. The LED will also flash about once a second when a Listen Only Modbus command sent to the 2573 while in Modbus Slave mode. The LED is off when no power is present. It may also cycle off for a few seconds when the module power is first applied.

### **Transmit / Receive LEDs**

The module provides a pair of Transmit and Receive LEDs for each serial port which flash when a signal is present. The Transmit LED will illuminate when an output signal is present; the Receive LED will illuminate when a signal is received. During normal data communications activity the LEDs will appear to flicker at a rate which corresponds to the baud rate. The LEDs are a positive indication that the serial ports are operating and serve as a valuable problem determination tool.

### **1.4. Functional Overview**

The CTI 2573 modules may be used for a wide variety of applications, including:

- Communicating with devices which use the Modbus protocol (2573-MOD only),
- Attaching an NITP compatible operator interface to the PLC,
- Transferring data to/from another PLC (SIMATIC® Series TI500 or 505),
- Communicating with other CTI products including another 2573 module,
- Sending command to and/or obtaining data from serial ASCII devices (such as bar code readers, scales, etc.).

The CTI 2573 modules use software routines called *Protocol Managers* to accomplish these functions. Protocol Managers create outgoing messages and process incoming messages under control of the PLC. The 2573 modules provide several different protocol managers whose functions are described below.

### **MODBUS Master (2573-MOD Only)**

When a 2573-MOD serial port is configured to use the Modbus RTU Master or the Modbus ASCII Master protocol manager, PLC logic can be used to send queries to a Modbus slave device. The protocol manager will place the responses from the slave device in a specified V memory location.

### **MODBUS Slave (2573-MOD Only)**

When a 2573-MOD serial port is configured to use the Modbus RTU Slave or the Modbus ASCII Slave protocol manager, it will allow Modbus master devices to read and write to PLC memory.

### **NITP/CAMP Slave**

When a 2573-MOD or 2573-TCM2 serial port is configured to use the *CAMP/NITP Slave* protocol manager, it will support both the *Non-Intelligent Terminal Protocol* (NITP) used by SIMATIC® TI500 and 505 Series PLCs and the *Common ASCII Message Protocol* (CAMP) used by most CTI communications modules. This protocol manager acts as a slave, responding to commands from the

attached device. No PLC logic is required to implement this protocol manager unless you want to use Modem TRS/CTS handshaking. See the example in *[Chapter 7. Application Examples](#page-78-1)* on page [66.](#page-79-1)

The NITP support emulates the program port of a SIMATIC® 505 series PLC. A device which can communicate using NITP (Non-Intelligent Terminal Protocol), such as an operator interface panel, can access the PLC using this port. When an NITP message containing a task code is received by the module, it retrieves the task code from the message and routes it to the PLC processor via the backplane. When the PLC processor replies to the task code, the 2573 module sends an NITP message containing the response back to the device.

CAMP (Common ASCII Message Protocol) is used by most CTI communications modules to transfer data. As compared to NITP, CAMP allows much more data to be sent in a single message. Where NITP will allow only 16 words per message, CAMP allows 256 words per message. For applications requiring large amounts of data transfer, the increased message size results in improved performance. See the section on CAMP Master below for additional information.

### **Task Code (NITP) Master**

When a 2573-MOD or 2573-TCM2 serial port is configured to use the Task Code Master protocol manager, the PLC can *initiate* NITP messages containing task codes. Since NITP is used, the message can be processed directly by the program ports of both the SIMATIC® 505 and TI500 series PLCs. You can attach a cable from the serial port to the program port of the PLC. See the example application in *[Chapter 7. Application Examples](#page-78-1)* on page [71.](#page-109-1)

This function allows the PLC to read data from or write data to another PLC (called a *remote* PLC) under control of the local PLC logic. On command from the local PLC, the 2573 module will build the task code message and send it to the remote PLC attached to the serial port. The response from the remote PLC will be processed by the protocol manager and any data retrieved will be stored in local PLC memory.

#### **CAMP Master**

When a 2573-MOD or 2573-TCM2 serial port is configured to use the CAMP Master protocol manager, the PLC can *initiate* messages using the Common ASCII Messaging Protocol format. Because CAMP allows up to 256 words of data to be sent in one message, it offers improved performance over NITP. CAMP is typically used to transfer data among CTI communications modules. For example, in an application where you need to transfer large amounts of data between two PLCs, you might configure both PLCs with a 2573 module in each rack, cable the 2573 ports together, and use CAMP to transfer the data.

#### **General ASCII Support (GAS)**

When a 2573-MOD or 2573-TCM2 serial port is configured to use the General ASCII Support (GAS) protocol manager, it can be used to communicate with a wide variety of devices which adhere to the ASCII data encoding standard. GAS allows the application developer to specify how output messages will be constructed and how input messages will be processed. PLC logic can be used to control sending and receiving device messages. The GAS protocol manager is described in a separate reference manual. See the *General ASCII Support Protocol Manager Reference Manual* for comprehensive information.

# *CHAPTER 2. INSTALLATION*

<span id="page-18-1"></span><span id="page-18-0"></span>The installation of the Module consists of the following steps:

- *1.* Planning the installation,
- *2.* Unpacking and configuring the module,
- *3.* Physical installation,
- *4.* Connecting cables,
- *5.* Checking the module operation.

### **2.1. Installation Planning**

The CTI 2573-MOD and 2573-TCM2 are single wide modules which draws 6.0 watts at 5 VDC from the backplane. You should ensure that you have adequate space and power available for the module.

The serial ports on the 2573 module provide electrical interfaces for RS-422-A, RS-485, and a subset of RS-232-C. The electrical interface used is determined by how the pins on the DB-9 connector are connected to the cable. You should determine which interface you wish to use (typically determined by the capability of the attached devices) and construct/obtain cables which implement the desired interface. See Appendix A for port configuration and cabling details.

The serial ports can be configured for a variety of different protocols. Before installation, you should review your requirements and determine which protocols you wish to use. If you are using the Modbus, CAMP, or NITP protocols, refer to the appropriate chapter in this manual. If you are using the General ASCII Support (GAS) protocol manager, you should read the material in the *General ASCII Support Protocol Manager Reference Manual*.

### **2.2. Unpacking the Module**

Open the shipping carton and remove the special anti-static bag that contains the module. After discharging any static build-up, remove the module from the static bag. Do not discard the static bag. Always use this bag for protection against static damage when the module is not inserted into the I/O base.

*CAUTION:* 

*The components on the 2573 module can be damaged by static electricity discharge. To prevent this damage, the module is shipped in a special anti-static bag. Static control precautions should be followed when removing the module from the bag and when handling the printed circuit card during configuration* 

#### <span id="page-19-0"></span>**2.2.1. Setting the 2573 Switches**

There are four switchblocks on the 2573 module, one for each serial port. Each switchblock contains a set of eight switches. You may use the switches on the 2573 to select the baud rate, handshaking, and protocol for each serial port. Alternately, you may set the switches so that PLC logic is used to select the above.

[Figure 2](#page-19-1) illustrates the location of the switches.

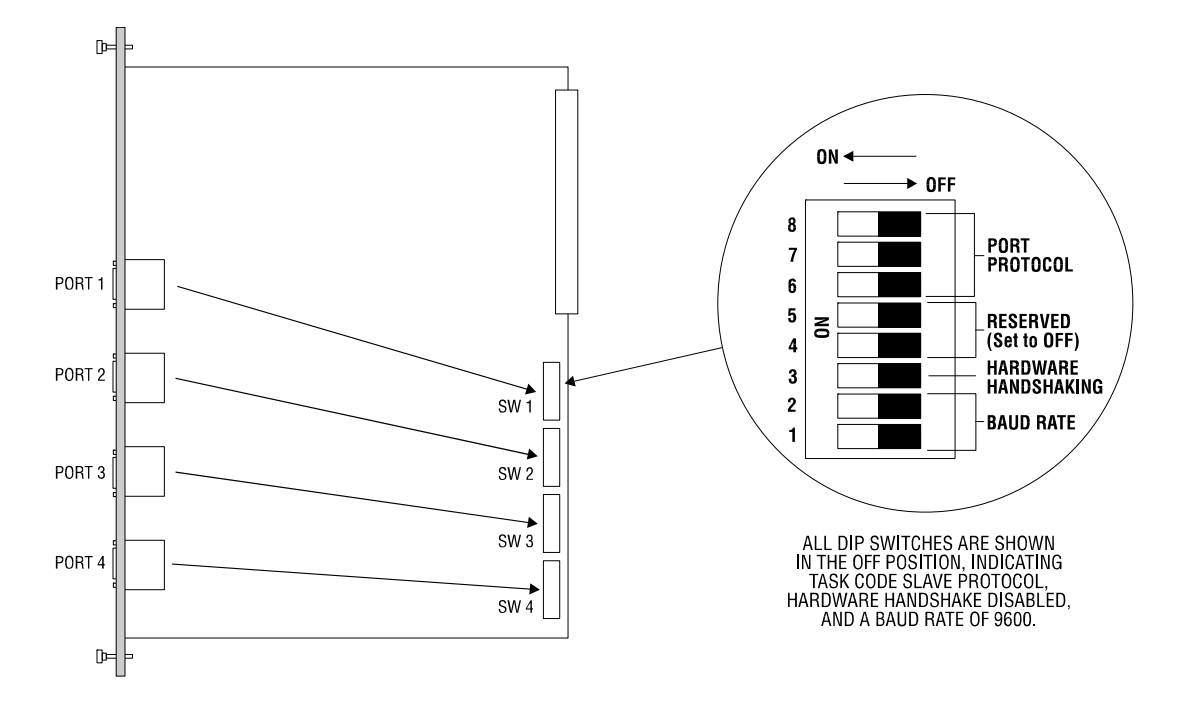

<span id="page-19-1"></span>*Figure 2. 2573 Switch Locations* 

#### *NOTE:*

*The switch settings are read by the module at startup only. If you change the switch settings, you must reset the module by removing and restoring power before the new settings will take effect.* 

### *NOTE:*

*Switches on some versions may be labeled OPEN and CLOSED rather than OFF and ON. OPEN is equivalent to OFF and CLOSED is equivalent to ON.* 

### **Serial Port Protocol**

Switches 6, 7, and 8 on each switch block are used to set the protocol used by the port. You have the following options:

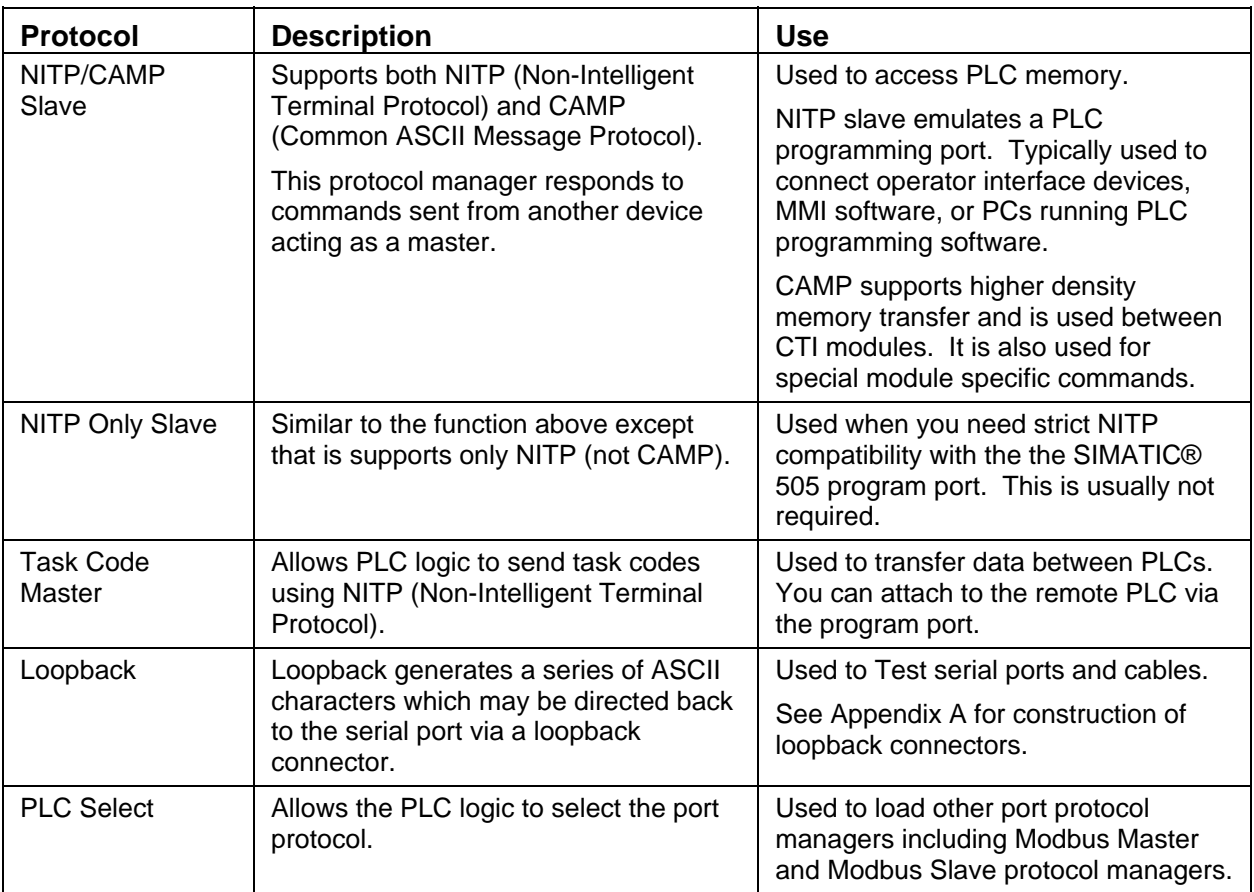

<span id="page-21-0"></span>See the figure below for switch settings used for protocol selection:

| 8                     |        |                   | Port                   |                | Switch 6   Switch 7   Switch 8 |     |
|-----------------------|--------|-------------------|------------------------|----------------|--------------------------------|-----|
|                       | z<br>0 |                   | Protocol               |                | Position   Position   Position |     |
| 6                     |        |                   | <b>CAMP/NITP Slave</b> | 0FF            | <b>OFF</b>                     | 0FF |
| 5                     |        |                   | NITP Only Slave        | 0FF            | <b>OFF</b>                     | ΟN  |
| $\boldsymbol{A}$<br>3 |        |                   | Task Code Master       | 0FF            | 0N                             | 0FF |
| $\overline{2}$        |        |                   | Loopback               | ΟN             | <b>OFF</b>                     | 0FF |
|                       |        | <b>PLC Select</b> | ΟN                     | 0 <sub>N</sub> | 0N                             |     |

*Figure 3. Port Protocol Settings*

<span id="page-21-1"></span>All unused positions will select the loopback function.

### *NOTE:*

*If you are not using the port for other purposes, you should set the switches to select the NITP/CAMP Slave protocol manager (Switch 6, 7, and 8 in OFF position). This is the factory setting.* 

### *NOTE:*

*When you use the module switches to select the Task Code Slave protocol or Task Code Master protocol, the baud rate is determined by switch settings. Other communications parameters such as data bits, parity, and stop bits default to those used by the SIMATIC® 505 program port.* 

#### <span id="page-22-1"></span><span id="page-22-0"></span>**Serial Port Baud Rate**

You can individually set the default baud rate settings for each serial port. The diagram below applies to all switchblocks (SW1-SW4).

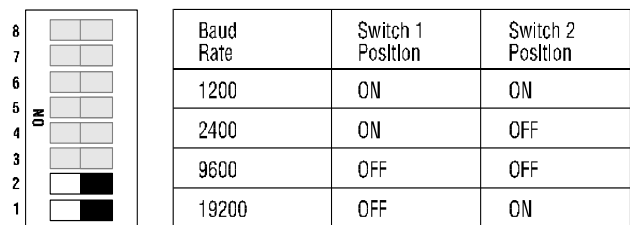

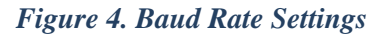

*NOTE: If switches 6, 7, and 8 are set to PLC Select (see [Figure 3\)](#page-21-1), the baud rate parameter is obtained from the PLC command block. The switch settings for baud rate are ignored.* 

#### **Hardware Handshaking**

The figure below shows the switch settings for hardware handshake.

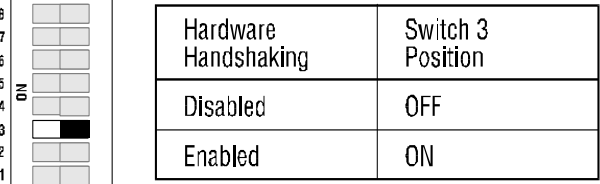

*Figure 5. Handshake Settings*

*NOTE: If switches 6, 7, and 8 are set to PLC Select, the handshake parameter is obtained from the PLC command block. The switch settings for hardware handshake are ignored.* 

## <span id="page-23-0"></span>2.3. RS-422/485 Disconnect Switches (Board Revision D and above)

In order to use a standard 9-pin 'D' shell connector, the 2573 routes the lines used for RS-422 and RS-485 communications to pins normally used for the following RS-232 hardware handshaking lines:

- Data Carrier Detect (DCD)
- Data Terminal Ready (DTR)
- Data Set Ready (DSR).

This arrangement can cause communications problems when you use a cable that straps these handshake lines together (such as a typical PLC programming cable). Revision D and above of the 2573 printed circuit board contains a switch for each port which allows you to disconnect the RS-422 and RS-485 lines from the 9 pin connector. Putting the switch in the 'OFF' (disconnected) position allows you to use unmodified PLC programming cables with the 2573 module.

For board revisions C and below, you will need to construct new cables or build an adapter cable to eliminate the problem. Appendix A describes how to construct these cables.

### <span id="page-23-1"></span>**Setting the RS-422/485 Disconnect Switches**

The RS-422/485 Disconnect switches are located adjacent to the ports they serve, as seen in the following figure. When the interface for an individual port is RS-232, the associated Disconnect switch may be left in the 'ON' (connected) position, unless transition problems arise from that setting. For RS-422/485 operation, the Disconnect switch *must* be in the 'ON' (connected) position.

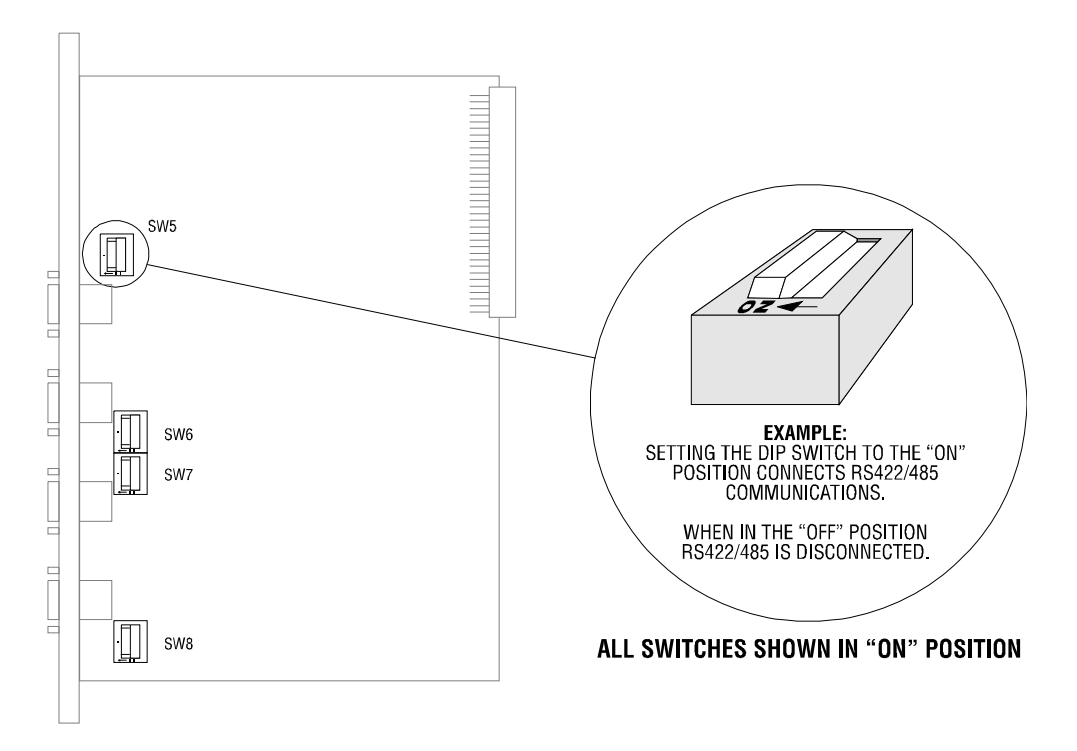

*Figure 6. 2573 RS-422/485 Disconnect Switch Locations* 

## <span id="page-24-0"></span>**2.4. Termination Resistor Jumpers**

RS-422C and RS-485 electrical interfaces may use termination resistors to reduce circuit reflections and to improve signal quality. For RS-422A, the termination resistor is optional. It is usually not used at baud rates below 20kb. For RS-485, termination resistance is required on both ends of the line. See the documentation accompanying your device for particular installation information.

The 2573 module uses a set of jumpers to insert or remove the termination resistance from the circuit. The module is shipped from the factory with the jumpers positioned so that the termination resistance is disabled (not installed in the circuit). If you need to change the factory setting, Appendix A, page [109](#page-123-1) illustrates the jumper locations and configurations.

*NOTE: Jumpers for RS-422 and RS-485 are shipped in the disabled position. If you are using an RS-485 circuit you will probably need to change the setting. See Appendix A.* 

## **2.5. Physical Installation**

### **Inserting the Module into the I/O Base**

Ensure that power to the base is off. Hold the top and bottom of the bezel and slide the module carefully into the slot, pushing it all the way into the base. If you have inserted the module correctly, you will feel a slight increase in resistance as the module mates with the base backplane connector. Once the module is fully seated in the slot, tighten the captive screws at the top and bottom to hold the module in place. To remove the module from the I/O base, remove power from the base, loosen the captive screws, then remove the module. Take care not to damage the connector at the back of the module when inserting or removing the module.

### **Power Up**

First turn on the base power supply. If the diagnostics on the Model 2573 detect no problems, the ACTIVE indicator will illuminate. If the indicator does not illuminate or the module continually resets, the module has detected a component failure. See *[Chapter 9. Troubleshooting](#page-110-1)* of this manual for troubleshooting information.

### **Checking PLC Login**

Next, check that the module is configured in the memory of the PLC. The 2573 logs in as a special function module with 2 WX and 6 WY words. To view the PLC I/O configuration chart refer to your PLC programming software programming manual.

<span id="page-25-0"></span>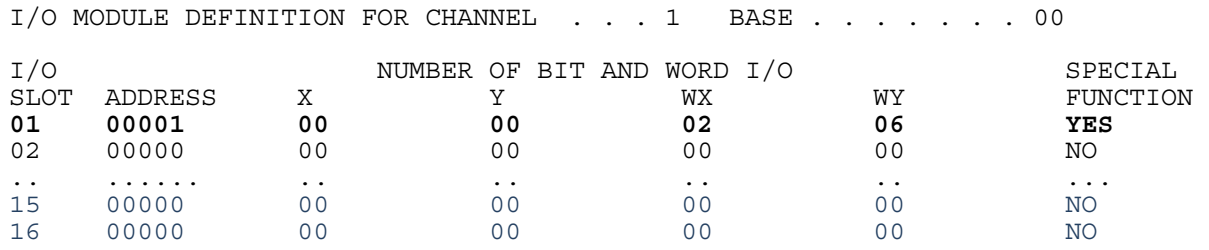

#### *Figure 7. Sample I/O Configuration*

In this example, the Model 2573 module is installed into slot 1 on I/O base 0. For your particular installation, look in the chart at the slot address occupied by the module in your configuration. If the WX and WY values are the same as those shown in the example above and Special function = YES, then the module is logged into the PLC memory and is ready for operation. If the line is blank or erroneous, re-check the module to ensure that it is firmly seated in the I/O base slot. Generate the PLC I/O configuration chart again by reading the I/O base. If the problem persists, contact your distributor or contact CTI at 1-800-537-8398.

### **2.6. Connecting Cables**

Connect the serial cabling from the serial port(s) to the device(s) with which you wish to communicate. Your cables should have been wired to select the electrical interface you wish to use. See Appendix A for port pin-out and cable wiring examples.

### **2.7. Module Checkout**

Apply power to the module. After a few seconds the Active LED should remain lit. If the Active LED cycles off and on, the module diagnostics may have detected a hardware error. If the Active LED is off, either power is not applied or module hardware has failed. See *[Chapter 9. Troubleshooting](#page-110-1)* for more information.

If you wish to check out each serial port, you can set the module dipswitches for the loopback function. If you have selected the loopback setting for a port, you should see the XMT LED for the port flash, indicating data is being sent to the port. If you install a loopback connector (see *Appendix A*), you should see the XMT and RCV indicators flash.

# *CHAPTER 3. OPERATION*

### <span id="page-26-0"></span>**3.1. General Module Operation**

Under normal conditions, the red Active LED should be lit. This indicates that the module is receiving power and that no hardware problems have been detected by the module diagnostic software. If the Active LED is not lit or if it is blinking, please refer to *[Chapter 9. Troubleshooting](#page-110-1)* for more information.

### **3.2. Protocol Managers**

The 2573 uses software routines called Protocol Managers to send and receive data via the serial ports. Ports configured via module dip switches as a CAMP/NITP or NITP slave do not require PLC logic in order to work. If you are using other protocol managers, you will need to use PLC logic to control the operation.

The following chapters describe the capabilities and implementation of the 2573 Protocol Managers.

### **3.3. PLC Command Interface**

The 2573-MOD and 2573-TCM2 modules provide a special command interface which allows you to use standard SIMATIC® 505 PLC ladder logic to send messages and process responses. The interface consists of two structures, the module WX/WY words and the Command Block. The WX/WY words are used to control command execution and the Command Blocks contain the command parameters. Please refer to *[Appendix D. PLC Command Interface](#page-156-1)* for a more complete description of the command block, WX/WY usage, and command timing diagrams.

# *CHAPTER 4. MODBUS SLAVE*

### <span id="page-28-0"></span>**4.1. Before Proceeding**

*NOTE: The use of the Modbus Slave protocol managers requires a CTI 2573-MOD module. The 2573-TCM2 module does not support these protocol managers.* 

An understanding of the Modbus Protocol is required in order to use the information contained within this chapter. This protocol is fully specified in the Modicon Modbus Protocol Reference Guide (PI-MBUS-300 Rev E). This chapter assumes that you have access to this document or the equivalent information. See *[Appendix E. Modbus Reference](#page-172-1)* for additional information about Modbus.

In addition, Enron has established a de-facto standard for transferring 32 bit words and floating point numbers. The 2573 Modbus Slave protocol managers will support this extension when the appropriate option bit is set. Please see *[Appendix E. Modbus Reference](#page-172-1)* for more information about Modbus Enron extensions.

The command block illustrations in this chapter show their contents in both Hexadecimal and Decimal (integer) format. You can enter and display values in either format using your PLC programming software. The hexadecimal presentation format is usually used to display the error word.

*NOTE: In Command Block Descriptions, a boldface entry in the value column designates a required value. Other entries are recommended values.* 

### **4.2. Introduction**

When operating as a Modbus slave, the 2573 module will accept a Modbus query from a master device. As shown below, the Modbus Slave Protocol Manager will interpret the query and send a request to the PLC to access PLC memory. Once the PLC acts upon this request and returns a response back to the module, it will build the appropriate Modbus response and send it back to the master. Both Modbus RTU and Modbus ASCII protocols are supported.

<span id="page-29-0"></span>Using Modbus Protocol with SIMATIC® 505 PLCs does necessitate taking differences in conventions and architectures into account. These include differences in variable types, addressing schemes, and nomenclature.

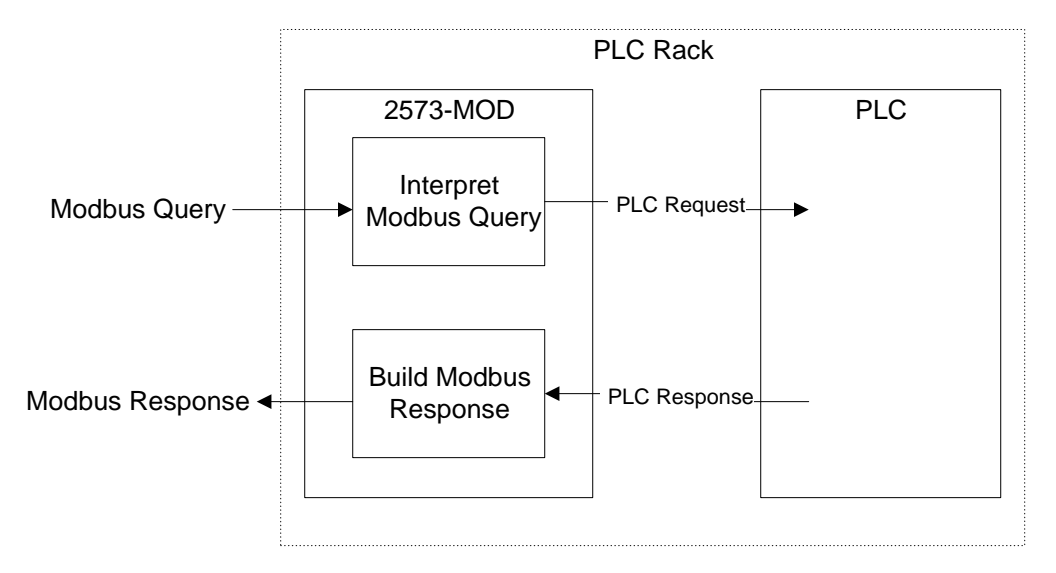

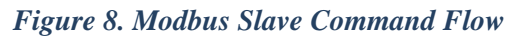

## **4.3. Differences in Variable Names**

The terminology for variables differs between SIMATIC® 505 PLCs and Modicon PLCs. Below is a table showing Modbus variables and the equivalent variables that are used by the SIMATIC® 505 PLC.

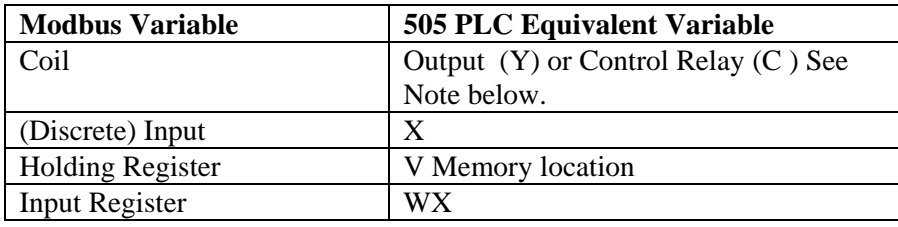

*NOTE:* 

*Whether coils refer to Y or C variables depends upon the option selected in the Create Connection Command Block. When using the Enron extensions option, you can select only C variables.* 

### <span id="page-30-0"></span>**4.4. Relative Addressing**

The relative addressing base used by the MODNIM differs from the Modbus standard. The Modbus Slave protocol manager supports either addressing base. You may select the relative address base to be used by setting the *Compatibility Option* bit in the CREATE CONNECTION Command Block. You may choose either Modbus Compatibility or MODNIM Compatibility. The two addressing methods are explained below.

### **Modbus Compatible Addressing**

Data addresses in Modbus compatible messages are referenced to zero. The first occurrence of a data item is addressed as item number zero. For instance, when using Function Code 02 to read discrete inputs, X1 would be referenced as 0000 in the data address field of the Modbus message. Similarly, when using Function Code 03 to read a holding register, V100 would be referenced as 0x0063 (decimal value 99).

### **MODNIM Compatible Addressing**

Data addresses in MODNIM compatible messages are referenced to one. The first occurrence of a data item is addressed as item number one. For instance, when using Function Code 02 to read discrete inputs, X1 would be referenced as 0001 in the data address field of the Modbus message. Similarly, when using Function Code 03 to read a holding register, V100 would be referenced as 0x0064 (decimal value 100).

### **Determining which Addressing Method to Use**

It is highly desirable that all devices on a Modbus network use the same relative addressing method. This is especially important if you intend for the master to issue broadcast messages to write all slaves on the network.

Your choice of relative addressing will probably depend upon the method used by other devices on the network:

- If the other devices (masters and/or slaves) use the Modbus convention, you will want to choose Modbus Compatibility.
- If the module is on a network with MODNIM modules or a master devices expects you to emulate MODNIM slave, you should choose MODNIM compatibility.

Unless you explicitly require MODNIM compatibility, you should choose the Modbus Compatibility option.

## <span id="page-31-0"></span>**4.5. Bit Ordering for Discrete Items**

Certain Modbus function codes read or write multiple discrete elements such as inputs or coils. These elements are packed into the data bytes of the Modbus message. The least significant bit (LSB) of the first data byte contains the first element addressed in the query. Additional discrete elements are placed in order up to the most significant bit (MSB) of this byte. The pattern repeats from 'low order' to 'high order' bits in subsequent bytes. If the returned item quantity is not a multiple of eight, the remaining bits in the final data byte will be padded with zeros (toward the high order end of the byte).

**EXAMPLE:** Below is an example of what might be returned in an RTU response message from a query for 10 items from the slave PLC. The first requested element is located in the LSB of the first Data Field byte. The "1" in the bit location shows that the element in ON. Elements 9 and 10 also happen to be ON. Since the requested number of elements is not a multiple of eight, the six most-significant bits of the second byte are padded with zeros.

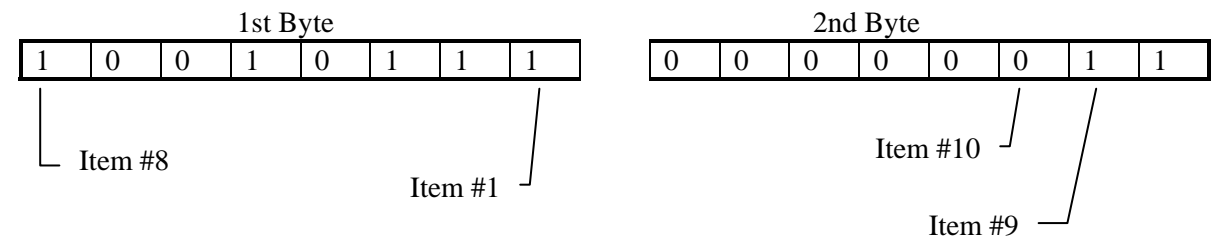

The above message would correspond to the hex value 9703 when transmitted. Thus as ASCII message representing the above would contain the four characters 9 7 0 3 (0x39 0x37 0x30 0x33).

## <span id="page-32-0"></span>**4.6. Supported Function Codes**

The Modbus Slave Protocol manager supports the following Modbus Function Codes. See your Modbus documentation for a complete description of these commands.

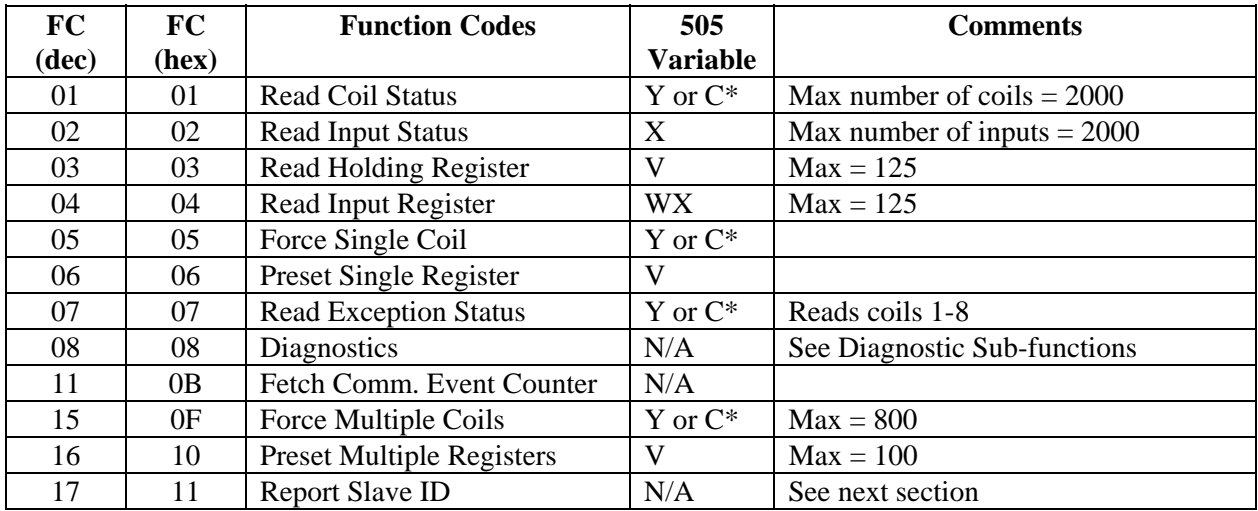

\* Selection of Y or C depends upon the option selected in the Create Connection Command Block.

### **Function Code 17 Responses**

Function Code 17 (Hex 11) will return a Slave ID according to the table below:

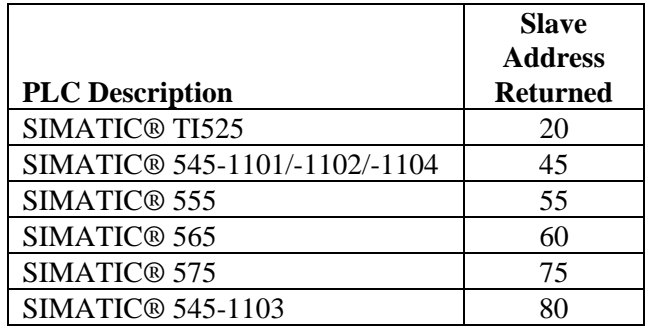

## <span id="page-33-0"></span>**4.7. Diagnostic Subfunctions**

Modbus Function Code 08 (Diagnostics) in the table above, provides a set of diagnostic functions which may be used to determine status or to set certain operational modes. The function uses a two-byte subfunction code field in the query to define the type of function to be performed. Below is a list of supported diagnostic sub-functions.

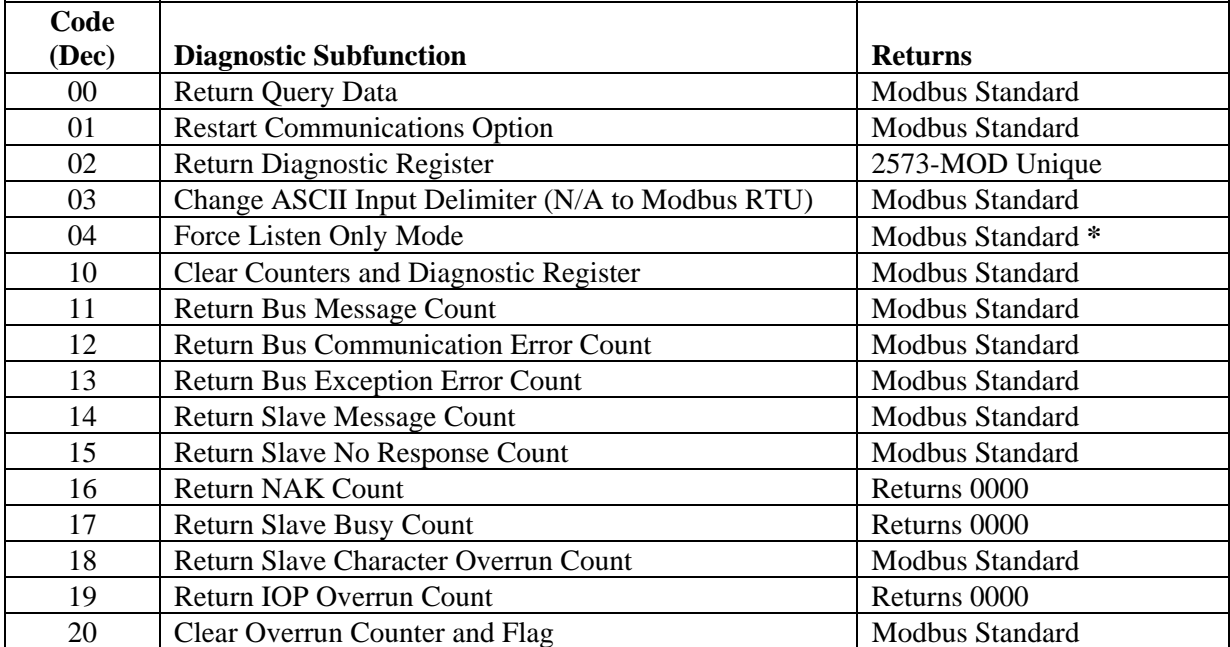

**\*** Placing the 2573 in Listen Only mode will cause the module's Active LED to blink

#### **Non-Standard Diagnostic Subfunction Responses**

Because of the differences in SIMATIC® 505 PLC architecture, the responses to certain diagnostic subfunctions varies from the Modicon standard. These non-standard responses are listed below.

#### **Subfunction 02** - Return Diagnostic Register

The Modbus response message will return a 16-bit diagnostic status word. This word will be sent as two bytes in the data field for an RTU message. For ASCII this word will be converted to four ASCII bytes.

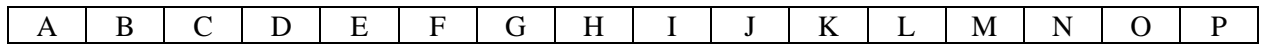

Where,

- $A =$  Fatal error
- $B =$ Other hardware error
- $C = EEPROM$  card RAM download error
- $D =$ Unidentified board failure
- $E =$  Abnormal power loss
- $F =$ Scan overrun error
- $G = I/O$  fatal error
- $H =$ Scan diagnostic failure
- $I = ROM$  diagnostics failure
- $J = RAM$  diagnostics failure
- $K = II$ legal Op code
- $L =$  Dynamic program memory diagnostic
- $M = W$ atchdog time-out error
- $N = 0$ . S. fatal error
- $O = Program RAM$  parity error
- $P = O$ . S. RAM parity error

**Subfunction 16** - Return NAK Count

Since NAK count is not implemented, the value returned will always be 0000.

**Subfunction 17** - Return Slave Busy Count

Since Slave Busy count is not implemented, the value returned will always be 0000.

**Subfunction 19** - Return IOP Overrun Count

Since IOP Overrun count is not implemented, the value returned will always be 0000.

## <span id="page-35-0"></span>**4.8. Exception Codes**

Exception codes are used in slave exception responses to indicate the nature of the problem that a slave encountered in processing a query from a master. The exception code returned by the Modbus Slave protocol manager will not only depend upon the error that occurred, but also whether you are using Modbus or MODNIM exception codes. You may select which set of exception codes to use by setting the *Compatibility Option* bit in the CREATE CONNECTION Command Block. If Modbus compatibility has been chosen, then the exception code returned will be taken from the Modbus Exception Code table below. If MODNIM compatibility has been chosen, then the exception code returned will be taken from the MODNIM Exception Code table.

### **Modbus Exception Codes**

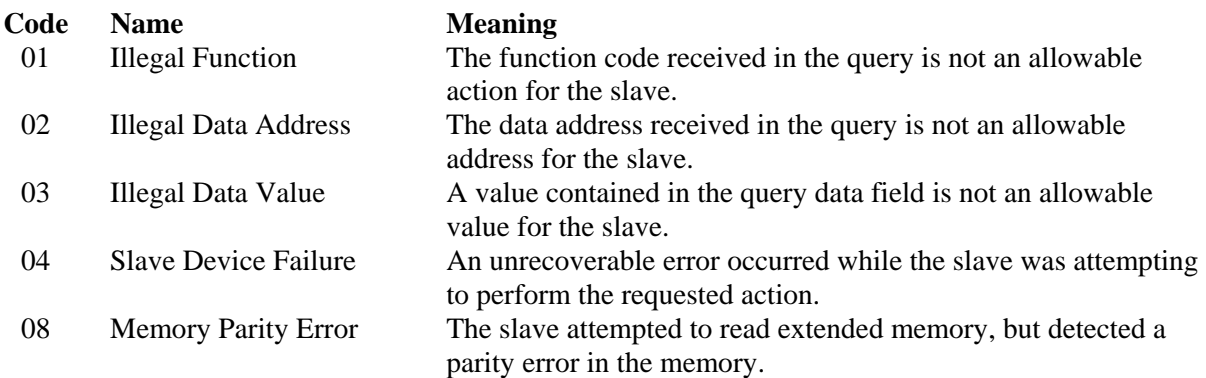

### **MODNIM Exception Codes**

#### **Code Meaning**

- 00 The function code received in the query is not supported by the slave.
- 01 The data type is not defined in the slave device.
- 02 The data address received in the query is not an allowable address for the slave.
- 0B An unrecoverable error occurred while the slave was attempting to perform the requested action.
- 10 The number of locations in the query data field exceeds the allowable range for the slave.
- 15 The function is not allowed while the slave is in Write Protect mode.
- 19 The requested starting location plus the number of items requested leads to locations that are out of range for the slave device.
- 1D The number of locations to access is zero.
## **4.9. Modbus RTU Slave Command Block**

### **Create Connection Command - Modbus RTU Slave**

Before the 2573 can act as a Modbus RTU slave, the CREATE CONNECTION command must be executed. This command starts a copy (instance) of the Modbus RTU Slave Protocol Manager and associates this copy with a physical port (either port 1 or 3). The CREATE CONNECTION command block for Modbus RTU slave is shown below.

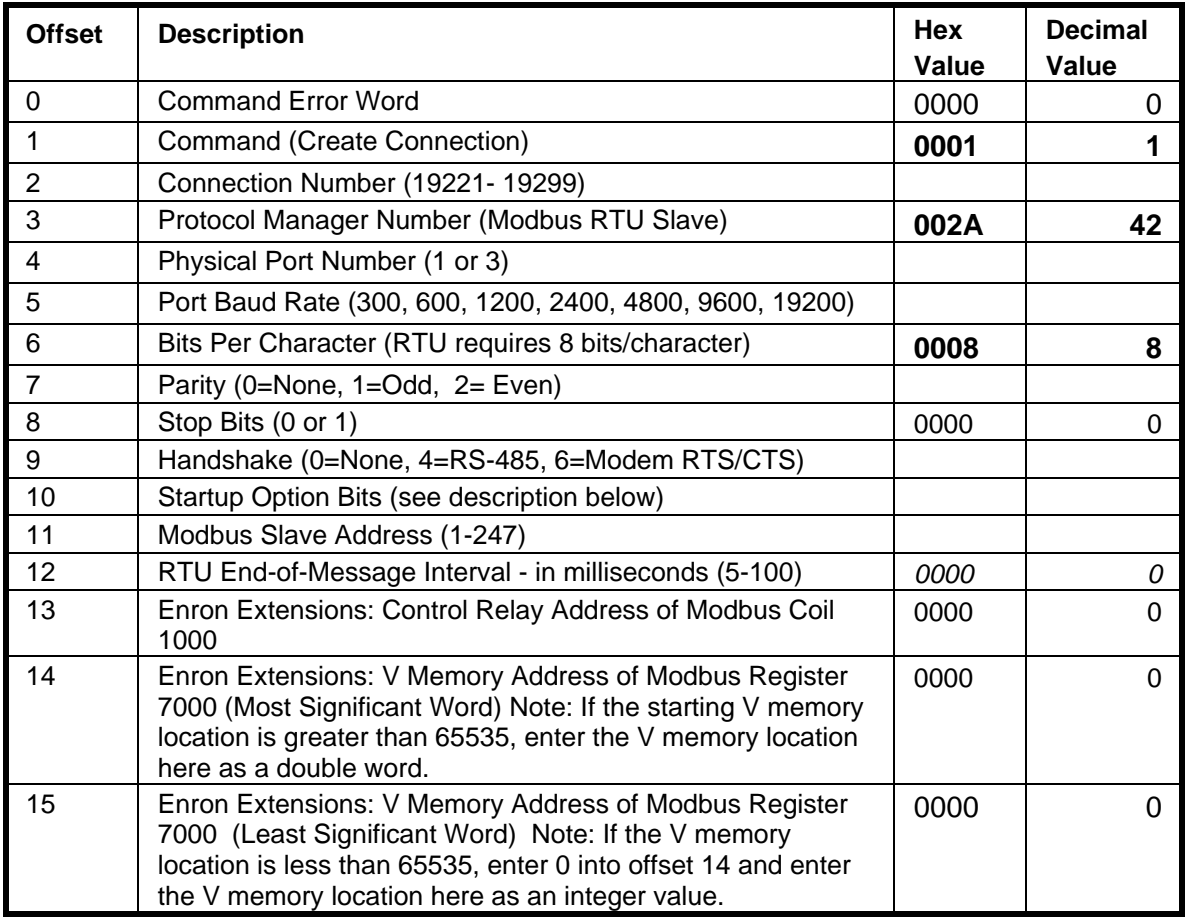

- Offset 0 *Command Error Word* If a processing error is encountered, the protocol manager will write an error code into this word.
- Offset 1 *Command Code* The Command Code for Create Connection is 1.
- Offset 2 *Connection Number* Any valid number within the range 19221 to 19299 may be assigned as long as it is has not been used previously. For clarity, you may wish to set the lower digit to match the physical port number (e.g. 1922**1** for port 1, 1922**3** for port 3).
- Offset 3 *Protocol Manager Number* Set to 42 (Hex 002A) to select the Modbus RTU Slave protocol manager.

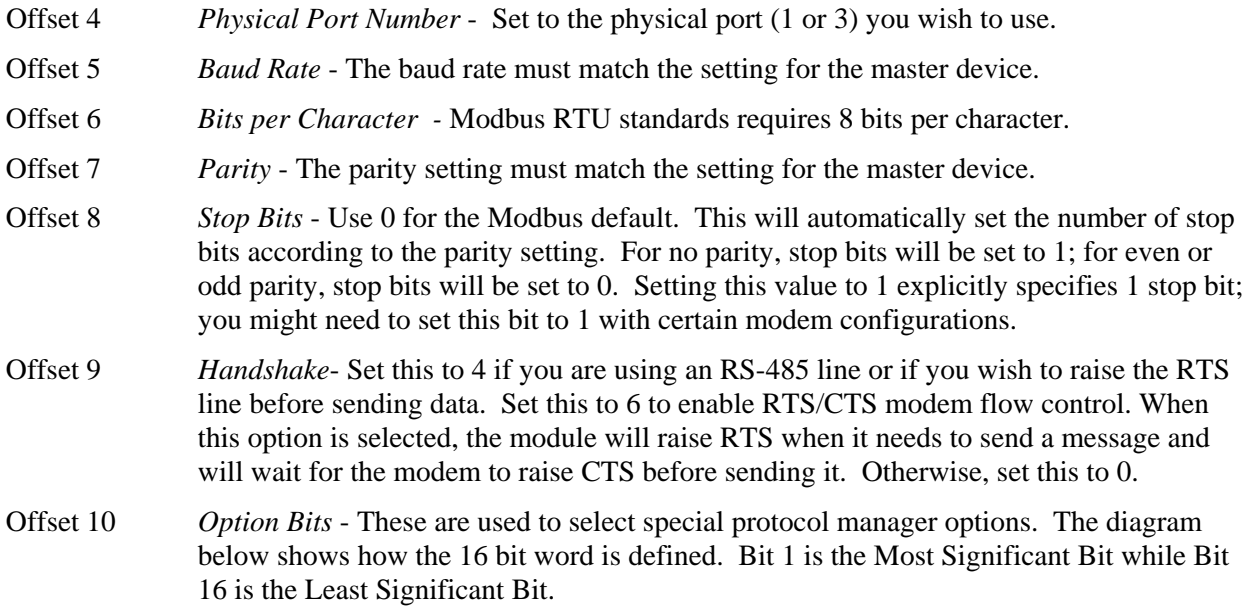

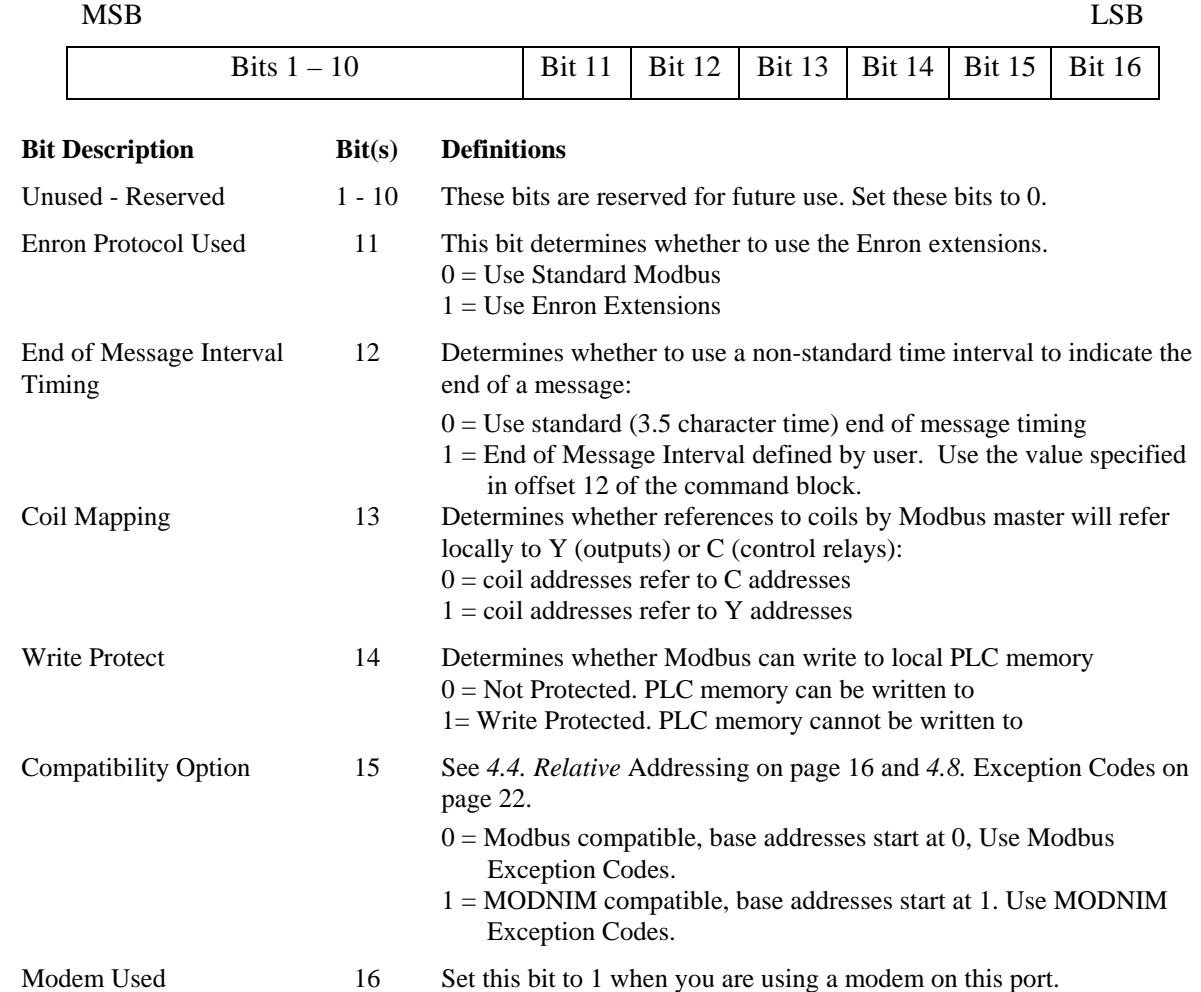

#### *NOTE:*

*Selecting non-standard end of message timeout in multidrop configurations can cause unpredictable results. For example, multiple broadcast messages which meet the standard Modbus timing specification may be erroneously merged into one message and lost.* 

- Offset 11 *Modbus Slave Address* Used to set the Modbus Slave Address of the module (1-247). The module will process only messages matching this user defined slave address and broadcast messages (slave address 0).
- Offset 12 *End of Message Interval*  Used to specifically override the standard RTU end of message timing (3.5 character times). Enter a value from 5 -100 milliseconds. Bit 13 in the startup Option Bits must be set before this value will be examined by the protocol manager. The interval applies to all messages received by the protocol manager. Transmitted messages will continue to use standard Modbus inter-character timing.

This option may be useful when communicating via data links that cannot maintain the constant bit rate required by Modbus RTU. For example, some modems, especially radio modems, may not be able to maintain a constant bit rate. Thus standard RTU will prematurely terminate a message, determine that a protocol error has occurred, and ignore the message. This feature can only be used for rates above 300 baud.

#### *NOTE:*

*When character timing is a problem, the preferable solution is to use Modbus ASCII. Using ASCII may actually result in better performance than using RTU with an long End of Message Interval because the RTU protocol manager must wait until the interval passes before processing the message. If you choose to override the Modbus standard, you should set the delay as short as possible while maintaining reliable operation.* 

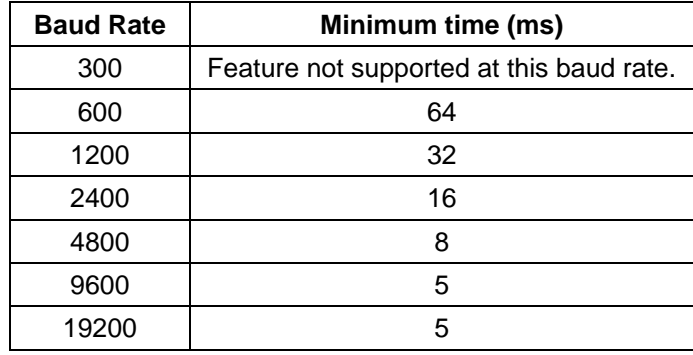

Ensure that the value you select is greater than 3.5 character times or your results will be unpredictable. See the table below for minimum times in milliseconds for each baud rate.

- Offset 13 *Starting Coil Address* When the Enron extensions are being used, this value specifies the address of the SIMATIC® 505 control relay (C) element that will be mapped to the Modbus Coil 1000. This applies to Modbus Function Code 01 (Read Coil Status), Function Code 05 (Force Single Coil) and Function Code 15 (Force Multiple Coils). For example, an entry of 2000 specifies that Modbus Coil 1000 references C2000.
- Offset 14-15 *Modbus Register 7000 V memory Address* When the Enron extensions are being used, this specifies the V Memory address that will contain the Modbus register 7000. This applies to Modbus Function Code 03 (Read Holding Register), Function Code 06 (Preset Single Register) and Function Code 16 (Preset Multiple Register). An entry of 10000 specifies that Modbus Register 7000 references V Memory 10000. V memory addresses greater than 65535 can be entered in offset 14 as a double word. For V memory addresses less than 65535, enter a 0 into offset 14 and enter the starting V memory location in offset 15 as an integer value.

#### *NOTE:*

*All Modbus register addresses will be translated to V memory addresses based on this starting point. Register 5000 will start in a V memory address that is 4000 below the Modbus Register 7000 address, since it consists of 2000 long integers. Register 3000 will start at 2000 less than the V memory address of Register 5000, since it consists of short (16 b it) integers. See [Appendix E. Modbus Reference](#page-172-0).* 

Once the command block has been entered, you must create the PLC logic which causes the module to read and execute the CREATE CONNECTION command block. If you are interested only in understanding how to setup the Modbus RTU protocol manager, then skip the next section about Modbus ASCII and jump to *[4.11. Startup Ladder Logic](#page-43-0)* on page [30](#page-43-1)*.*

## **4.10. Modbus ASCII Slave Command Block**

### **Create Connection Command**

Before the 2573 can act as a Modbus ASCII slave, the CREATE CONNECTION command must be initiated. This command starts a copy (instance) of the Modbus ASCII Slave Protocol Manager and associates this copy with a physical port. The CREATE CONNECTION command block is shown below.

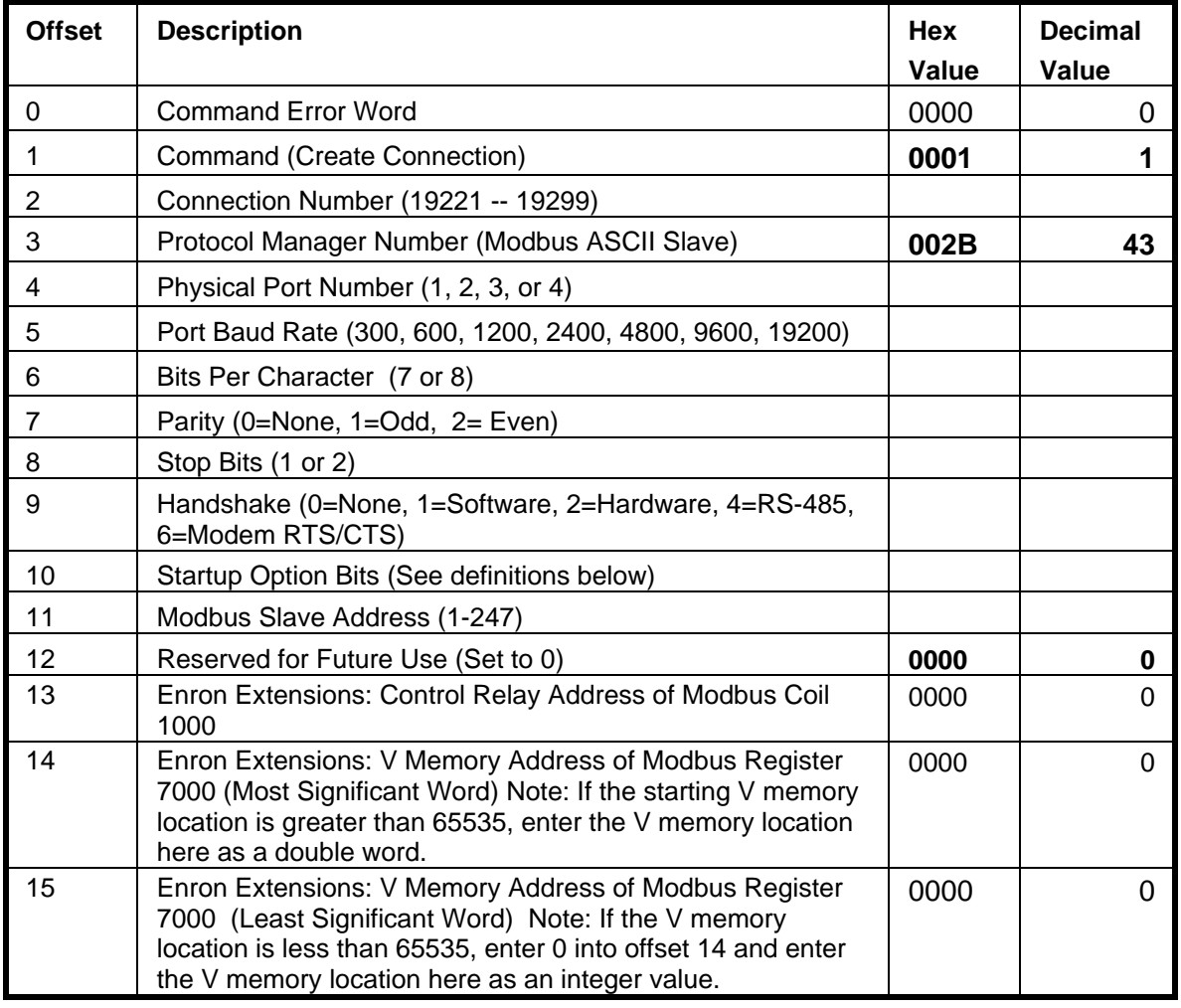

- Offset 0 *Command Error Word* If a connection error is encountered, the protocol manager will write an error code into this word.
- Offset 1 *Command Code* The Command for Create Connection is 1.
- Offset 2 *Connection Number* Any valid number within the range 19221 to 19299 may be assigned as long as it is has not been used previously. For clarity, you may wish to set the lower digit to match the physical port number (e.g. 1922**1** for port 1, 1922**2** for port 2).

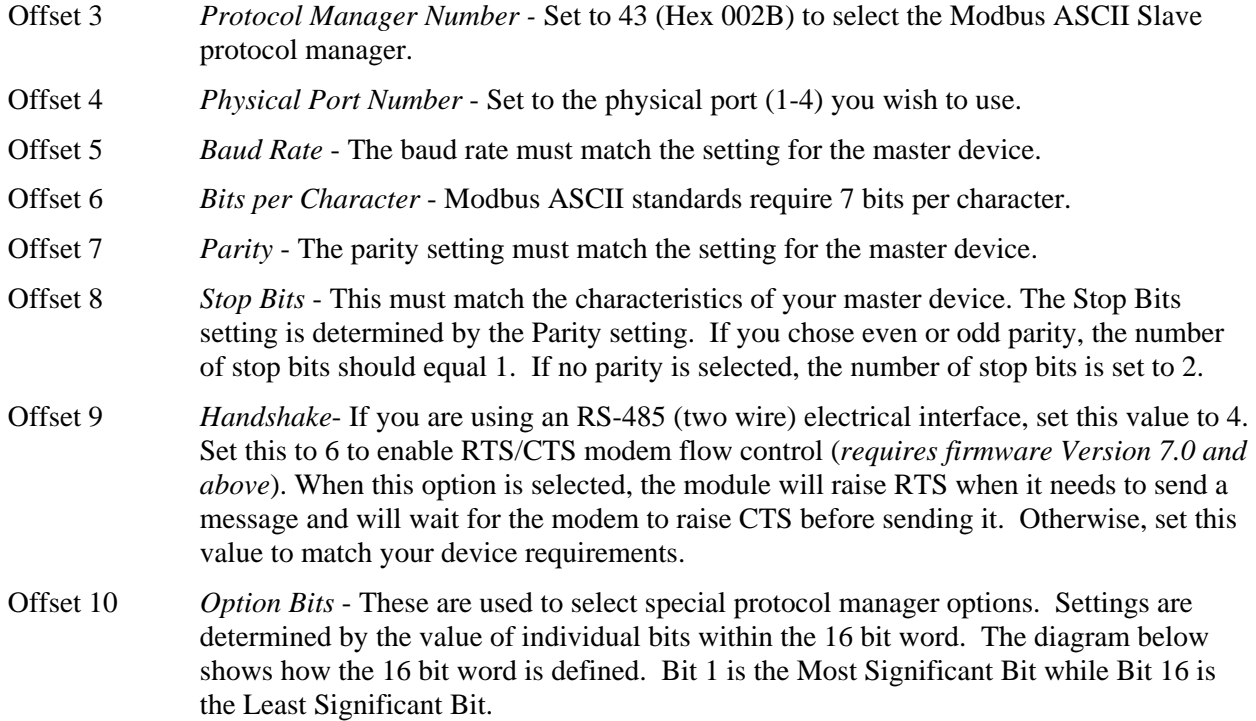

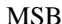

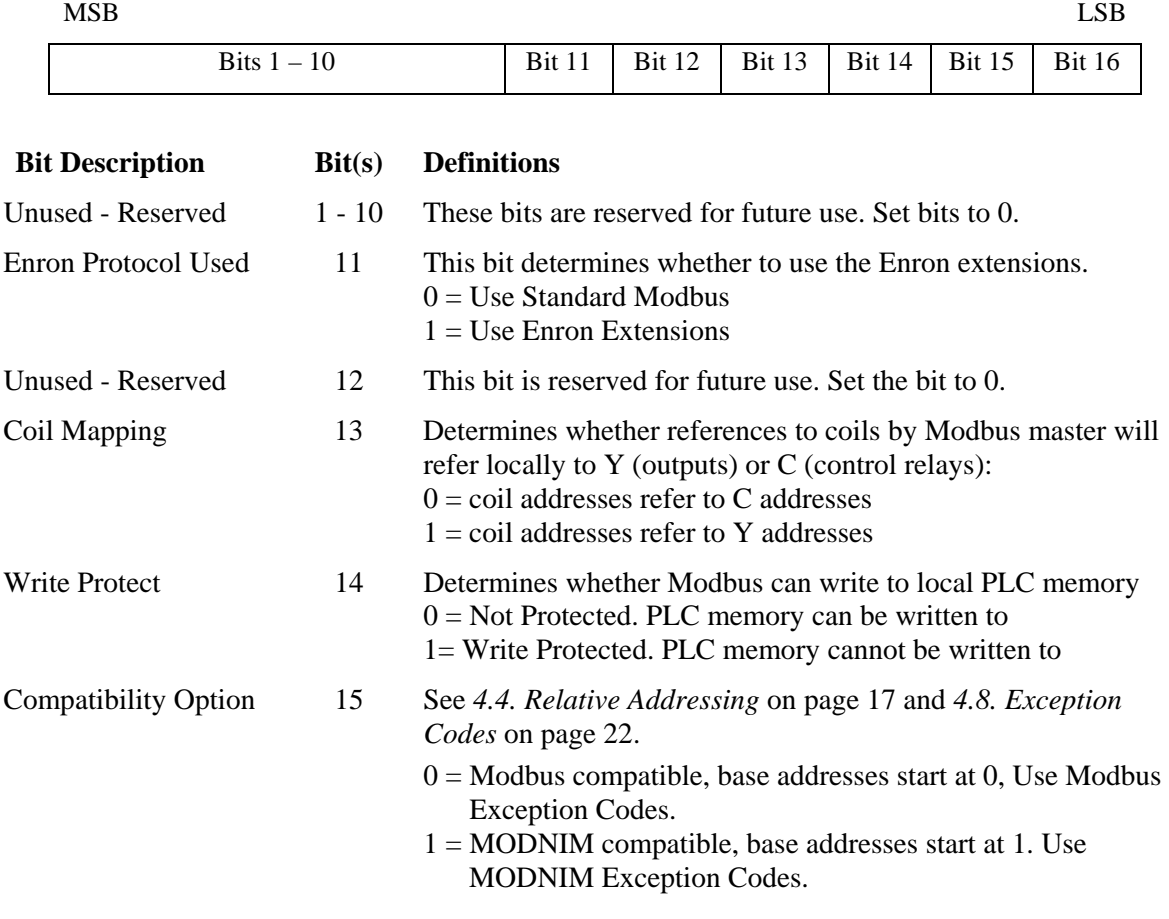

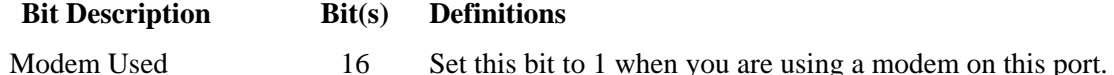

- Offset 11 *Modbus Slave Address* Used to set the Modbus Slave Address of the module (1-247). The module will only process broadcast messages (slave address 0) or messages matching this user defined slave address.
- Offset 12 *Unused -* Reserved for future use. Set to 0.
- Offset 13 *Starting Coil Address* When the Enron extensions are being used, this value specifies the address of the 505 control relay (C) element that will be mapped to the Modbus Coil 1000. This applies to Modbus Function Code 01 (Read Coil Status), Function Code 05 (Force Single Coil) and Function Code 15 (Force Multiple Coils). For example, an entry of 2000 specifies that Modbus Coil 1000 references C2000.
- Offset 14-15 *Modbus Register 7000 V memory Address* When the Enron extensions are being used, this specifies the V Memory address that will contain the Modbus register 7000. This applies to Modbus Function Code 03 (Read Holding Register), Function Code 06 (Preset Single Register) and Function Code 16 (Preset Multiple Register). An entry of 10000 specifies that Modbus Register 7000 references V Memory 10000. V memory addresses greater than 65535 can be entered in offset 14 as a double word. For V memory addresses less than 65535, enter a 0 into offset 14 and enter the starting V memory location in offset 15 as an integer value.

*NOTE:* 

*All Modbus register addresses will be translated to V memory addresses based on this starting point. Register 5000 will start in a V memory address that is 4000 below the Modbus Register 7000 address, since it consists of 2000 long integers. Register 3000 will start at 2000 less than the V memory address of Register 5000, since it consists of short (16 b it) integers. See [Appendix E. Modbus Reference.](#page-172-0)* 

## <span id="page-43-0"></span>**4.11. Startup Ladder Logic**

To start the Modbus Slave Protocol Manager using the information stored in the command block in V memory, some PLC logic is required. The logic places the starting address of the command block into one of the module's four Command Slots. It then sets the corresponding CMD Trigger and CMD Mode bits in WX2 to execute the command. See the following example. See *Appendix D* for details on the PLC command interface.

### **Example:**

In the example ladder logic below, the Create Connection command block starts in V memory location 500. The module is assumed to be logged in starting at WX1. Command Slot 1 is used to trigger and monitor commands to the module.

When the program is first started, C1 will be in the off state and Rung 1 will place the V memory address

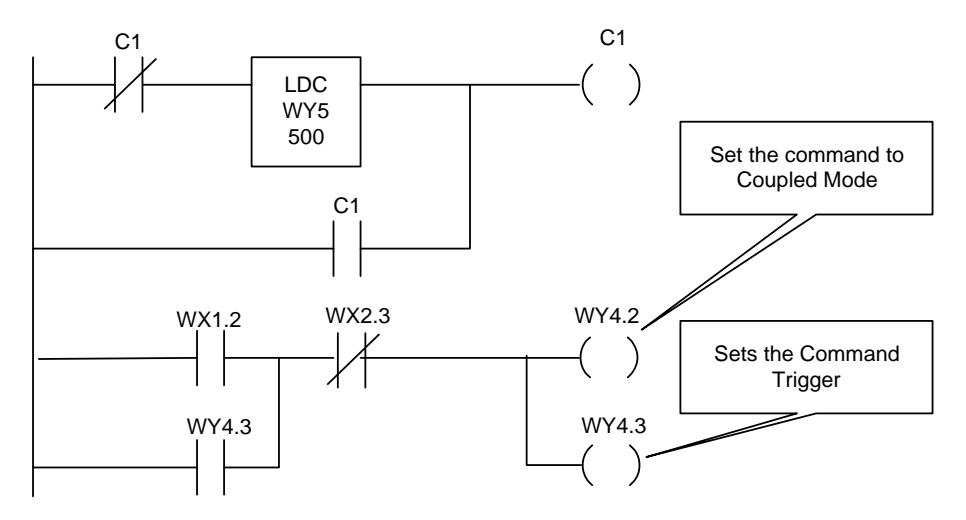

of the command block into the module's Command Slot 1 (WY5). Once C1 has been set, this function will be bypassed on subsequent scans.

<span id="page-43-1"></span>When WX1.2 is on (which indicates that the module serial ports are not configured) and the Command Busy off (WX2.3), Rung 2 sets the Command Trigger (WY4.3) and the Coupled Mode bit (WY4.2). Setting WY4.2 on informs the module to execute this command only once per command trigger transition. WY4.3 is used to hold the trigger on until Command Busy (WX2.3) comes on, indicating that the module is executing the command. Once WX2.3 is on, the Command Trigger and Command Mode bits are turned off.

# *CHAPTER 5. MODBUS MASTER*

## **5.1. Before Proceeding**

*NOTE: The use of the Modbus Master protocol managers requires a CTI 2573-MOD module. The 2573-TCM2 module does not support these protocol managers.* 

An understanding of the Modbus Protocol is required in order to use the information contained within this chapter. This protocol is fully specified in the Modicon Modbus Protocol Reference Guide (PI-MBUS-300 Rev E). This chapter assumes that you have access to this document or the equivalent information. See *[Appendix E. Modbus Reference](#page-172-0)* for additional information about Modbus.

The command block illustrations in this chapter show their contents in both Hexadecimal and Decimal (integer) format. You can enter and display values in either format using your PLC programming software. The hexadecimal presentation format is usually used to display the error word.

*NOTE: In Command Block Descriptions, a boldface entry in the value column designates a required value. Other entries are recommended values.* 

## **5.2. Introduction**

When operating as a Modbus master, all messages sent from the module are initiated by PLC logic. The Modbus Master protocol manager will build the output message, called a *Query*, based on the data you supply in a V memory block for the address, function, and data fields. It will then calculate the applicable error check field and send the message via the serial port.

When the response is returned, the protocol manager will validate the check characters, the slave address, and the response function code. Finally, it will then place the response data in a user specified PLC V memory block.

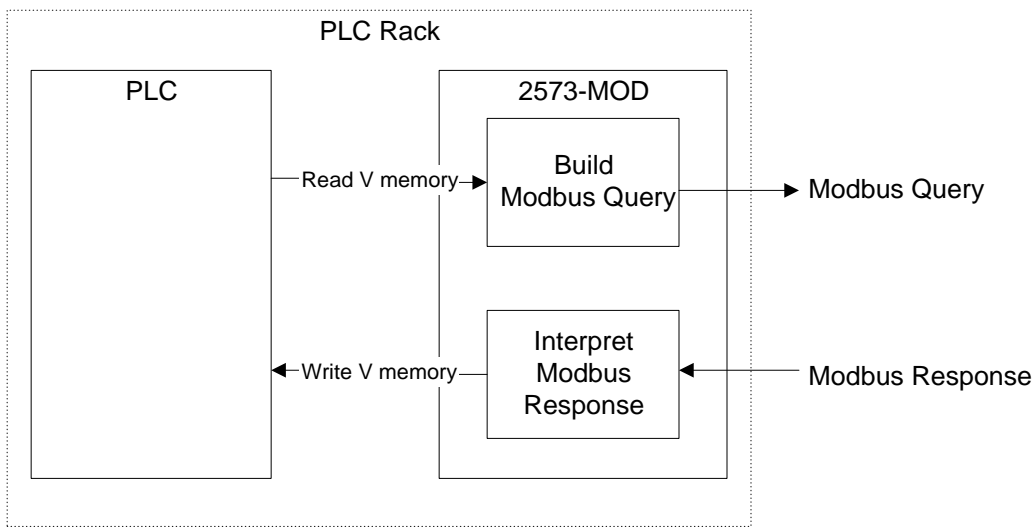

*Figure 9. Modbus Master Command Flow* 

## **5.3. Create Connection Command**

Before the 2573 can act as a Modbus master, the CREATE CONNECTION command must be initiated. This command is used to start a copy (instance) of either the RTU or ASCII Modbus Master Protocol Manager and associates this copy with a physical port. The choice of using either the RTU or ASCII protocol is determined by the information entered into the CREATE CONNECTION Command block. After you have successfully completed this command, you then refer to this instance by the logical connection number in all subsequent commands.

### **Create Connection Command Block - Modbus RTU Master**

You can create up to two connections for Modbus RTU, one on Port 1 and one on Port 3, assuming you have not created any previous connections or automatically started any protocol managers via dipswitch settings on these ports. Ensure that the physical port you select in offset 4 has been enabled for *PLC Select*. See *[Chapter 2. Installation](#page-18-0)* for information regarding switch settings. The following command block is used to create a connection for the Modbus RTU Master Protocol Manager.

| <b>Offset</b>  | <b>Description</b>                                          | <b>Hex</b><br>Value | <b>Decimal</b><br>Value |
|----------------|-------------------------------------------------------------|---------------------|-------------------------|
| $\Omega$       | <b>Command Error Word</b>                                   | 0000                | 0                       |
| 1              | Command (Create Connection)                                 | 0001                |                         |
| 2              | Connection Number (19221 -- 19299)                          |                     |                         |
| 3              | Protocol Manager Number (Modbus RTU Master)                 | 0028                | 40                      |
| 4              | Physical Port Number (1 or 3)                               |                     |                         |
| 5              | Port Baud Rate (300, 600, 1200, 2400, 4800, 9600,<br>19200) |                     |                         |
| 6              | Reserved (Unused)                                           | 0000                | 0                       |
| $\overline{7}$ | Parity (0=None, 1=Odd, 2= Even)                             |                     |                         |
| 8              | Stop Bits (0=default, $1=1$ stop bit)                       | 0000                | 0                       |
| 9              | Handshake (0=None, 4=RS-485, 6=Modem RTS/CTS)               | 0000                | $\Omega$                |
| 10             | Option Bits (see definitions below)                         |                     |                         |
| 11             | V memory Address of Modem Configuration Table               |                     |                         |
| 12             | RTU End-of-Message Interval - in milliseconds (5-100)       | 0000                | 0                       |
| $13 - 15$      | Unused - reserved for future use (Set to 0)                 | 0000                |                         |

Offset 0 *Command Error Word* - Your PLC logic should set this to 0 so that any previous error code is cleared. If a processing error is encountered, the protocol manager will write an error code into this word.

- Offset 1 *Command Code* The Command for Create Connection is 1.
- Offset 2 *Connection Number* Any valid number within the range 19221 to 19299 may be assigned as long as it is has not been used previously. For clarity, you may wish to set the lower digit to match the physical port number (e.g. 1922**1** for port 1, 1922**3** for port 3).
- Offset 3 *Protocol Manager Number* Set to 40 (Hex 0028) to select the Modbus Master RTU protocol manager.
- Offset 4 *Physical Port Number* Set to the physical port (1 or 3) you wish to use.
- Offset 5 *Baud Rate* The baud rate must match the settings for the slave device.

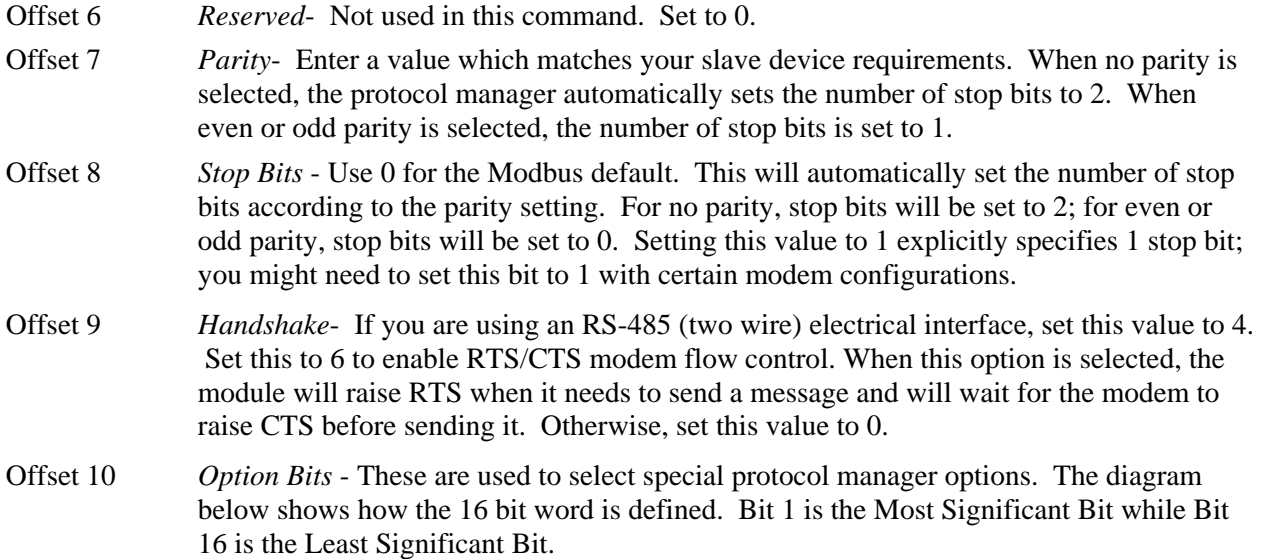

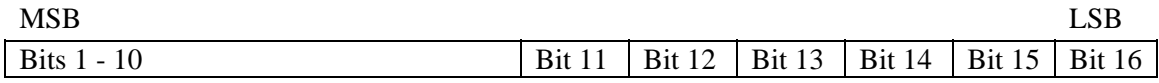

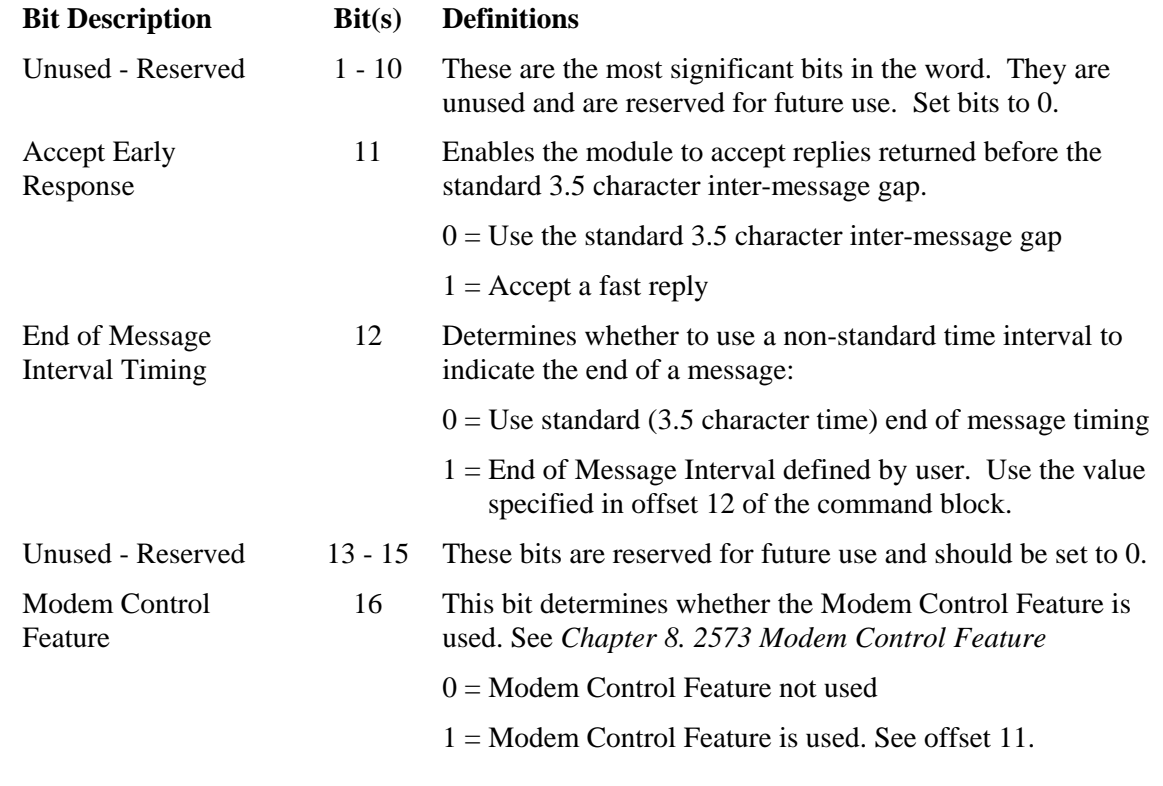

Offset 11 *V Memory Address of Modem Configuration Table* - Used with the 2573 Modem Control Feature.

Offset 12 *End of Message Interval* - Used to specifically override the standard RTU inter-message timing of 3.5 character times. Enter a value up to 100 milliseconds. Bit 12 in the startup Option Bits must be set before this value will be used by the protocol manager. If bit 12 is set to 0, the timing value is not read. If bit 12 is set, a value of zero milliseconds will be invalid. This option applies only to messages received by the module. Messages transmitted by the module will continue to use Modbus standard character timing.

> You may use this option when communicating via data links that cannot maintain the constant bit rate required by Modbus RTU. For example, some modems, especially radio modems, may not be able to maintain a constant bit rate. Thus standard RTU will prematurely terminate a message, determine that a protocol error has occurred, and ignore the message.

#### *NOTE:*

*Where possible, when character timing is a problem, the preferable solution is to use Modbus ASCII. In many cases, using ASCII will result in better performance than using RTU with long inter-message timing because of the delay before a message can be processed. If you choose to override the Modbus standard, you should set the delay as short as possible while maintaining reliable operation.* 

> Ensure that the value you select is greater than 3.5 character times or your results will be unpredictable. See the table below for minimum times in milliseconds for each baud rate.

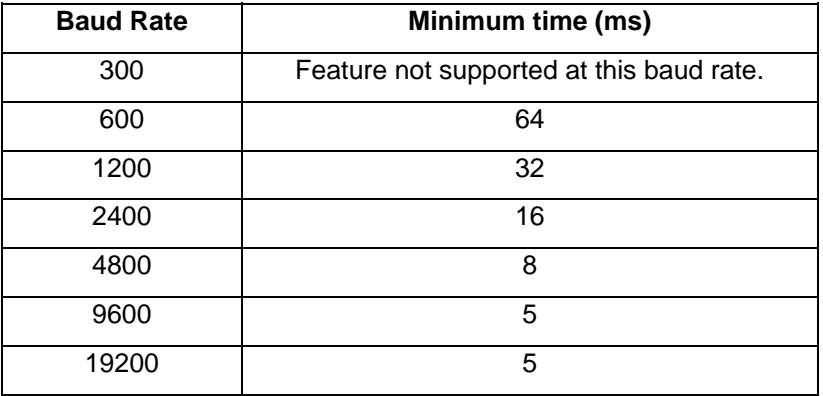

Offset 13-15 *Unused -* Reserved for future use. Set to 0.

*NOTE: The Modbus Master RTU protocol manager can be used with module ports 1 and 3 only.* 

### **Create Connection Command Block - Modbus ASCII Master**

This command starts a copy (instance) of the Modbus ASCII Master protocol manager and associates this copy with a physical port. After you have successfully completed this command, you then refer to this instance by the logical connection number in all subsequent commands.

You can use any port that is not being used for another protocol manager for Modbus ASCII. Ensure that the physical port you select in offset 4 has been enabled for *PLC Select*. See *[Chapter 2. Installation](#page-18-0)* for information regarding switch settings.

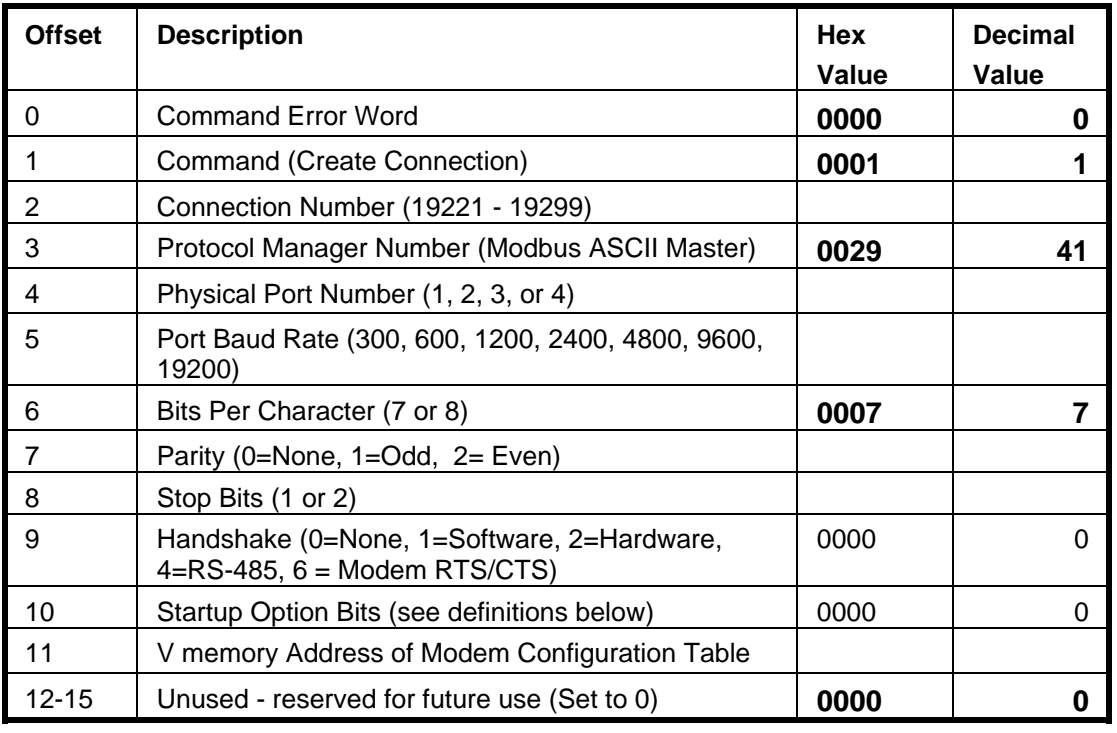

- Offset 0 *Command Error Word* Your PLC logic should set this to 0 so that any previous error code is cleared. If a processing error is encountered, the protocol manager will write an error code into this word.
- Offset 1 *Command Code* The Command for Create Connection is 1.
- Offset 2 *Connection Number* Any valid number within the range 19221 to 19299 may be assigned as long as it is has not been used previously. For clarity, you may wish to set the lower digit to match the physical port number (e.g. 1922**1** for port 1, 1922**3** for port 3).
- Offset 3 *Protocol Manager Number* Set to 41 (Hex 0029) to select the Modbus Master ASCII protocol manager.
- Offset 4 *Physical Port Number* Set to the physical port (1 4) you wish to use.
- Offset 5 *Baud Rate* The baud rate must match the settings for the slave device.

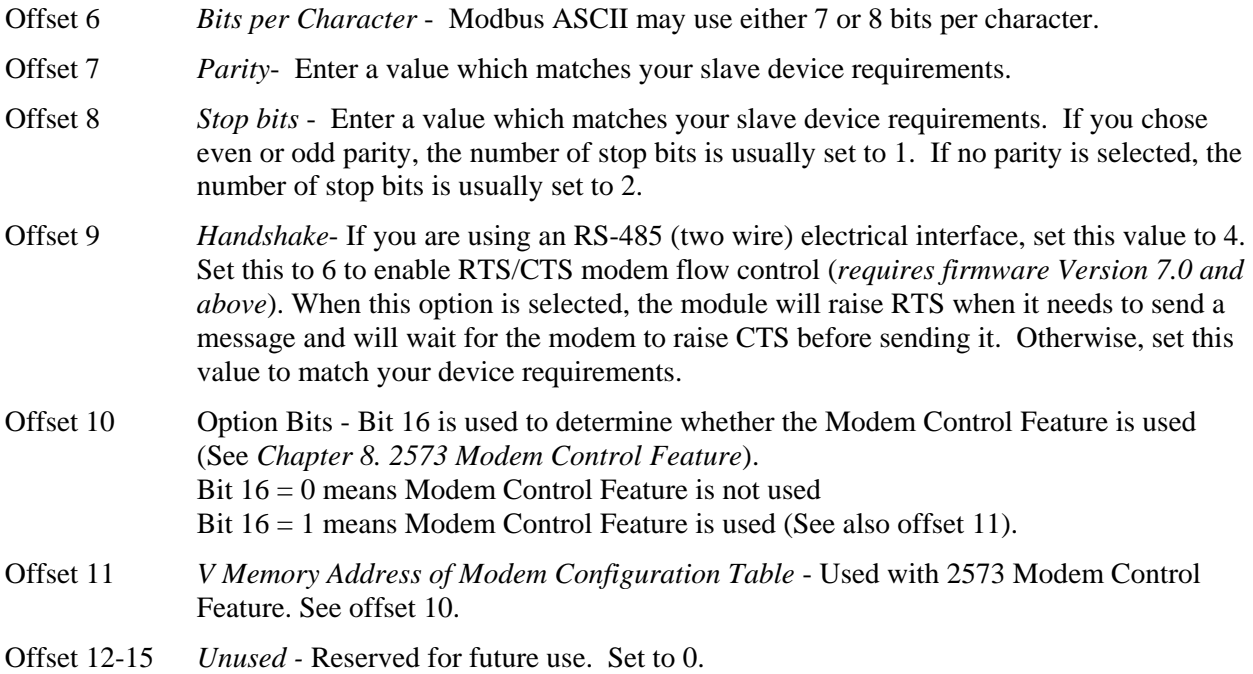

## **5.4. Close Connection Command**

This command is used to close a connection that was previously created by a CREATE CONNECTION command. This command is common to both the RTU and ASCII Protocol Managers and is used to close either type of connection. Once a connection has been closed, you can initiate another CREATE CONNECTION command which reuses the physical port and/or connection number.

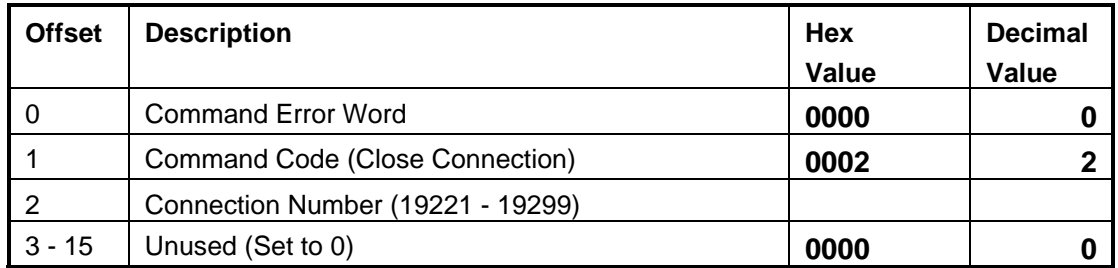

Offset 0 *Command Error Word* - Your PLC logic should set this to 0 so that any previous error code is cleared. If a processing error is encountered, the protocol manager will write an error code into this word.

- Offset 1 *Command Code* The Command for Close Connection is 2.
- Offset 2 *Connection Number* Enter the connection number you wish to close.
- Offset 3-15 *Unused* Set to 0.

### **5.5. Send Modbus Query**

*NOTE:* 

*The SEND MODBUS QUERY command has been superseded by the INITIATE POLL LIST command. The SEND MODBUS QUERY command is now being supported only for compatibility reasons. It is for use with existing applications. If you have a new installation, we strongly recommend using the INITIATE POLL LIST command. It is a powerful and flexible command for performing single and multiple queries. (see the following section, [5.6. Modbus Initiate Poll List Command](#page-56-0)).* 

#### **Introduction**

The SEND MODBUS QUERY command is a basic means for sending messages over Modbus to other devices. The query is handled by three blocks of V memory. These blocks of V memory are labeled; SEND MODBUS QUERY command block, Send Query Data Segment, and Response Block (see figure below). The SEND MODBUS QUERY command block contains all the information needed by the protocol manager to perform the command. This includes: what slave device to address, what function to send, where to get the query data and where to put any responses, and how to handle the connection. The Send Query Data Segment contains the actual data that will be placed in the Data Field of the Modbus message. The Response Block is V memory reserved for placement of the response data, if any. Only one Modbus Query can be sent at a time by executing this command.

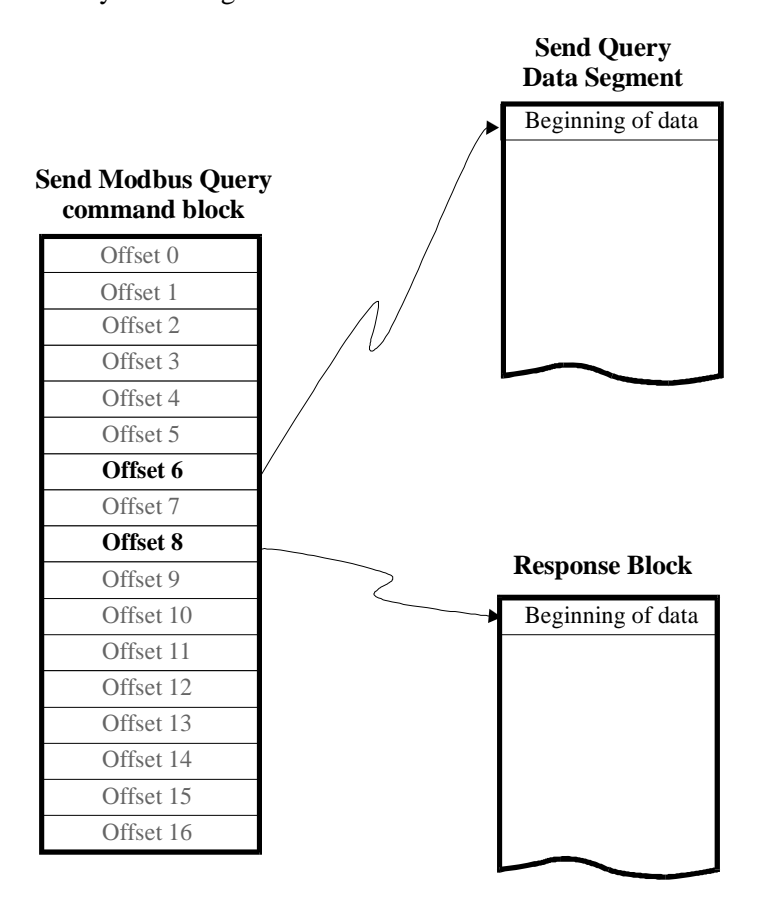

### **Send Modbus Query command block**

Once a CREATE CONNECTION command has been completed for the appropriate Modbus Master protocol manager, the following SEND MODBUS QUERY command block can be used to send a Modbus query. Ensure that the Command value entered into offset 1 corresponds to protocol manager used in the associated CREATE CONNECTION command.

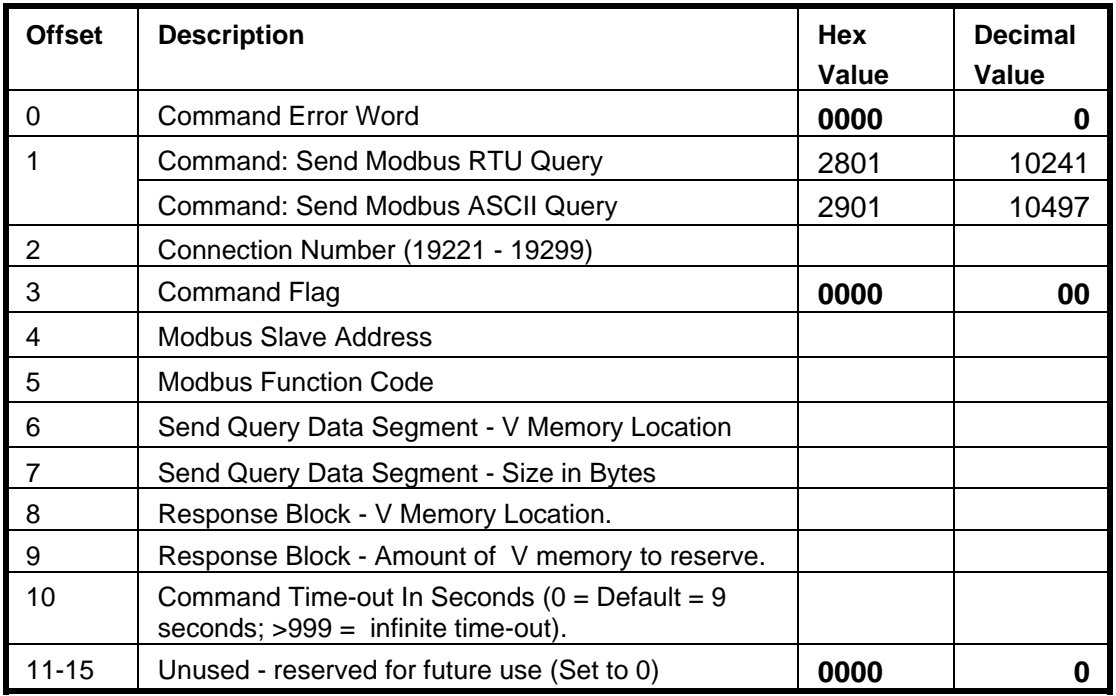

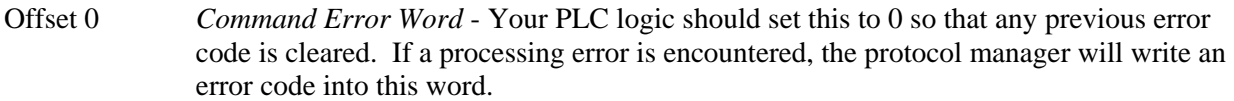

Offset 1 *Command Code* - The Command for Send Modbus RTU Query is 2801hex (10241 decimal). The Command for Send Modbus ASCII Query is 2901hex (10497 decimal).

- Offset 2 *Connection Number* This must match the connection number you used in the previous Create Connection command.
- Offset 3 *Command Flag* Reserved for future use. Use a value of 0 for this release.
- Offset 4 *Modbus Slave Address* Set to the address of the slave to which you are sending the query. Valid Values are 0 - 247 (0x00-0xF7). A value of 0 is a broadcast to all slave units on the line.
- Offset 5 *Modbus Function Code* Valid Values are 1 127. See the device documentation. The official Modbus Specification identifies 0x01-0x18 as valid command codes.
- Offset 6 *Send Query Data Segment: V Memory Location*  Starting V memory location of the Send Query Data Segment, which contains the data portion of the Modbus query. Some Modbus queries do not contain a data portion. In this case set this to 0.

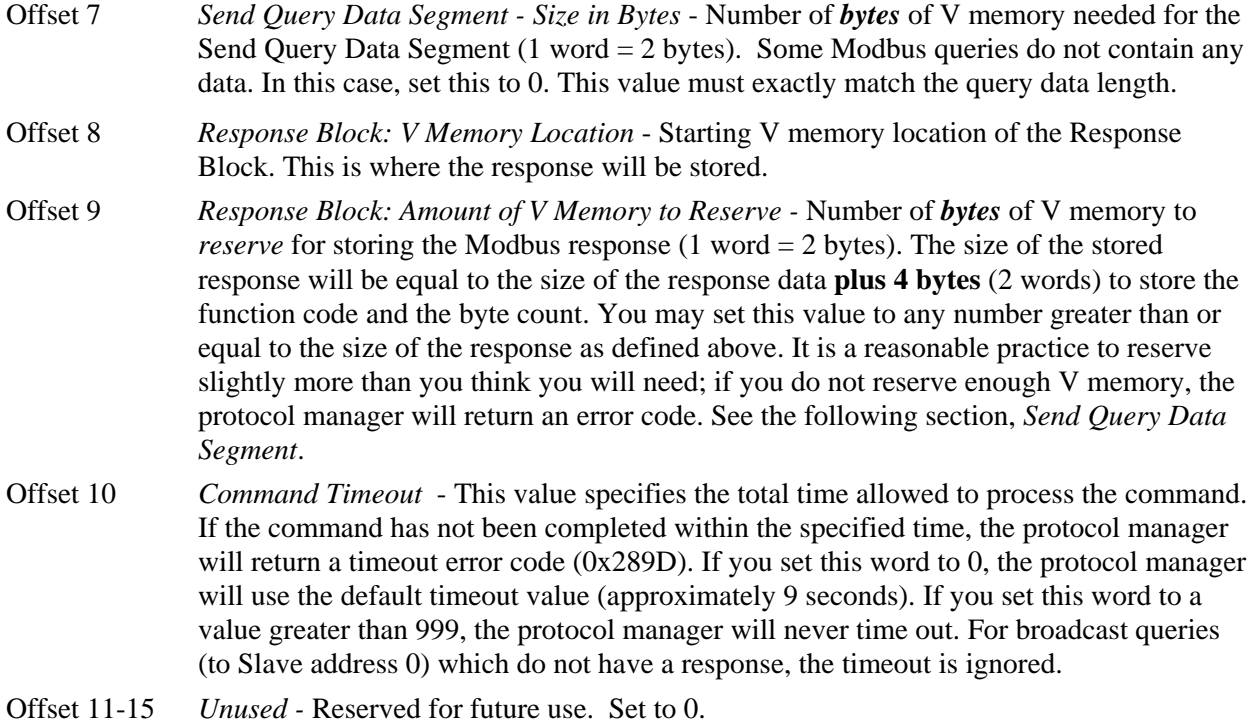

### <span id="page-53-0"></span>**Send Query Data Segment**

You should place the entire data portion of the Modbus query message in the Send Query Data Segment. Start at the V memory address you specified in offset 6 of the Command Block. Modbus message data is byte oriented. You should place the first byte of data in the high byte of the first word, the second byte of the data in the low byte of the first word, the third byte of the data in the high byte of the second word, etc. See the following example.

For function code 03 (Read Holding Registers), assume that you want the data portion to be:

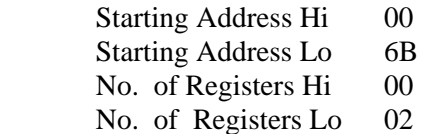

Then V memory should contain:

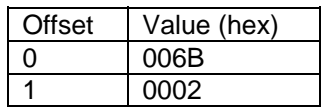

*NOTE: Modbus Function Codes 15 and 16 are treated as a special case by the protocol manager. See explanation and example below.* 

For most commands, the above technique will align word oriented data with V memory boundaries. However, two commonly used Modbus functions (function code 15 - Force Multiple Coils and function code 16 - Preset Multiple Registers) contain a byte count field which would cause the data following the byte count to be non-aligned with V memory boundaries. The protocol manager solves this problem by allowing you to use a *full word* for the byte count field. When the protocol manager creates the output message, it will not include the high byte in the message. See the following example:

#### **Example - Function Code 16 Query**

For function code 16 (Preset Holding registers) assume that you want the data portion to be:

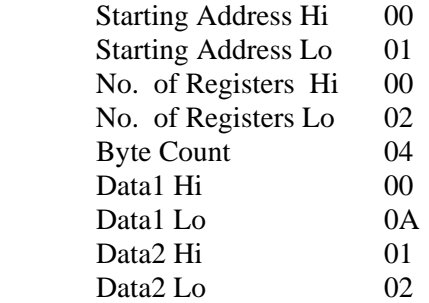

Then V memory should contain:

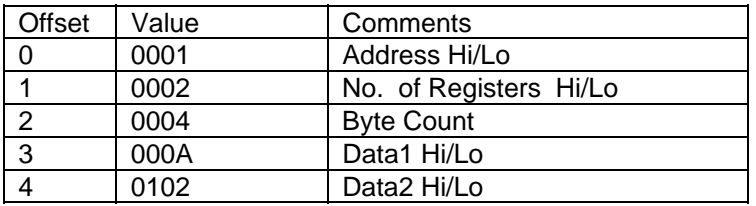

### **Modbus Message Response Block**

Modbus Response message data is stored in a block of V Memory called the Response Block, starting in the V memory address that you specified in offset 8. For additional detail see *[Modbus Message Response](#page-63-0)  [Block](#page-63-0)* section on page [50](#page-63-0).

#### **Modbus Exception Codes**

The SEND QUERY command will return an error if response function code does not match the query function code or the corresponding exception code. The corresponding exception code is the function code with the high bit set. The SEND QUERY command does not treat a valid exception code as a command error. Your logic should examine the exception code and determine what action should be taken.

## <span id="page-56-0"></span>**5.6. Modbus Initiate Poll List Command**

#### **Introduction**

Many times situations occur in the nature of process controls that require a group of Modbus queries to routinely be performed sequentially. The INITIATE POLL LIST command is a Modbus Master command which allows multiple Modbus Queries to be initiated sequentially from a single command block. The INITIATE POLL LIST command block contains all the information needed for controlling the execution of the query poll list on a global level.

Multiple queries are handled by the utilization of Query Blocks. Each Query Block places all the information needed by an individual query into adjacent V memory locations.

Space must be provided for the query response data. The Response Block is where this data is stored. The Response Block location in V memory for each query is pointed to by the associated Query Block.

The INITIATE POLL LIST command executes queries by including in the command a list of addresses. These addresses are pointers to the starting locations in V memory of all the queries to be done. The poll list can be as short as one query or as long as 60 queries (Figure below shows how two queries are linked to the command). Therefore, this command is *not* a fixed block length of 16 words.

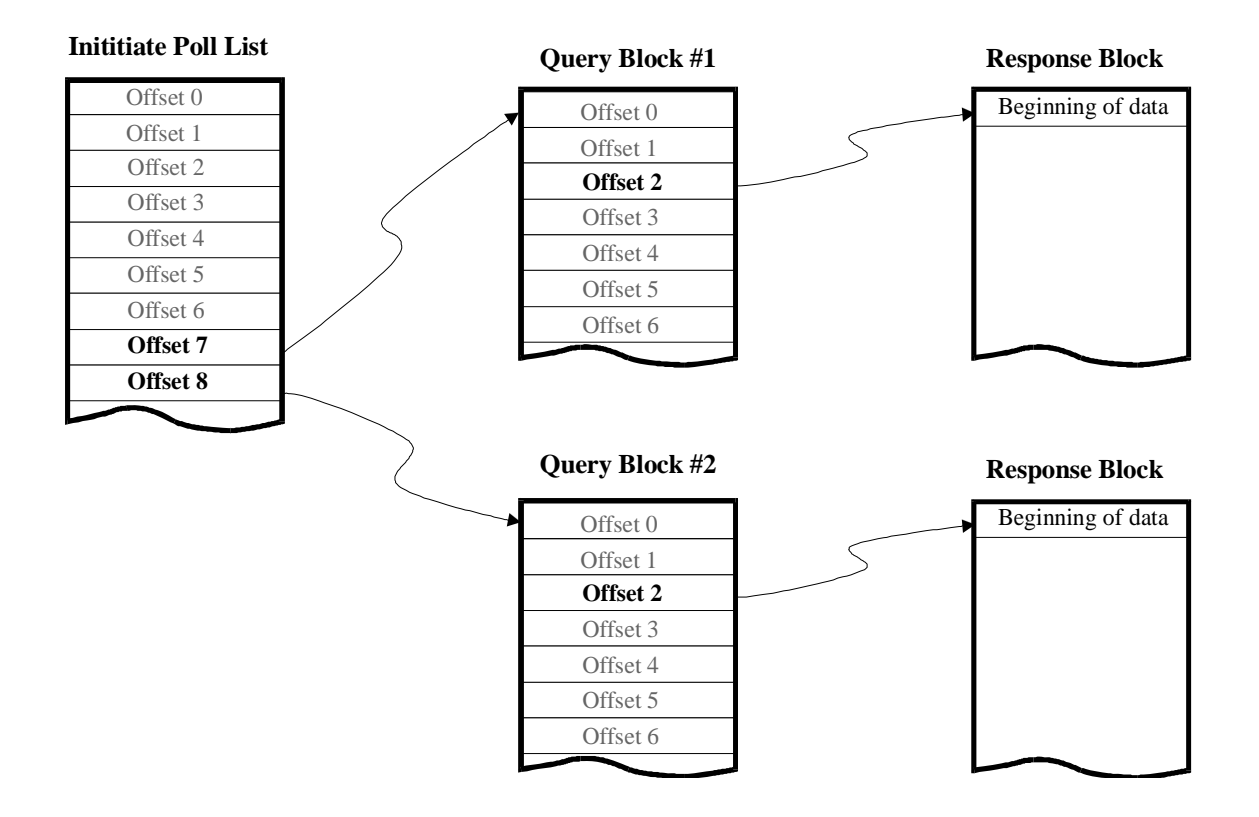

### **Implementation Considerations**

### *Performance Issues*

When obtaining data from multiple devices on a single network, the INITIATE POLL LIST command will be faster overall than using a separate SEND QUERY Command for each device. However, when the INITIATE POLL LIST command is executed, *all* active queries in the poll list must be competed before the COMMAND BUSY bit is lowered. The more queries you include in the list, the longer this will take. Assuming you employ the typical approach of using the COMMAND BUSY bit to determine when the data is valid, this will require that you wait for all queries to complete before reading data from any one. If response time for a particular device is important, you may choose to split the poll list among multiple commands. Alternately you may choose to use other programming techniques to determine when the data is valid. Contact CTI for application examples.

### *Error Processing*

For many practical applications, you will want to continue polling even though a particular device on the Modbus network returned an error. Unless you explicitly set the Command Flags to stop the INITIATE POLL LIST command on error, when a error is encountered with a query, execution will continue with the next Query Block in the poll list. The applicable error code will be written to the error word of the Query Block in error; but the CMD ERR bit will not be set and nothing will be written to the Command Error Word in the INITIATE POLL LIST Command Block. Therefore, if you choose to continue polling on when an error occurs, your logic should examine the error word in the Query Block before assuming the data in the corresponding Response Block is valid.

### <span id="page-57-0"></span>*Setting Query Timeout*

The INITIATE POLL LIST Command Block allows you to set a query timeout. This represents the maximum amount of time allotted to each query. If the query cannot be competed within the specified timeout period, then the protocol manager will either proceed to the next query or stop execution of the poll list, depending upon the setting of control flags defined below. Most timeouts are due to the device failing to respond. This could happen occasionally, since the Modbus protocol specifies that the slave device should not respond if it detects a communications error such as bad parity.

Setting the query timeout to 0 will cause the protocol manager to use the default value of 9 seconds. You may wish to explicitly set the query timeout to a smaller value so that polling is not delayed excessively when a timeout occurs. Make sure that the timeout value you enter is greater than the longest time it takes to complete a query, else you could timeout before the device response is received and processed. If you set the value too small, you will encounter network problems.

### **Initiate Poll List Command Block**

Once a CREATE CONNECTION command has been completed for the Modbus Master protocol Manager, the following command block is used to send a sequential list of Modbus queries.

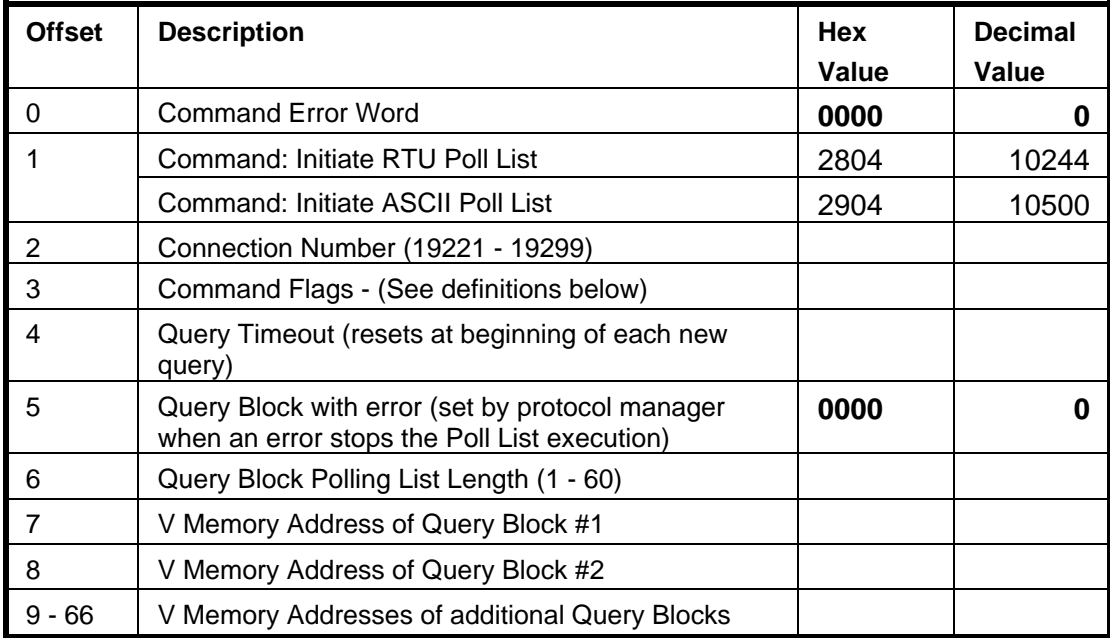

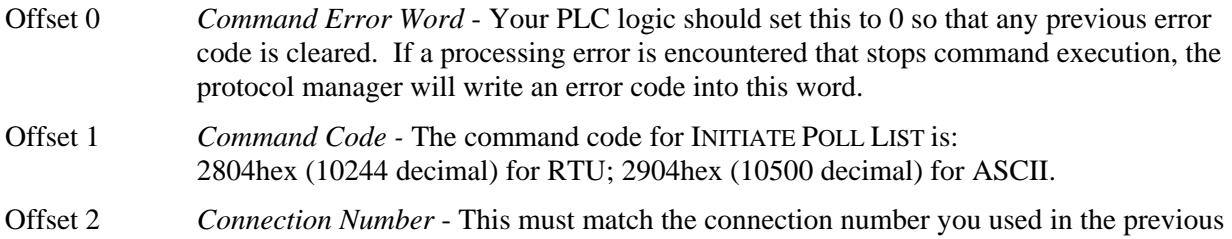

Offset 3 *Command Flags* - Used to conditionally stop poll list execution. When a bit is set and the corresponding error is encountered, execution of the INITIATE POLL LIST command will stop, the CMD ERR bit will be set, and the error code will be written to the Command Error word. When set, this flag overrides the settings of the Query Block Flags.

Create Connection command.

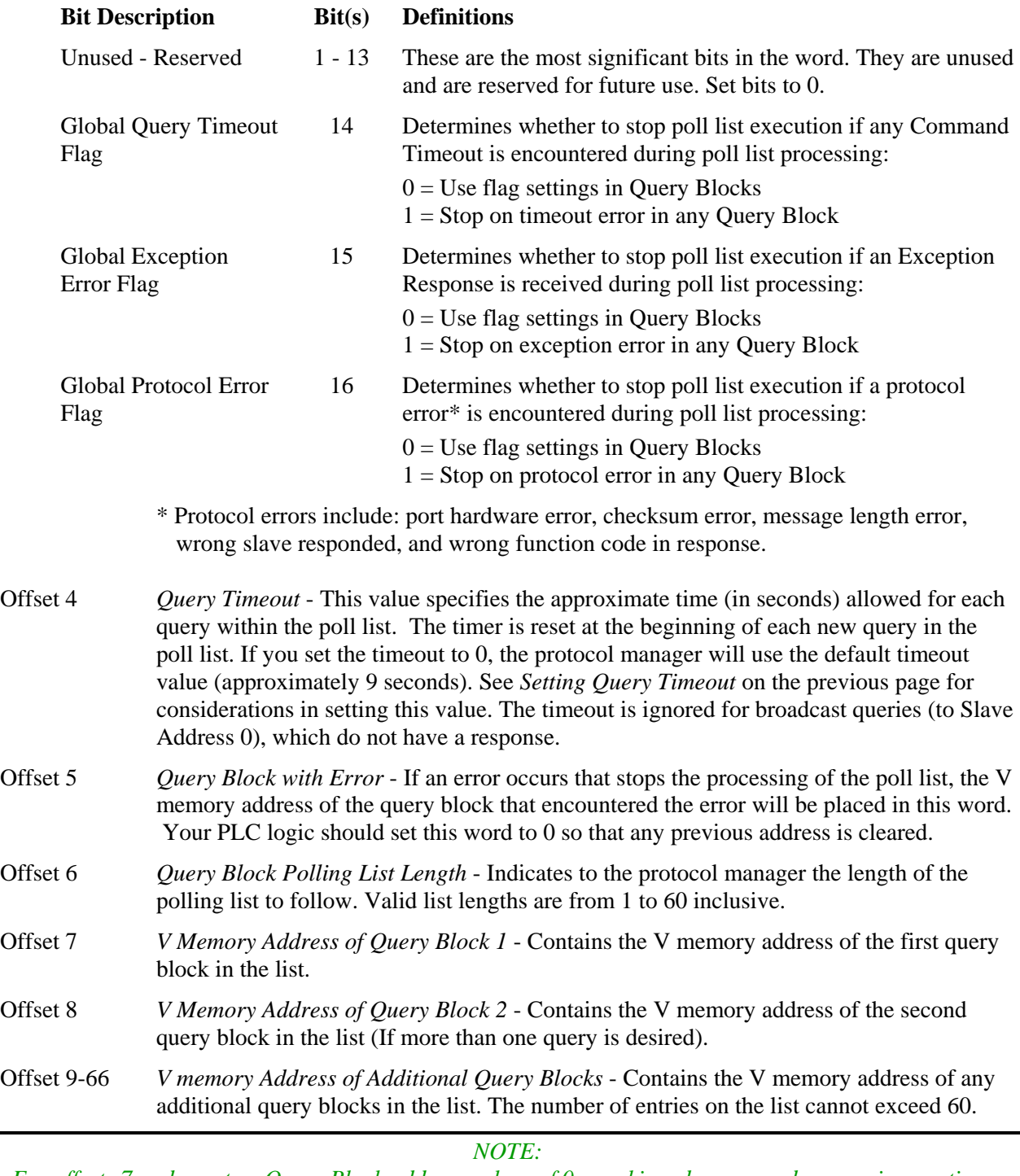

*For offsets 7 and greater: Query Block address values of 0 are skipped; command processing continues with the next query in the list. Your logic may use this feature to dynamically change the poll list each time you execute the INITIATE POLL LIST Command* 

### **Query Blocks**

A Query Block, when used with an INITIATE POLL LIST command, contains all the information needed to perform one complete query. The structure of a Query Block is shown below:

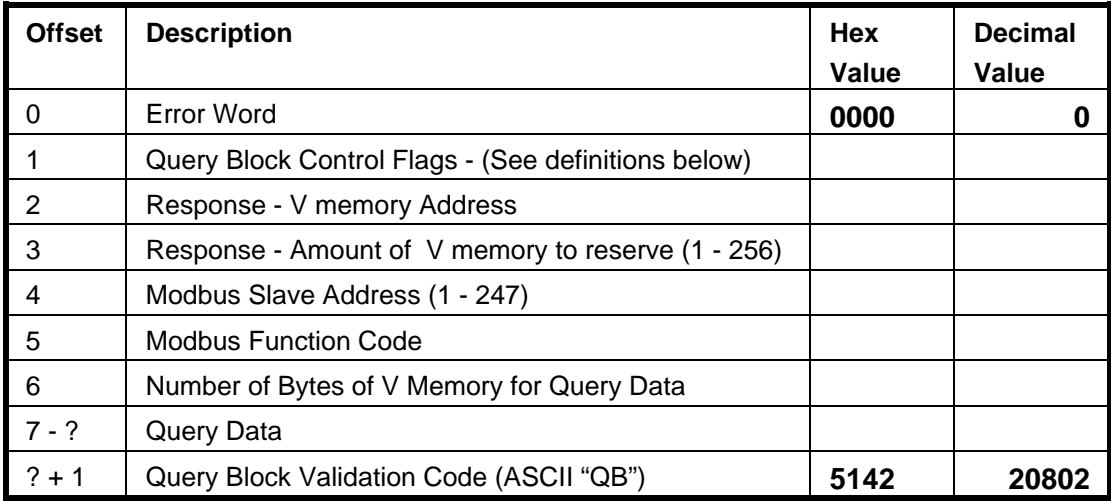

Offset 0 *Error Word* - If a processing error is encountered during execution of this query, the protocol manager will write an error code into this word. Your PLC logic should set this to 0 so that any previous error code is cleared.

Offset 1 *Query Block Control Flags* - Used to control poll list execution. The flags are similar in function to the Command Control Flags defined previously except that they apply only to a specific query.

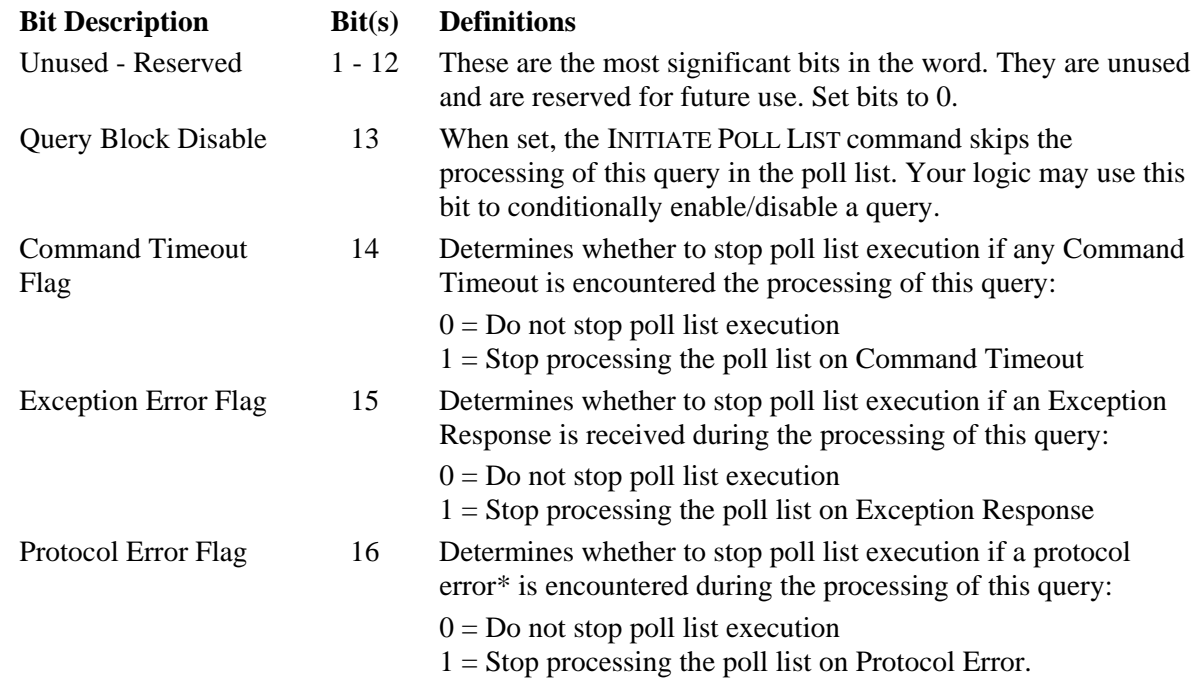

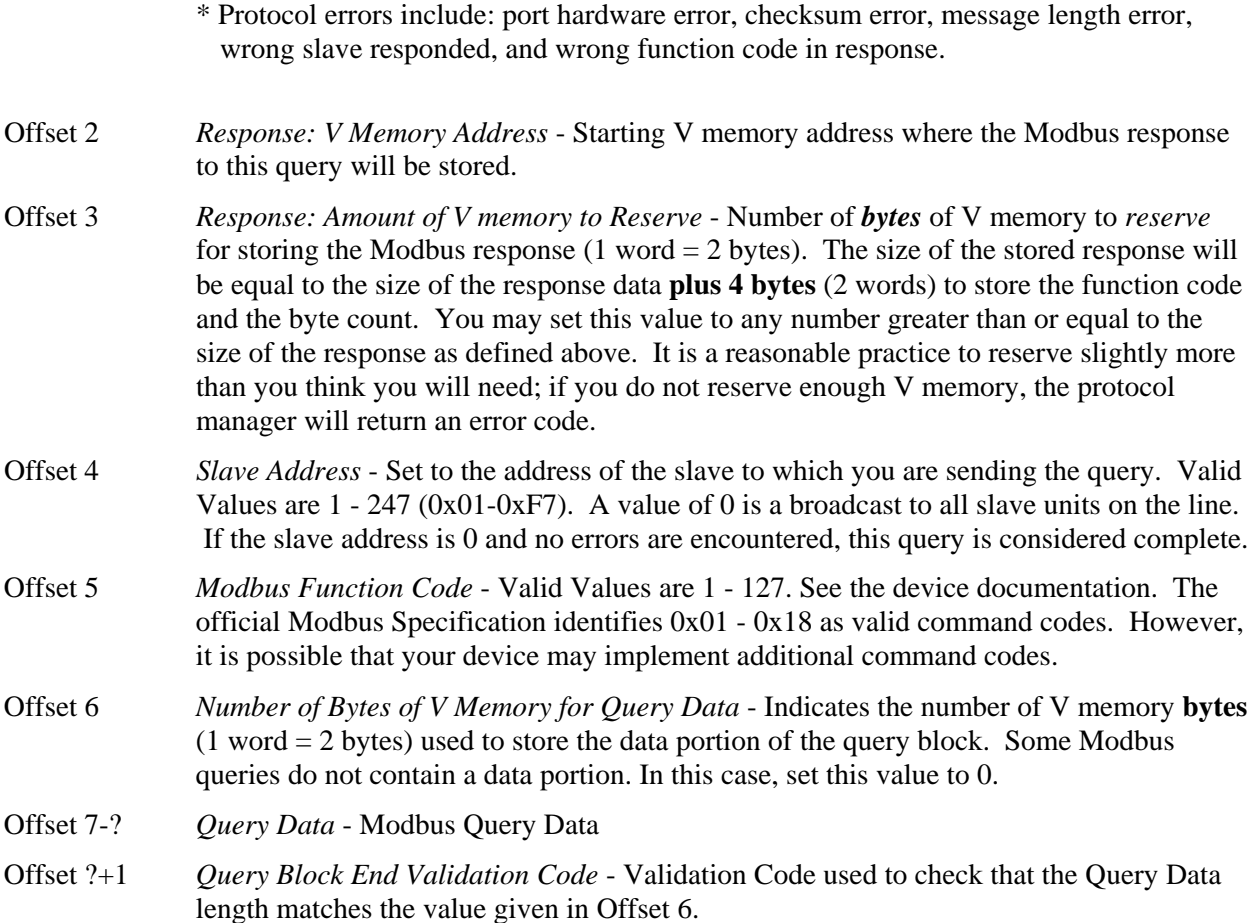

### *Query Block Data Length*

You should place the entire data portion of the Modbus query message in V memory, starting at offset 7 of the Query Block. Modbus message data is byte oriented. You should place the first byte of data in the high byte of the first word (offset 7), the second byte of the data in the low byte of the first word (of offset 7), the third byte of the data in the high byte of the second word (offset 8), etc. See the following example.

For function code 03 (Read Holding Registers), assume that you want the data portion to be:

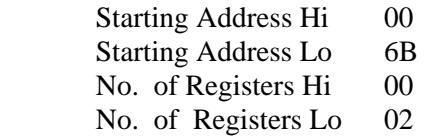

Then V memory should contain:

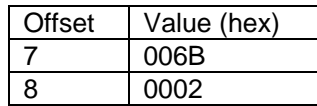

*NOTE:* 

*Modbus Function Codes 15 and 16 are treated as a special case by the protocol manager. See explanation and example below.* 

For most commands, the above technique will align word oriented data with V memory boundaries. However, two commonly used Modbus functions (function code 15 - Force Multiple Coils and function code 16 - Preset Multiple Registers) contain a byte count field which would cause the data following the byte count to be non-aligned with V memory boundaries. The protocol manager solves this problem by allowing you to use a *full word* for the byte count field. When the protocol manager creates the output message, it will not include the high byte in the message. See the following example:

#### **Example - Function Code 16 Query**

For function code 16 (Preset Holding registers) assume that you want the data portion to be:

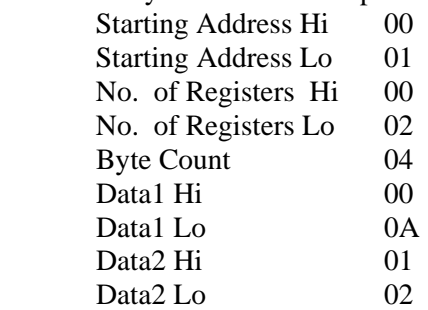

Then V memory should contain:

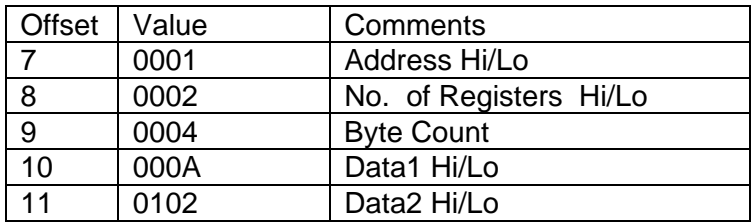

#### <span id="page-63-0"></span>**Modbus Message Response Block**

Modbus Response message data is stored in a block of V Memory called the Response Block, starting in the V memory address that you specified in offset 8. Offset 0 will contain the function code from the response message. This is provided so that you can evaluate whether you received a message containing an exception code. If the response to the function contained a byte count, Offset 1 will contain the byte count from the message data area. Otherwise the byte count will be set to 0. This approach is used to force the alignment of numeric data on V memory word boundaries for most response formats.

> *NOTE: See the Modbus Documentation for response formats containing a byte count.*

The following table illustrates how the Modbus response is stored in V memory.

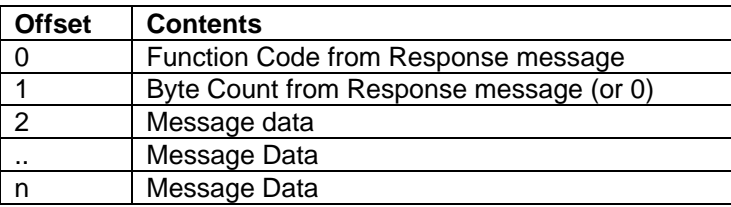

For example, the response to a function code 03 query which contained the following data:

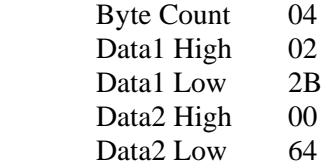

would be stored in V memory as:

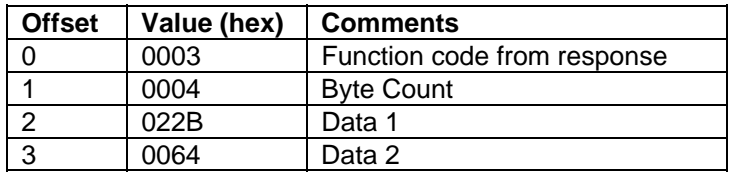

The response to a function code 16 (hex10) which contained the following data:

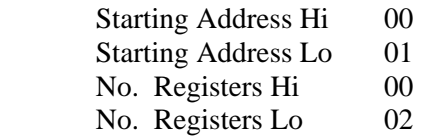

would be stored in PLC V memory as:

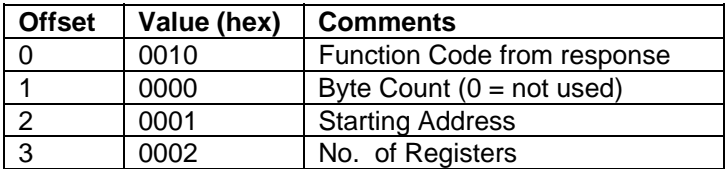

# *CHAPTER 6. TASK CODE & CAMP PROTOCOL MANAGERS*

### **6.1. Overview**

This chapter describes the Command Blocks used to control 2573 module functions. These include Command Blocks to control the Task Code Master, and CAMP Master protocol managers.

The command block illustrations in this chapter show their contents in both Hexadecimal and Decimal (integer) format. You can enter and display values in either format using your PLC programming software. The hexadecimal presentation format is usually used to display the error word.

*NOTE: In Command Block descriptions, a boldface entry in the value column designates a required value. Other entries are recommended values.* 

### **6.2. Task Code Master Commands**

### <span id="page-66-0"></span>**General Information**

Using Task Code Master commands, you can transfer a block of V memory between a SIMATIC® 505 PLC with a 2573 module installed and another SIMATIC® 505 or TI500 PLC. When command block is triggered by the PLC, the 2573 module generates the applicable sequence of task codes required to read or write V memory in the remote PLC. The task codes are encoded in the Non-Intelligent Terminal Protocol (NITP) message format, which is supported by all SIMATIC® 505 and TI500 Series PLC program ports.

The Command Blocks allow you to transfer up to 256 words with a single command trigger; however, the NITP message format supports only 15 words per message. The module firmware accomplishes the transfer of more than 15 words by generating multiple NITP messages. Although this operation is transparent to the local PLC logic, transferring a large number of words may require a multiple scans. At baud rates of 9600 or above, the primary determination of the command completion time is the transfer performance of the attached PLCs . This performance is determined by the PLC scan time and other task code activity.

*NOTE:* 

*When designing applications that transfer large amounts of V memory, you should carefully evaluate the response time to ensure that it meets your requirements. If you need to improve performance, you may wish to install a CTI 2573 module in the remote PLC and use the Common ASCII Message Protocol (CAMP) protocol manager instead of the Task Code Master.* 

#### **Create Connection Command**

Normally, you will use the module DIP switches to configure a serial port for the Task Code Master protocol. However, if you want to create a connection for the Task Code Master protocol manager using PLC logic, you can use this command block. To use this command, the serial port must have been configured as *PLC Select.* 

This command starts a copy (instance) of the protocol manager and associates this copy with a physical port. After you have successfully completed this command, you then use the connection number to refer to this instance in all subsequent commands.

Assuming you have not created any previous connections or automatically started any protocol managers via dipswitch settings, you can create up to four connections (one for each physical port). Ensure that the physical port you select in offset 4 has been enabled for *PLC Select*. See *[Chapter 2. Installation](#page-18-0)*, for information regarding switch settings.

The following table illustrates the Create Connection command for the Task Code Master protocol manager.

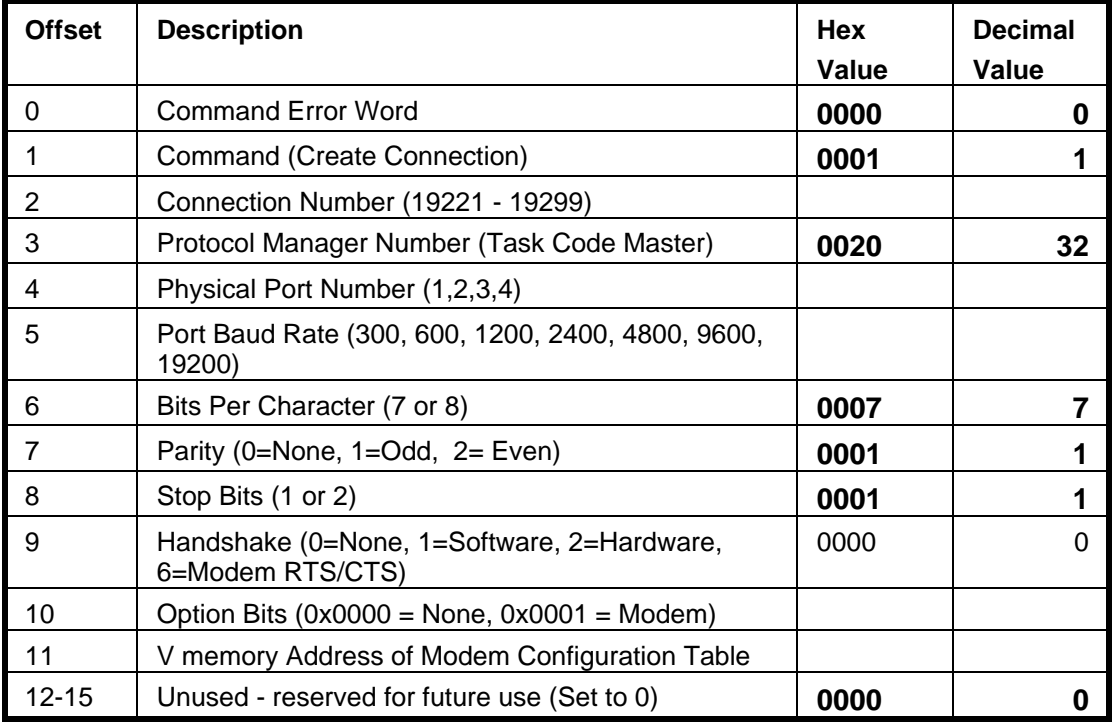

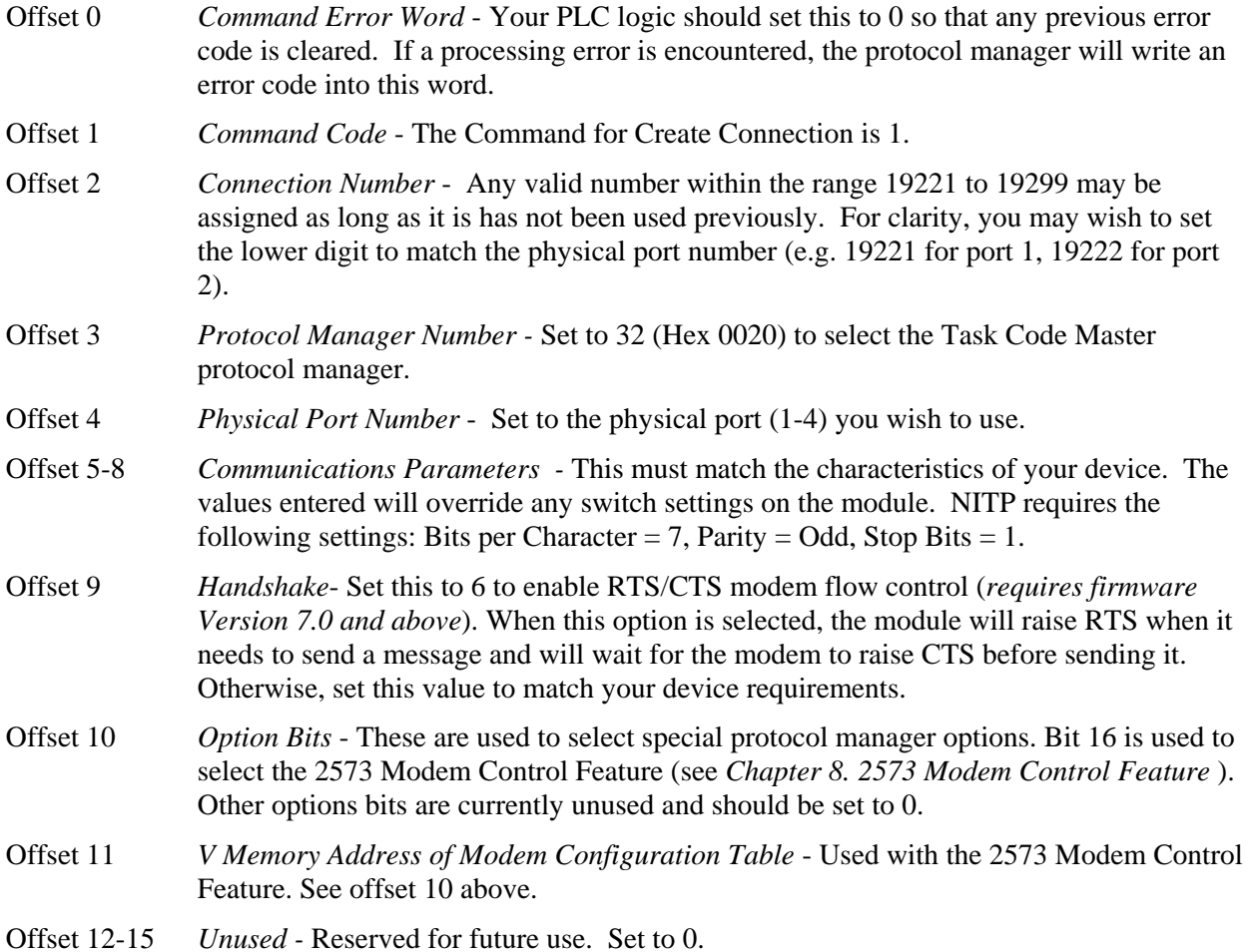

### *NOTE:*

*If you have used the module dipswitches to start the Task Code Master protocol manager, you should not execute this command.* 

### **Close Connection Command**

This command is used to close a connection that was previously created by a Create Connection command. Once a connection has been closed, you can initiate another Create Connection command which reuses the physical port and/or connection number.

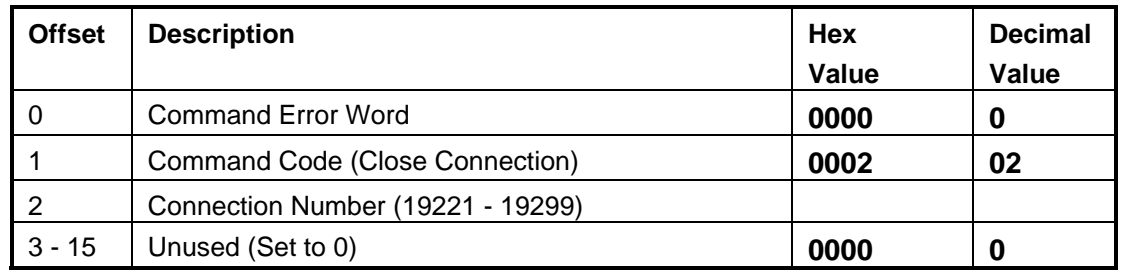

Offset 0 *Command Error Word* - Your PLC logic should set this to 0 so that any previous error code is cleared. If a processing error is encountered, the protocol manager will write an error code into this word. Offset 1 *Command Code* - The Command for Close Connection is 2.

Offset 2 *Connection Number* - Enter the connection number you wish to close.

Offset 3-15 *Unused -* Set to 0.

### **Write Remote PLC Memory**

This function reads the contents of a block of V memory in the local PLC and writes the values in a block of V memory in the other PLC. You can specify the starting V memory addresses on both the local and remote PLCs and the number of words to be transferred (up to 256 words). Based on the specification, the protocol manager reads the local V memory, generates NITP messages containing the applicable task code and data, and sends the message via the designated port. When the response is returned from the remote PLC, the protocol manager verifies that the task code was properly processed. If not, the protocol manager sets the applicable error bit and writes an error code to the Command Error Word.

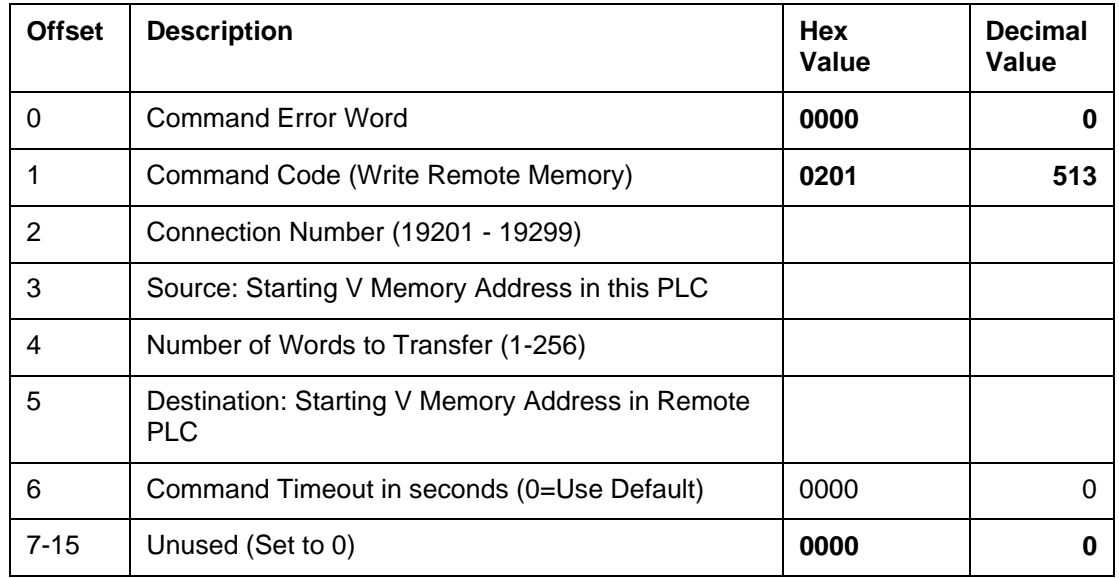

- Offset 0 *Command Error Word* Your PLC logic should set this to 0 so that any previous error code is cleared. If a processing error is encountered, the protocol manager will write an error code into this word.
- Offset 1 *Command Code* The Command Code for Write Remote Memory is 513 decimal (0x0201).
- Offset 2 *Connection Number* If the Task Code Master protocol was initiated using a Create Connection command, use the connection number that was established in that Command Block (19221-19299).

If the Task Code Master protocol was *automatically started* using the applicable module dipswitch setting, the connection number entry in offset 2 should correspond to the physical port number as follows:

Connection Number 19201 specifies the protocol manager started on serial port 1, Connection Number 19202 specifies the protocol manager started on serial port 2, Connection Number 19203 specifies the protocol manager started on serial port 3, Connection Number 19204 specifies the protocol manager started on serial port 4.

Offset 3 *Source: Starting V Memory* - Enter the address of V memory in the local PLC which contains the first data value you want to transfer.

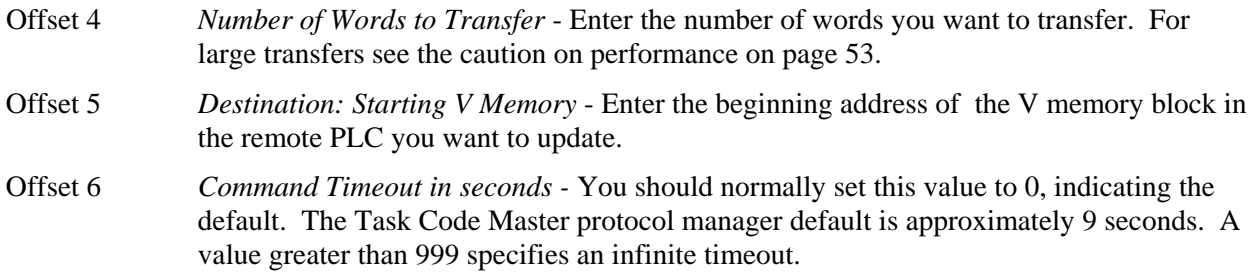

### **Read Remote PLC Memory**

This function reads the contents of a block of V memory in the remote PLC and writes the values in a block of V memory in the local PLC. You can specify the starting V memory addresses on both the local and remote PLCs and the number of words to be transferred (up to 256 words). Based on the specification, the protocol manager generates NITP messages containing the applicable task code, verifies the response, and writes the data in local V memory. If an error is encountered, the protocol manager will set the applicable error bit and write an error code in the Command Error Word.

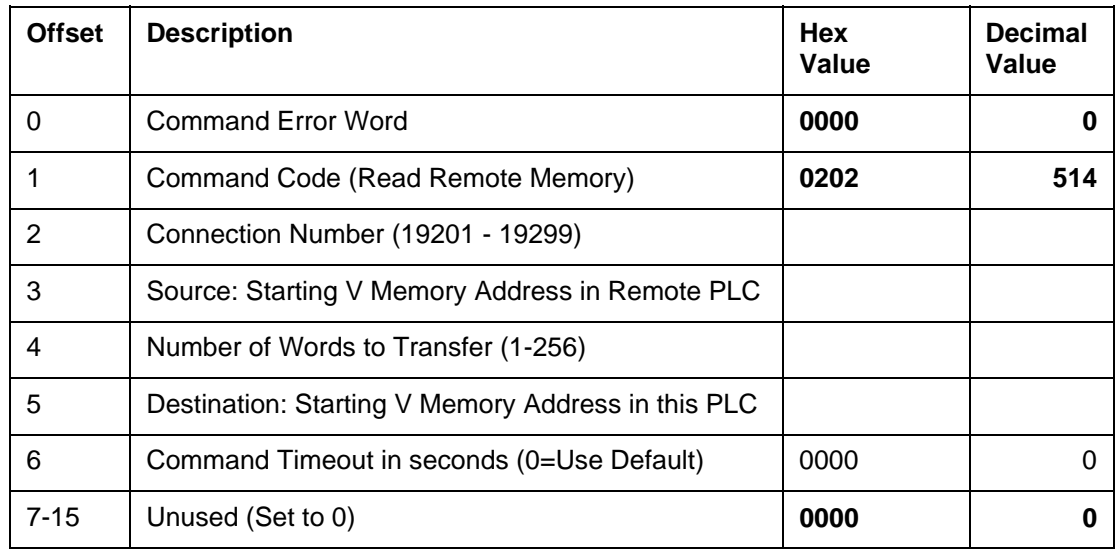

Offset 0 *Command Error Word* - Your PLC logic should set this to 0 so that any previous error code is cleared. If a processing error is encountered, the protocol manager will write an error code into this word.

Offset 1 *Command Code* - The Command Code for Read Remote Memory is 514 (hex 0202).
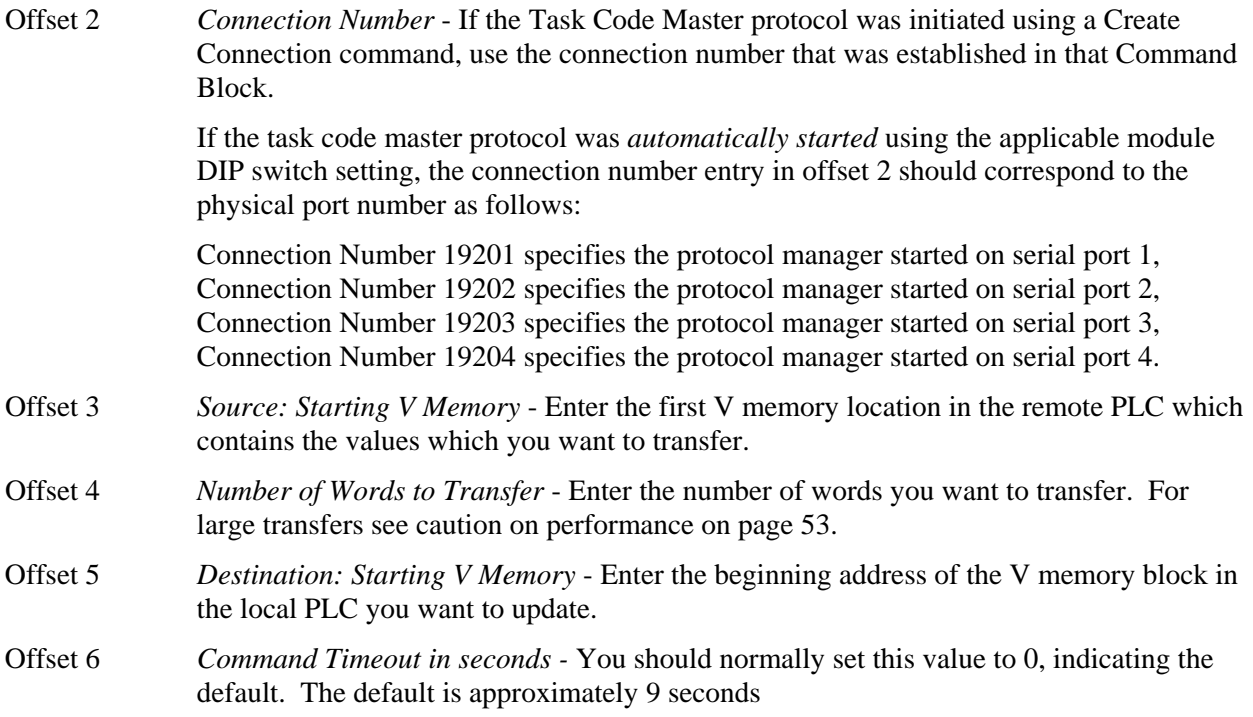

# **6.3. CAMP Master Commands**

The CAMP Master protocol manager is used to transfer data between CTI communications modules. You may wish to use the CAMP Master rather than the Task Code Master protocol when:

- You are transferring data between SIMATIC® Series 505 PLCs,
- Each PLC rack contains a 2573-MOD or a 2573-TCM2 module,
- You are transferring larger amounts of data,
- Throughput is an important consideration.

Note that the memory transfer commands for CAMP are exactly the same as the Task Code Master. The difference is in the underlying protocol. The protocol which is determined by which protocol manager is selected in the Create Connection command.

*NOTE:* 

*The use of CAMP to perform memory transfer requires that both PLCs have a 2573 communications module installed.* 

### **Create Connection Command**

This command starts a copy (instance) of the CAMP protocol manager and associates this copy with a physical port. After you have successfully completed this command, you then refer to this instance by the logical connection number in all subsequent commands.

Assuming you have not created any previous connections or automatically started any protocol managers via dipswitch settings, you can create up to four connections (one for each physical port). Ensure that the physical port you select in offset 4 has been enabled for *PLC Select*. See *[Chapter 2. Installation](#page-18-0)* for information regarding switch settings.

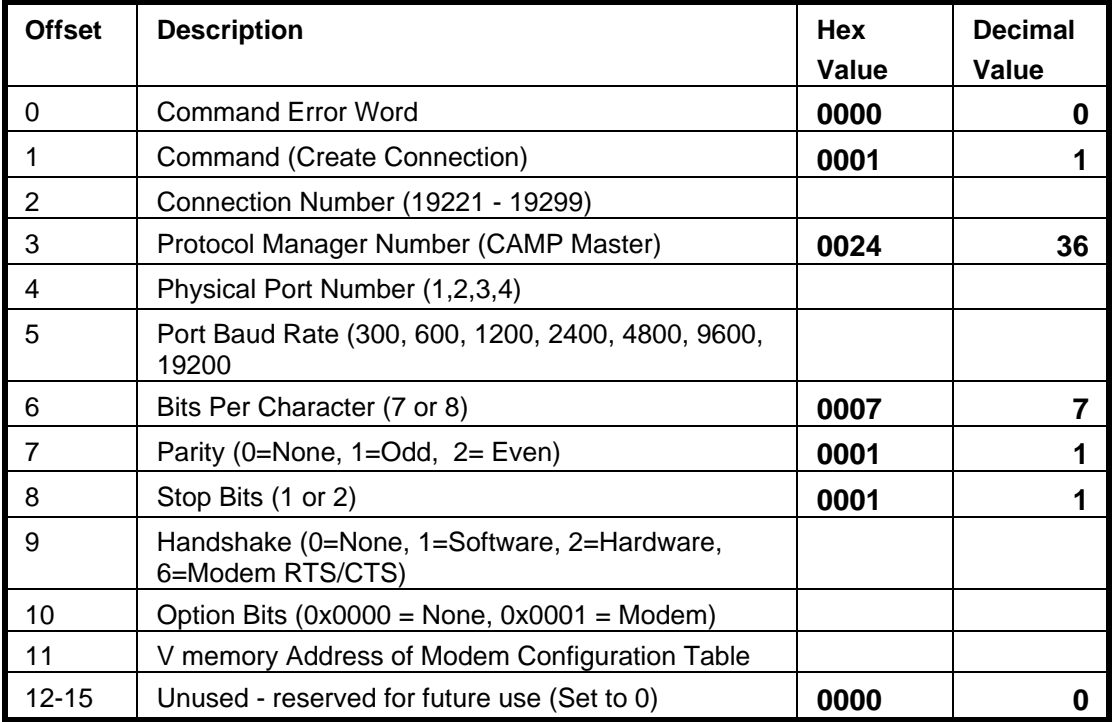

- Offset 0 *Command Error Word* Your PLC logic should set this to 0 so that any previous error code is cleared. If a processing error is encountered, the protocol manager will write an error code into this word.
- Offset 1 *Command Code* The Command for Create Connection is 1.
- Offset 2 *Connection Number* Any valid number within the range 19221 to 19299 may be assigned as long as it is has not been used previously. For clarity, you may wish to set the lower digit to match the physical port number (e.g. 1922**1** for port 1, 1922**2** for port 2).

Offset 3 *Protocol Manager Number -* Set to 36 (Hex 0024) to select the CAMP protocol manager.

- Offset 4 *Physical Port Number* Set to the physical port (1-4) you wish to use.
- Offset 5-8 *Communications Parameters -* This must match the characteristics of your device. The values entered will override any switch settings on the module. CAMP requires the following settings: Bits per Character = 7, Parity = Odd, Stop Bits = 1.

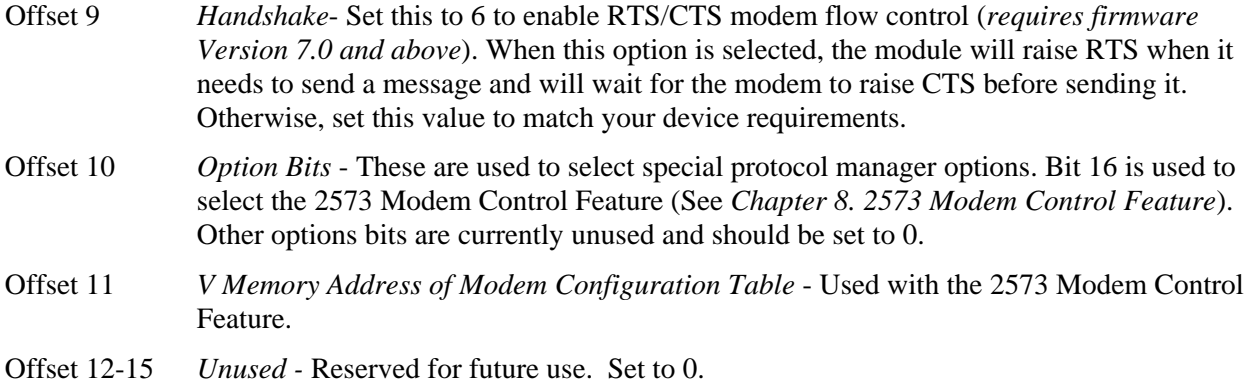

#### **Close Connection Command**

This command is used to close a connection that was previously created by a Create Connection command. Once a connection has been closed, you can initiate another Create Connection command which reuses the physical port and/or connection number.

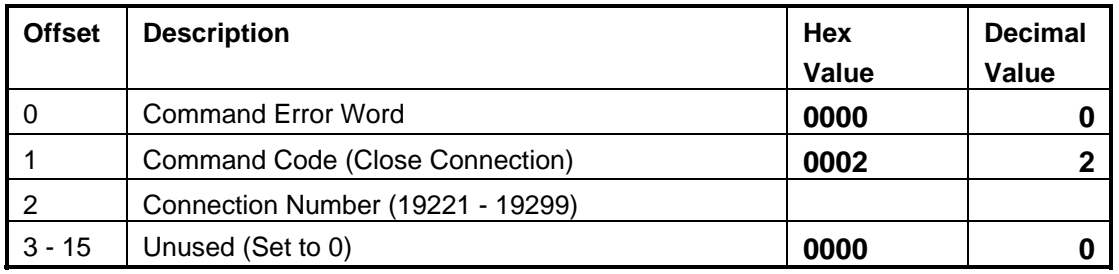

Offset 0 *Command Error Word* - Your PLC logic should set this to 0 so that any previous error code is cleared. If a processing error is encountered, the protocol manager will write an error code into this word.

- Offset 1 *Command Code* The Command for Close Connection is 2.
- Offset 2 *Connection Number* Enter the connection number you wish to close.

Offset 3-15 *Unused -* Set to 0.

#### **Write Remote PLC Memory**

The command block for Write Remote PLC Memory using CAMP is identical to the command block for the same function using the Task Code Master protocol manager. See page [57](#page-70-0) for a description of the command block.

#### **Read Remote PLC Memory**

The command block for Read Remote PLC Memory using CAMP is identical to the command block for the same function using the Task Code Master protocol manager. See page [58](#page-71-0) for a description of the command block.

### **Word Transfer - Memory Exchange (Firmware V4.8 and above)**

This function is a combination of the Write Remote and Read Remote commands. As the name implies, it is intended to be used in applications that exchange values between to PLCs. The command writes the contents of a block of local PLC V memory to a block of memory in the remote PLC, then reads a block of V memory in the remote PLC and writes the values to a block of V memory in the local PLC. Since this is accomplished in one transaction, it is much faster than executing separate read and write commands.

You can specify the locations of the V memory blocks in both PLCs, the number of words to be written to the remote PLC, and the number of words to be read from the remote PLC. When the command is triggered, the CAMP protocol manager sends a message containing the data to be written to the remote PLC. When the response message is returned, the CAMP protocol manager verifies the response and, if there is no error, writes the data in local V memory. If an error is encountered, it will set the applicable error bit and write the error code into the Command Error Word.

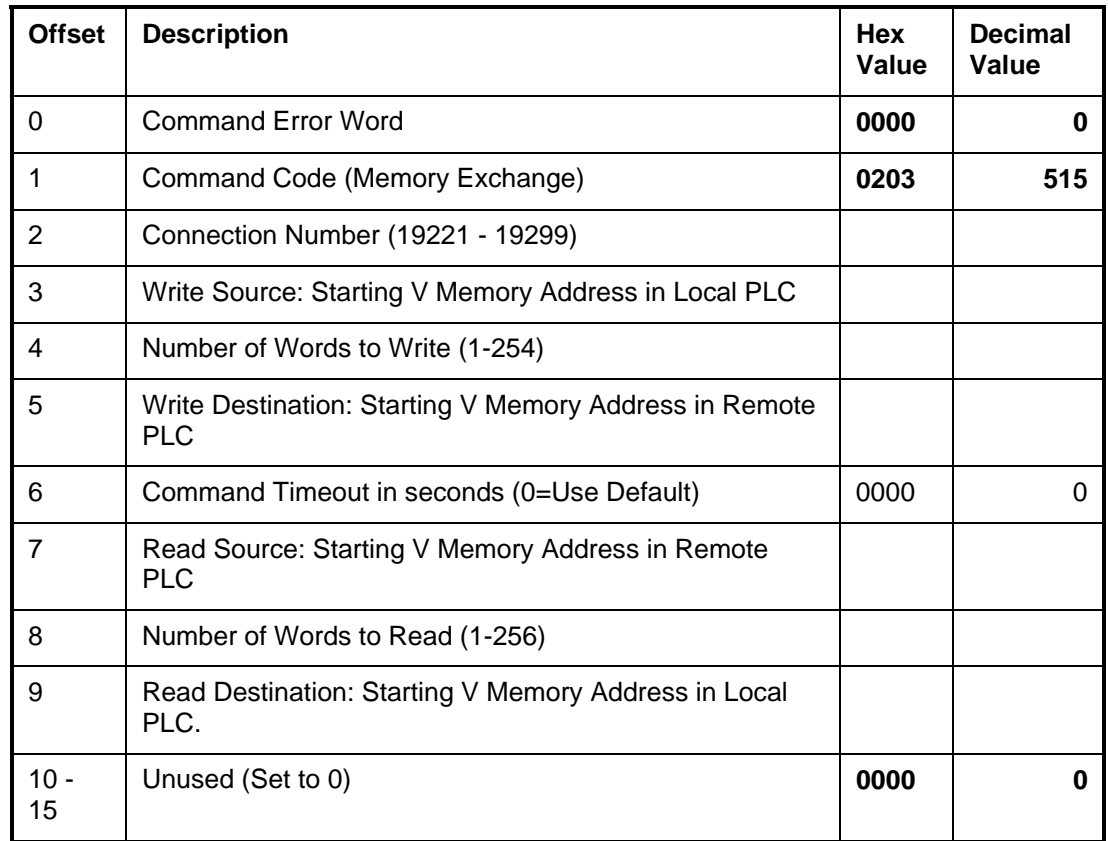

 Offset 0 *Command Error Word* - Your PLC logic should set this to 0 so that any previous error code is cleared. If a processing error is encountered, the protocol manager will write an error code into this word.

Offset 1 *Command Code* - The Command Code for READ REMOTE MEMORY is 515 (hex 0202).

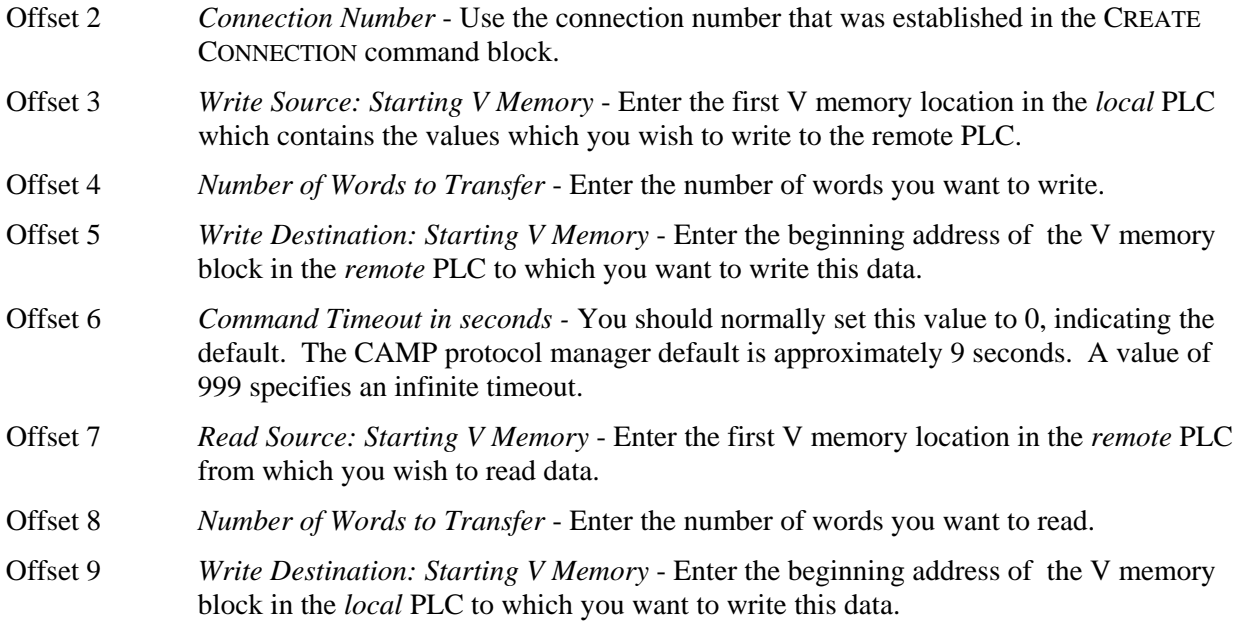

# **6.4. CAMP/NITP Slave Commands**

### **Create Connection Command**

Normally, you will use the module DIP switches to configure a serial port for the CAMP/NITP Slave protocol. However, if you want use the modem handshaking feature, you must to create a connection for the using PLC logic using this command block. To use this command, the serial port must have been configured as *PLC Select. T*his command starts a copy (instance) of the protocol manager and associates this copy with a physical port.

Assuming you have not created any previous connections or automatically started any protocol managers via dipswitch settings, you can create up to four connections (one for each physical port). Ensure that the physical port you select in offset 4 has been enabled for *PLC Select*. See *[Chapter 2. Installation](#page-18-0)*, for information regarding switch settings.

The following table illustrates the Create Connection command for the Task Code Master protocol manager.

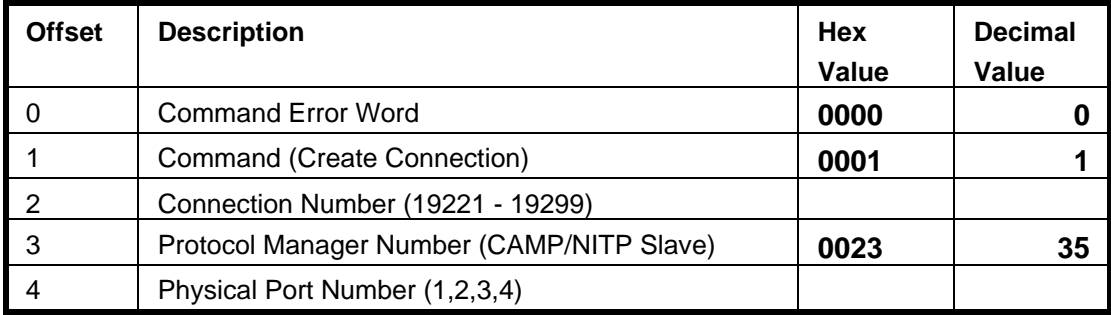

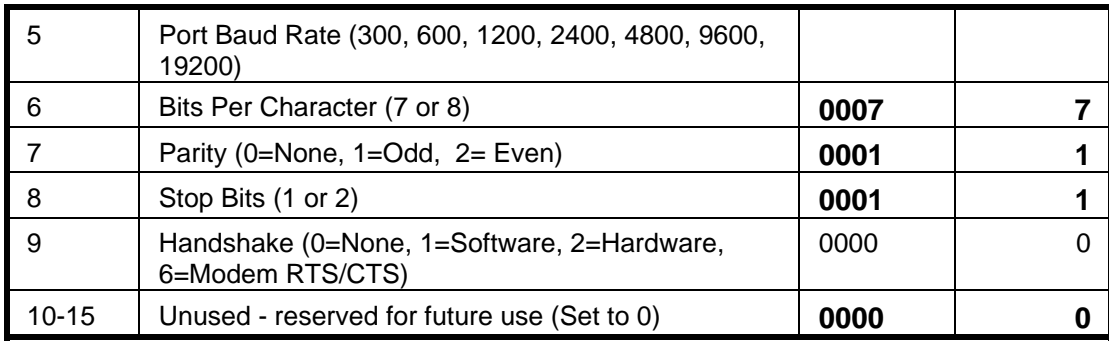

- Offset 0 *Command Error Word* Your PLC logic should set this to 0 so that any previous error code is cleared. If a processing error is encountered, the protocol manager will write an error code into this word.
- Offset 1 *Command Code* The Command for Create Connection is 1.
- Offset 2 *Connection Number* Any valid number within the range 19221 to 19299 may be assigned as long as it is has not been used previously. For clarity, you may wish to set the lower digit to match the physical port number (e.g. 19221 for port 1, 19222 for port 2).
- Offset 3 *Protocol Manager Number* Set to 35 (Hex 0023) to select the CAMP/NITP Slave protocol manager.
- Offset 4 *Physical Port Number* Set to the physical port (1-4) you wish to use.
- Offset 5-8 *Communications Parameters -* This must match the characteristics of your device. The values entered will override any switch settings on the module. CAMP/NITP requires the following settings: Bits per Character = 7, Parity = Odd, Stop Bits = 1.
- Offset 9 *Handshake* Set this to 6 to enable RTS/CTS modem flow control (*requires firmware Version 7.0 and above*). When this option is selected, the module will raise RTS when it needs to send a message and will wait for the modem to raise CTS before sending it. Otherwise, set this value to match your device requirements.
- Offset 10-15 *Unused -* Reserved for future use. Set to 0.

# *CHAPTER 7. APPLICATION EXAMPLES*

# **7.1. General Comments**

The following examples illustrate how you can use the 2573 modules in a variety of typical applications. The first example, NITP/CAMP Slave, does not require PLC logic. The second example, Task Code Master, illustrates how to use a protocol manager that is automatically started but requires PLC logic to initiate messages. The third example, CAMP Master, shows how to use a protocol manager that must be initialized using PLC logic and requires PLC logic to initiate messages. The fourth example, illustrates using a 2573-MOD to communicate with a Modbus device.

These examples assume that you have the 2573 logged in starting at WX1. Therefore, the module will use words 1 - 8 as follows:

- WX1 Module Status Word
- WX2 Command Status Word
- WY3 Module Control Word
- WY4 Command Control Word
- WY5 Command Slot 1
- WY6 Command Slot 2
- WY7 Command Slot 3
- WY8 Command Slot 4.

See the *WX/WY Quick Reference* in on page [158](#page-171-0) of this manual for an illustration of word use. Note that the four groups of Command Status bits and Command Control bits correspond to the four command slots. In these examples:

- WX2.1 WX2.4 and WY4.1 WY4.4 are used with Command Slot 1 (WY5),
- WX2.5 WX2.8 and WY4.5 WY4.8 are used with Command Slot 2 (WY6),
- WX2.9 WX2.12 and WY4.9 WY4.12 are used with Command Slot 3 (WY7),
- WX2.13- WX2.16 and WY4.13 WY4.16 are used with Command Slot 4 (WY8).

For complete details, refer to Appendix D.

These examples use the command slots so that the slot number corresponds to the physical port number. For example, Command Slot 2 is used for commands to the protocol manager running on physical port 2 and Command Slot 3 is used for commands to the protocol manager running on physical port 3. Although any command slot can be used for any port, this is a useful convention that helps you keep track of your application logic.

Although these examples show ladder logic, you can trigger the command block execution manually. See *[Chapter 9. Troubleshooting](#page-110-0)* for manual triggering techniques. To observe the action of the commands, you will probably want to create a chart using your programming software. See the example in Chapter 9.

# **7.2. NITP/CAMP Slave**

This application configures a serial port to act as a slave for devices that use either the NITP (task code) or CAMP protocol. This allows you to connect operator interfaces such as the CTI 5250-TI5.

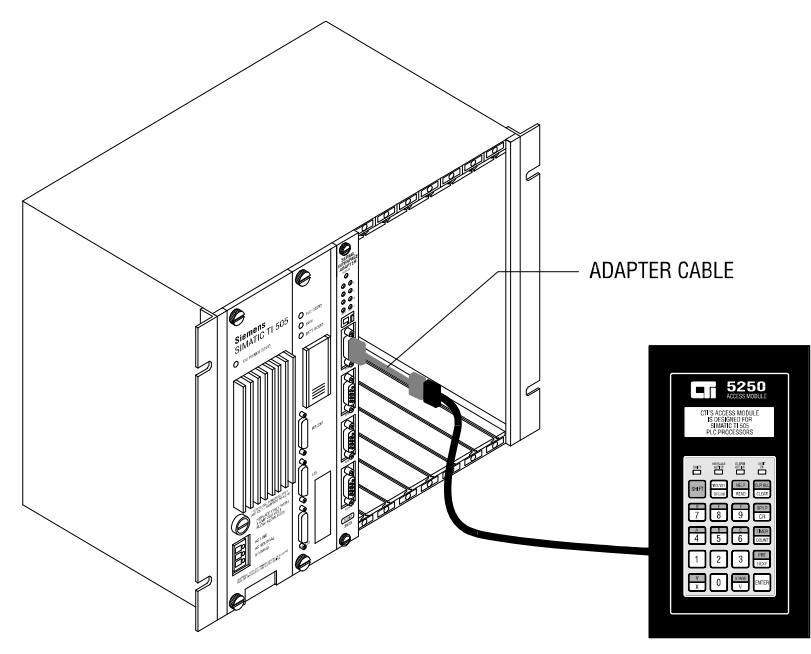

*Figure 10. TCAM to 2573 Module* 

In slave mode, the protocol manager for the serial port will accept and validate incoming NITP or CAMP messages. For NITP, the module will then transfer the task code commands and data directly from the message to the PLC via the backplane. For CAMP, the module will construct the applicable PLC command(s) and transfer the command and data to the PLC via the backplane. When the PLC responds, the module will build the applicable response message and send it via the serial port.

To configure port 1 for a NITP/CAMP Slave with a baud rate of 9600 and no hardware handshaking, you would set all dipswitches for port 1 (on switchblock SW1) to the *off* position. See information in Chapter 2, beginning on page [6](#page-19-0) for details. With this switch setting, when the 2573 module is powered on, Serial Port 1 will function as a NITP/CAMP slave. No PLC logic is required.

If you use the standard TCAM cable, you will need to construct an adapter cable. See Appendix A for further information on building cables.

# **7.3. Task Code Master**

In this example, you will use the module to communicate with a remote SIMATIC® 505 Series PLC via the serial port. Although the example illustrates use of the RS-232 serial port, you can use RS-422 communications instead. See *Appendix A* for information on construction of the appropriate cable. Your local PLC logic will cause the module to generate task codes which will read data from the remote PLC V memory and place the results in local PLC V memory.

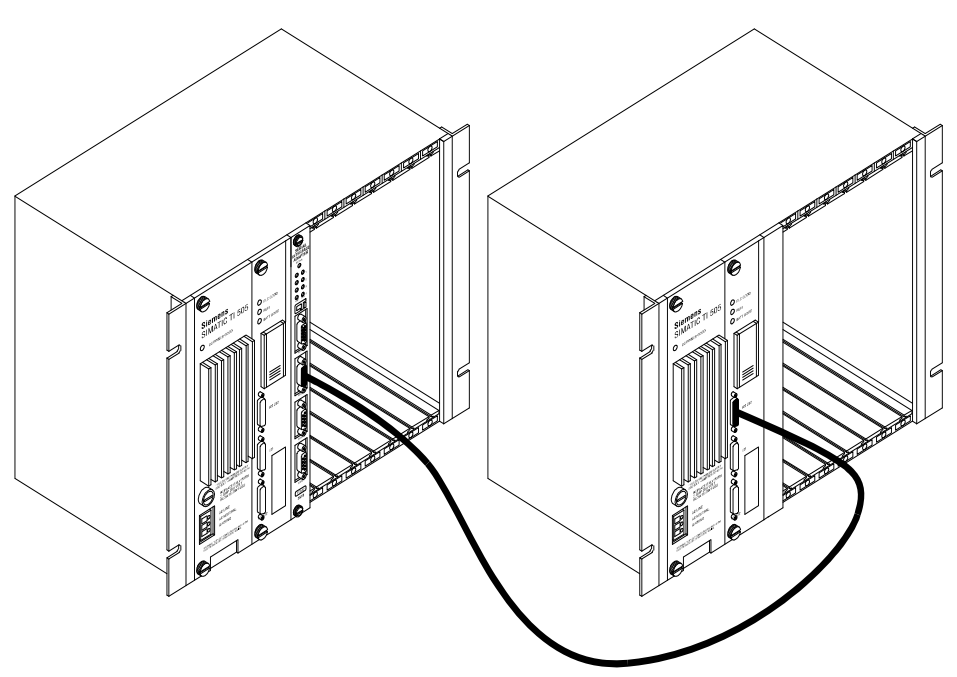

*Figure 11. 2573 Module to PLC RS-232 Program Port* 

#### *NOTE:*

*You can simulate the remote PLC by cabling to the programming port of the local PLC or to a serial port of the 2573 module configured as a NITP/CAMP slave.* 

This example will use the same baud rate and hardware handshake settings as the previous one. However, it will use a different port (port 2) and select a different protocol manager (the Task Code Master) using the module dipswitches.

Set the switches on switchblock 2 to select the port protocol and communications parameters (See *[Chapter 2. Installation](#page-18-0)*, page [6](#page-19-0) ). [Figure 3](#page-21-0) on page [8](#page-21-0) illustrates how to select the protocol manager. When the module is powered on, serial port 2 will be configured for the Task Code Master protocol manager using the baud rate determined by the switch setting.

### **Command Block- Task Code Master Example**

To use the Task Code Master, you will need to create some PLC logic. First, use your PLC programming software to store the command block in V memory. This example assumes that you will store the command block in V memory, starting at V100.

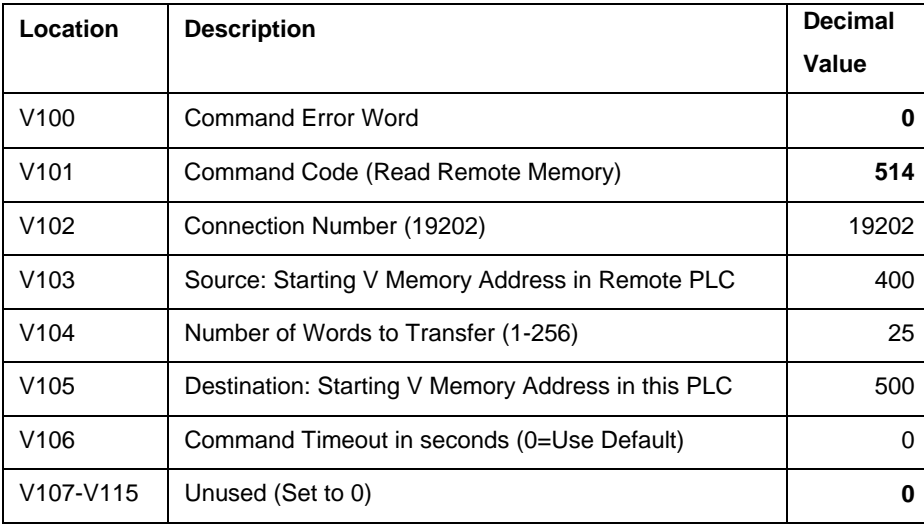

The command block above, when triggered by the PLC, will cause the 2573 module to read a block of 25 words from the remote PLC V memory (V400-V424) and to place the results in V500-V524 in the local PLC. Since you used the dipswitch to start the protocol manager on port 2, the Connection Number is 192*02*. See *[Chapter 6. Task Code & CAMP Protocol Managers](#page-66-1)*, page [58,](#page-71-0) for details on the command block.

#### **PLC Logic - Task Code Master Example**

Once you have stored the command block in V memory, you will need to add some PLC logic to cause the 2573 module to actually execute the command. The following ladder logic example will load the address of the command block in WY6 (Command Slot 2) and then trigger the command. It is typical of how you might use an uncoupled mode trigger.

In this example, the module will execute the command as fast as possible as long as the enabling control relay (C19) is on. You might use this mode when you want to continuously update the PLC. The example logic simply acknowledges any errors, without implementing any other error processing logic. Acknowledging the error, by raising WY4.5 when the module raises WX2.5, will cause the 2573 module to lower the Command Error bit (WX2.5) and the Command Busy bit (WX2.7). If the trigger bit (WY4.7) is set, the module will attempt to re-execute the command.

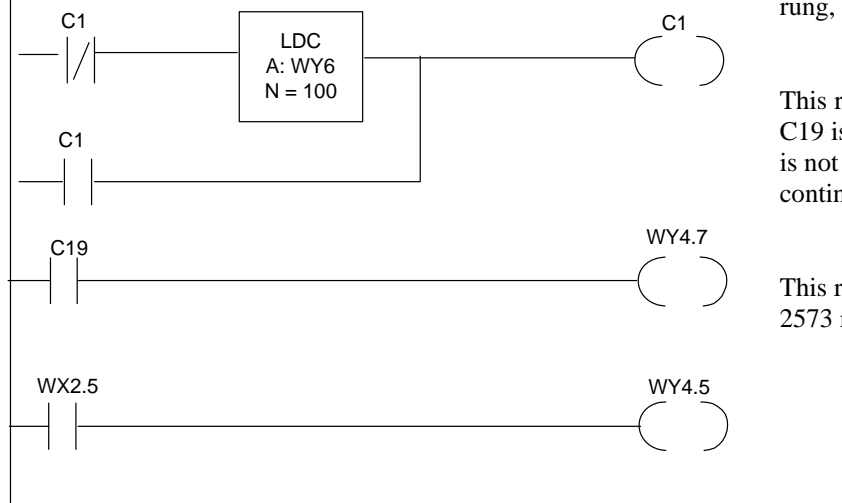

This rung loads the location of the command block in WY6 (Command Slot 2). Control relay C1 is used to seal the

rung, so it is executed only once.

This rung sets the trigger bit on as long as C19 is on. The coupled mode bit (WY4.6) is not set, so the command will execute continuously as long as the trigger is high.

This rung acknowledges the error if the 2573 raises the error bit.

The example above will cause the module to execute the command

continuously. However, there are many applications where you want the command to execute only once per trigger. This requires the use of coupled mode. In coupled mode, the module will execute the command once when you raise the trigger. After you raise the trigger, you must lower it and then raise it before the command will execute again. See *Appendix D* for additional information.

The following ladder example uses coupled mode. The second rung is typical of how you should structure all coupled mode trigger rungs. The example also shows how you could keep the last command error word encountered in a special V memory location.

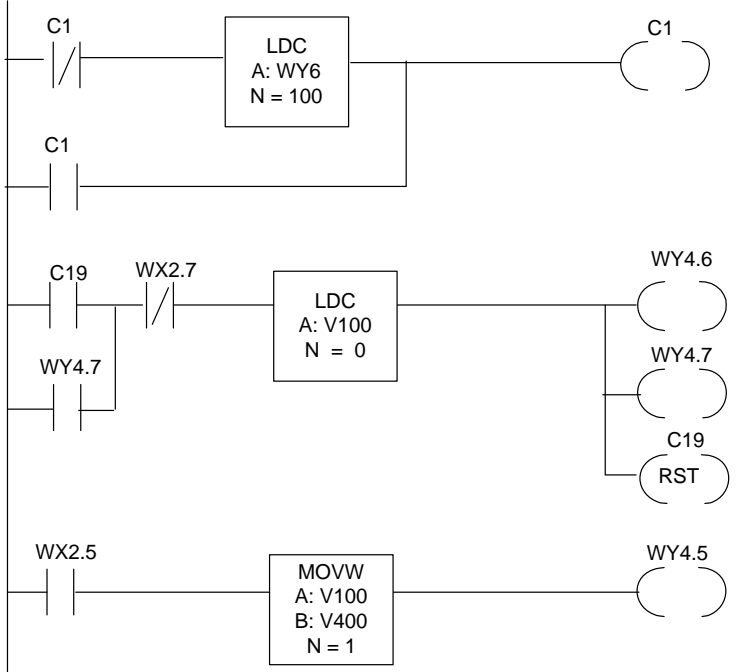

This rung loads the address of the command block in WY6.

This rung illustrates a coupled mode trigger. Note that the mode bit (WY4.6) is set as well as the trigger bit (WY4.7). These bits will be set when C19 is on and Command Busy (WX2.7) is off. After the trigger is set, WY4.7 will hold the bits high on subsequent scans until the Command Busy bit comes on. When the trigger is turned on, C19 is reset, preventing re-triggering for the same event. This rung also clears the error word.

When the command error bit is set, this rung stores the command error word and acknowledges the error.

# **7.4. Modbus Master**

*NOTE: This application example requires an CTI 2573-MOD module.* 

This example illustrates how the 2573-MOD, using the Modbus Master RTU protocol manager, can be used to communicate with devices which use the Modbus RTU protocol. See the specific device documentation and information in *[Appendix A. Connectors And Cabling](#page-116-0)* for construction of a suitable cable.

This example reads a set of 4x holding registers from two Modbus slave flow meters on an RS-485 multi-

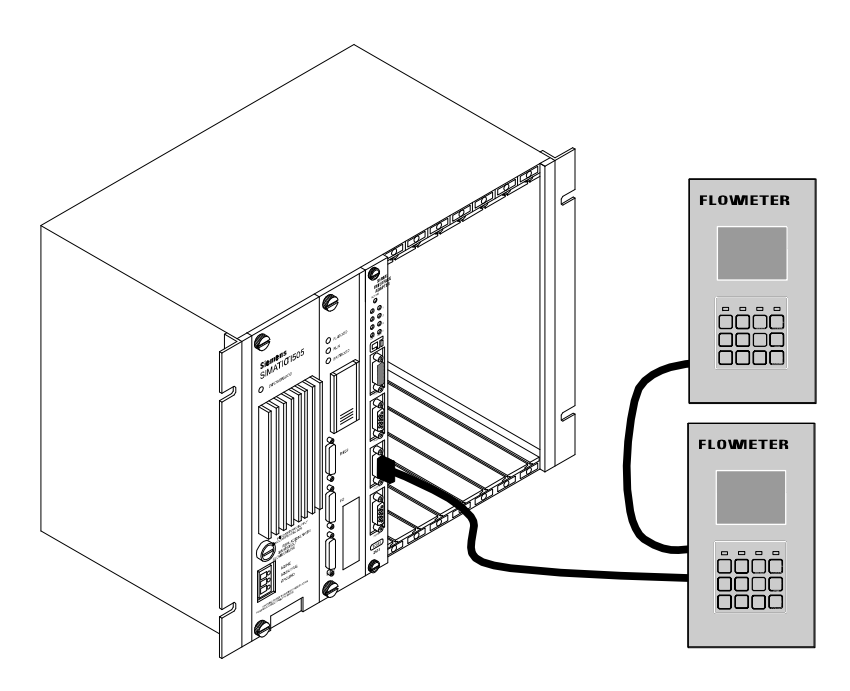

*Figure 12. 2573-MOD to Modbus Compatible Flowmeter* 

drop network. Three holding registers are to be read from the first device, starting at 40108. Five holding registers are to be read from the second device, starting at 40208. The two devices have slave addresses of 1 and 2 respectively and are assumed to be connected to port 3.

The user has decided that any Modbus protocol errors encountered during the processing of the queries in the poll list will stop poll list execution and flag an error. This requirement will be implemented by setting the applicable Command Control flag in the INITIATE POLL LIST command block (bit 16 in V223).

The user also wishes to stop poll list execution and flag an error if the flow meter with Modbus address 2 returns a Modbus exception error. This requirement will be implemented by setting the appropriate Query Control Flag in Query Block #2 (bit 15 in V401).

The data portions of the two Modbus query messages to perform these two Read functions are:

**For holding registers at 40108 For holding registers at 40208** No. of Registers Hi/Lo: 0x0003 No. of Registers Hi/Lo: 0x0005

Starting Address Hi/Lo: 0x006B Starting Address Hi/Lo: 0x00CF

*Note: Modbus addresses are 0 relative and the 40 is implied. Therefore address 40108 is represented by hex 6B (decimal 107) and 40208 is represented by hex CF (decimal 207).* 

#### **Command Blocks**

#### *Create Connection - Modbus RTU*

The following command block is used to create a connection to Port 3, using the Modbus Master RTU protocol manager (Number 0x28).

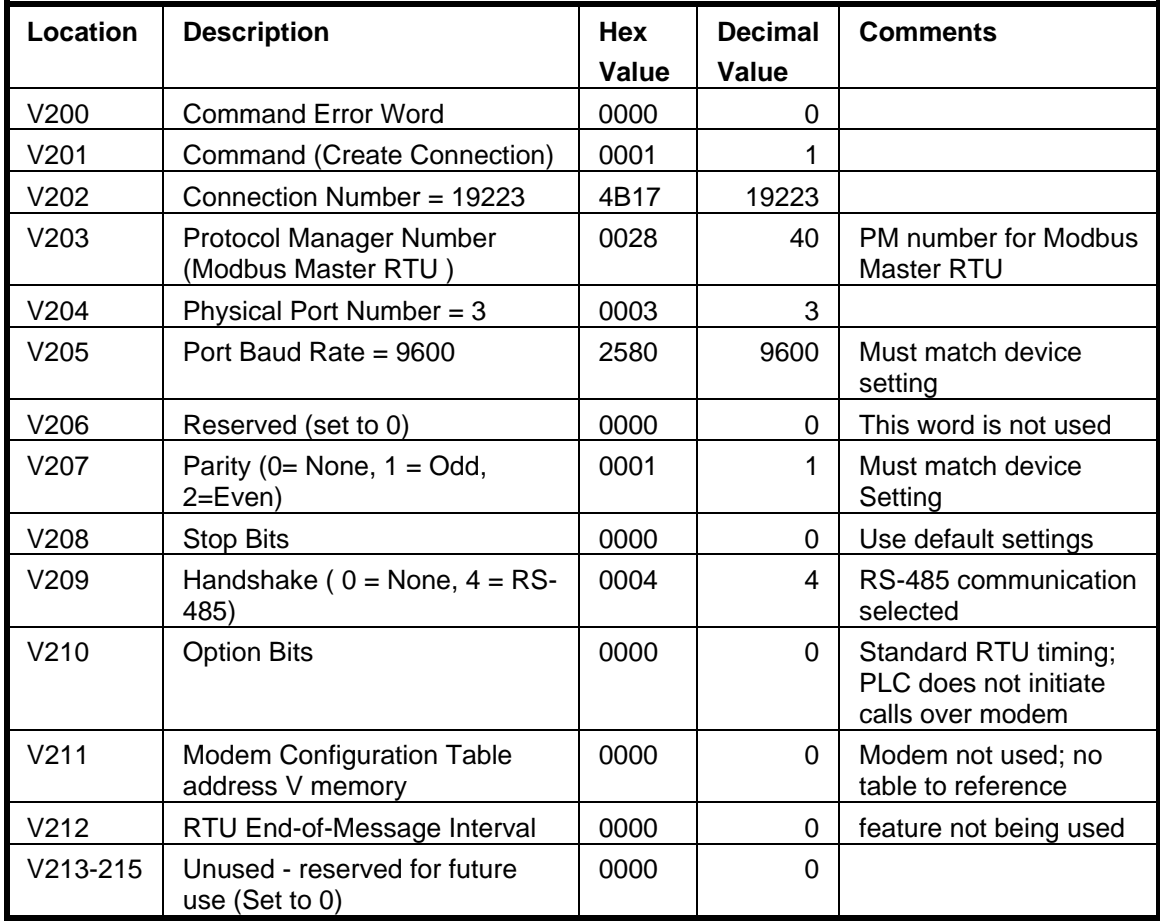

### *Initiate Poll List*

The following INITIATE POLL LIST command block is used to send the two queries.

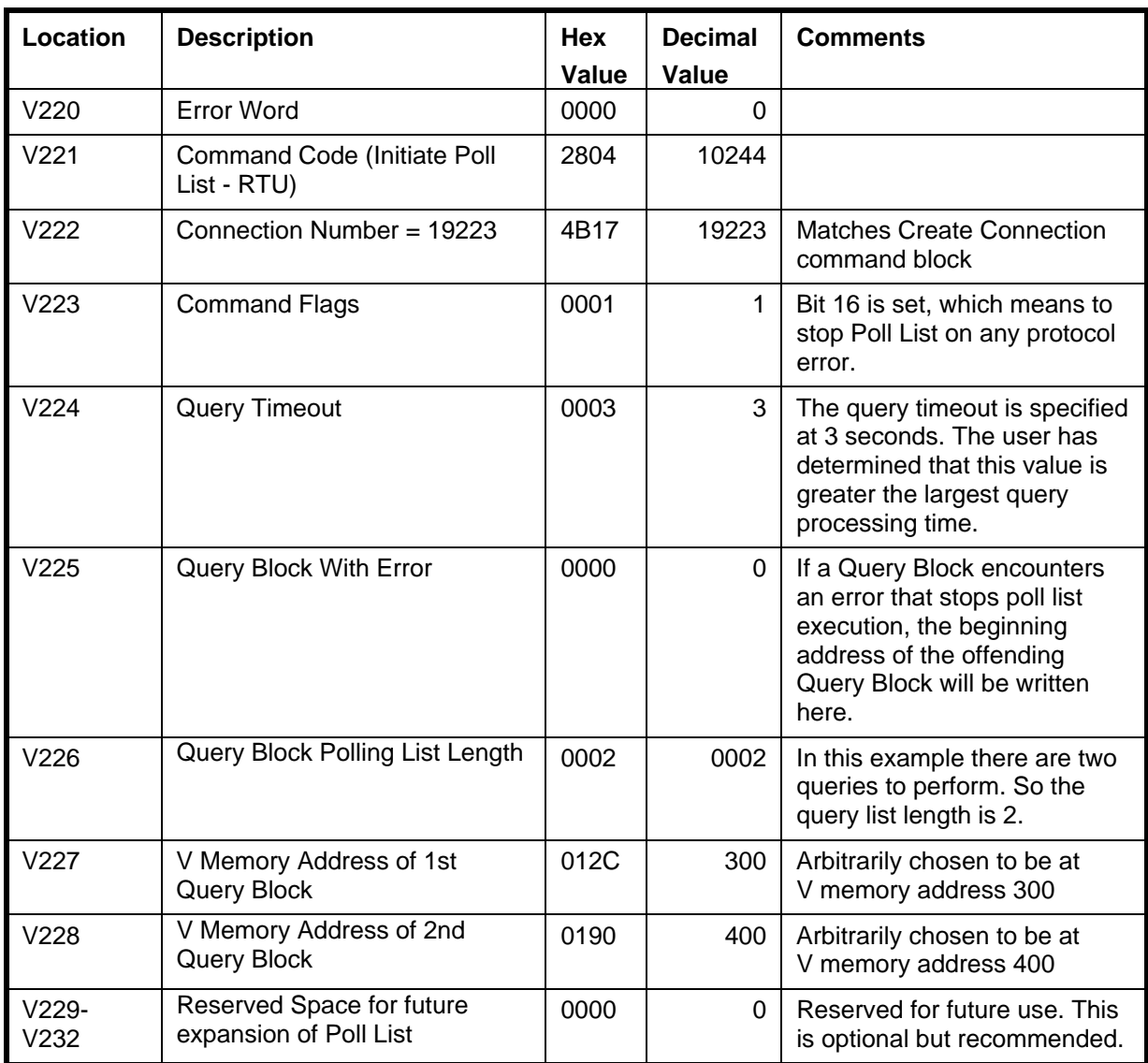

The INITIATE POLL LIST command shown above points to two Query Blocks that contain the information about the two required Modbus queries. Note that the error flag (bit 16) has been set. This will cause the poll list to stop execution and flag an error to the PLC if *any* query in the poll list encounters a Modbus protocol error. The two Query Blocks referenced above (V memory locations 300 and 400) are shown next.

### *Query Block #1*

The first query will read 3 holding registers from slave address 1.

To send this query data:

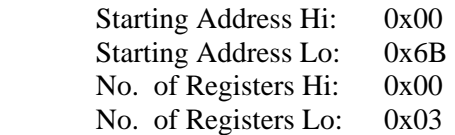

V memory 307 should contain 0x006B; V308 should contain 0x0003.

The V memory space required to contain the response for reading 3 holding registers will be 10 bytes. Therefore, V303 should contain 0x000A (decimal 10).

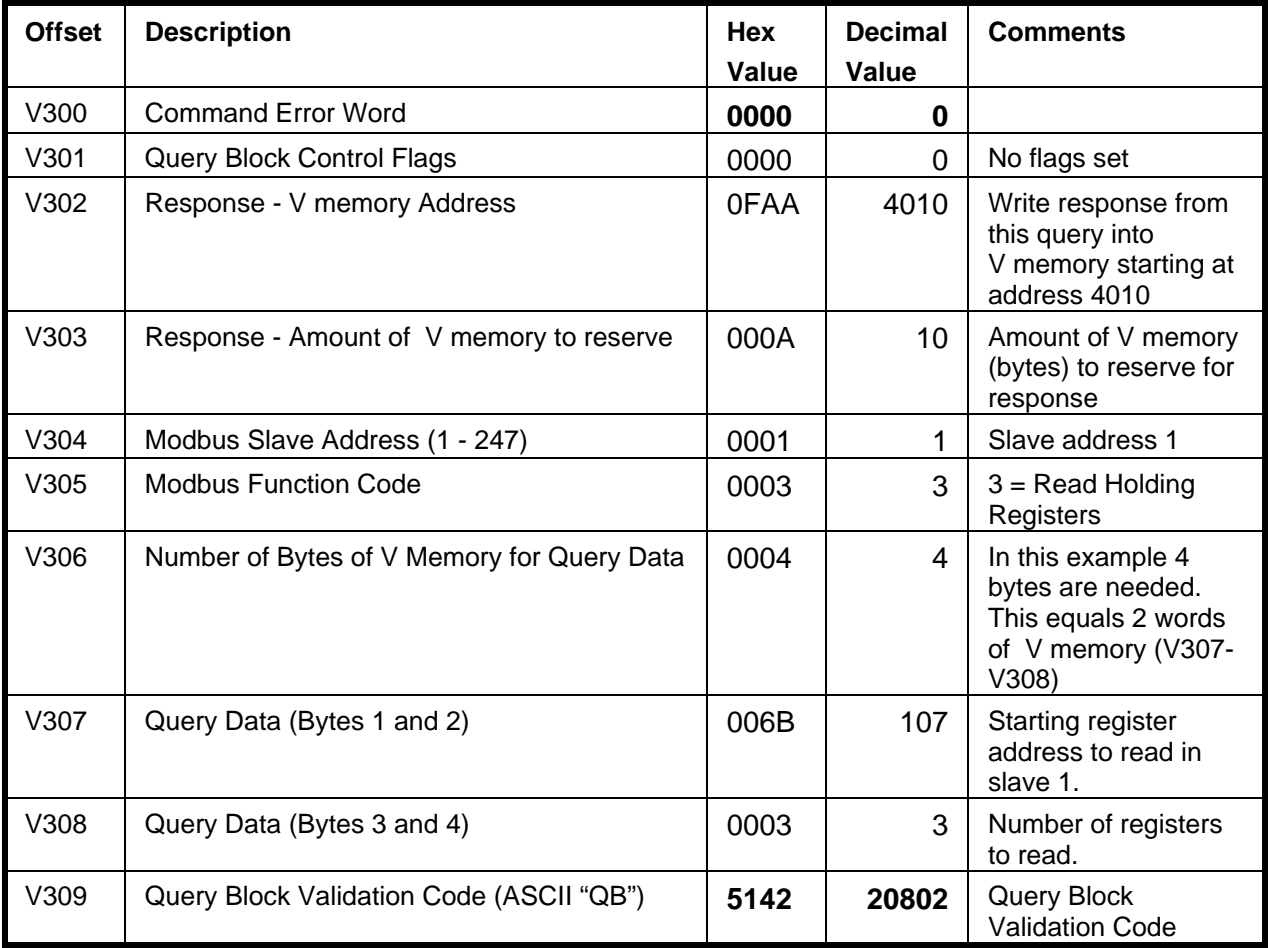

### *Query Block #2*

The second query will read 5 holding registers from slave address 2. The user has decided that if a Modbus Exception Response occurs from this query, poll list execution should stop and flag an error. To send this query data:

 Starting Address Hi: 0x00 Starting Address Lo: 0xCF No. of Registers Hi: 0x00 No. of Registers Lo: 0x05

V memory 407 should contain 0x00CF; V408 should contain 0x0005.

Since the user in this example wanted to stop poll list execution on Modbus Exception Responses, the flag in V401 bit 15 is set. Since no other flags are going to be set, V401 should contain 0x0002.

The V memory space required to contain the response for reading 5 holding registers will be 14 bytes (10) bytes for data and 4 bytes for function code and byte count). Therefore, V403 should be set to 0x000E (decimal 14) or greater

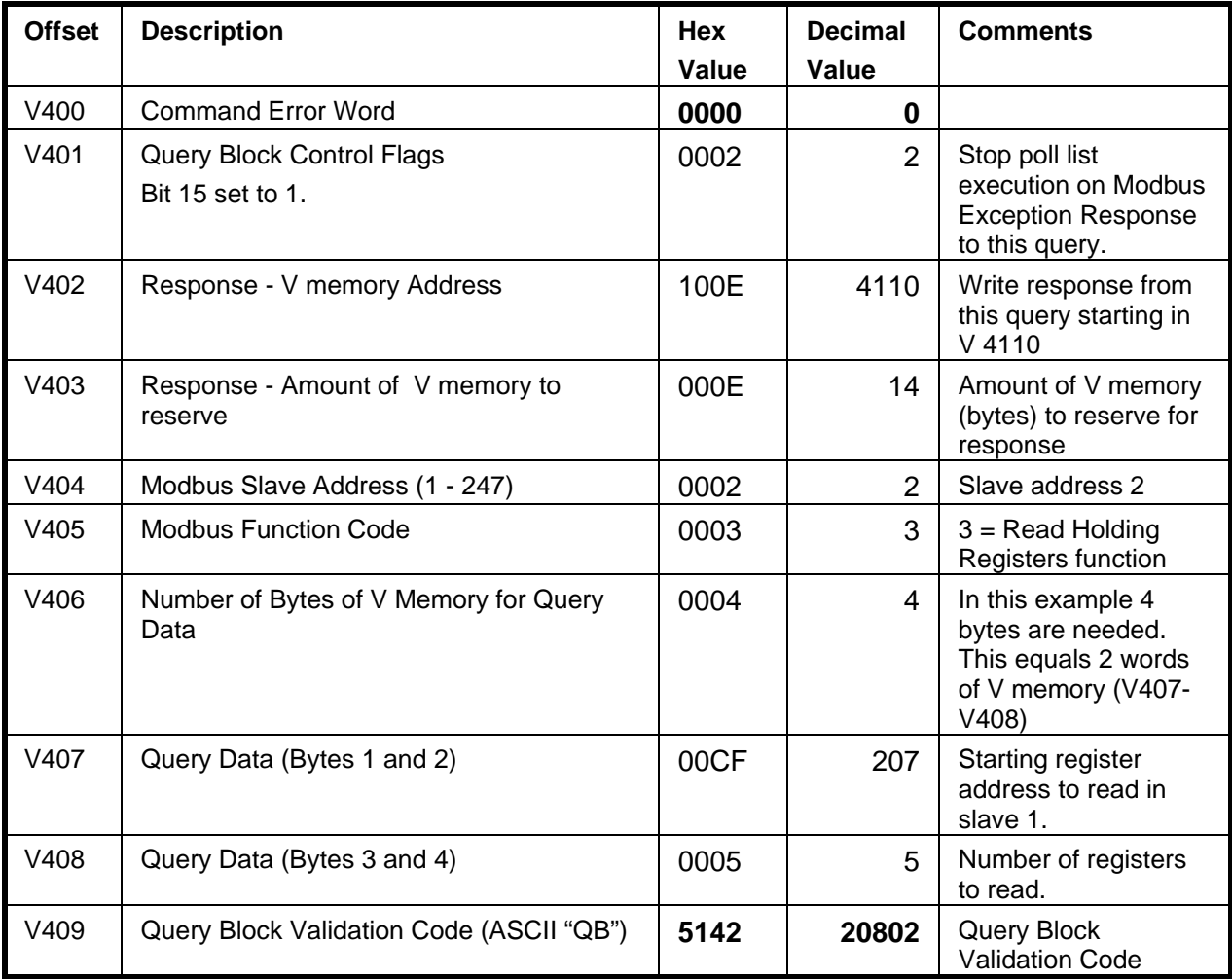

Below is an illustration of what the data might look like coming back from the two queries and how they would be placed in V memory.

Assuming the Modbus response data from Query Block #1 contained the following hex data:

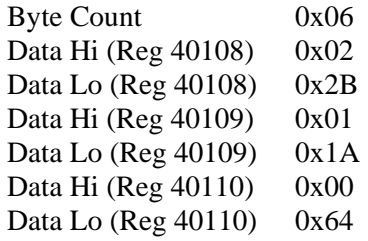

After the response has been returned and the protocol manager has checked the response (checksum, response address, and response function code), V memory would contain the following after the command successfully completed:

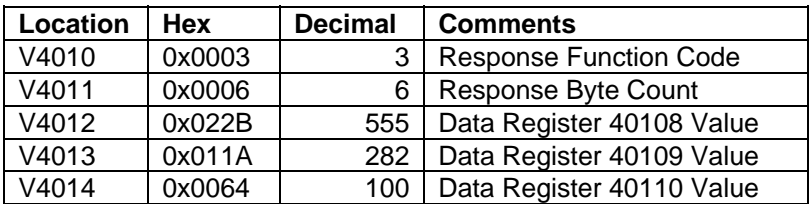

Assuming the Modbus response data from Query Block #2 contained the following hex data:

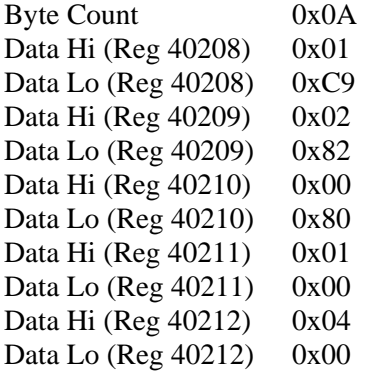

After the response has been returned and the protocol manager has checked the response (checksum, response address, and response function code), V memory would contain the following after the command successfully completed:

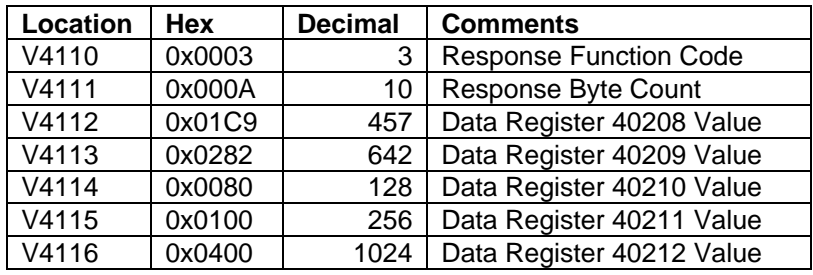

#### **PLC Logic - Modbus RTU Master Example**

The following example shows typical PLC logic used when the *PLC Select* dipswitch option is selected. You must execute a CREATE CONNECTION command to start the protocol manager as well as a INITIATE POLL LIST command to communicate the data. Command Slot 3 (WY7) is used for both commands. The particular command to be executed is determined by the value loaded into WY7. If 200 is loaded, then the CREATE CONNECTION command block at V200 will be selected; if 220 is loaded, then the INITIATE POLL LIST command block at V220 will be selected.

The logic must first execute the CREATE CONNECTION command before it can execute any INITIATE POLL LIST commands. To determine when to load the address of the Read Remote Memory command, you must recognize that a command cycle completed while WY7 contained the address of the CREATE CONNECTION command. A command cycle is completed when Command Busy (WX2.11) goes high and *then* goes low. C14 and C15 track this event. C1 is set when WY7 points to V200, C12 is set when WY7 points to V220. See *[Appendix D. PLC Command Interface](#page-156-0)* for related timing diagrams.

*NOTE: Since the example does not stop the Poll List on all errors, additional logic, not shown in this example, should be used to check the Query Block error code before using the data.* 

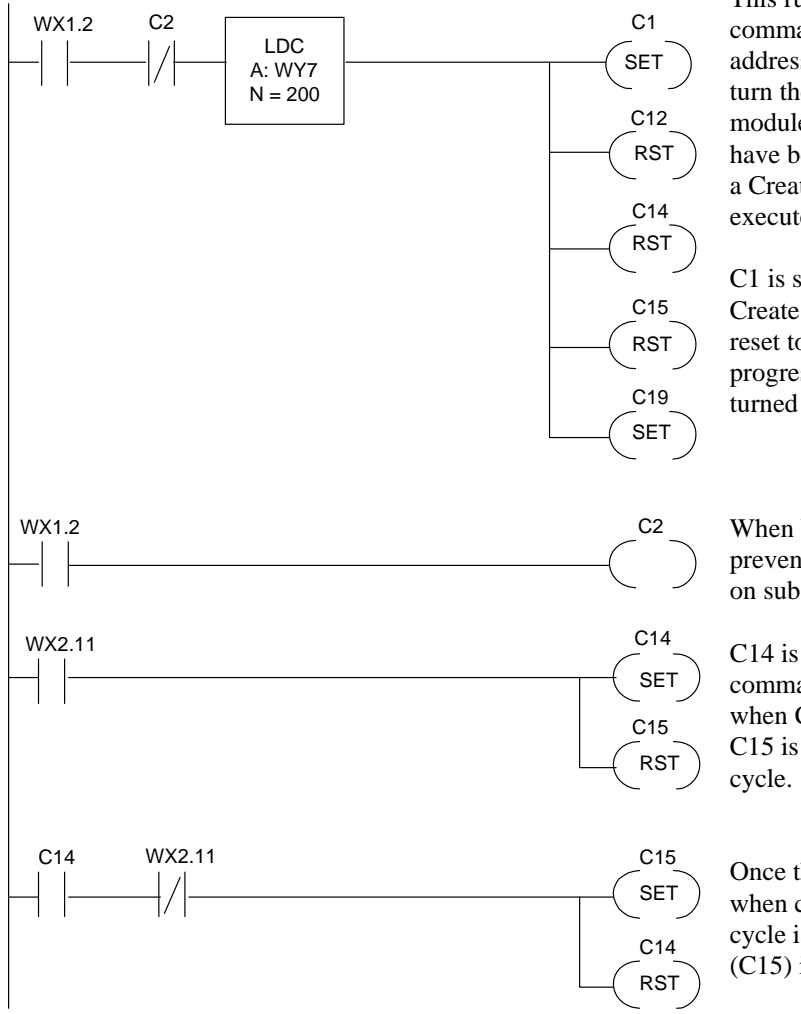

This rung selects the Create Connection command block by loading the V memory address of 200 in WY7. The 2573-MOD will turn the WX1.2 (SER CFG) bit on when the module is reset; it will remain on until all ports have been configured (either by dipswitch or by a Create Connection). Thus this rung is executed which WX1.2 first goes high.

C1 is set high to indicate that WY7 points to the Create Connection command. C14 and C15 are reset to indicate no command cycle is in progress. The trigger enabling relay (C19) is turned on so the command trigger will fire.

When WX1.2 is on, C2 is turned on. This prevents the previous rung from re-executing on subsequent scans.

C14 is used as a flag which indicates that the command cycle was started. The cycle starts when Command Busy (WX2.11) comes on. C15 is reset at the beginning of a command

Once the command cycle is started (C14 is on), when command busy goes off, the command cycle is complete. The Cycle Complete flag (C15) is set and C14 is reset.

#### **PLC Logic Example (Continued)**

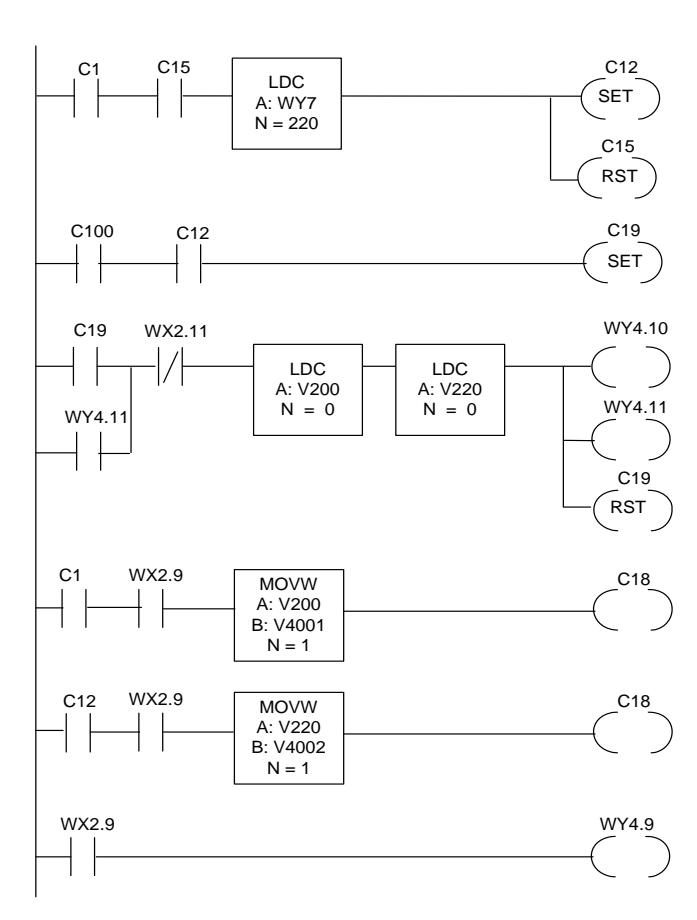

If C1 is on, then WY7 contains the address of the Create Connection command block. When C15 is on, the module has completed a command cycle. When both events are true, you have successfully created a connection and are ready for the Send Query command. This rung load WY7 with the address of this command block (V220), sets C12 to indicate this, and reset the Cycle Complete flag (C15).

This rung is used to enable the trigger for the memory read command, assuming that other logic sets C100 when a particular event happens.

This rung is the command trigger for coupled mode. It works exactly like the one in the previous example except that the Command Error words in both Command Blocks are cleared.

If an error occurs (WX2.9 is on) and the Create Connection command is executing (C1 is on), this copies the Command Error Word to another V memory location.

This rung performs a function similar to the rung above for errors that occur when executing the Send Query command (C12 is on).

This rung raises ERR ACK (WY4.9) when the command error (WY2.9) is raised. When the error is acknowledged, the 2573 will lower command busy and command error. You can then trigger a new command.

# *CHAPTER 8. 2573 MODEM CONTROL FEATURE*

## <span id="page-94-0"></span>**8.1. Overview**

*NOTE: The 2573 Modem Control Feature has been extensively tested with Hayes brand modems. If you plan on using another brand, you should test your particular application thoroughly. Contact CTI for additional information.* 

Modems provide a means for transmitting data across voice grade telephone lines. They operate by modulating digital signals into a series of tones at the transmitting end and de-modulating the tones back into digital signals at the receiving end. When a modem is in *data mode*, characters sent to the modem serial port are transmitted via the telephone line.

Most modern modems can also operate in *command mode*. In this mode, characters sent to the serial port are interpreted as commands to the modem rather than data to be sent out the wire. Some commands may configure the modem while others may cause the modem to dial a number or to hang up a connection.

When your application requires a modem and the PLC is the answering location, you can simply use an auto-answer modem attached to the serial port of CTI communications module or to the program port of the PLC; no unique PLC support is required. However, when the PLC must *initiate* the dial-up connection, special support is required to enable the PLC to control the modem. The CTI 2573 module provides this support via a facility known as the 2573 Modem Control Feature. This feature is available in firmware versions 4.3 and above.

Using the 2573 Modem Control Feature you may:

- 1. Use PLC logic to establish a dial-up modem connection for sending and receiving data;
- 2. Use PLC logic to establish a dial-up modem connection and send  $DTMF*$  signals;
- 3. Use PLC logic to hang up the modem connection;
- 4. Configure the 2573 to automatically establish a modem connection before sending data;
- 5. Configure the 2573 to automatically hang up a modem connection after a specified period with no data traffic.

*NOTE:* 

*\* DTMF stands for Dial Tone Multi-Frequency. DTMF is commonly referred to as tone dialing. Button phones use tone dialing. Rotary phones typically use pulse dialing.* 

The 2573 Modem Control Feature may be used with the NITP (Task Code) Master, CAMP Master, Modbus Master and GAS (General ASCII Support) protocol managers. The 2573 Modem Control Feature is selected by entries in offset 10 and 11 of the CREATE CONNECTION command block.

Once the modem connection is established, the protocol managers use their standard commands to send and receive messages using the protocol manager message format. For example, the CAMP Master protocol manager would send messages using the CAMP protocol. The GAS protocol manager may send messages as configured by the user.

The 2573 Modem Control Feature uses the "AT" modem commands to control the modem. Originally used on modems manufactured by the Hayes corporation, the "AT" command set has become the de-facto standard for modem control. These commands allow you to control the modem operation, including establishing and terminating switched line connections. For example, when dialing a number you may specify a fully qualified number, including access code, area code, and local number as well as characters which cause the modem to wait for dial tones or pause for switching equipment delays.

#### *NOTE:*

*The following two modems have been fully tested and are supported by CTI: Hayes Accura 144 and Hayes Optima 288. Other models and brands, even ones termed "Hayes compatible", may not function correctly with the Modem Control Feature. Contact CTI concerning the use of any other modems.* 

#### **Manual Mode**

The 2573 Modem Control Feature allows PLC logic to initiate the following functions:

- 1. Cause the modem to go off hook and to dial a sequence based on a string of ASCII characters stored in PLC V memory. If the modem cannot make the connection because there is no local dial tone, the line is busy, or there is no answer after a specified time, the user logic will be notified via the standard 257x error reporting structure with unique error codes. Switching between Pulse Dial and DTMF can be done via a character in the dial string.
- 2. Hang up the modem and place the modem in the default state as defined by the Modem Configuration Table and the 2573 Modem Control Feature defaults.

The modem connection is established by using a DIAL command. A HANG-UP command is used to terminate the modem connection. Should the connection be lost, the protocol manager will return an error to the PLC logic when an attempt is made to send a message. The PLC logic is responsible for reestablishing the connection.

#### **Auto-Dial Mode**

In the AutoDial mode, the PLC logic is not required to trigger a DIAL command. The 2573 Modem Control Feature will determine whether to initiate a dial connection when the PLC logic attempts to send a message.

If the modem carrier is present, the message will be sent immediately. If there is no modem connection, the 2573 Modem Control Feature will attempt to make the connection based on a default dial string stored in V memory. If the connection is successful, the message will be sent, else an error code will be returned to the PLC logic in the command block.

If no data has been sent or received via the modem link after a user specified time period, the protocol manager will hang up the connection (Auto Hang-Up). Alternately, PLC logic may explicitly issue a hang up command.

# **8.2. Modem Setup**

When the 2573 Modem Control Feature is initiated, it will attempt to set the modem to the following:

Result Codes in Verbose Mode Ignore DTR Always Assert DSR. Suppress Echo

If possible, you should use the modem's configuration program to set the modem defaults to this configuration. In addition, you should set the modem default configuration to force a fixed baud rate between the modem and the 2573.

*NOTE: Some modems change the baud rate "on the fly" when data line communications rates change. The 2573 firmware does not support variable baud rates. Therefore, you must set the modem default to fixed baud rate or you may experience intermittent failures and data errors.* 

The cable between the modem and the 2573 serial port should not connect DTR and DSR signal lines. See Figure 13 in the module Installation and Operation Guide for an example of a cable that connects only transmit, receive, and ground.

#### **Modem Configuration Table**

The 2573 Modem Control Feature uses a block of V memory for a Modem Configuration Table. This table contains certain default parameters which will be used by the 2573 Modem Control Feature. It must be stored in V memory before the 2573 Modem Control Feature can be initiated. The Modem Configuration Table is read when the CREATE CONNECTION command is executed.

The Modem Configuration Table has the following structure:

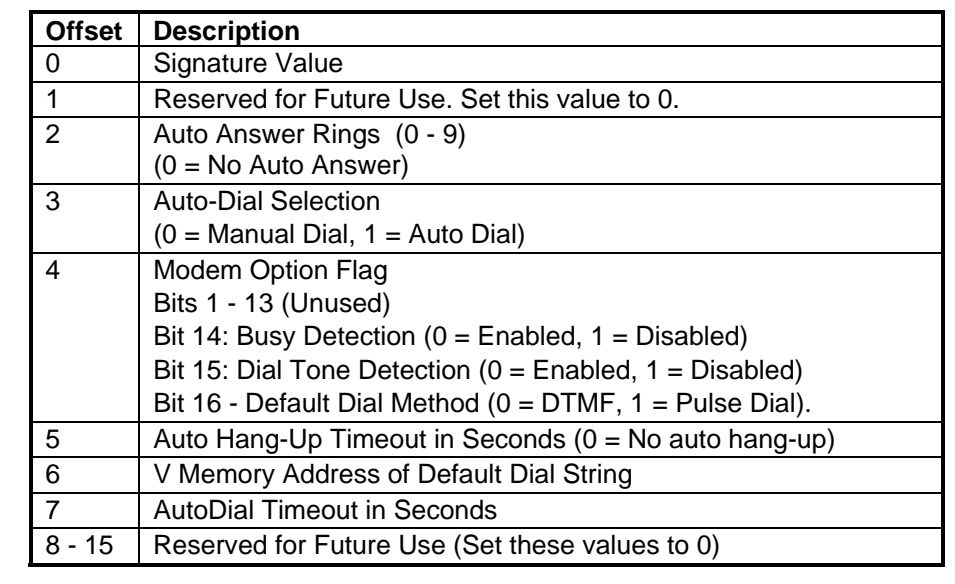

Offset 0 *Signature Word*. The signature word is a unique number which identifies the start of a Modem Configuration Table. It is used to help ensure that the correct memory block is referenced. It is the ASCII equivalent of the letters AT (0x4154)

- Offset 1 *Reserved*. You should set this value to 0.
- Offset 2 *Auto Answer Rings*. This word specifies the number of rings before the modem will auto answer. If this value is non-zero, the modem will be placed in auto answer mode after a Hang-Up command has been executed. *This value should be set to 0 unless you explicitly need to support both dial-up and auto answer on this line.*

#### *NOTE:*

*Auto-answer is not supported by the Task Code Master or the CAMP Master protocol managers. When using the auto-answer mode on the same line as dial-out, it is possible to place some modems in a state from which the 2573 cannot command a recovery. To minimize the chance of this occurrence, you must set the attention guard band value (S register 12) to a value of 0. See the documentation for your modem.* 

Offset 3 *Auto-Dial Option*. Selects the automatic dial option. If the value is set to 0, PLC logic must explicitly establish the dial-up connection. If the value is set to 1, then the 2573 will automatically attempt to make the connection using information stored in the Modem Configuration Table.

Offset 4 *Modem Option Bits*. This word contains bits that specify certain modem defaults. The lower bit (bit 16) determines the default dial mode (tone or pulse). In manual dial mode, you may override the defaults in the Dial command block.

- Offset 5 *Auto Hang-Up Timeout*. This word used to specify that the 2573 should issue a HANG-UP command if no messages have been sent or received within the timeout interval. A value of 0 specifies the default value of no Auto Hang-Up. The maximum value is 3600 seconds; the minimum non-zero value is 60 seconds. Auto Hang-Up timeout applies to both Auto-Dial and Manual Dial modes.
- Offset 6 *Dial String V Memory Address*. This value is the address of the V memory word that contains the first character of the dial string. It must be greater than 0 if AUTO-DIAL is selected in offset 3 in the Modem Configuration Table. The dial string must contain only valid digits and the special characters listed in the following section of this manual. Since the dial string is variable length, the dial string must be enclosed in ASCII double quote marks.

#### *NOTE*

*Other required modem control characters, including the AT header, progress monitoring modifier, and command state modifier, will be inserted by the 2573 Modem Control Feature.* 

#### *NOTE:*

*If you use the standard ASCII entry format of TISOFT, the characters will be stored in this sequence.* 

The maximum length of the dial string is 64 characters. Some older modems allow only 40 characters. You must ensure that you avoid exceeding the modem limit.

Offset 7 *AutoDial Timeout*. This sets the timeout for the AUTODIAL function in seconds. Minimum value is 30 seconds.  $0 = 2573$  default of 30 seconds.

#### *NOTE:*

*In Auto-Dial mode, this timeout value is added to the timeout value specified for the protocol manager command.* 

Offset 8 - 15 *Reserved*. Reserved for future use (ignored by this release). You should set these words to 0.

#### **Dial Strings**

Dial strings are a sequence of characters which are sent to the modem. The dial strings indicate the sequence of numbers to be dialed and control how the numbers are dialed. The dial string may consist of the ASCII characters  $0 - 9 (0x30 - 0x39)$ ,  $*(0x2A)$ ,  $\# (0x23)$ , and other characters as described below. Dial strings are stored in PLC V memory and must be enclosed in double quote marks  $(0x22)$ .

### **Dial Modifier Characters**

Dial modifier characters control the transmission of the dial characters. The following dial modifier characters are supported.

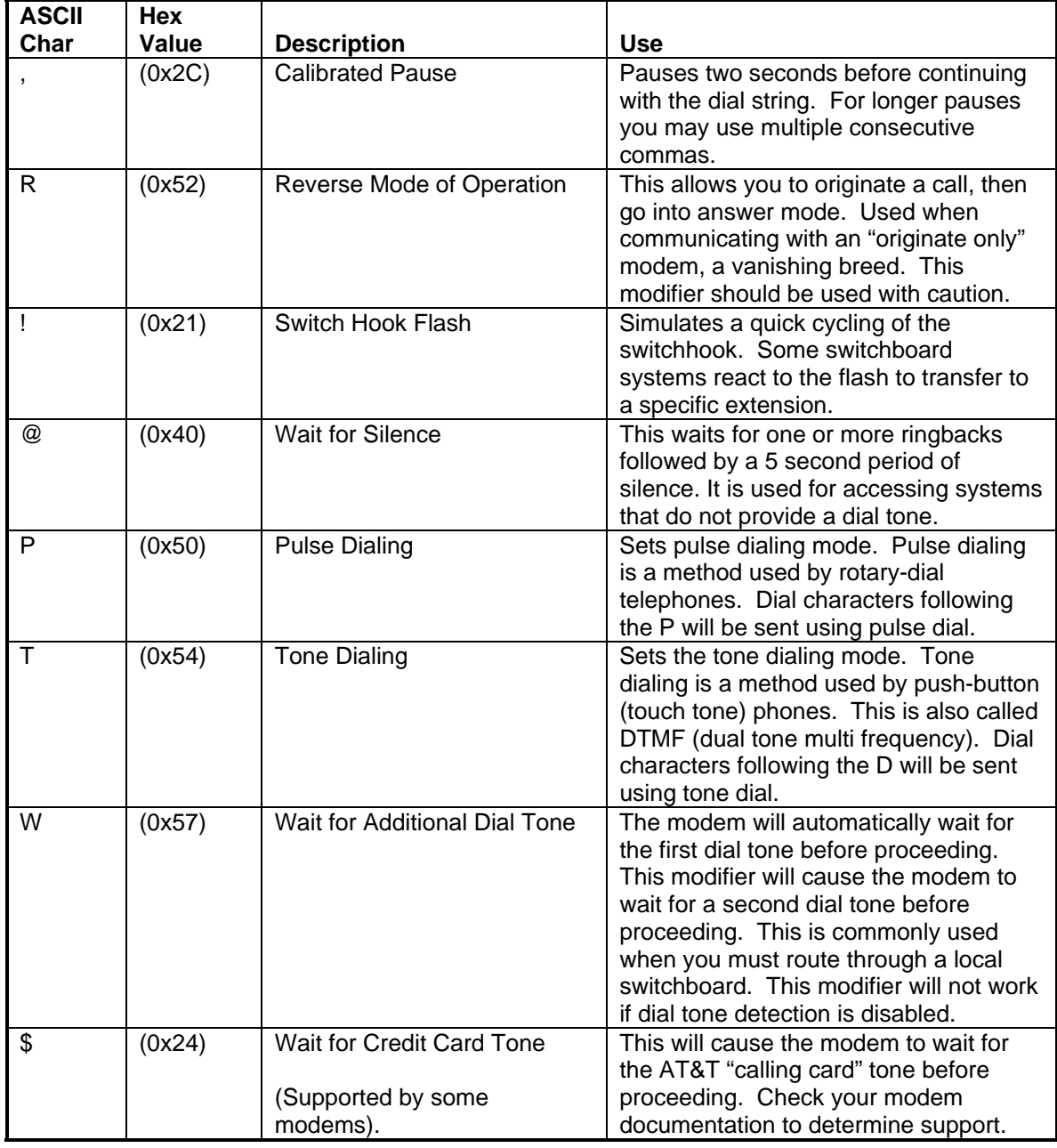

#### **Miscellaneous Control Characters**

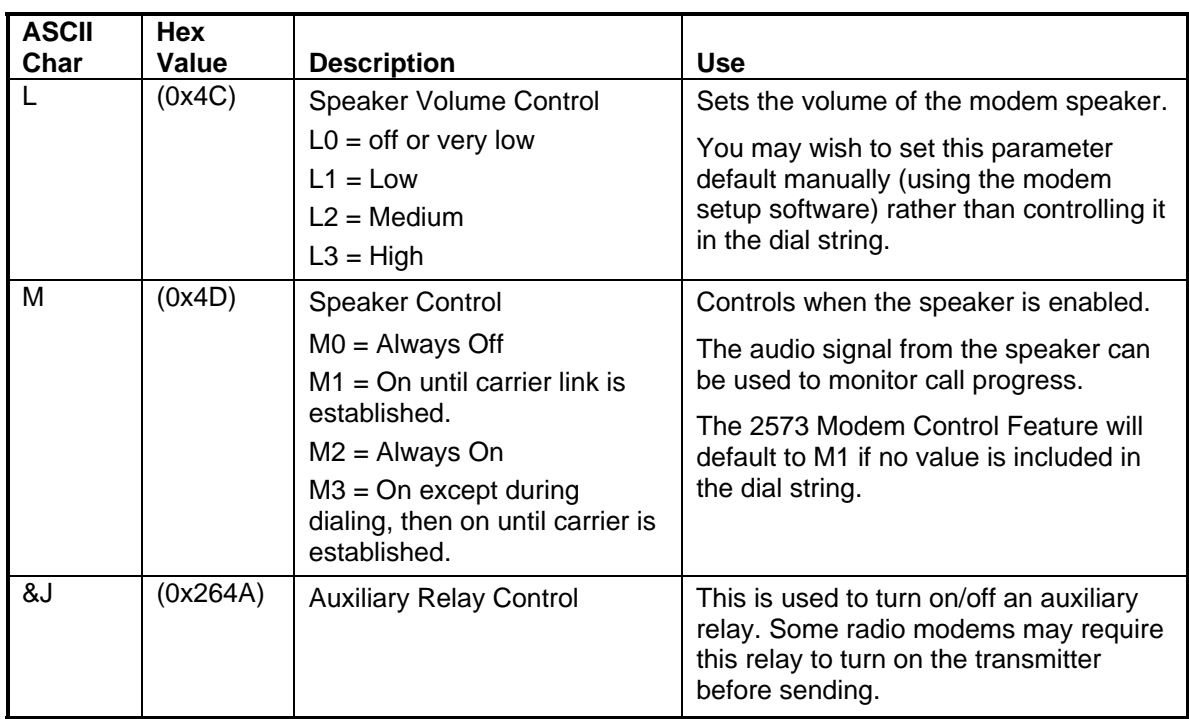

The following characters may be embedded into the dial string to control modem functions.

Alphabetic characters may be entered in upper or lower case. You may insert the following characters in the dial string for readability.

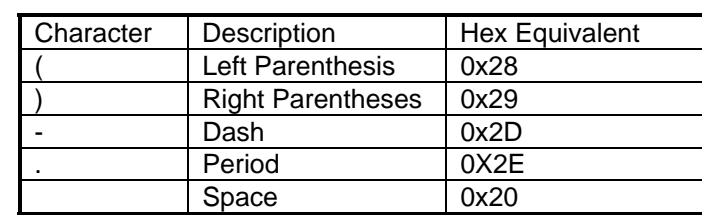

If a character other than those indicated in the sections above appears in the dial string, the protocol manager will return an error code (invalid dial string).

### **Example Dial Strings**

To dial the area code 423 and the number 584-0440, you could use one of the following: "4235840440" or "423-584-0440" or "(423)-584-0440".

"9,,1-800-537-8398" will dial a 9 (access to the switchboard), wait 4 seconds, then continue the dial. You could also use the following dial string: "9W1-800-537-8398" to accomplish the same thing, where the W waits for a second dial tone.

# **8.3. Command Blocks**

### **Create Connection**

The CREATE CONNECTION command block is used to start a protocol manager on a specific serial port. For the protocol managers which implement the 2573 Modem Control Feature, the standard command block has been extended to make use of offsets 10 and 11. If the low bit (bit 16) of Offset 10 is 1, the Modem Configuration Table pointed to by Offset 11 is read. See the appropriate chapter for additional information on using the CREATE CONNECTION command with a specific protocol manager.

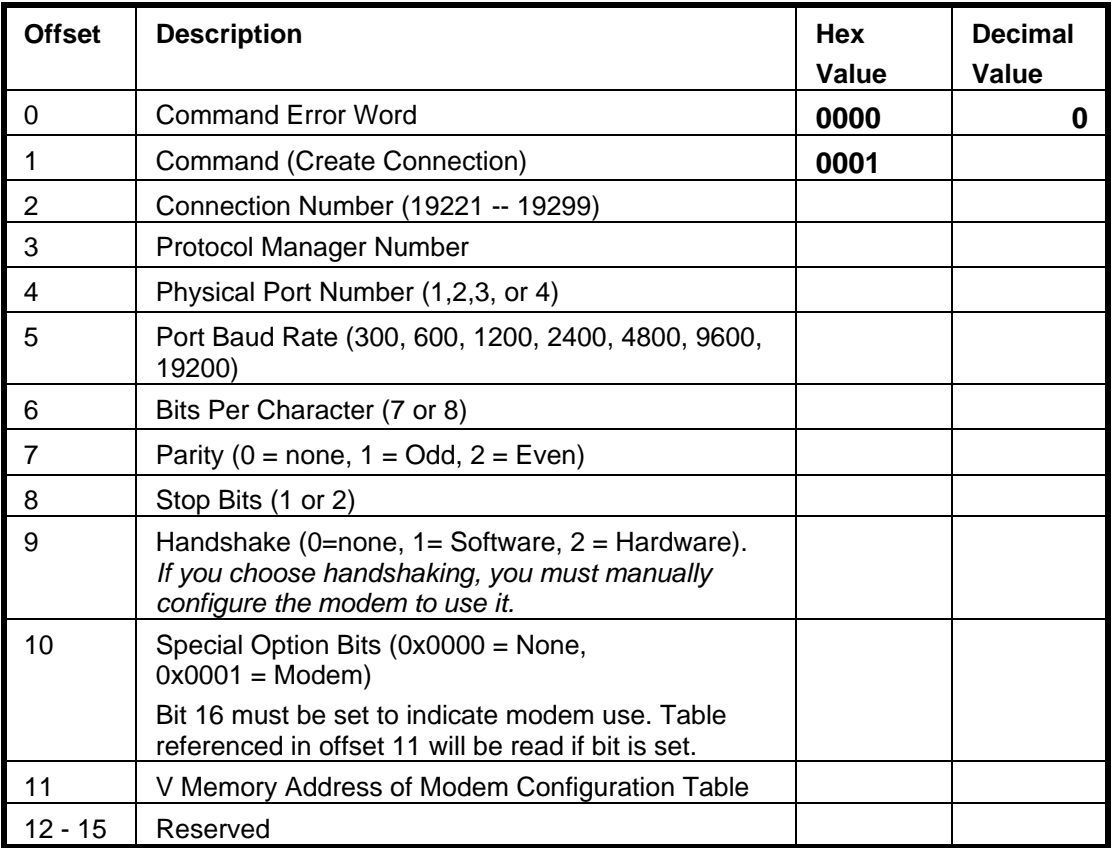

Offset 0 *Command Error Word* - Your PLC logic should set this to 0 so that any previous error code is cleared. If a processing error is encountered, the protocol manager will write an error code into this word.

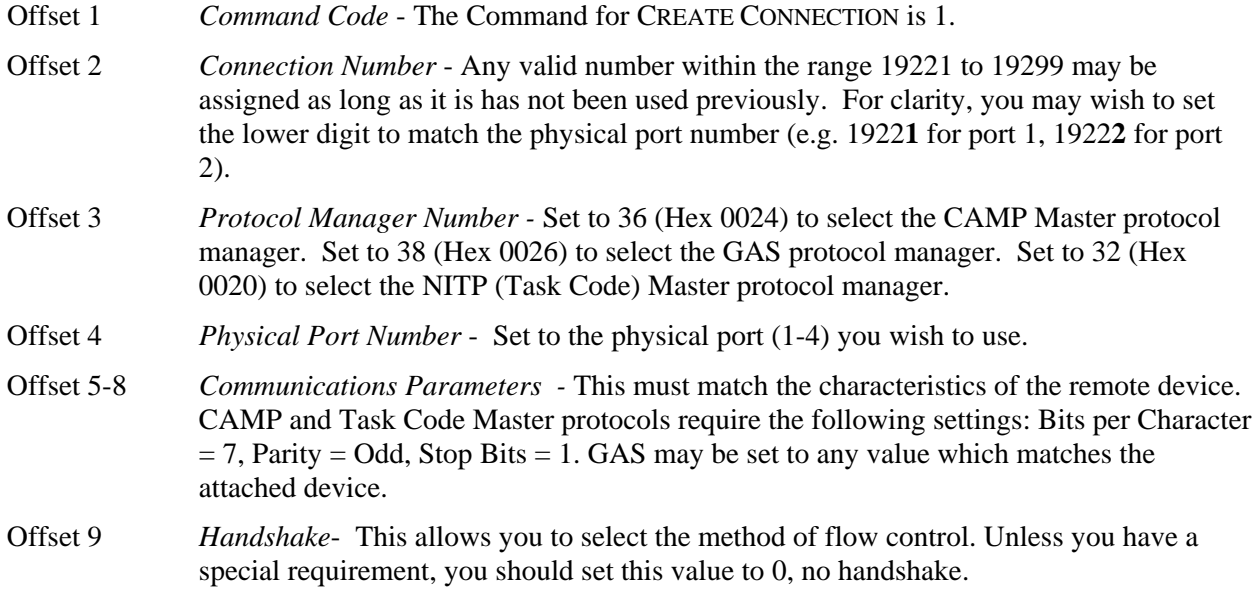

#### *NOTE:*

 *The use of handshaking with a modem can be complex, since several implementations of handshaking may be available, including "passing through" software handshake to the remote device. For this reason, if you choose to use handshaking, you must manually configure the modem to default to the handshake option you wish to use.* 

- Offset 10 *Option Bits* Set low order bit (bit 16) to 1 to select the 2573 Modem Control Feature. When this bit is set, offset 11 must contain a valid address for the Modem Configuration Table.
- Offset 11 *V Memory Address of the Modem Configuration Table This value must contain the V* memory address of the first word (signature word) of the Modem Configuration Table.

### **Dial Command**

The following command block will be used to initiate a series of modem commands which will take the modem off hook and dial up the remote user. *If you have selected Auto-Dial, you are not required to initiate this command.* 

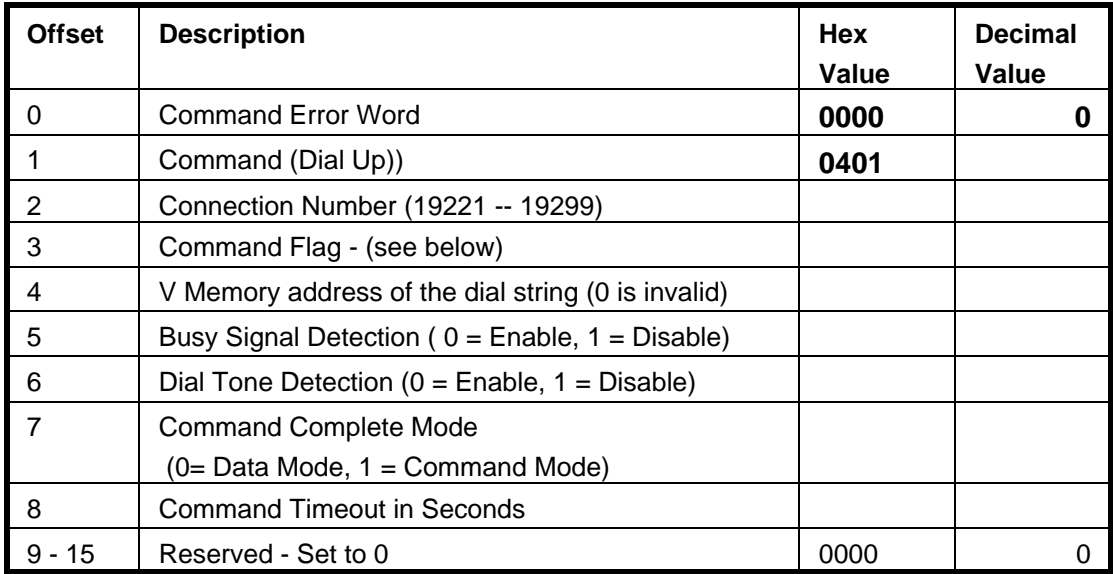

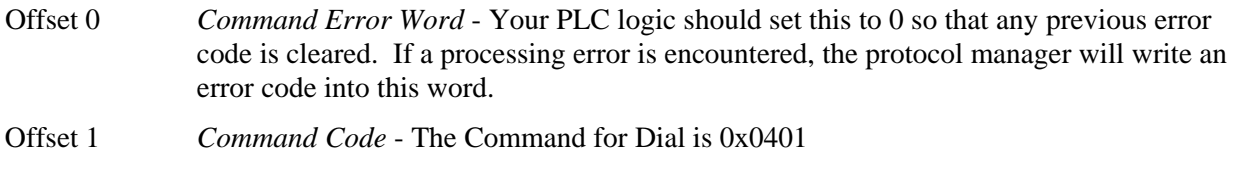

Offset 2 *Connection Number* - The connection number must match the one used in the CREATE CONNECTION command.

Offset 3 *Command Flag*

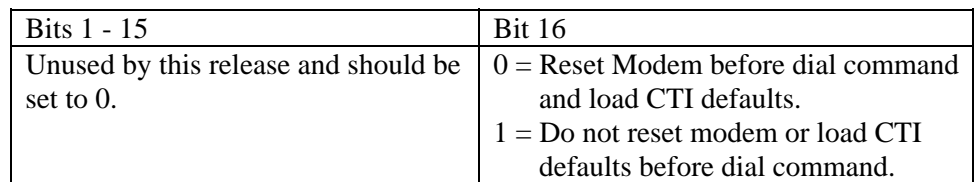

#### *NOTE:*

*Except for special cases, you should set offset 3 to a value of 0. Disabling automatic reset could result in the modem being placed in a state unknown to the protocol manager.* 

Offset 4 *Dial String Location.* V memory Address which contains the dial string. See additional information regarding the dial string in the following section.

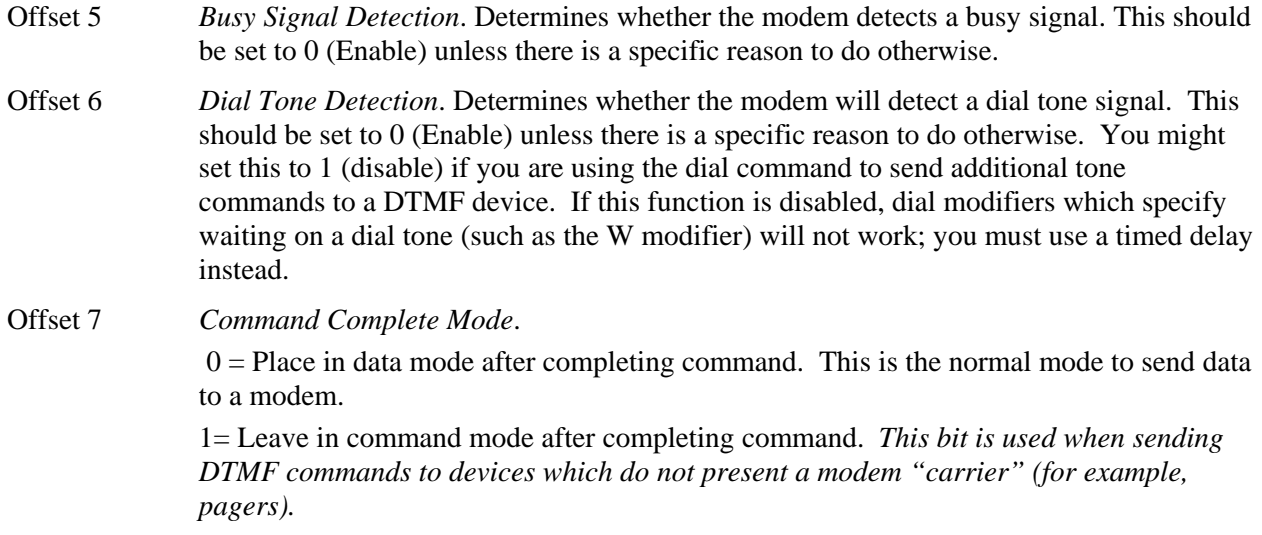

*NOTE:* 

*When you leave the modem in command mode, some modems do not return an error message if the dialed number was busy or did not answer. If you use this option, you should test this condition using your modems.* 

The command will be considered complete when the modem signals that the dial command is completed. An error code will be returned if the connection could not be made (See Error Code listing).

### **Hang-Up Command**

This command will terminate the connection and place the modem on hook. If specified in the Modem Configuration Table, the modem will be placed in auto answer mode.

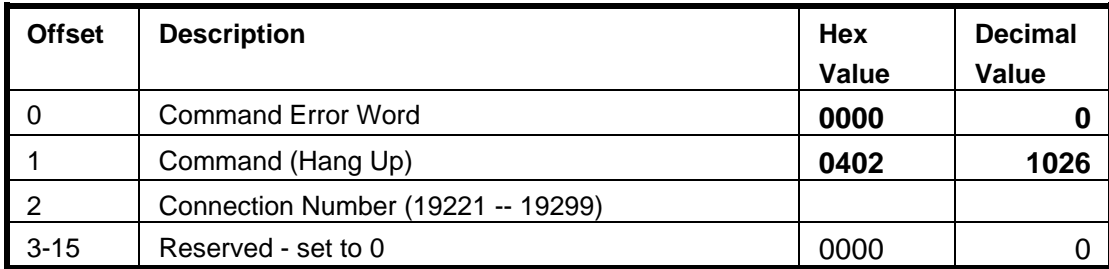

In the event a hang-up command is issued and the modem is already on-hook, no error will be returned to the PLC logic.

*NOTE: In manual mode, if a dial sequence is aborted for any reason (including modem errors), you should issue the hang-up command to reset the modem to a known state.* 

# **8.4. Application Example**

The following illustrates how the 2573 Modem Control Feature can be used. The example assumes the following:

- 1. You have acquired compatible modems configured as described in the previous section.
- 2. You have a "local" PLC configuration which includes a 2573 with the modem connected to port 3.
- 3. You have a "remote" location which also has a 2573/PLC combination.
- 4. On a certain event, you wish to connect to the remote site and transfer 150 words to the remote PLC.
- 5. You want to use the auto-dial mode of 2573 Modem Control Feature, to avoid having to provide additional PLC logic.
- 6. You want to automatically hang up the connection if no data has been sent or received within 60 seconds.

Since both sites have a 2573 installed, we will use the CAMP protocol to transfer the data. CAMP will be the fastest and most reliable choice when both sites have a CTI 2573 Serial Interface Adapter module installed.

In your particular application, you might substitute a remote computer for the remote PLC and use the GAS protocol manager rather than CAMP, since GAS allows you to design your own protocol.

#### **Modem Configuration Table**

This table is entered in to V memory starting at V1000

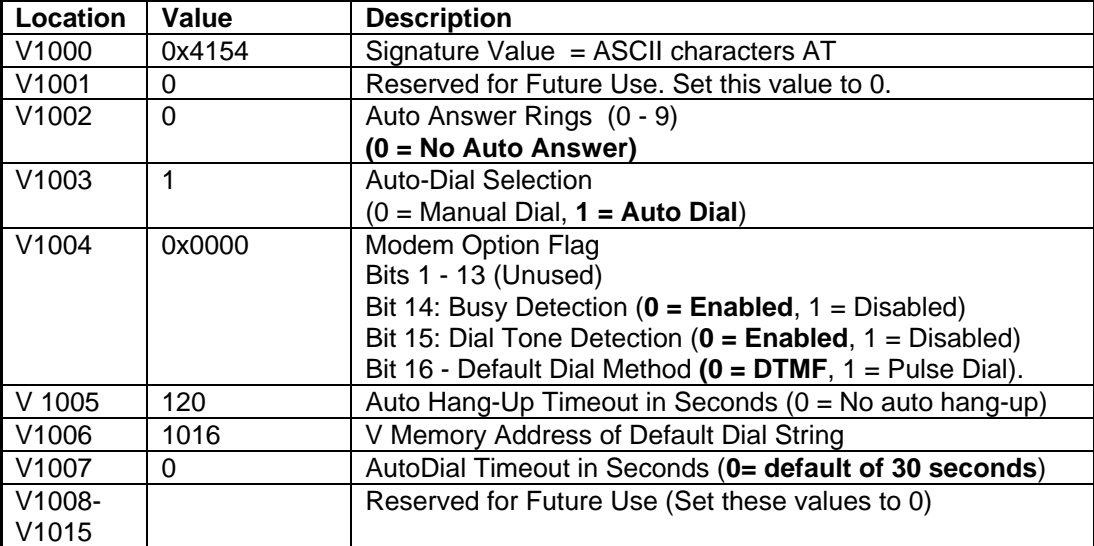

### **Dial String**

The following dial string is entered into V memory, starting a V1016 (referenced in V1006 above). **"1,4235551216"** 

This will dial the long distance access code, pause for two seconds, then dial the rest of the number. The string is stored in V memory as shown below.

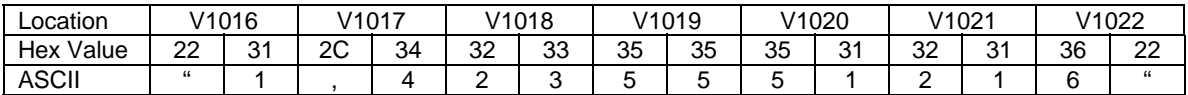

### **Create Connection Command Block**

The following Command Block can be used to start up the CAMP Master protocol manager on the 2573 port 3 using a baud rate of 9600.

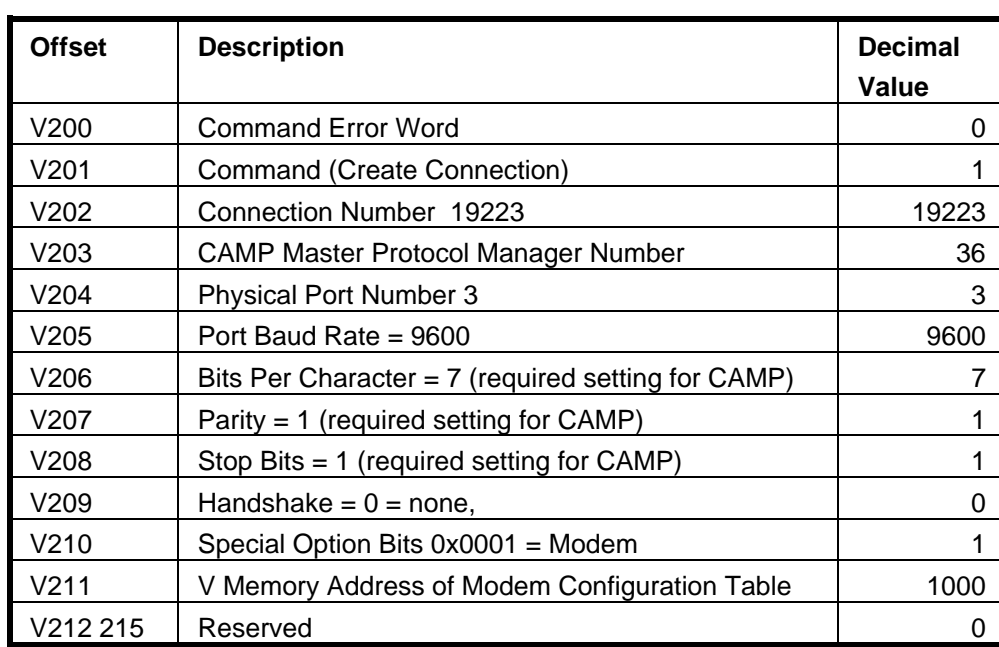

## **Memory Transfer Command Block**

The following command block will read 150 words of data from V 2000 in the local PLC and write them to V3000 in the remote PLC.

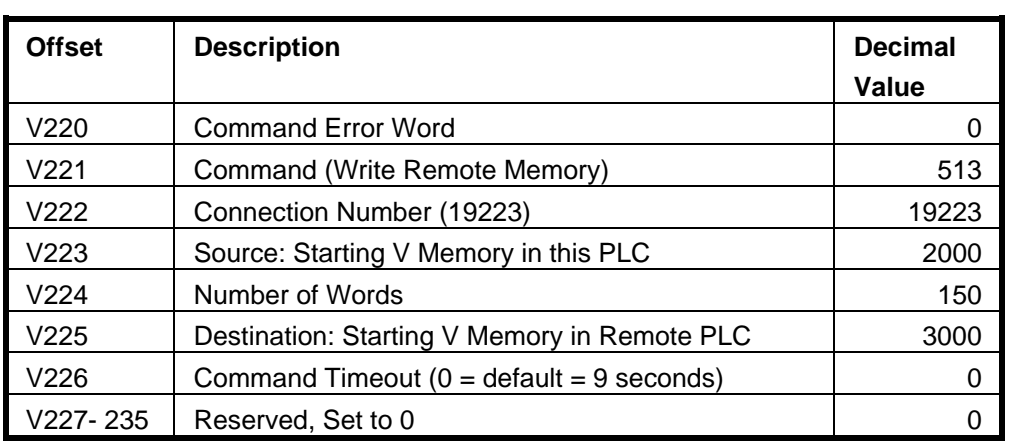

 $\mathbf{r}$
Since the 2573 Modem Control Feature has been configured for auto-dial and auto-hang-up, the PLC logic to use the dial up modem is *exactly the same* as the logic to initiate data transfer using dedicated lines. See the PLC logic examples in the previous chapter. However, you may wish to add special error identification and recovery logic.

No PLC logic is required to initiate the dial-up connection or to hang up after the data has been sent. If the modem connection is not established when you trigger the command block, the 2573 will automatically initiate the dial sequence using the values stored in the Modem Configuration Table. When the 2573 Modem Control Feature must dial the connection, it calculates the timeout by adding the Auto-Dial timeout of 60 seconds (see offset 7 of the Modem Configuration Table) to the Command Timeout of 9 seconds specified in V226 above. If the connection cannot be made, the 2573 will return an error code and set the error bit. After your logic acknowledges the error, the 2573 will retry the dial sequence when you trigger the command block again.

#### **Hang-Up**

After a period of no activity specified in offset 5 of the Modem Configuration Table, the 2573 will automatically hang up the modem. If you wish, you can use PLC logic to explicitly hang up the connection even though the 2573 is configured for auto-hang up. To explicitly hang up the modem, you would use the following command block. You would also need to add the applicable PLC logic to trigger the hang-up command.

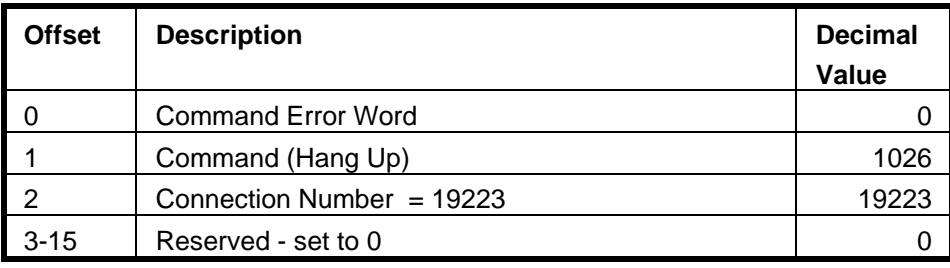

### **8.5. Implementation Tips**

If you are developing a complex application using the 2573 Modem Control Feature, you may wish to isolate the implementation and testing modem part of the application from the implementation and testing of the serial data transfer portion. A typical method for accomplishing this is as follows:

- 1. Develop and test the PLC data transfer using direct connected serial lines. If you are using the autodial and auto-hang-up features, you need only to set the modem Option Bit in the CREATE CONNECTION command to 0. If your are using the manual dial feature, you will need to disable that portion of your PLC logic.
- 2. Check out the modems using a standard PC application (such as Microsoft Terminal) to establish the dial connection and to transfer data.
- 3. Once both portions of the application are operating successfully, then integrate the two by connecting the modem to the PLC and enabling the 2573 Modem Control Feature.

Please ensure that you have set up the modems as explained in Section *[8.2. Modem Setup](#page-96-0)* on page [83](#page-96-0).

# *CHAPTER 9. TROUBLESHOOTING*

### **9.1. General Module Problems**

When the module is first powered up, the red Active LED at the top of the module should light after a few seconds. If the Active LED remains on, the module hardware is operational. If the LED blinks, the module diagnostic software has detected a hardware problem. If the LED fails to illuminate and power has been applied to the module, there is a problem with the hardware; the module should be replaced.

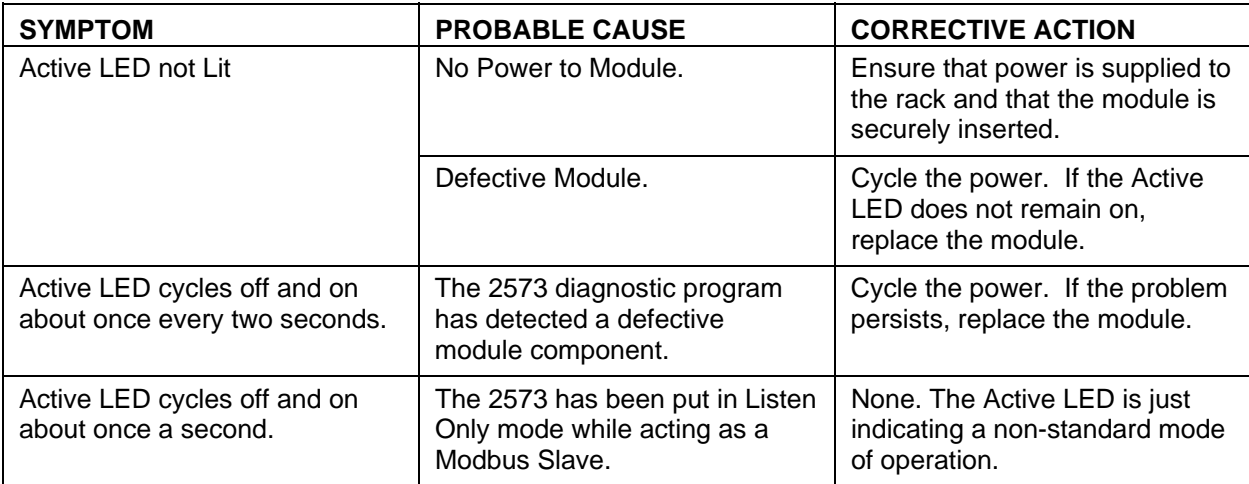

### **9.2. Serial Communications Problems**

Common sources of communications problems are bad or improperly wired cables and improperly set communications parameters. The receive (RCV) and transmit (XMT) indicators can be a valuable aid in troubleshooting these errors. The RCV LED illuminates when a signal is received at the serial port receive line. The XMT LED illuminates when the 2573 sends a signal to the serial port.

In addition, you can use the Loopback setting for a port in conjunction with a loopback connector to verify the serial port operation and cable wiring. See *[Chapter 2. Installation](#page-18-0)* for the dipswitch settings and *Appendix A* for instructions on making a loopback connector.

A valuable tool in locating and correcting communications problems is a serial line analyzer. A serial line analyzer displays the actual messages transmitted via the serial line. Several vendors offer software products which work with a PC to perform serial line analyzer functions. Typically, these products may be purchased for about \$300.00 or less.

See the following table for a list of symptoms and possible solutions.

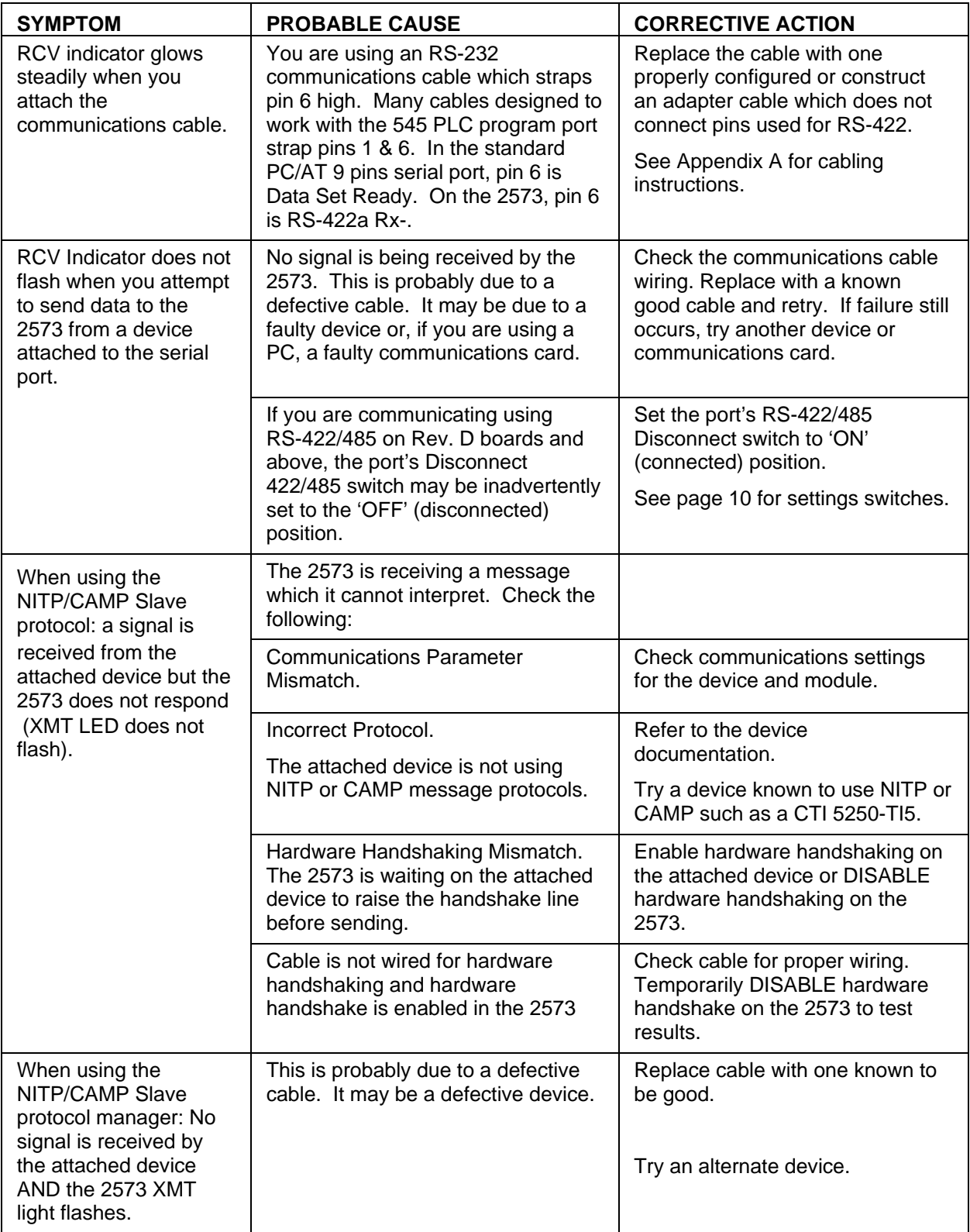

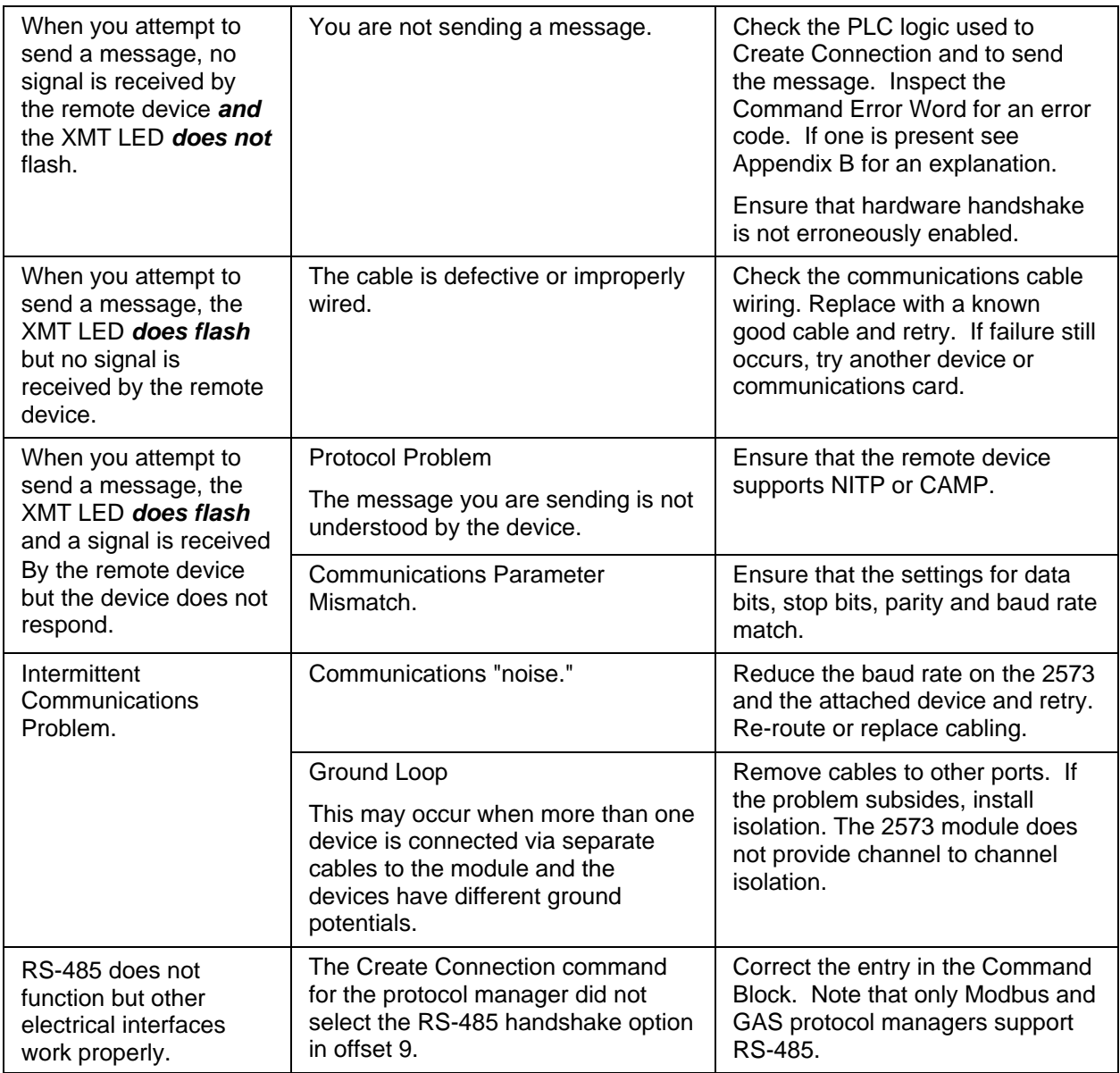

#### **Communications Cables**

Ensure that the cables are properly wired. Refer to the documentation for the plant floor device and the wiring diagrams shown in Appendix A.

#### **Communications Parameters Mismatch**

First, check to ensure that the baud rate settings on both the 2573 module and the plant floor device are set to the same data rate. If you note a problem, set both to the same baud rates and retry. Also check the data bits, parity, and stop bit settings.

#### **Hardware Handshaking Error - RS-232**

If your device is NOT configured for hardware handshaking, ensure that hardware handshaking is DISABLED. If your device IS configured for hardware handshaking, ensure that the handshaking wires are properly connected (see the documentation for the connected device). In some cases you can check out a handshake wiring problem by temporarily disabling hardware handshaking on the module and the plant floor device. If the 2573 responds to the attached device (XMT LED flashes), then you probably have a wiring problem.

Hardware handshaking is not used with RS-422-A or RS-485 electrical interfaces.

#### **Protocol Problems**

When the port is set for NITP mode, the attached device must issue and respond to task code packets as defined in the Non-Intelligent Terminal Protocol (NITP). If you are unsure of this fact, you can attach the device directly to the programming port to determine if it works properly. If it does not work and cabling/configuration items discussed in other sections above have been checked, then you probably have a protocol problem.

If it does work, there is still a chance that the device is using Transparent Byte Protocol (TBP), which is not supported in the 2573 module. For example, TISOFT will attempt to use TBP before switching to NITP. Most application programs and operator interface devices that can use TBP allow you to force the use of Non-Intelligent Terminal Protocol (NITP), which is supported.

#### **Intermittent Communications Problems**

If you experience intermittent communications failures, you may be experiencing noise on the communications cable which interferes with data transmission. If you are communicating at rates higher than 1200 baud, you can reduce the baud rate to check for improvement. If reducing the baud rate does correct the problem, you most likely have a noise problem. You should first ensure that you have not exceeded the maximum distances for cabling lengths (50 feet for RS-232 and 4000 feet for RS-422). Also check for proper grounding of the cable shields; we recommend connecting the shield at one end only. Longer cable runs may be subject to ground loops; you may require the addition of an electrical isolation device.

## **9.3. Development and Debugging Tips**

#### **Manual Triggering**

You can test your command blocks and format specifications separately from the PLC logic that actually executes them by manipulating the command control bits manually. First, place the PLC in program mode so that the PLC logic will not be executing. Then you can manipulate the bits as shown below**. If you are not familiar with the 2573 PLC Command Interface, you should read Appendix D**. Also see the WX/WY Quick Reference in Appendix C.

The command control bits are located in the 4th module word. For example, if you logged the module in starting at Word 1, then the command control bits will be located in WY4. See the WX/WY Quick Reference at the end of this manual. There are 4 sets of control bits, one set for each command slot.

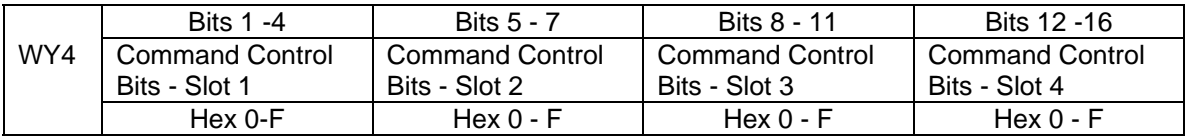

Within each set of four Command Control bits:

- The first bit is the Error Acknowledge,
- The second bit is the Command Mode bit
- The third bit is the Command Trigger
- The fourth bit is the Abort Trigger.

So a bit pattern of 0110 will set the command mode bit and the command trigger. Similarly, the bit pattern 1000 will set the Error Acknowledge bit. Using hexadecimal notation is a convenient way to observe and manipulate these bits, because each hexadecimal digit represents 4 bits. Thus, bit pattern 0110 is represented by hexadecimal  $6(0+4+2+0)$ . When the error acknowledge bit on is represented by hexadecimal 8 (1000).

Similarly, the command status bits written by the module are located at the second module word (WX2 in this example) in a bit grouping that matches the command control word.

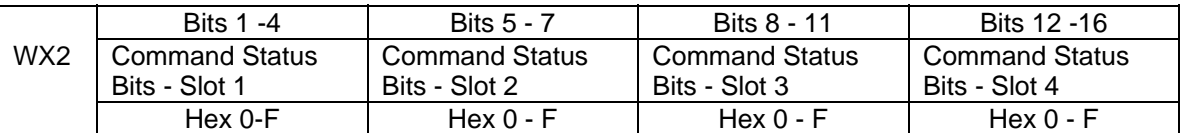

Within each set of four Command Status bits:

- The first bit is the Command Error bit,
- The second bit is the PLC Error bit,
- The third bit is the Command Busy bit,
- The fourth bit is the Abort Busy bit,

Therefore, to set a command trigger only (uncoupled mode) for the first command slot, set WY4 to hex 2000. To set the command trigger for the second slot, set the WY4 to hex 0200. To set the error acknowledge for the third Command Slot, set WY4 to hex 0080.

When you are using PLC logic to control the PLC, it is often useful to display the module WX/WY words, parts of the command blocks, and sections of the format specifications as a chart. Following is an example chart.

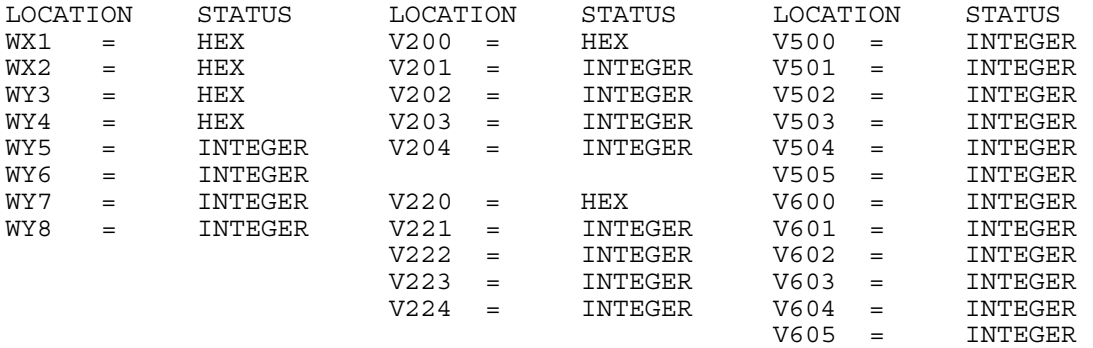

The above chart allows you to examine at the value of the module status word (WX1), the command status word (WX2), the module control word (WY3), and the command control word (WY4) in hexadecimal format. The command slots (WY5-WY8) are displayed as integers. V200-V215 and V220- V235 are assumed to contain command blocks you are using. This display shows the first 4 words of each the command block with the error words in hex. V500-V505 and V600-V605 are assumed to contain data you want to observe. You will want to change the display to match your setup.

To trigger a coupled mode command for command slot 1 (Assuming the module is logged at Word WX1):

- 1. Put the address of the Command Block you want to use in WY5.
- 2. Change the value of WY4 to hex 6000. WX2 should change to hex 2000, indicating that the module is executing the command.
- 3. After WX2 changes to hex 2000, set the value of WY4 to hex 0000 to clear the trigger. If WX2 transitions from hex 2000 to hex 0000, the command was executed successfully.
- 4. If WX2 changes to hex A000, a command error was encountered. Inspect the Command Error Word (in the command block - offset 0) and clear the error by changing WY4 to hex 8000. Then lower error acknowledge bit by setting WY4 to hex 0000. Perform the necessary error recovery action based on the error code in the Command Error Word.

#### **Slowing the PLC Scan**

Because of the communications latency between you PLC programming software and the PLC, you may not be able to observe all bit transitions at the highest PLC scan rate. One way to improve this situation is to change the PLC to the slowest fixed scan rate available. Generally, this value is 255 milliseconds.

You can further slow things down by setting the task codes per scan to the minimum value, usually 1 task code per scan.

*NOTE: If you use these techniques for debugging, be sure to set the parameters back before running the actual application.* 

# *APPENDIX A. CONNECTORS AND CABLING*

### **2573 Serial Port Cabling**

#### **2573 Module Serial Port Pinout**

The serial ports on the 2573 module use a DB9 male connector which provides multiple electrical

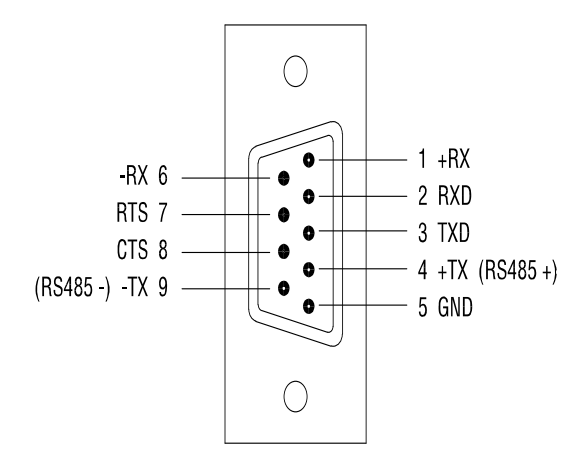

*Figure 13. 2573 Serial Port Pinout* 

interfaces. The electrical interface in use is determined by which pins are connected to the serial communications cable. The illustration above shows the pinouts for one of the ports; all ports are identical.

#### **RS232 Cabling**

To use the RS232 electrical interface, connect to the pins as shown below. Do not connect pins 1,4,6, or 9.

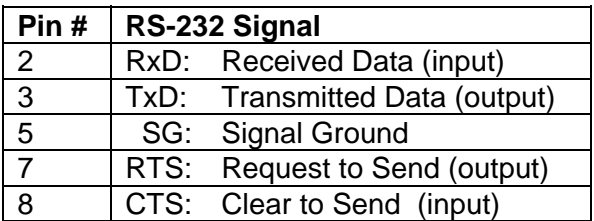

The following figure illustrates how to construct an RS-232 cable typically used for connecting plant floor equipment to the module serial port. This "rolls" the transmit/receive and RTS/CTS lines so that the output line on one connector is tied to the input line on the other connector. This cable can be used to connect a typical PC to the 2573 serial port. This cable is similar to a null modem cable, except only RTS and CTS handshake lines are connected.

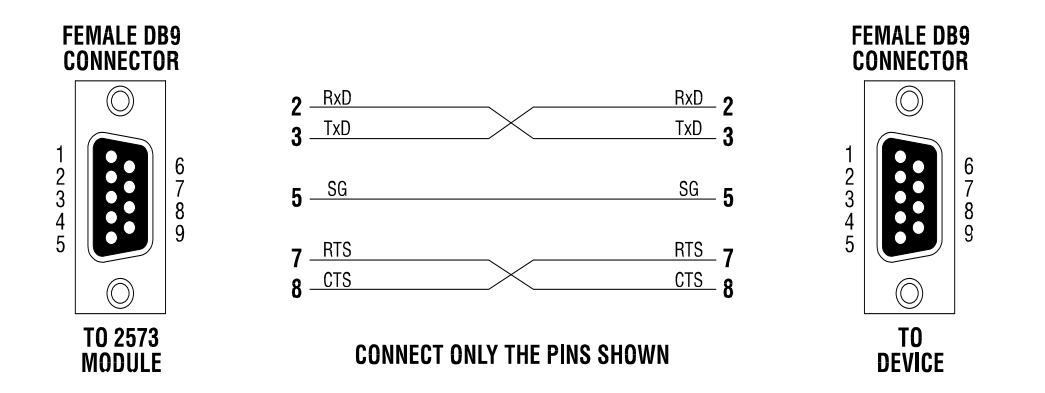

*Figure 14. 2573 Module to RS-232 Device Cable (PC Style)* 

#### *NOTE:*

*The 2573 module supports only the RTS and CTS hardware handshake lines. Other pins typically used for other handshake lines are dedicated to RS-422-A and RS-485. The cable shield should be connected to the chassis ground at one end only to minimize the potential for ground loops. To connect to chassis ground, attach the shield to the female DB9 connector base.* 

At typical baud rates and electrical environments, you should limit the length of RS-232 cables to 50 feet or less.

Most cables constructed for connecting to the serial port of a 545 PLC *will not work* with the 2573 modules below Rev D because they strap lines that are used for RS-422 on the 2573. 2573 Modules Rev D and above provide RS-422 Disconnect switches for this purpose. If you have a module below Rev D and you want to use the *existing* cable for both the PLC program port and the 2573 module, you can build this sample adapter shown below. This adapter simply eliminates connections from any hardware handshake lines. Plug this adapter into the module serial port, then plug the existing cable into the adapter.

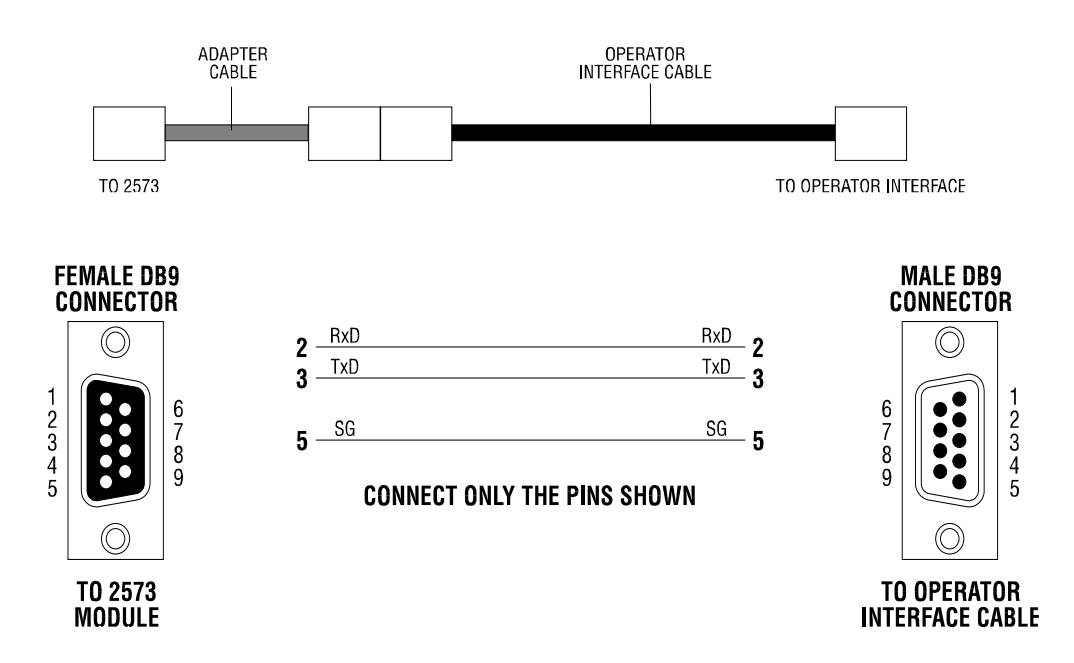

#### *Figure 15. TCAM to 2573 Module RS-232 Adapter*

If you want to construct a *new* cable to use between the 2573 and the RS-232 serial port of a SIMATIC® 545 PLC, see the diagram below.

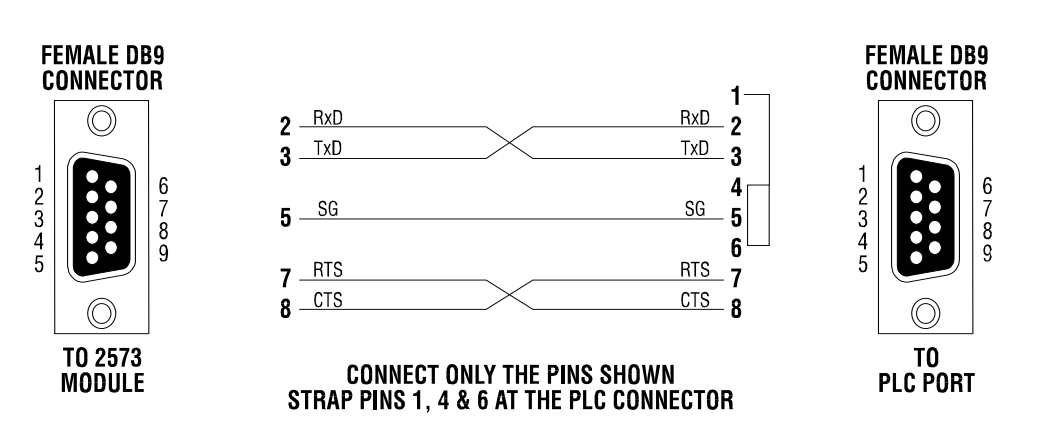

*Figure 16. 2573 Module to PLC Cable (RS-232)* 

#### **RS-422-A Cabling**

The RS-422-A electrical interface is typically used for point to point serial connections where extended distance or improved noise immunity is required. An RS-422-A cable consists of two pairs of twisted pair wires enclosed by a shield. One pair of wires is used for transmitting data, the other pair for receiving data. The pair employs a balanced voltage circuit which tends to cancel out externally generated interference. To use the RS-422-A electrical interface, connect the pins as follows:

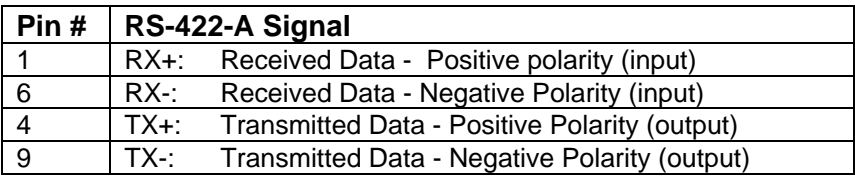

#### *NOTE:*

*The cable shield should be connected to the chassis ground at one end only to minimize the potential for ground loops. To connect to chassis ground at the 2573 and the PLC, attach the shield to the female DB9 connector base.* 

Although there are no standards for pinout configuration for RS-422, you may already have cables used with CTI operator interface products which connect to the 545 programming port. If you want to use these cables with both the 2573 module and the PLC serial port, you can construct this simple adapter cable.

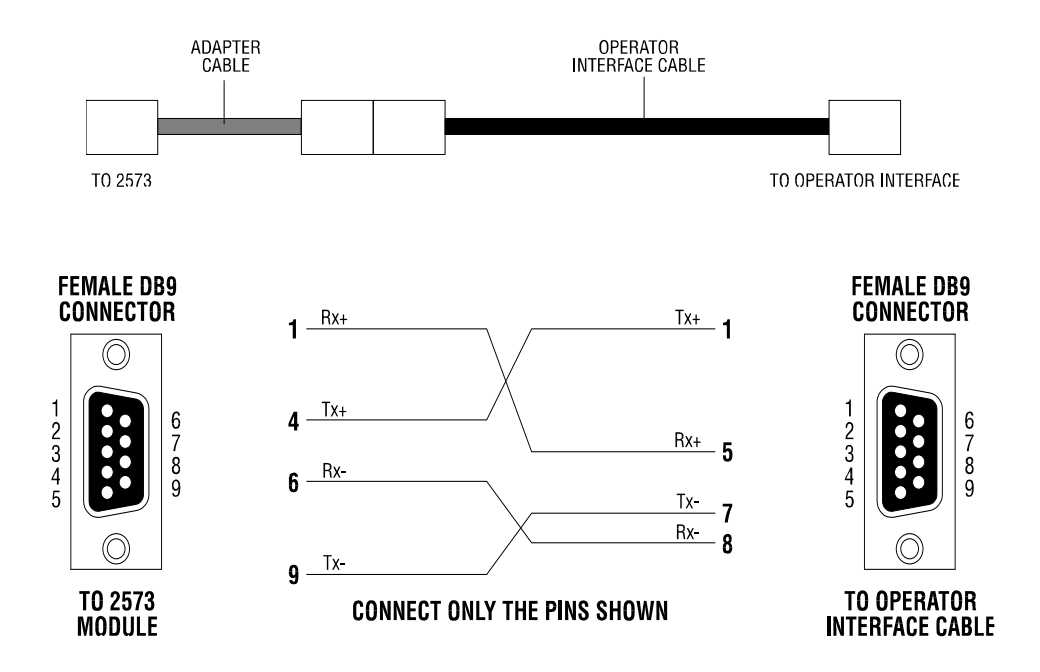

*Figure 17. TCAM to RS-422A Adapter Cable* 

If you wish to build an RS-422 cable that will connect between a 2573 module serial port and a SIMATIC® 545 or 555 PLC serial port, see the following examples.

> *NOTE: TheRS-422 serial port pin out varies between SIMATIC® PLC models.*

The pin out for the 545-1101 PLC is:

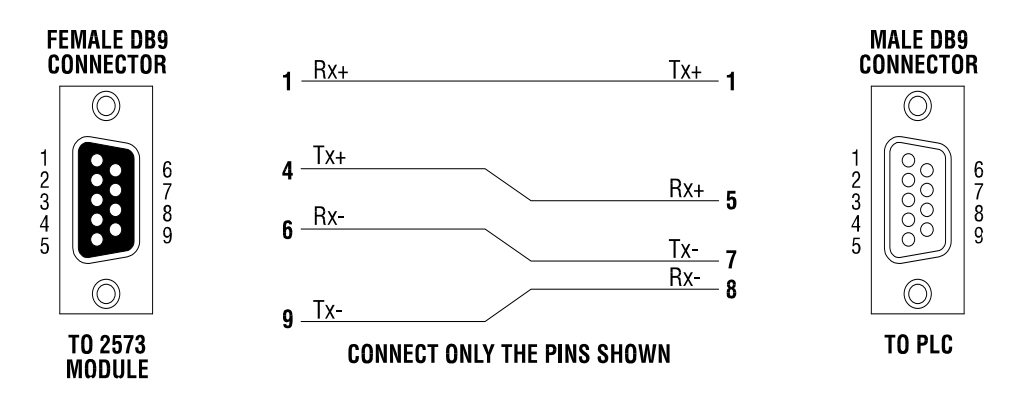

*Figure 18. 2573 Module to PLC Cable (RS-422) Old Configuration* 

For the 545-1102 and above, and for the 555-1101 and above, use the pin out below:

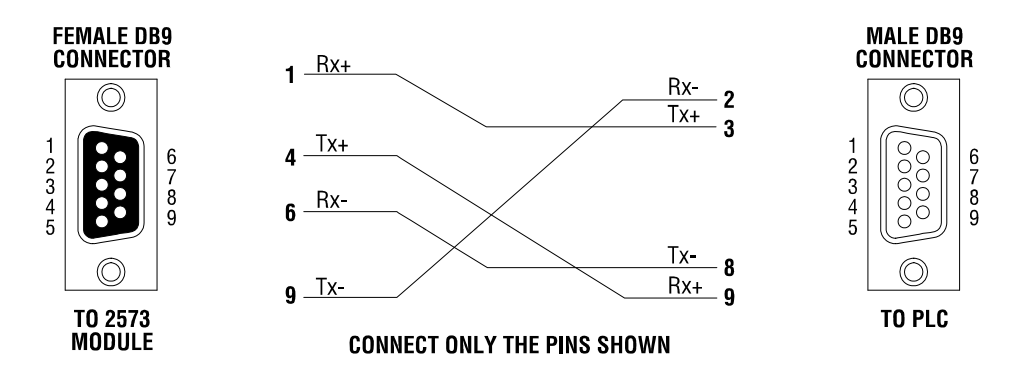

*Figure 19. 2573 Module to PLC Cable (RS-422) New Configuration* 

#### **RS-485 Cabling**

The RS-485 electrical interface is typically used for multi-point serial connections. This electrical interface uses one pair of wires for both transmit and receive. Like RS-422-A, RS-485 uses a balanced circuit, with one wire positive polarity and the other negative polarity. To use the RS-485 electrical interface, connect the pins as shown below. Do not connect to any other pins at the module serial port.

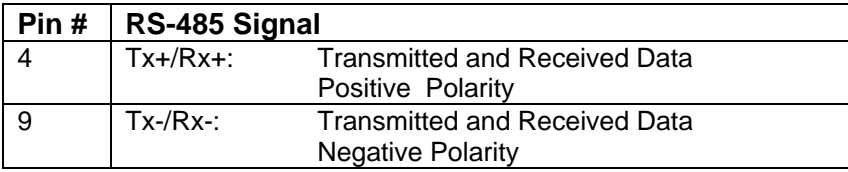

*NOTE:* 

*The cable shield should be connected to the chassis ground at one end only to minimize the potential for ground loops. To connect to chassis ground, attach the shield to the female DB9 connector base.* 

*NOTE:* 

*Ensure that that offset 9 ( (Handshake) in the Create Connection command block is set to the value of 4 to select RS-485 port communications. Only Modbus and GAS protocol managers support RS-485.* 

### **Loopback Connector Construction**

The following shows how to construct an RS-232 loopback connector. You can attach this directly to the module serial port to verify operation for RS-232. The 2573 module has a switch setting to support loopback testing. You may also be able to use this connector to check out certain cable configurations (such as the 2573 Module to RS- 232 cable shown earlier in this chapter.

The following figure illustrates the construction of an RS-422-A loopback connector. You can attach this directly to the module serial port to verify operation for RS-422.

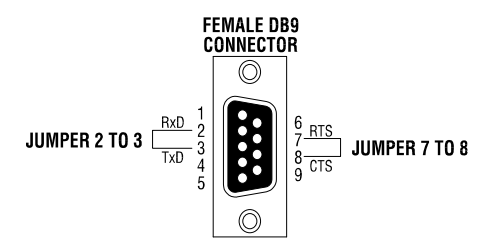

*Figure 20. RS-232 Loopback Connector* 

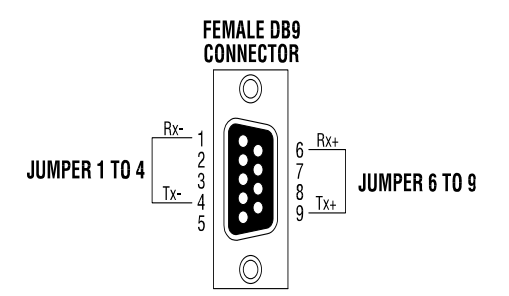

*Figure 21. RS-422 Loopback Connector* 

*NOTE:* 

*There is no RS-485 loopback connector, since RS-485 uses a single pair for both transmit and receive.* 

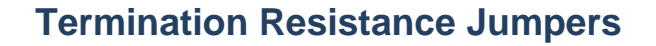

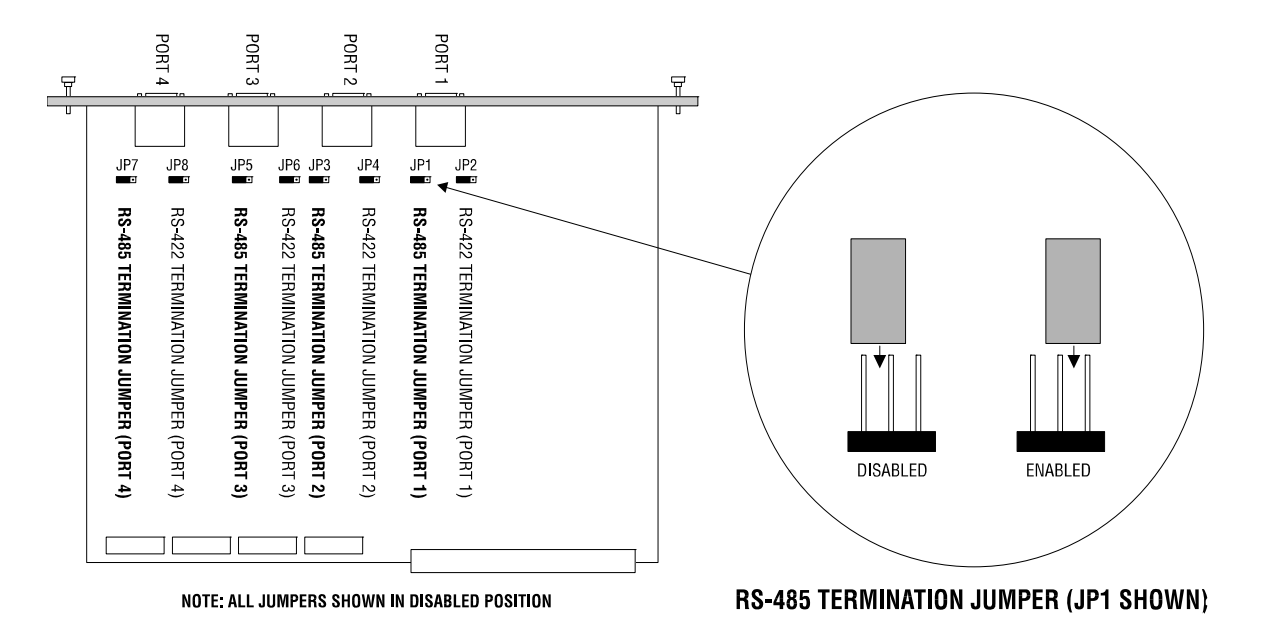

*Figure 22. Termination Resistor Jumper Locations* 

#### **RS-485 Termination Resistance**

RS-485 circuits require that 120 ohm termination resistors be installed at *each end* of the transmission line to suppress signal reflection. In a typical installation, the 2573 module will be at one end and will require a terminating resistance. You should refer to the documentation for the plant floor device you are connecting for specific instructions about your installation.

The 2573 module circuit board contains a 120 ohm termination resistor which can be placed in the circuit (enabled) by repositioning a jumper on the board. See the illustration above for the location of the RS-485 termination jumpers (JMP1, JMP3, JMP5, JMP7). If your particular installation requires the resistor at the module connection, you can enable it by moving the appropriate jumper.

#### **RS-422-A Termination Resistance**

Most RS-422 installations **do not** require a termination resistance; however, a few RS-422 installations may specify a termination resistance. If your particular installation is one of these, you can reposition the jumpers labeled *RS-422 Termination Jumper* to insert the resistance into the module RS-422 receive circuit. Do not enable termination resistance unless specified by your device vendor.

# *APPENDIX B. ERROR CODES*

### **Error Processing Overview**

This Appendix provides a description of the error codes that may be returned to the PLC by the 2573 module except for errors returned by the GAS Protocol Manager. The GAS Protocol Manager Errors are documented in the General ASCII Support Protocol Manager Reference Manual.

Potential solutions to the error conditions are also presented. When an error is detected by the 2573 module, it sets the PLC ERR bit in the command status word, places a command error code in offset 0 of the command block, and suspends processing on the particular port. See Appendix D for a complete description of error processing.

The error codes are shown in both Hexadecimal and Integer format. When viewed in hexadecimal format, the high byte indicates the software/protocol manager that is responding to the error; it will usually contain the number of the protocol manager who generated to error code. If the 2573 operating environment generated the error code, the high byte will be 00. For memory transfer commands, the high byte of the error code will be the 0x02, regardless of the underlying protocol. The lower byte will contain the specific error code. The integer format is useful when you are using PLC logic to respond to certain error codes.

*NOTE:* 

*When you are using your PLC programming software to view the error codes, you should set the display to view the error codes in hexadecimal format. This will improve troubleshooting by allowing you to determine the protocol manager that generated the error.* 

*NOTE:* 

*The 2573 module protocol managers do not reset the Command Error Word to 0 after the error is cleared. You must do this in your PLC logic.* 

Error codes are listed in the following sections in numerical order.

## **System Errors Codes**

System errors are detected by the module operating environment. System error codes have hex 00 in the high byte of the command error word.

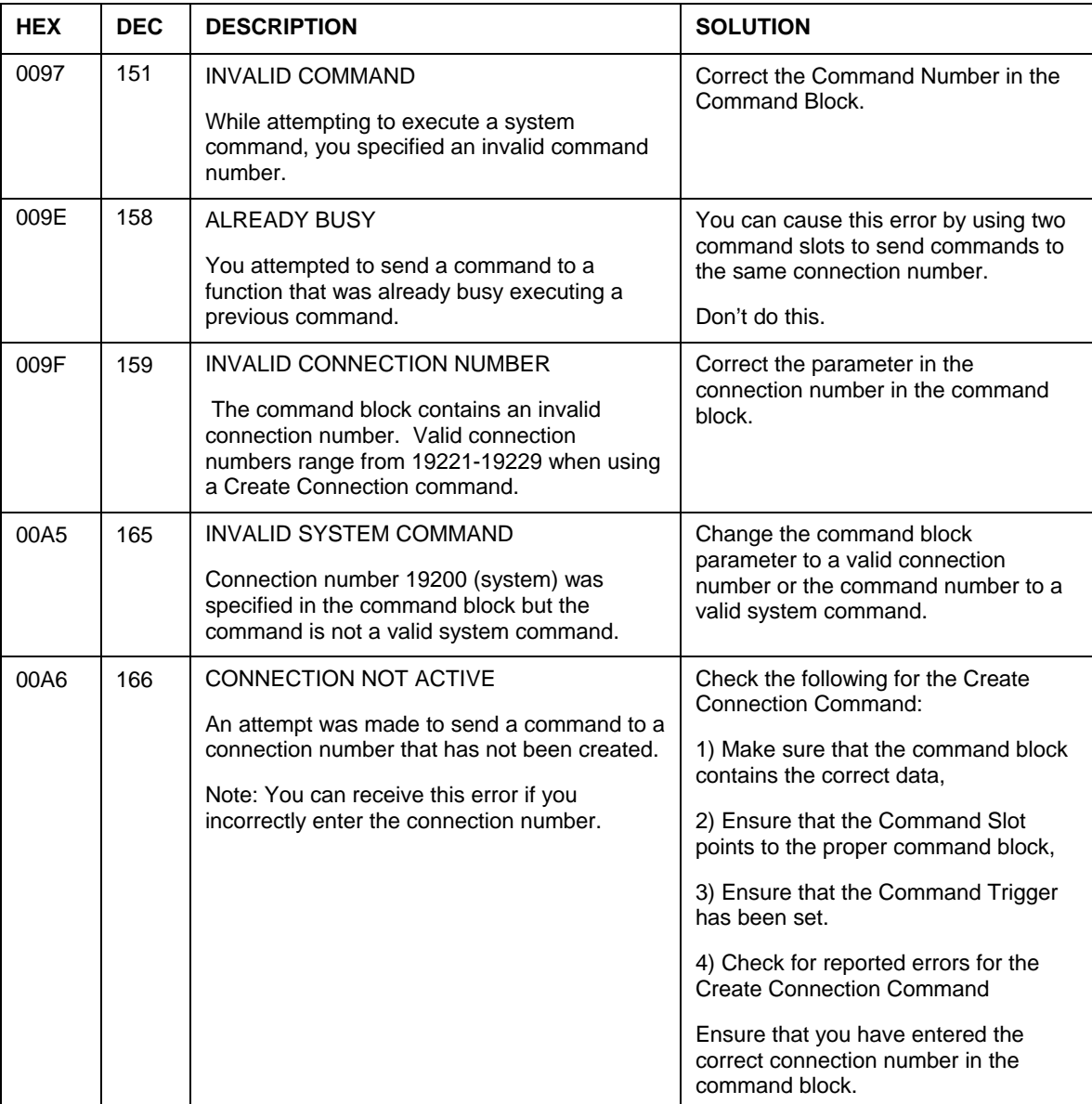

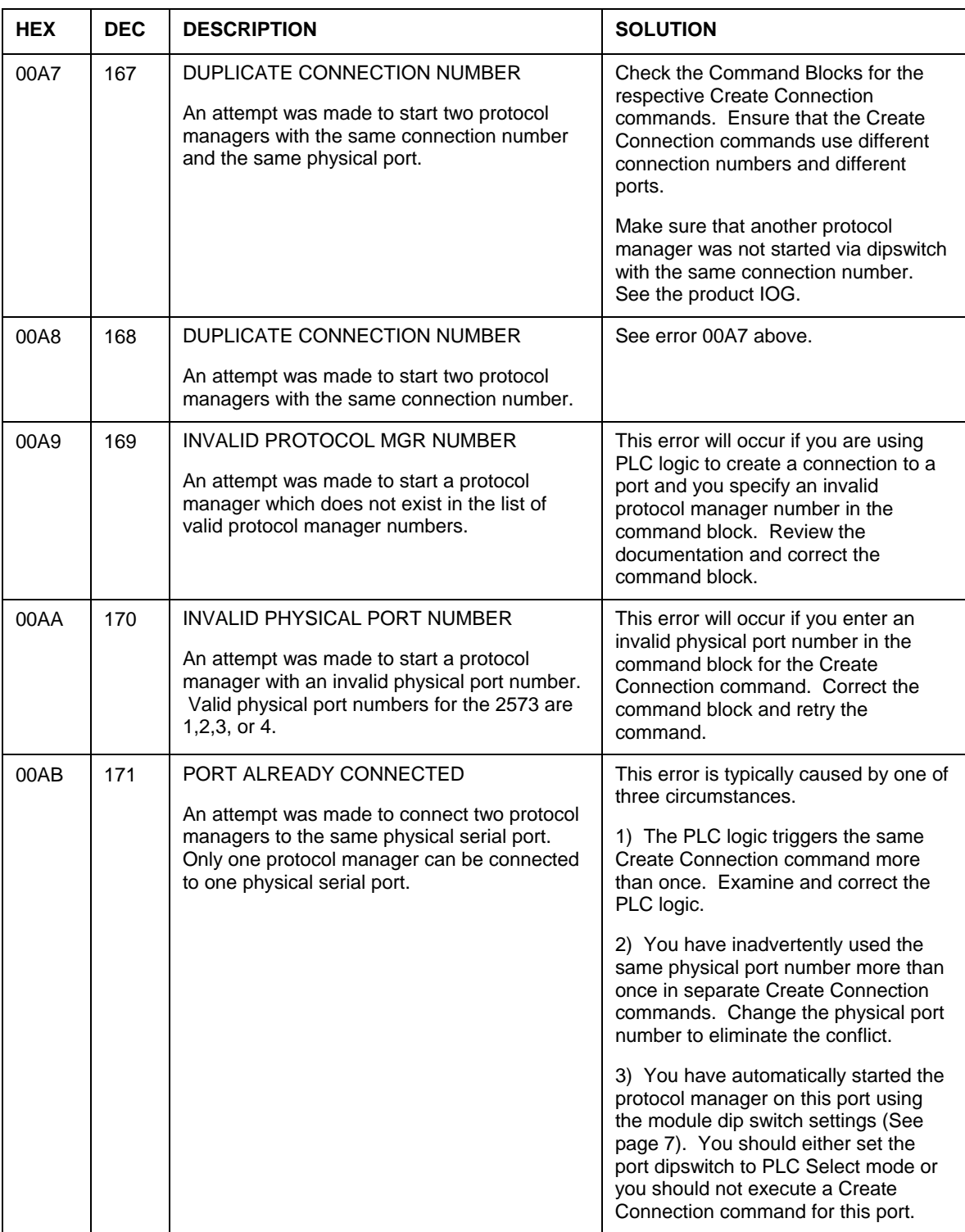

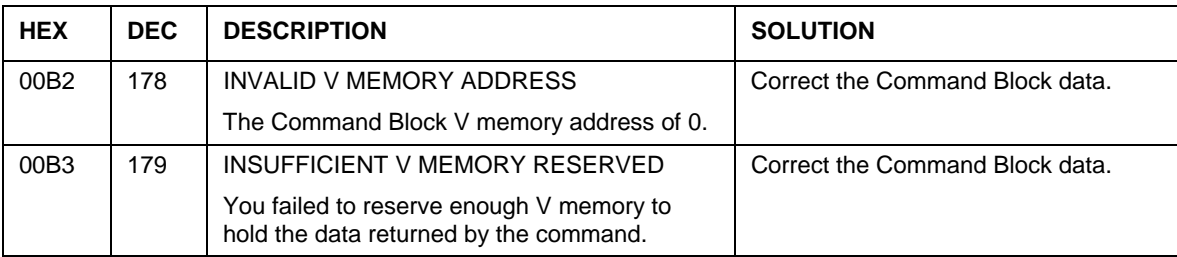

## **General Memory Transfer Error Codes (NITP)**

The following error codes (0201-0261) are generated by the Siemens® PLC, only when using the Task Code Master. The Task Code Master protocol manager will simply pass on these errors to the PLC.

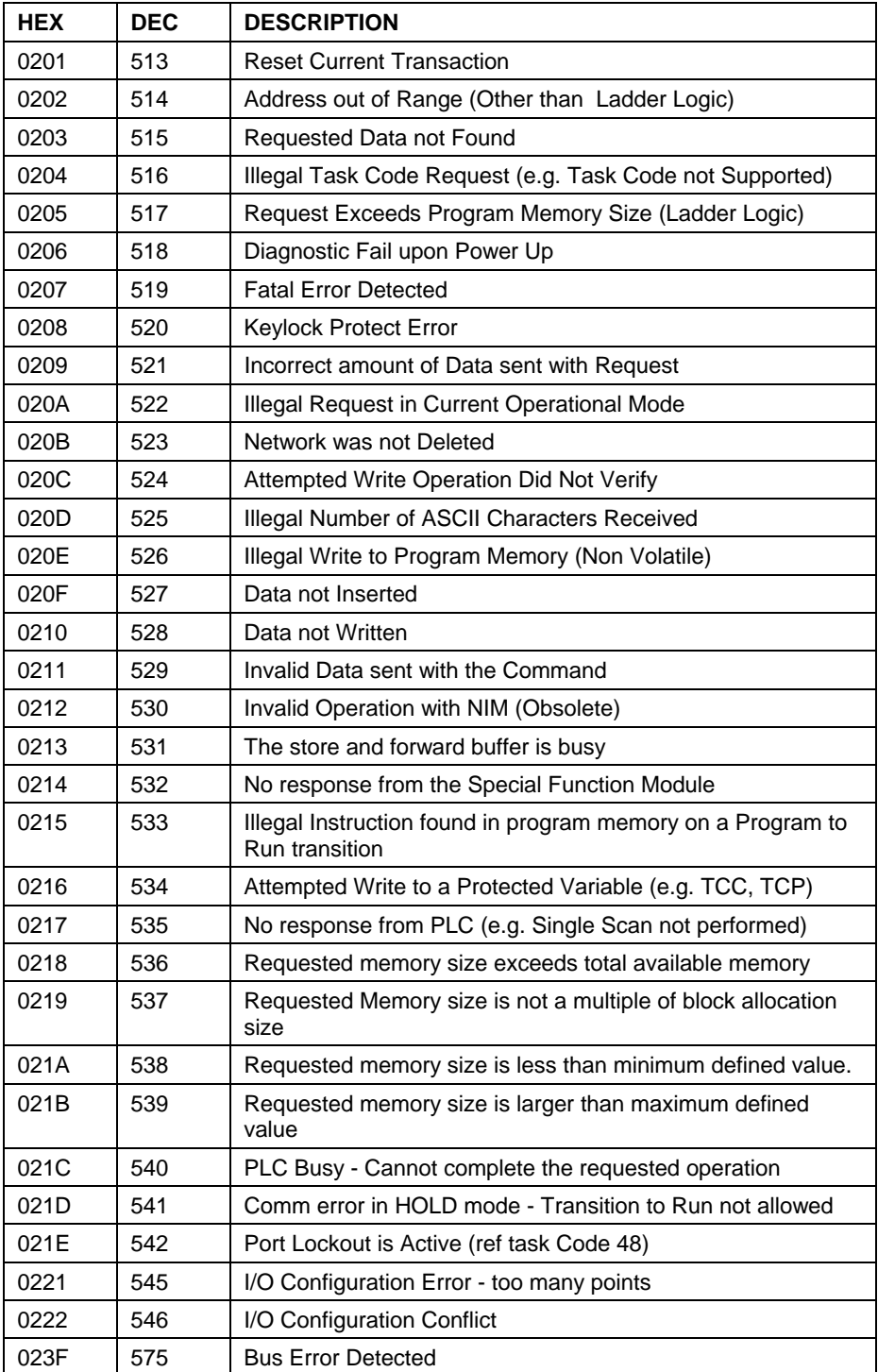

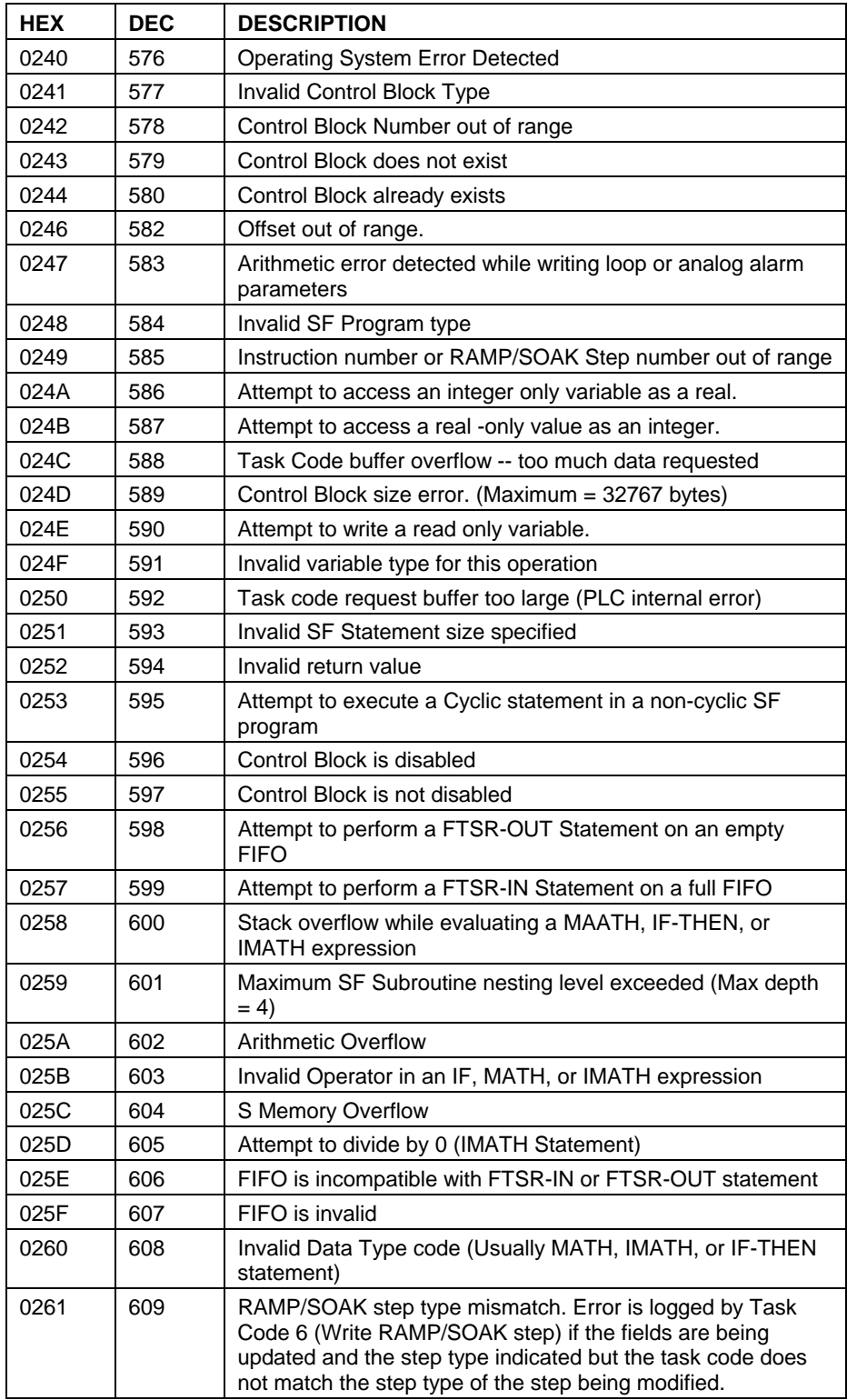

## **General Memory Transfer Error Codes (NITP and CAMP)**

The following error codes are generated by protocol managers which support memory transfer commands. Either the Task Code Master protocol manager or the CAMP Master protocol manager may generate these errors.

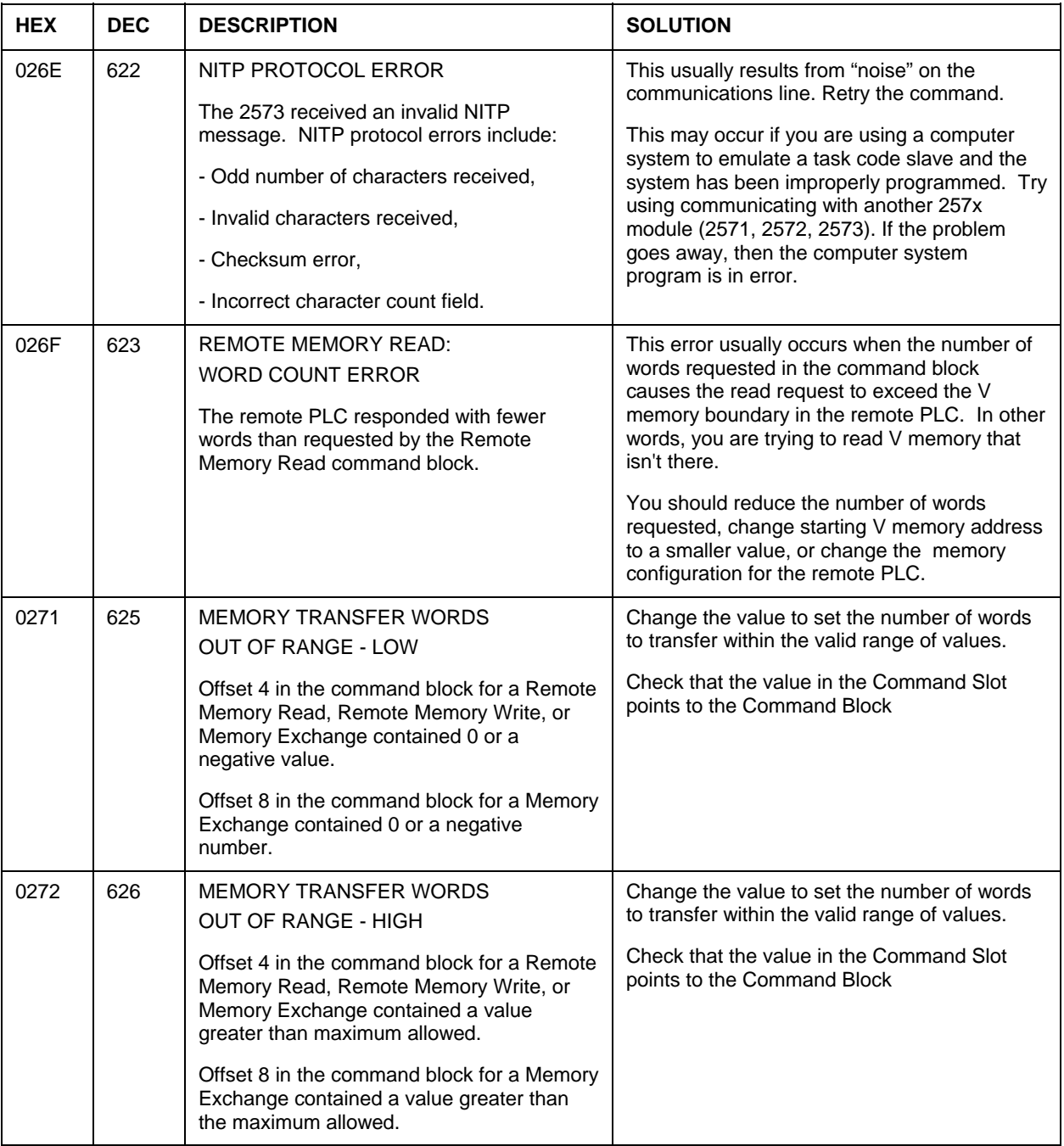

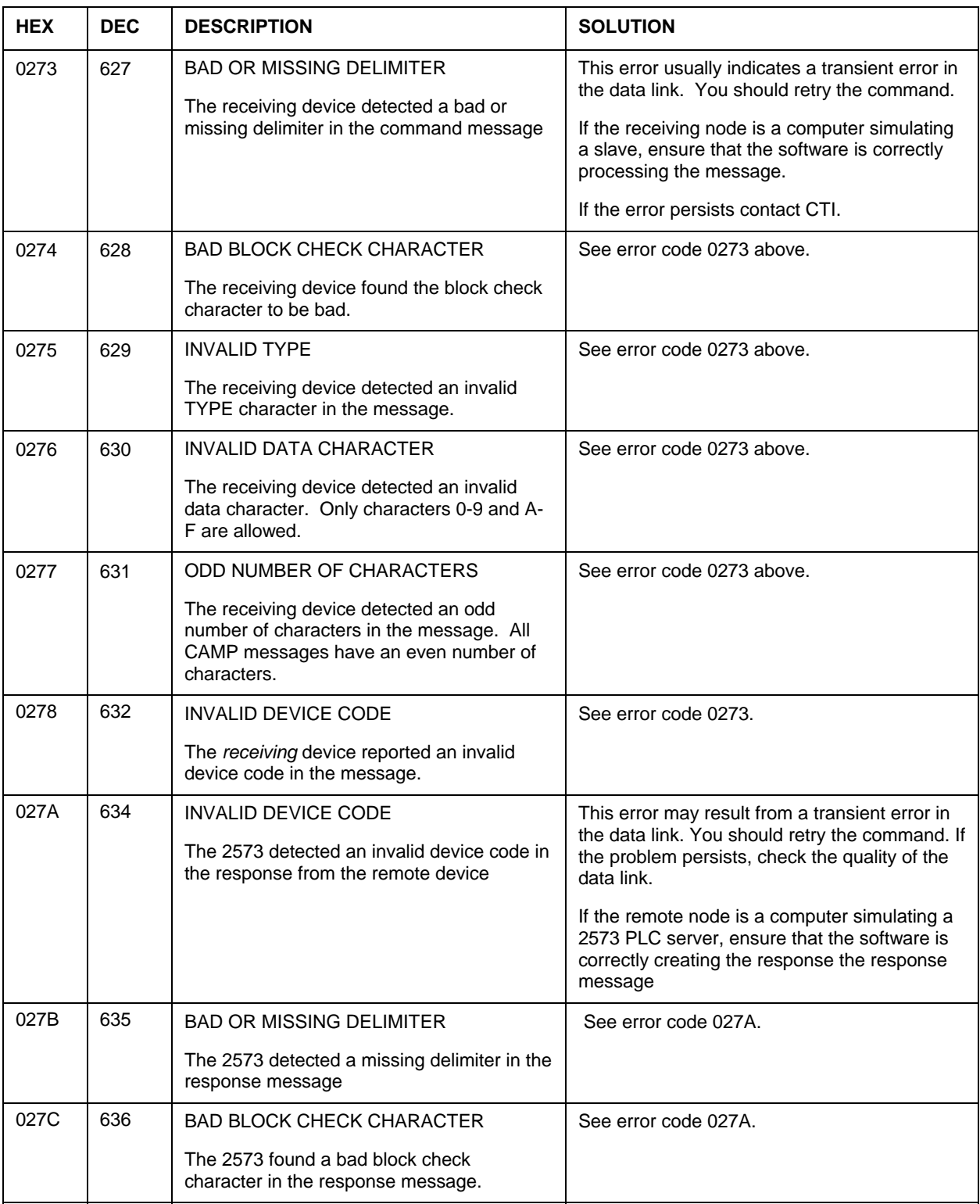

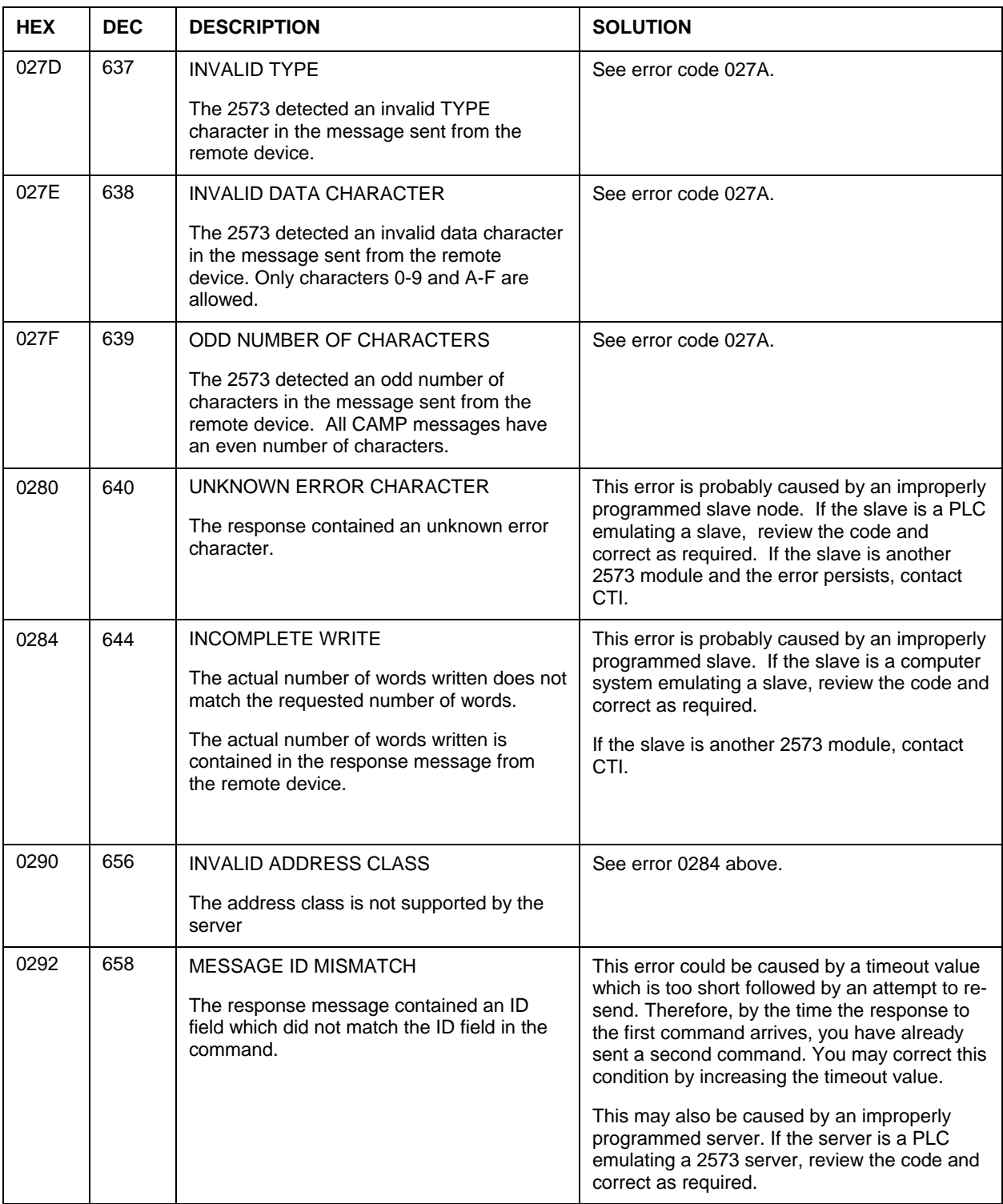

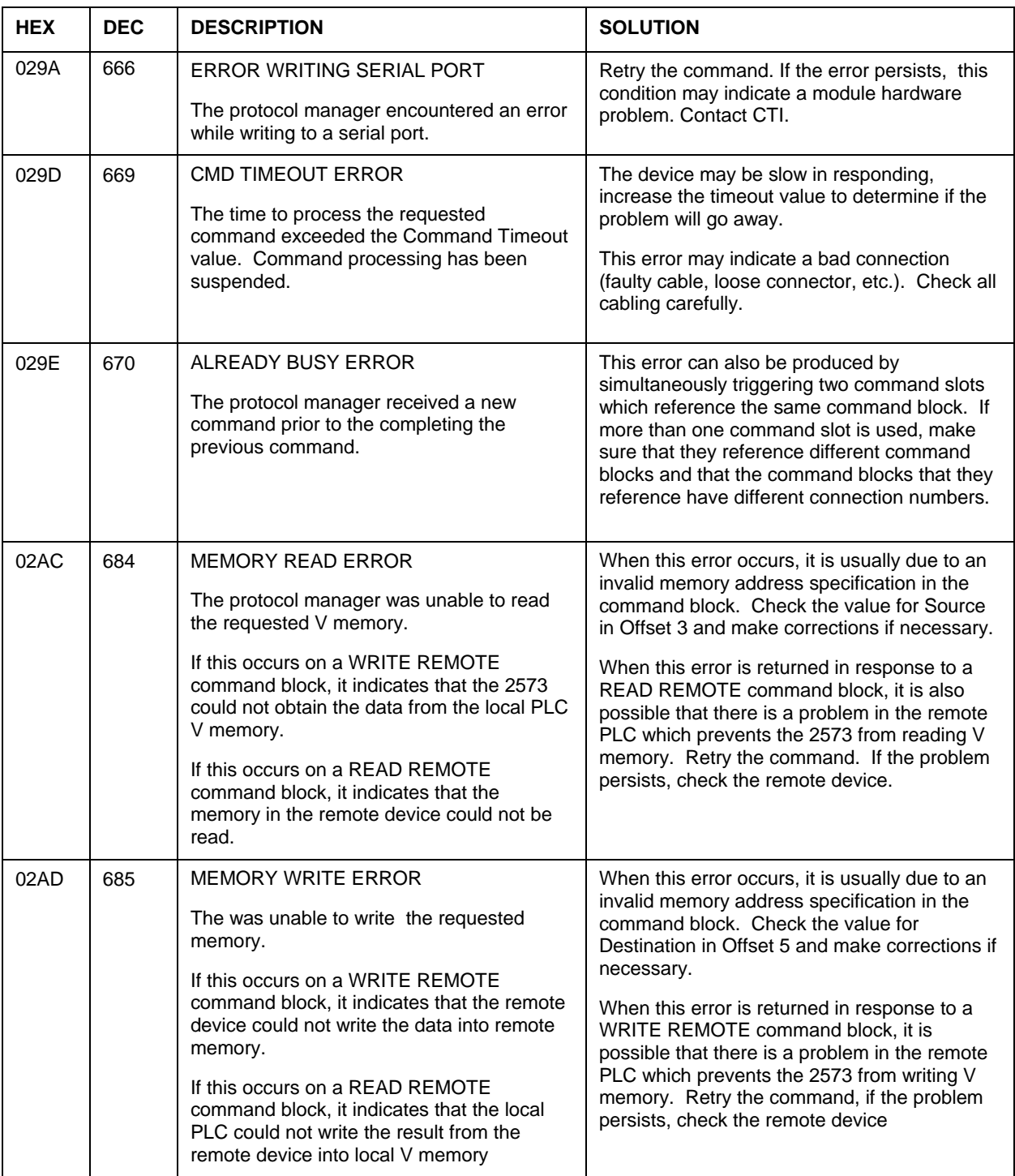

### **Modem Control Feature Error Codes**

The following error codes are unique to the modem control feature.

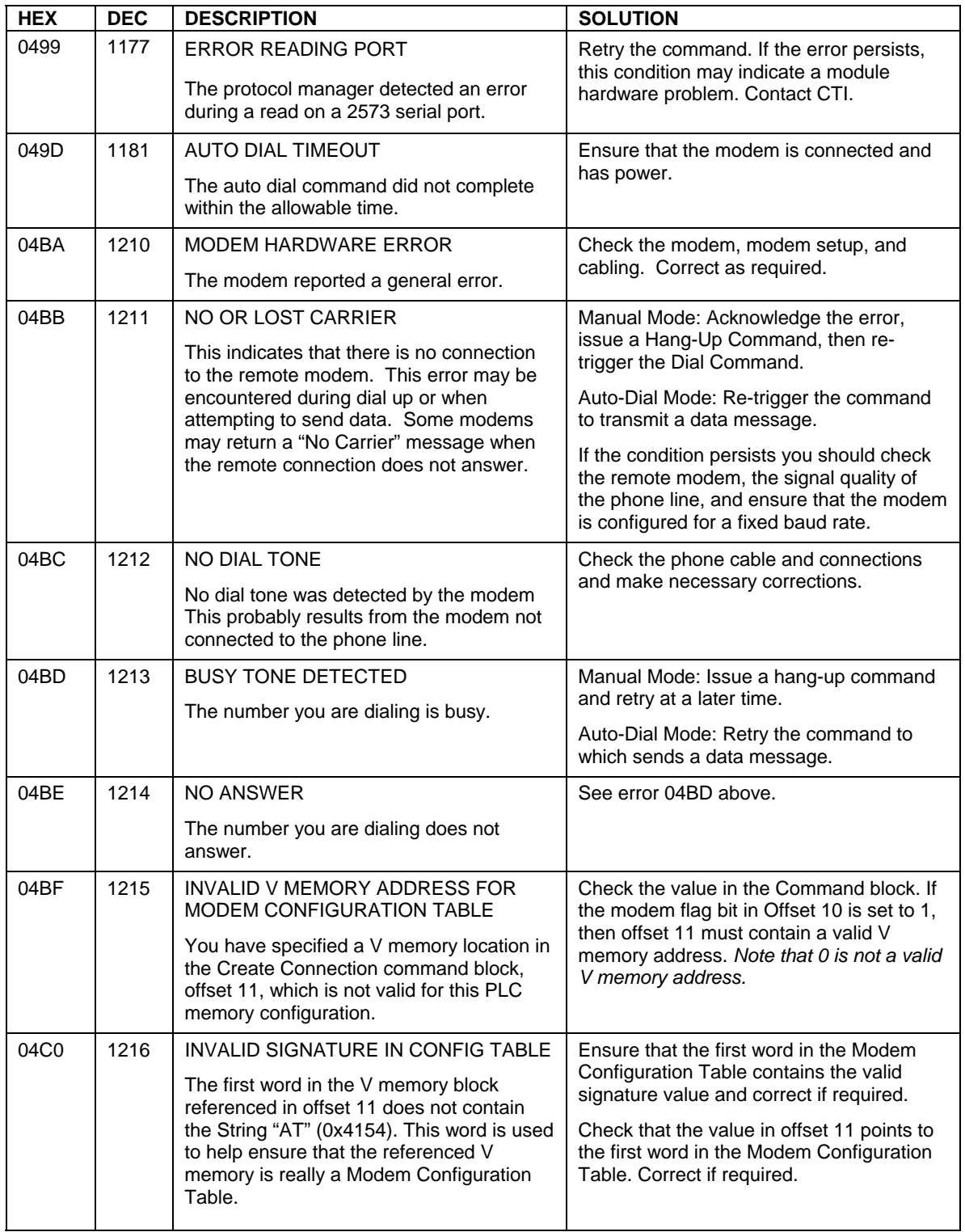

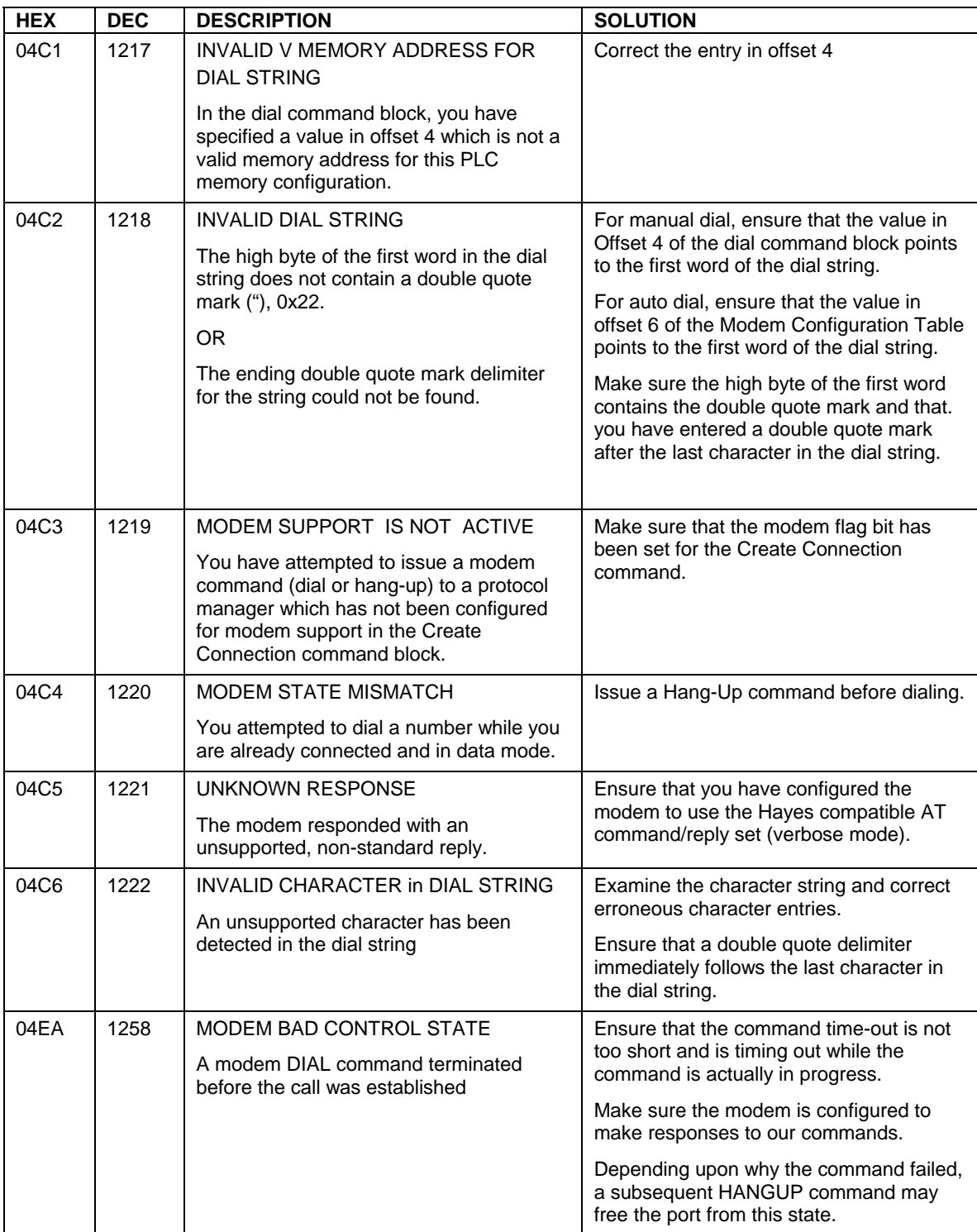

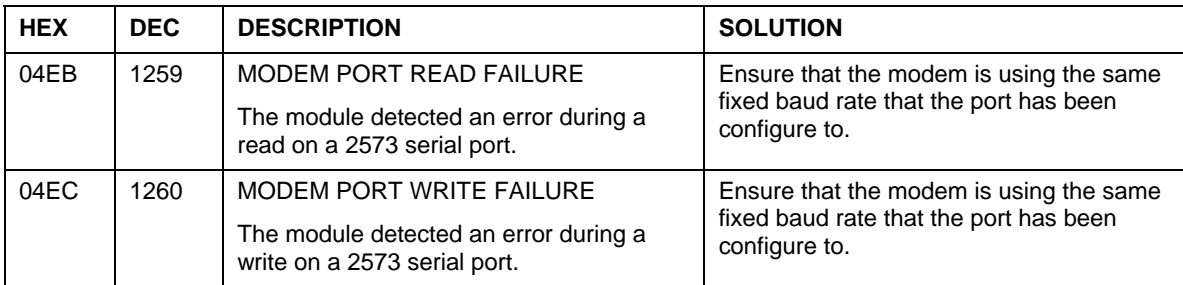

## **Task Code Master Error Codes**

The following error codes may be returned by the Task Code Master protocol manager.

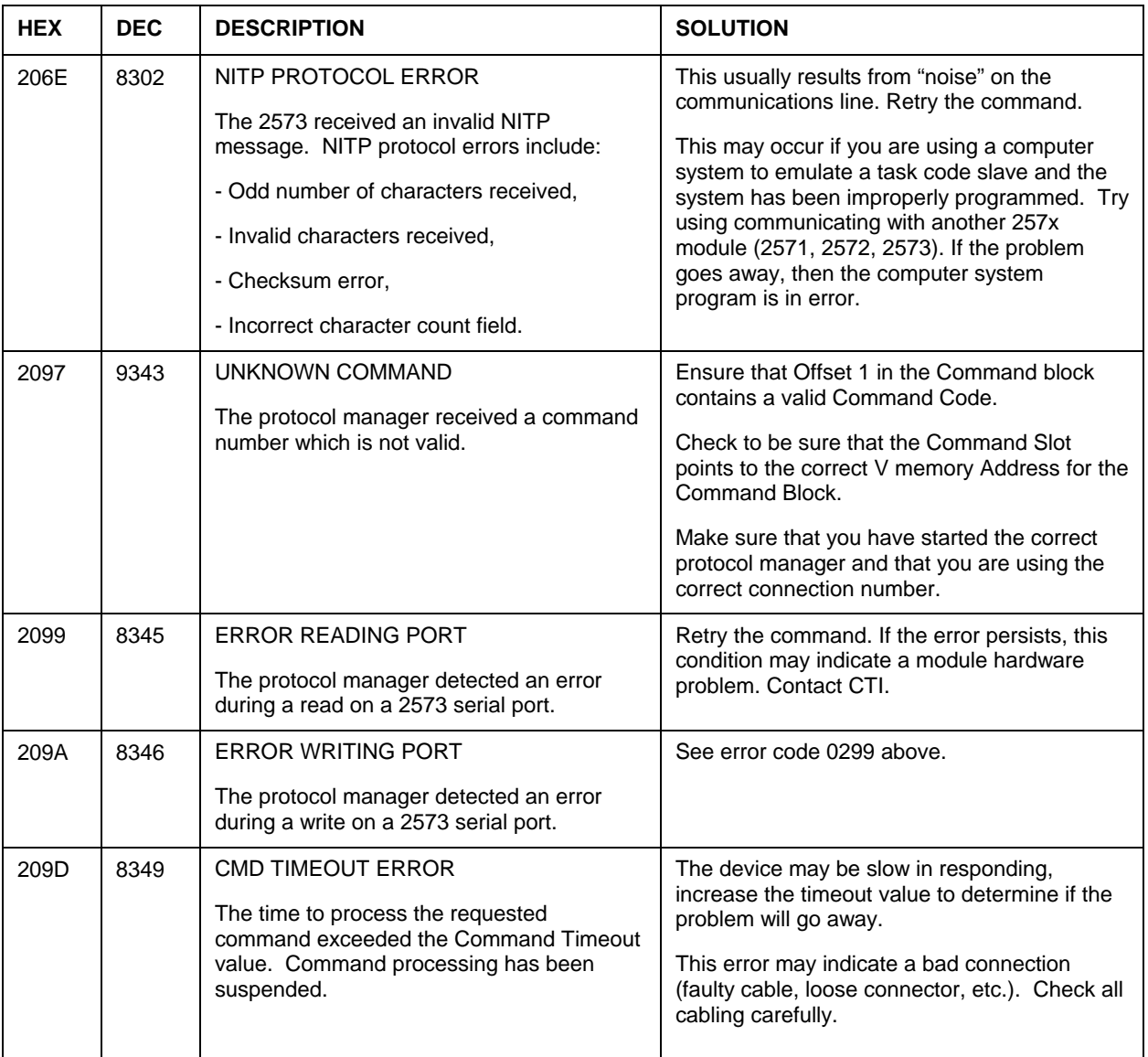

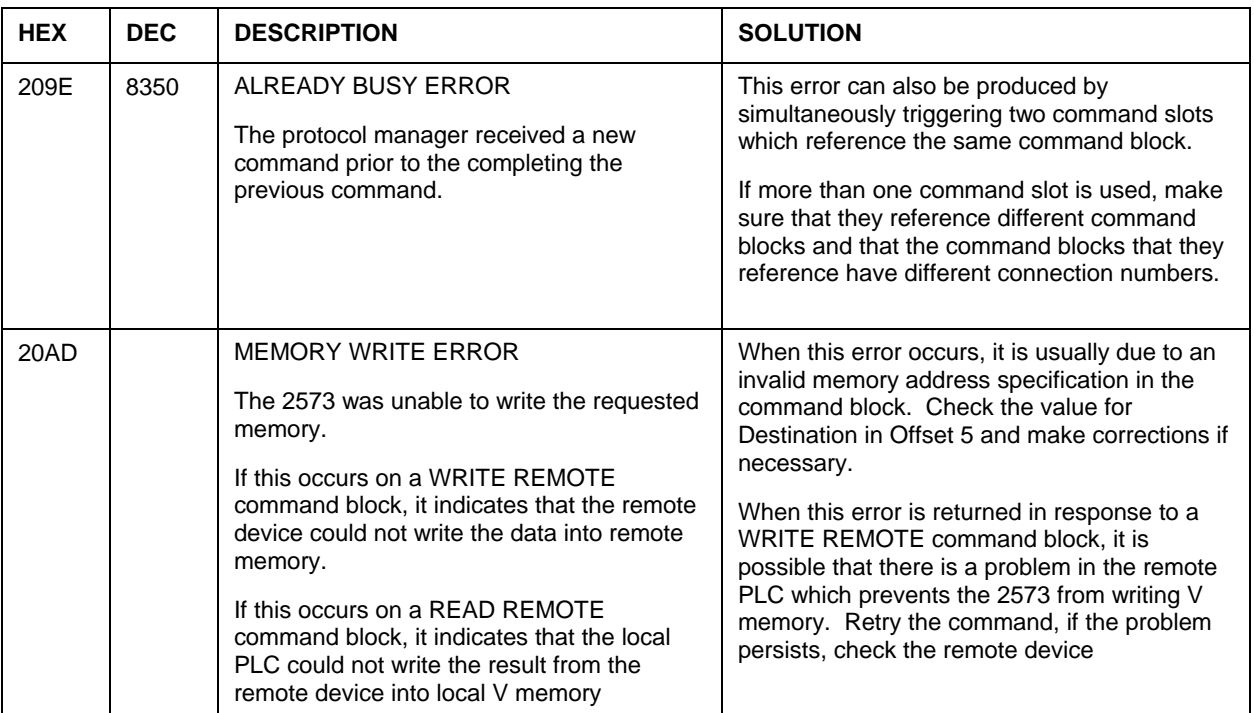

## **CAMP Master Error Codes**

The following error codes may be returned by the CAMP Master protocol manager.

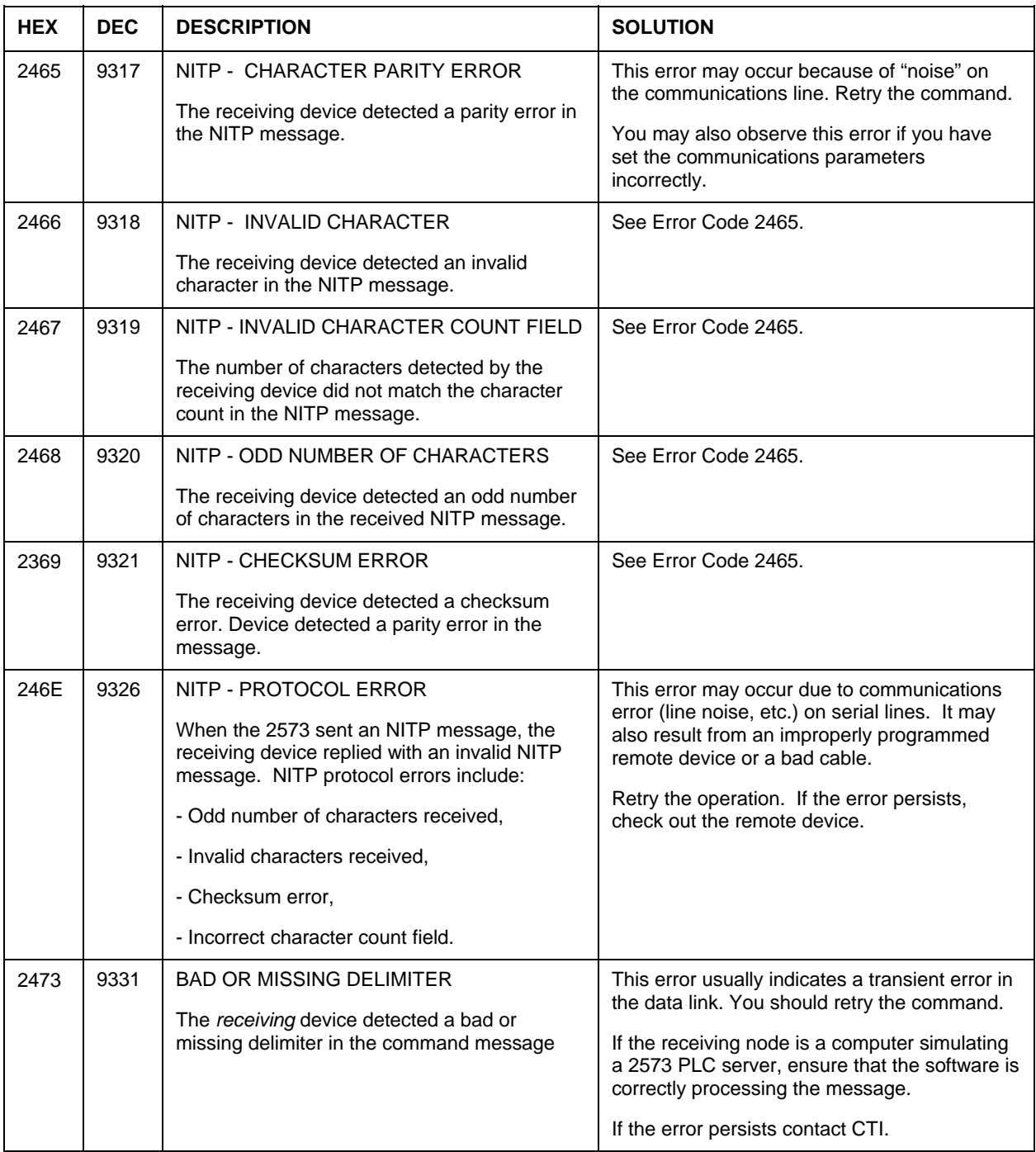

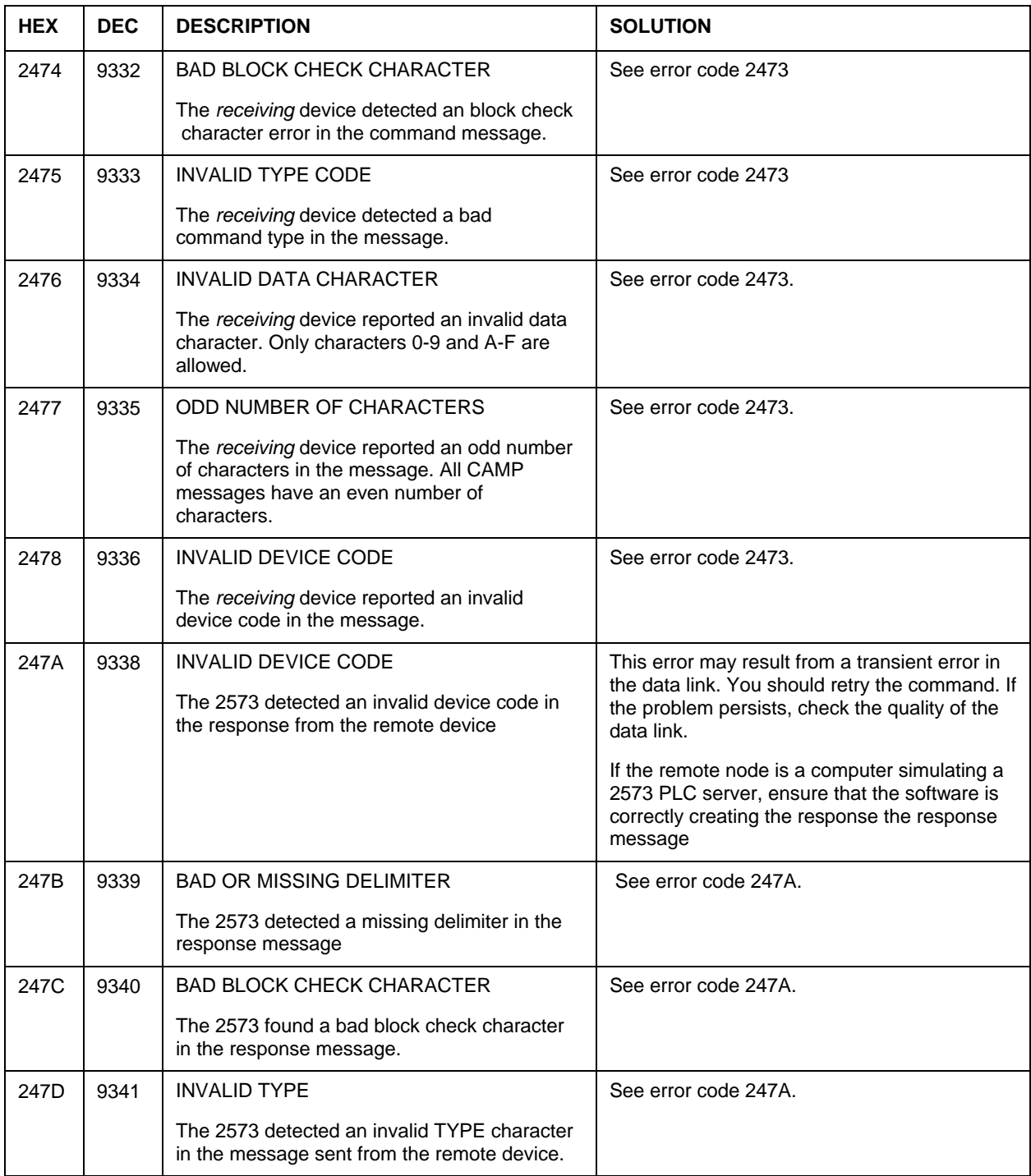

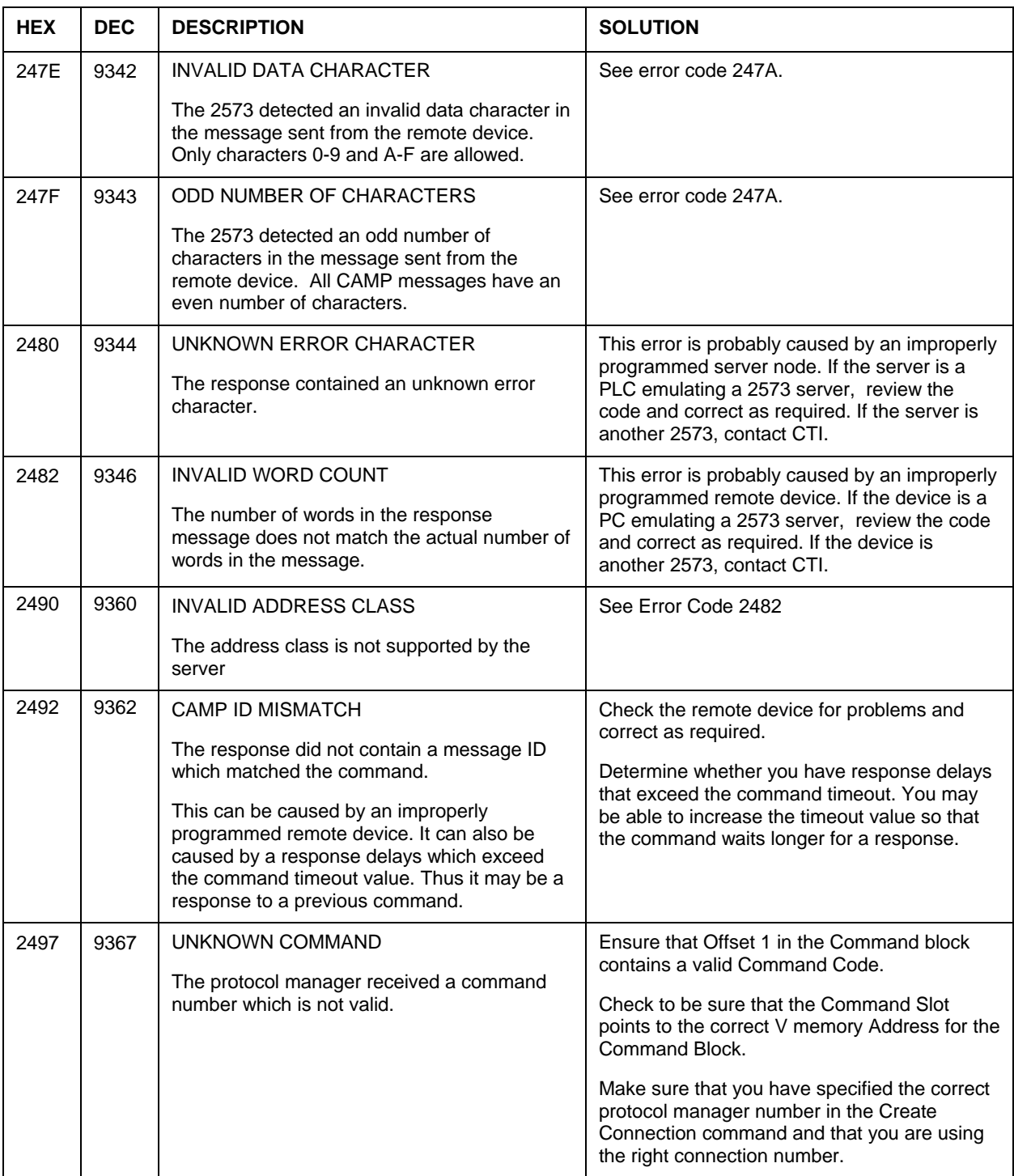

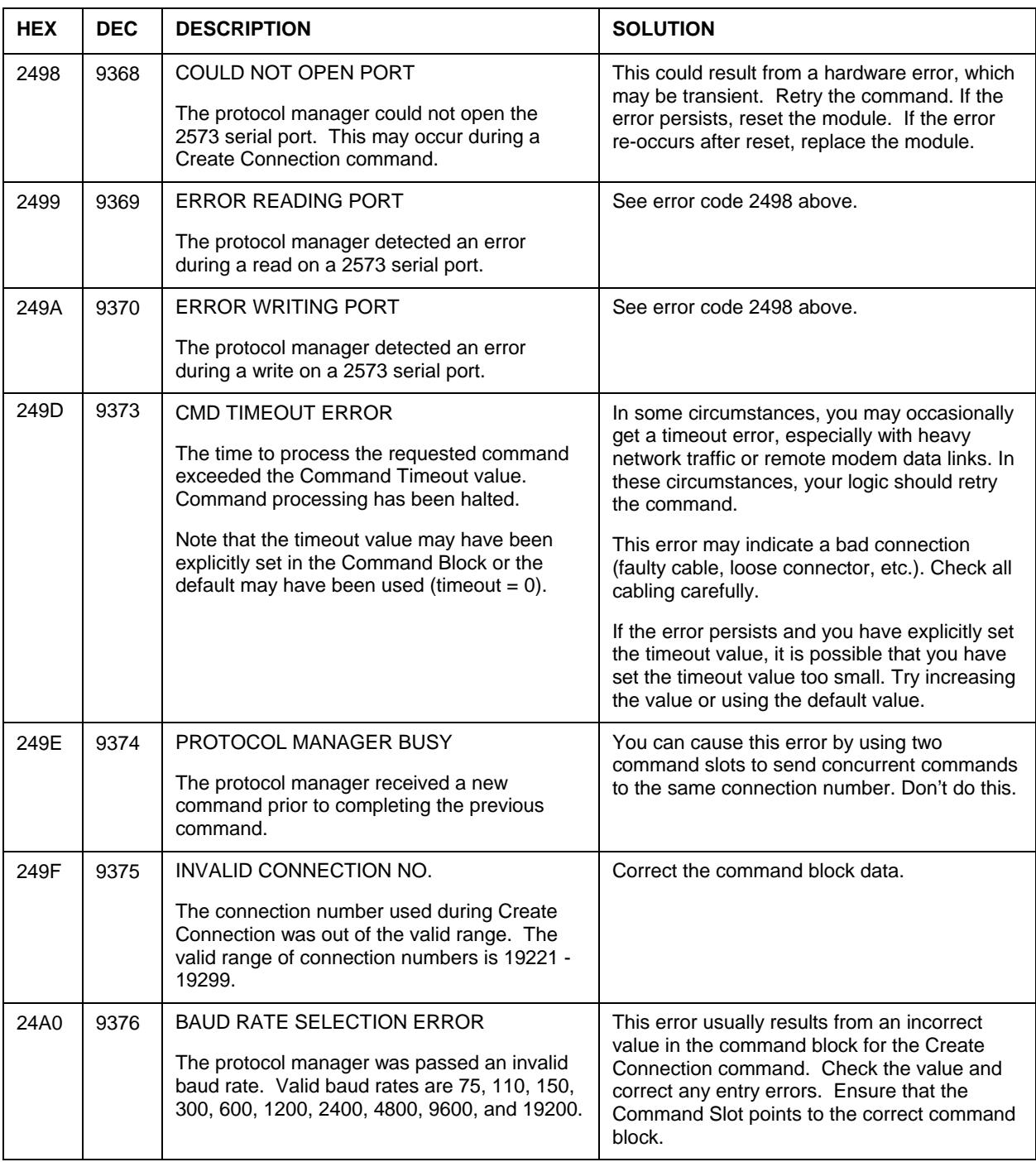

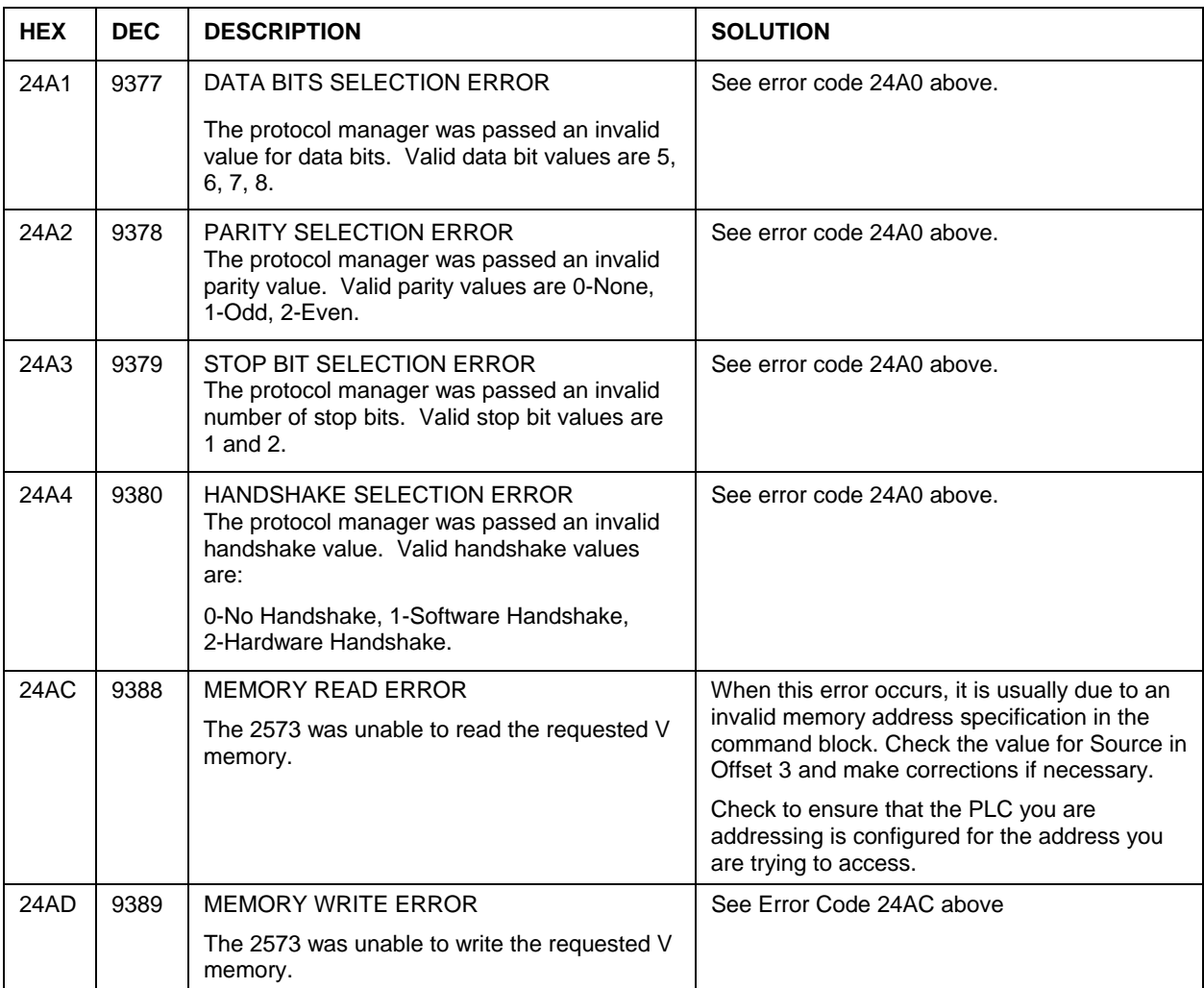
## **Modbus Master RTU Error Codes**

The following error codes may be returned by the Modbus Master protocol manager.

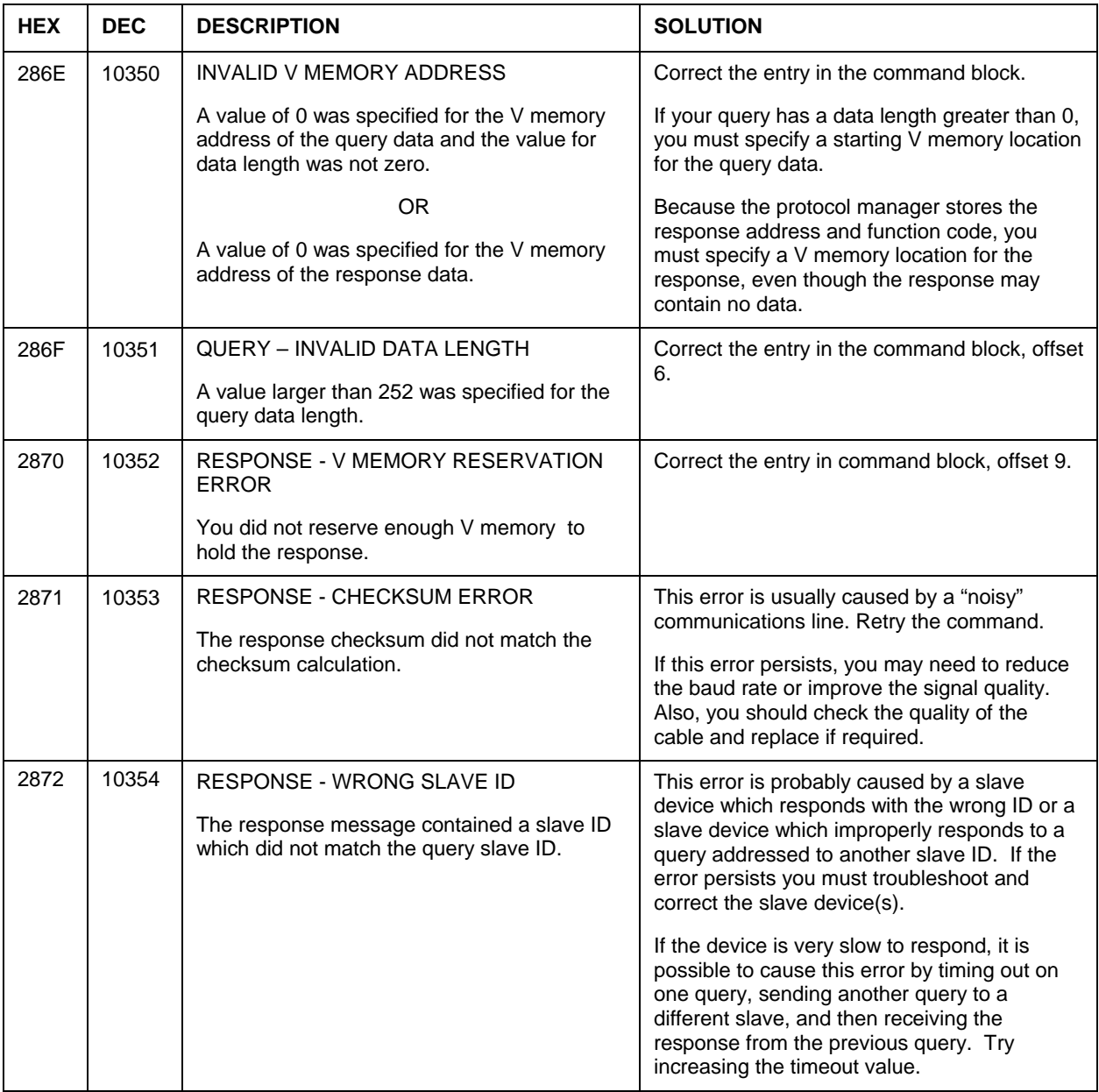

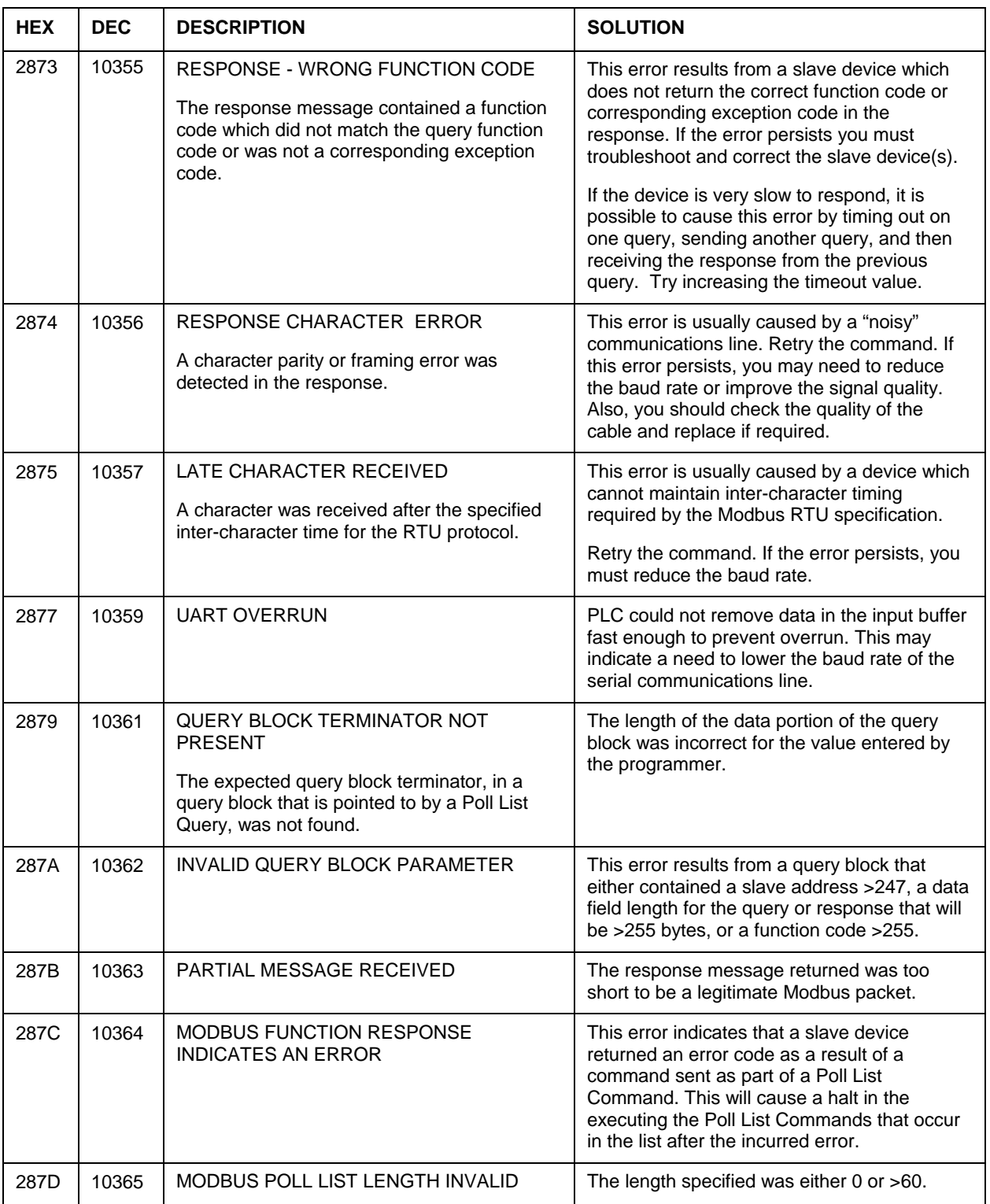

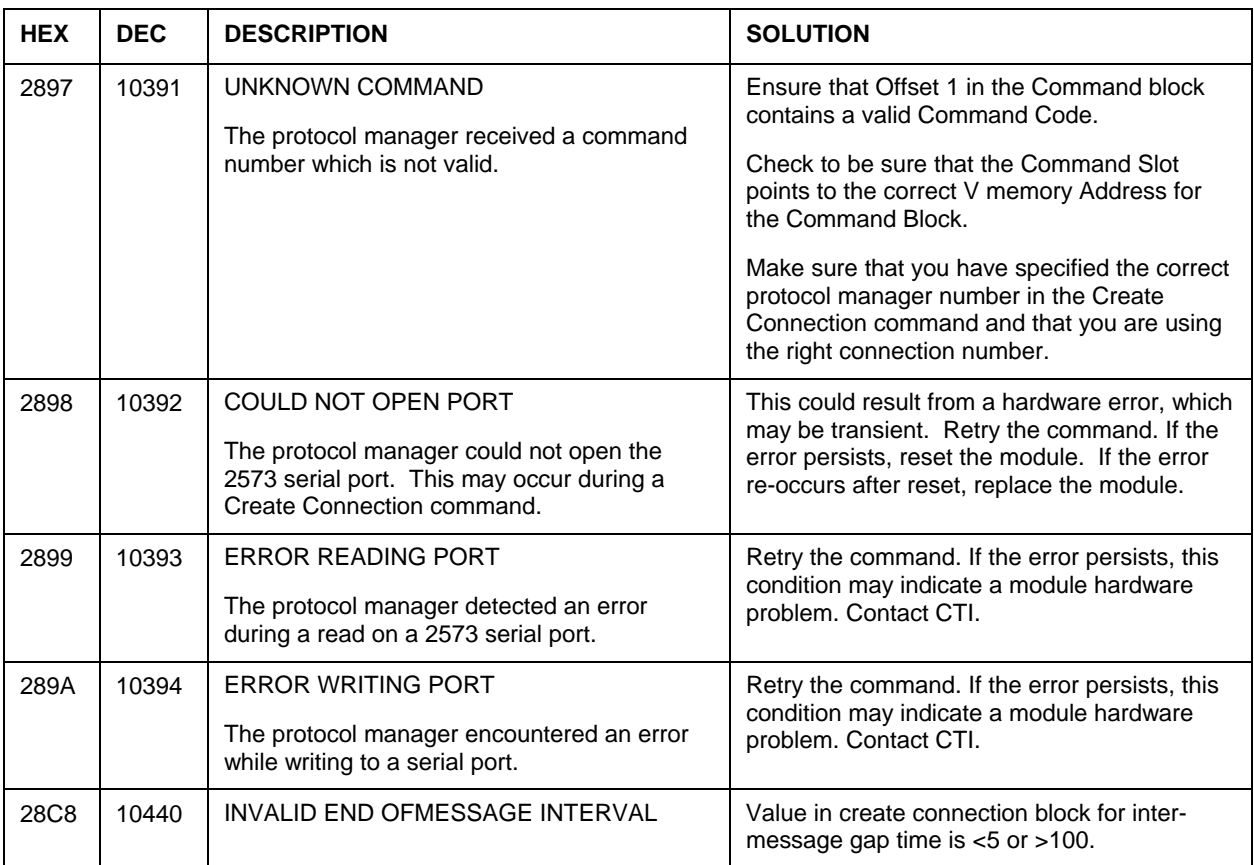

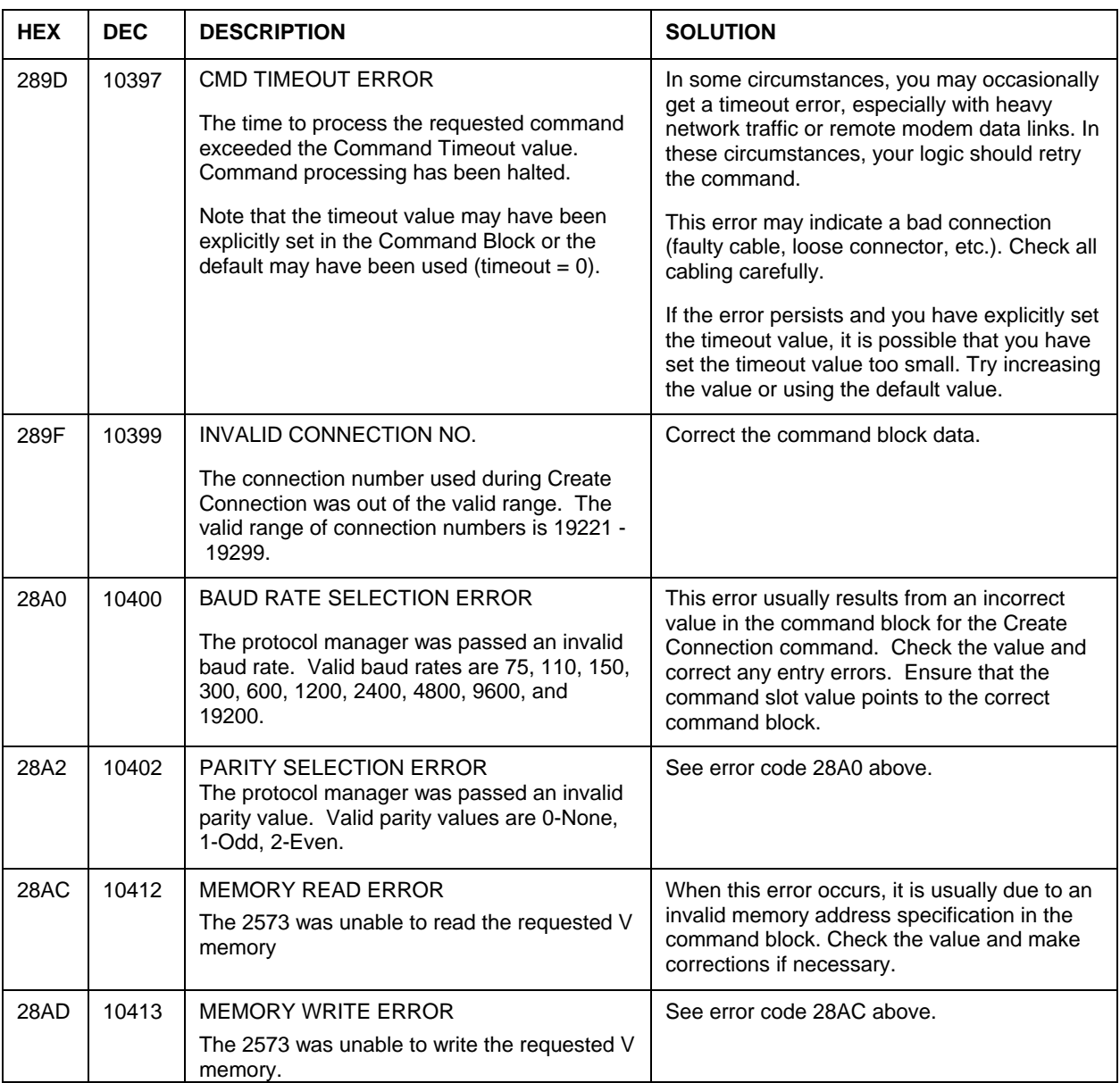

## **Modbus Master ASCII Error Codes**

The following error codes may be returned by the Modbus Master protocol manager.

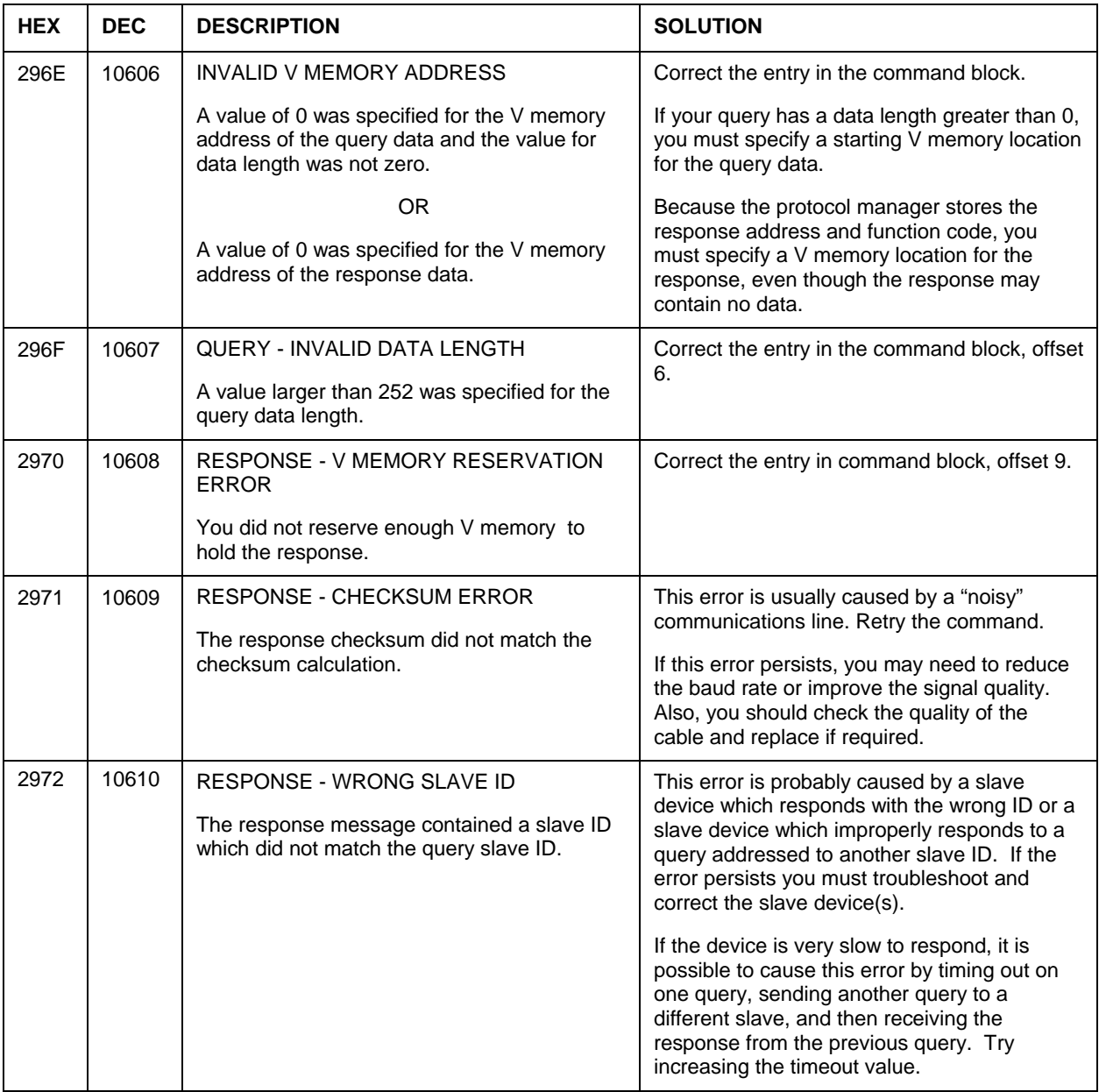

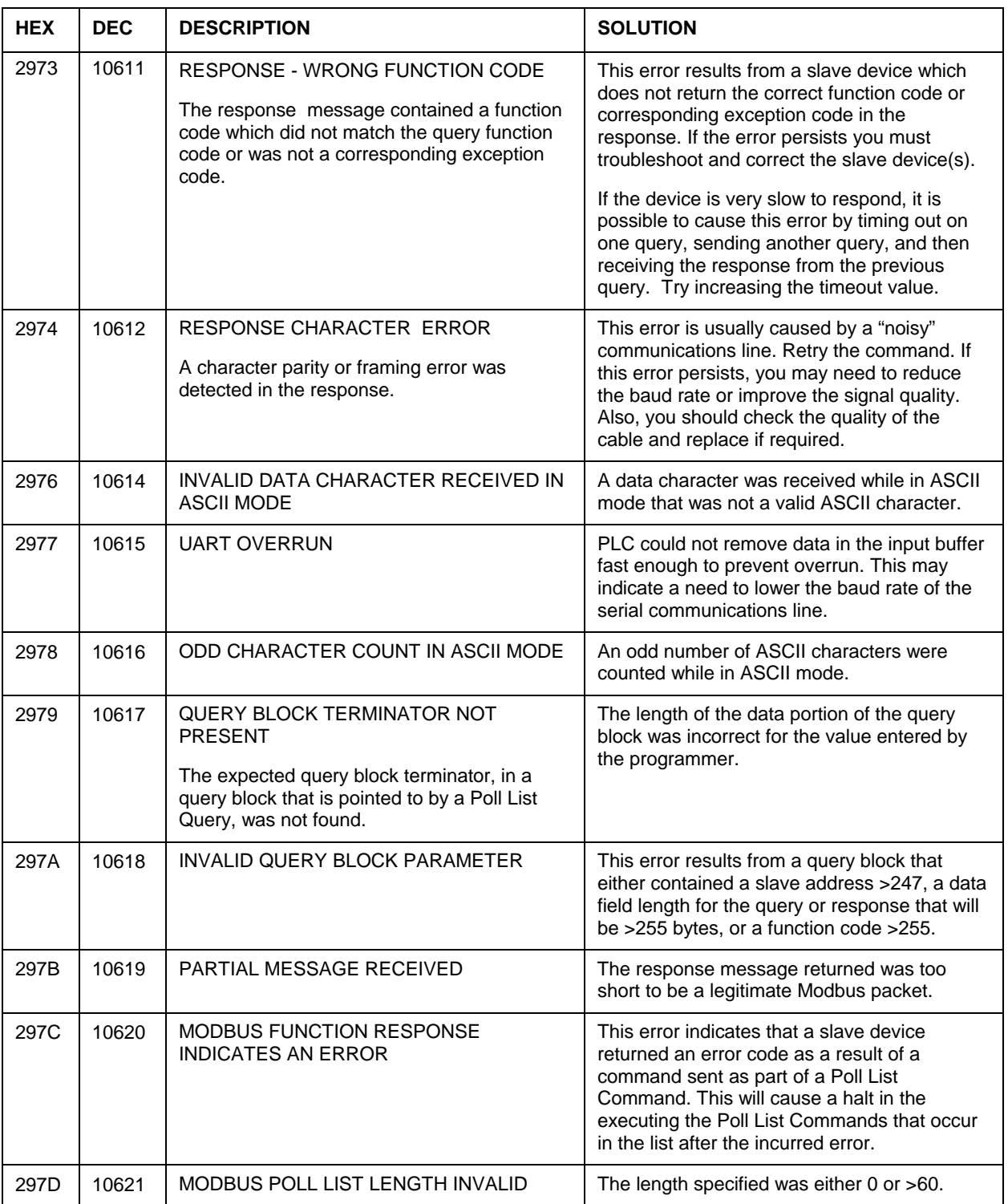

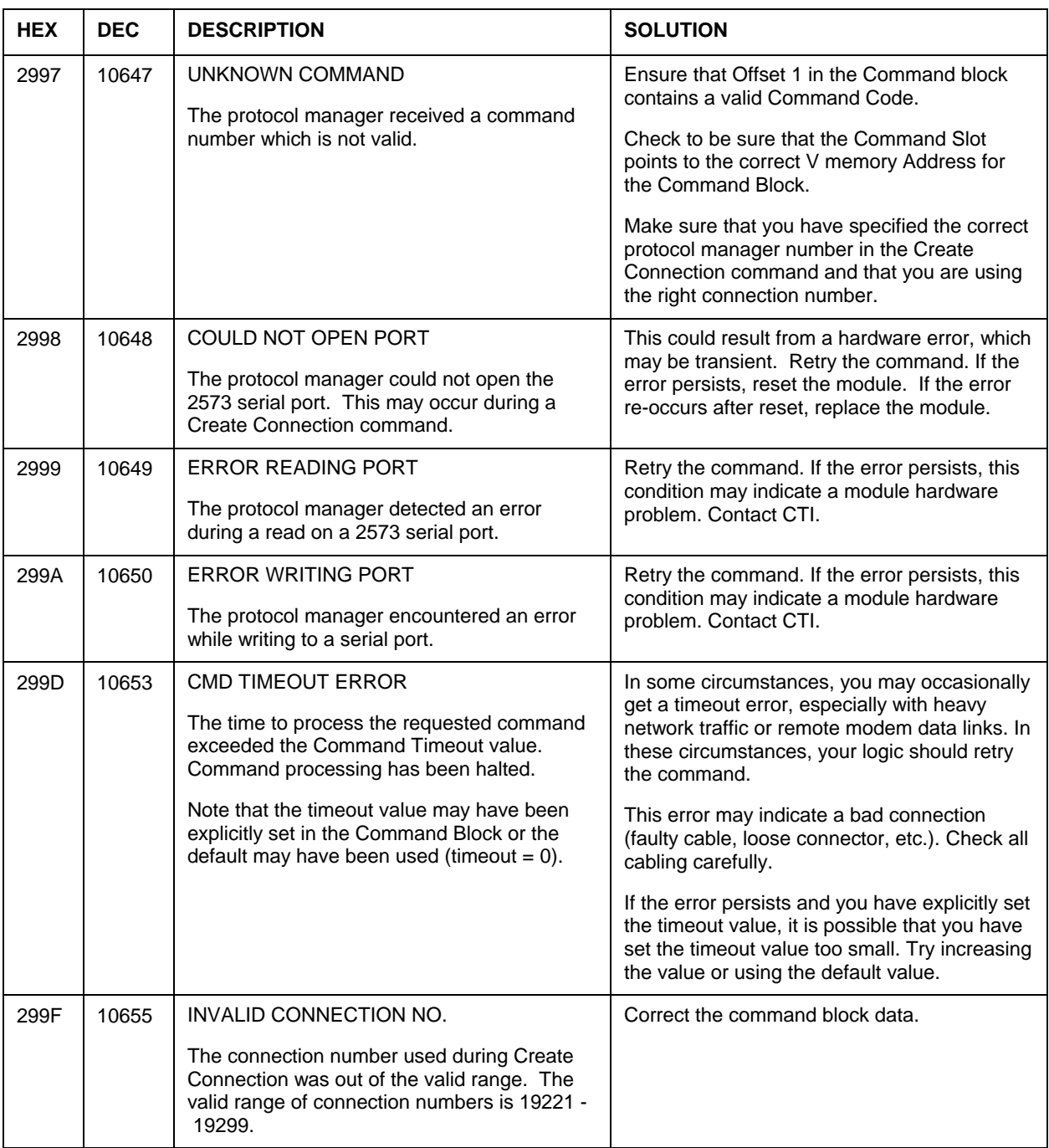

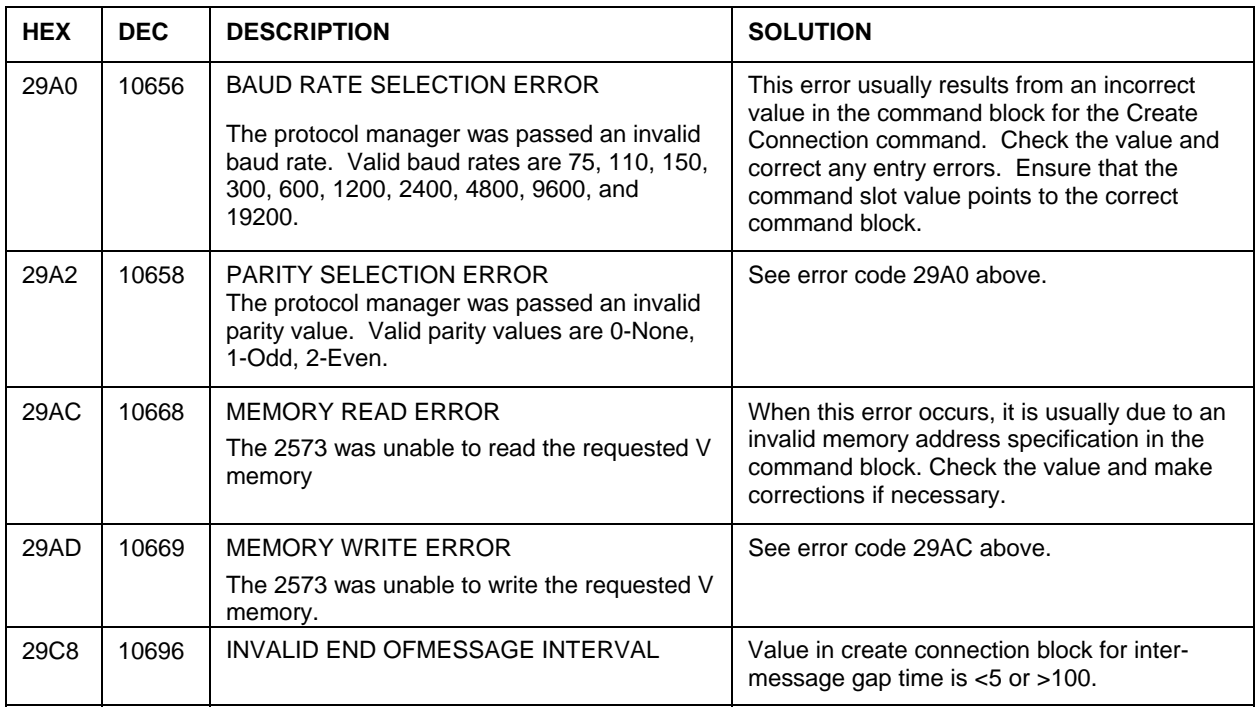

## **Modbus Slave Error Codes**

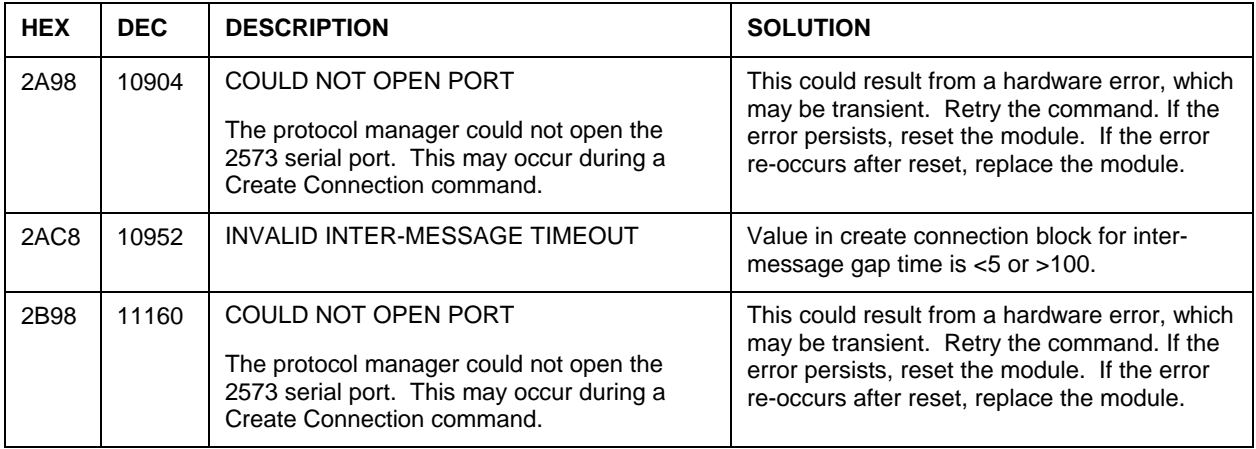

# **General ASCII Support (GAS) Protocol Manager Error Codes**

The error codes generated by the GAS protocol manager can be found in the *CTI General ASCII Protocol Manager Reference Manual.* 

# **2573 Internal Error Codes**

Error codes which have a value greater than hex C8 in the *low* byte are internal code errors. If you should experience one of these errors, contact CTI for assistance.

# *APPENDIX C. OPERATIONAL REFERENCE*

## **Hardware Handshake Operation**

If hardware handshaking is enabled, the Request to Send (RTS) and Clear to Send (CTS) hardware handshake line are controlled as follows:

- *Input Flow Control* (RTS). When hardware handshake is enabled, the 2573 module controls the RTS control line. RTS is normally high unless the input buffer is almost full. If the number of characters in the input buffer exceeds a preset value (about 2/3 of the buffer size), the 2573 module will pull the RTS line low. When the number of characters in the buffer goes below this value, the 2573 module will drive RTS high.
- *Output Flow Control (CTS).* When hardware handshake is enabled, the 2573 module senses the state of the CTS control line. When the state of the line is high, the 2573 module will transmit if there are characters to be transmitted. If the state of the line is low, no output occurs.

*NOTE: Unless the device you are attaching explicitly requires hardware handshaking, you should leave hardware handshaking disabled.*

## **Modem Handshake (RTS/CTS) Operation**

When the Modem RTS/CTS option is selected the 2573 module controls the RTS and CTS lines as follows:

- The 2573 module asserts the RTS signal when it has data to send
- When the modem asserts the CTS signal the 2573 module will begin sending data
- The 2573 module will continue to send data as long as CTS is asserted (and there is data to send)
- If the 2573 module detects that CTS is de-asserted, it will stop sending data until CTS is re-asserted.
- When the 2573 module has no more data to send, it will de-assert RTS.

#### *NOTE:*

*Because the 2573 will not transmit unless CTS is high, output data will be stored in the serial port output buffer until the modem asserts CTS. If the modem never detects CTS high (e.g. the cable is disconnected), then the 2573 will drop RTS only when the command times out.* 

# *APPENDIX D. PLC COMMAND INTERFACE*

## **General Description**

The module logs into the PLC as 2 WX inputs and 6 WY outputs. The PLC controls the module by placing values in specific WY words. The PLC obtains status information from the module via the WX words. Areas of V memory called *Command Blocks* are used to store command information.

[Figure 23](#page-156-0) illustrates the 2573 PLC Command Interface. The control structures consist of the module

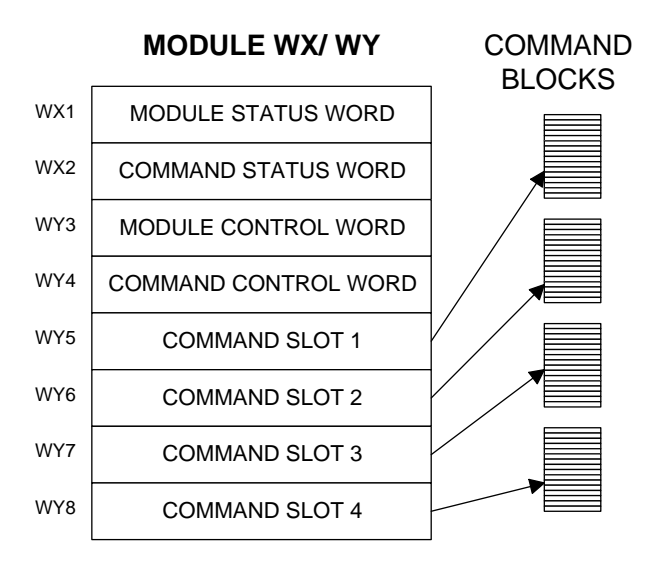

*Figure 23. PLC Command Interface* 

<span id="page-156-0"></span>WX/WY words and the Command Blocks. Words WY5-WY8 contain the V memory addresses of the command blocks. Using this command interface, the PLC can initiate up to four commands at one time. The status and control bits for the four commands are located in WX2 and WY4, respectively.

### **Command Processing Modes**

You can specify how the module command execution is synchronized with the PLC logic by setting the Command Mode bit in WY4. The Command Mode bit is described in detail later in this appendix. You can select either *coupled* mode or *uncoupled* mode.

#### **Coupled Mode Processing**

Coupled Mode provides for tight "handshaking" between the module and the PLC. When the PLC triggers the command, the module will execute the command *only once.* The module will then wait for acknowledgment from the PLC before allowing the command to be triggered again. Coupled mode is useful for initiating transfers that must be done exactly one time per PLC event (such as Starting the Network Server).

#### **Uncoupled Mode Processing**

Uncoupled Mode does not require a handshaking sequence from the PLC. When Uncoupled Mode is selected, the module will execute the command continuously as long as the command trigger is set. Uncoupled mode is useful for providing continuous updates of PLC data.

### **Command Processing Procedure**

Following is the typical procedure used to initiate a module command:

- Set up the Command Block(s) in V memory using you PLC programming software.
- Load the command slot(s) with the address of the Command Block(s).
- Set the applicable command trigger and mode bits in WY4.
- Monitor the status of the command processing using WX2.

## **WX/WY Description**

[Figure 24](#page-158-0) shows the layout of the WX and WY words assigned to the module. WX1 and WY3 are used for global module control and status. The remaining words are used for command processing. Note there are four command slots, which allows the PLC to trigger up to four module commands in one scan. The four sets of bits in WX2 and WY4 correspond to the four command slots.

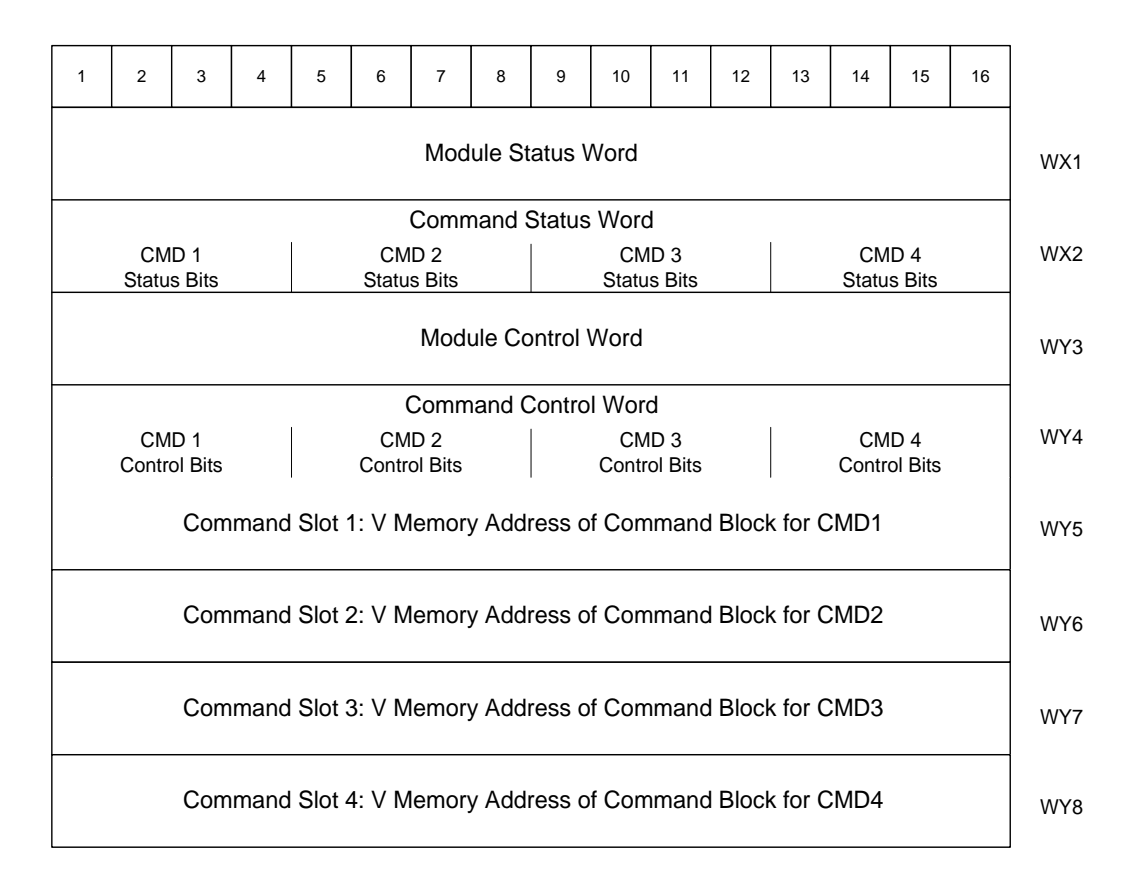

<span id="page-158-0"></span>*Figure 24. WX/WY Map*

## **Module Status Word**

The module Status Word is located in the module WY1. This word is used to communicate the overall status of the module. The module uses the following bit structure:

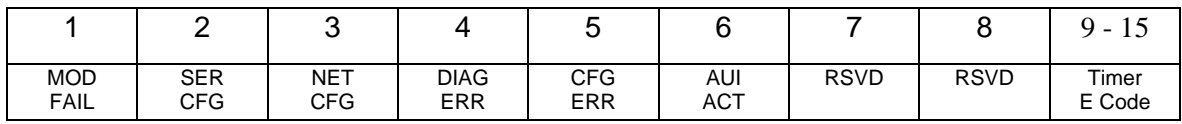

#### **MOD FAIL** - *Severe Module Failure*

If the diagnostics discovers a severe fault, the module sets the MOD FAIL bit and (usually) one of the of the error bits to indicate the problem source. After a delay of about 1 second, the module will perform an internal reset and attempt to perform normal processing. If the fault recurs, the wait and reset cycle will be repeated indefinitely. If the fault is cleared, the module will resume normal operations.

#### **SER CFG -** *Serial Configuration Required*

This bit will remain set until *all* serial ports have been configured. When all ports have been configured, this bit will be cleared.

#### **NET CFG -** *Network Configuration Required*

Not used by the 2573 module.

#### **DIAG ERR** - *Diagnostic Detected Error*

If the module diagnostics detect a faulty RAM or ROM, the DIAG ERR bit will be set. When this type of error occurs, the problem is severe. The module will also set the module fail bit and perform a reset after a short delay.

#### **CFG ERR** - *Configuration Error*

This bit will be set if the module detects invalid hardware switch settings or invalid EEPROM data at startup / reset time.

#### **AUI ACT** - *AUI Active*

Not used by the 2573 module.

#### **RSVD** - *Reserved*

These bit positions are reserved for future use.

#### **TIMER/ ECODE** - *Timer or Error Code*

When the module processor is operating and there are no significant errors, the lower 8 bits of WX1 will display the value of a module timer. If a hardware error occurs, an error code will be written to this field, if possible.

#### *NOTE: The changing timer bits are an indication that the module processor is operating.*

### **Module Control Word**

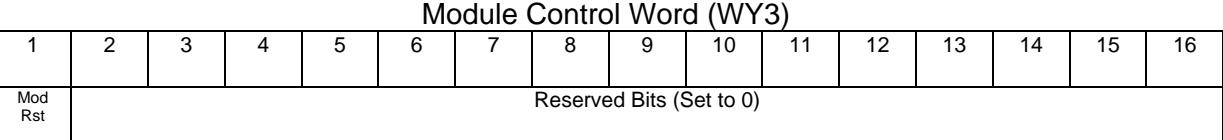

Module Control Bits are contained in WY3. Bit 1 is a module reset bit. **When the bit is set** *and* **all four abort triggers are set, the module will perform a hardware reset.** This operation resets the processor and starts all hardware diagnostics and startup functions. It is available for extreme error cases where simply acknowledging an error or aborting a command does not clear the error.

*NOTE: Once the module has reset your PLC logic must re-execute any commands used to configure the module or to start the network server.* 

Bits other than bit 1 are reserved for future use and should be set to 0.

### **Command Control and Command Status Words**

The command status word and the command control word contains bits that are used to synchronize and control the execution of module commands. The Command Control Word is located in module word WY4 and contains bits that are set by the PLC logic. The Command Status Word is located in WX2 and contains bits that are set by the module.

Since the PLC can send up to four commands to the module per scan, both the Command Control Word and the Command Status Word contain four sets of bits, one set for each possible concurrent command. For example, the first four bits (bits 1-4) in both words relate to command Slot 1, the next four bits (bits 5-8) relate to command Slot 2, etc.

The four command slots execute commands independently. Thus, an error on one command does not affect processing on the other commands than happen to be executing at the same time. The command slots can be triggered at different times or some (or all) may be triggered concurrently.

### *Command Status Word*

The Command Status Word contains bits that are set by the module. The following illustration indicates how the bits within the word are used.

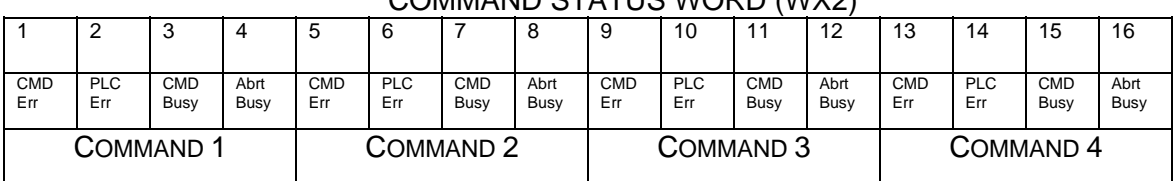

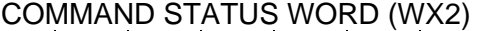

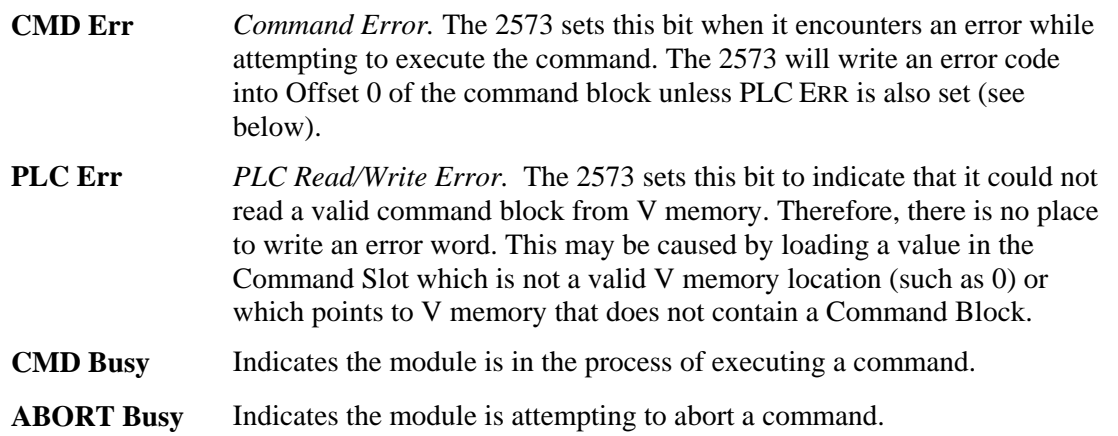

#### *Command Control Word*

The Command Control Word contains bits that are set by the PLC logic. The following illustration indicates how the bits within the word are used.

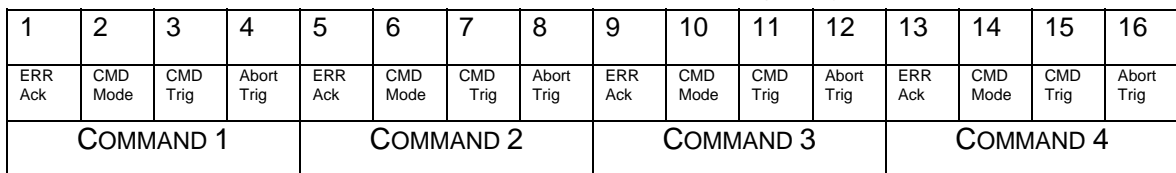

## COMMAND CONTROL WORD (WY4)

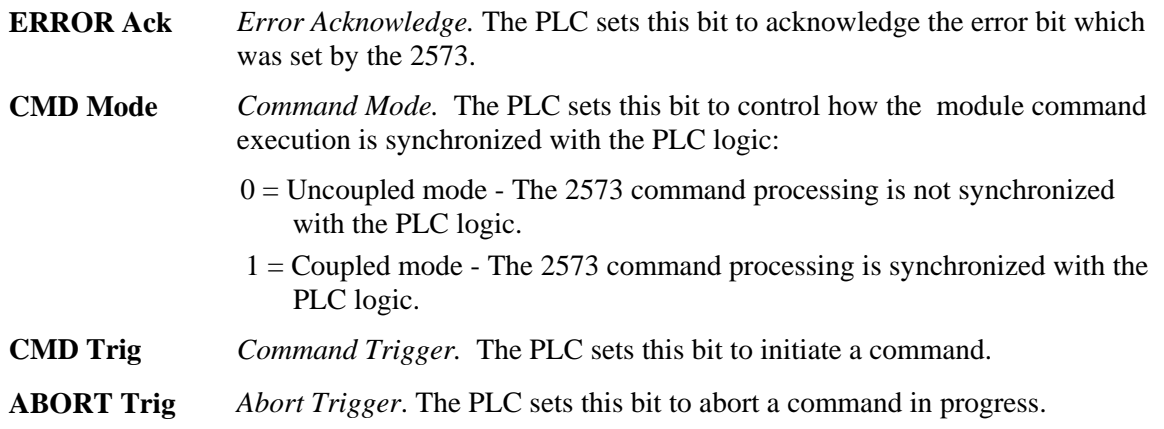

## **WX2 and WY4 Relationships**

The following illustrates the relationship between the first four bits in WX2 and WY4. This relationship applies to the other three sets of bits.

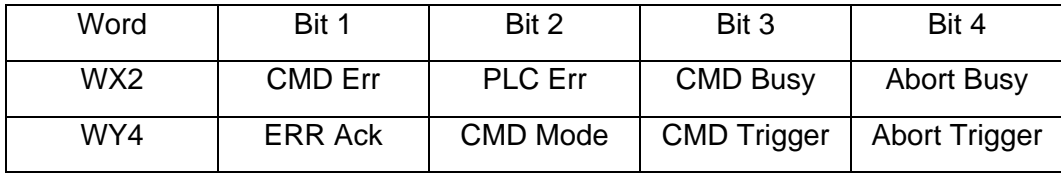

### *Error Processing Bits*

The module will set CMD ERR any time an error occurs in processing a command. The module will also set PLC ERR if a valid Command Block cannot be read from V memory. After setting the error bits, the module will halt processing on this command. The PLC acknowledges the error by setting ERR ACK*.* When the module sees ERR ACK go high, it aborts the command, clears the error bits, and is ready to accept another command trigger for this slot.

#### *Command Processing bits*

The PLC sets the CMD MODE bit to select whether Coupled Mode or Uncoupled Mode is used. The PLC sets the CMD TRIGGER to initiate the command. When the module begins command processing, it sets the CMD BUSY bit. The CMD BUSY bit will remain on until the module has competed processing the command.

#### *Abort Processing Bits*

The PLC can set the ABORT TRIGGER to request the module to abort a command that is in process. When the module starts the process of aborting a command, it raises the ABORT BUSY bit. When the process is complete, it lowers ABORT BUSY (and also CMD BUSY).

The timing diagrams in this appendix describe the interaction of the various Command Control and Command Status bits.

## **Command Slots (WY5-WY8)**

Module words WY5, WY6, WY7, and WY8 are called Command Slots. There are four command slots, one for each possible concurrent command. The value in the command slot points to the V memory address of a command block as illustrated below. Addresses of 0 or less are invalid. Addresses greater than 64k cannot be referenced.

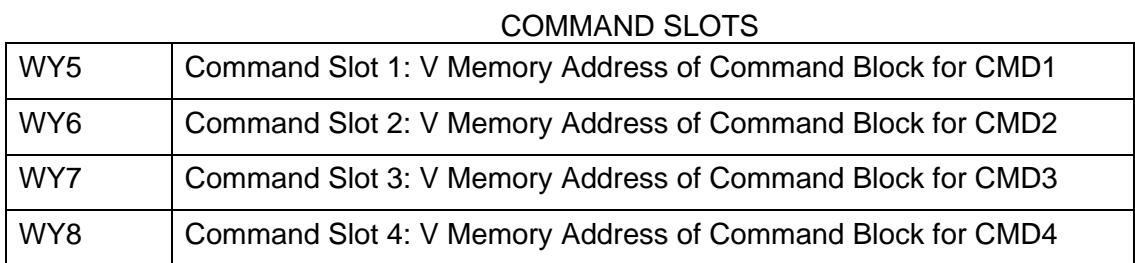

Note that the command slots match up with the command control and command status bits in WY4 and WX2. For example, the command block whose address in Command Slot 1 will be triggered by setting bit  $3$  in WY4 (Bit  $3$  is the Command Trigger for Command 1).

#### CTI 2573-MOD2/TCM2 Installation and Operation Guide

### **Command Blocks**

Command Blocks contain information which specifies how the command is to be executed. The standard Command Block consists of 16 contiguous words located in the first 64k of PLC V memory and has the following general structure.

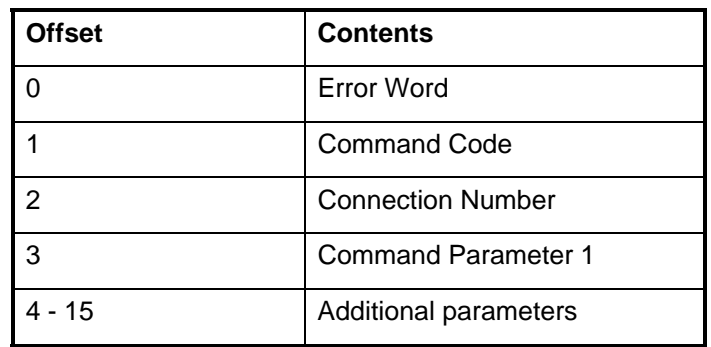

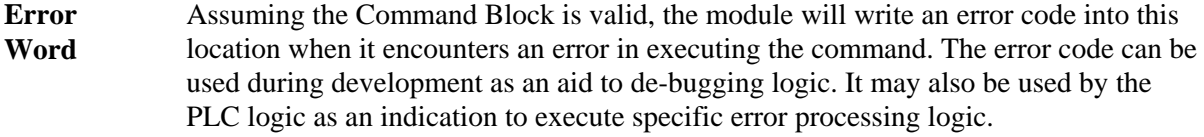

**Command Code**  The Command Code is a number which uniquely defines the command you wish to execute.

**Connection Number**  The connection number identifies the instance of the protocol manager with which you are communicating. A connection number is similar to a file handle used in other operating environments. The connection number is established when a CREATE CONNECTION or CREATE SOCKET command is executed. During this process, a specific protocol manager is loaded and associated with a particular physical port or a network socket. If the connection is created using PLC logic, the programmer can assign a connection number. If the connection is automatically created by the module, the module will assign a connection number.

> The high byte of the Connection number should always contains hex 4B. The module uses this byte as a Command Block "signature". The use of the signature byte provides a way for the module to verify that the address you loaded in the command slot indeed points to a valid command block and not some arbitrary area of V memory. When the module detects that you have referenced an area of V memory where the high byte of offset 3 does not contain hex 4B, it asserts the CMD Err and PLC Err. Since the module assumes that a block without a signature byte is not a command block but a reference error, it does not attempt to process the block of V memory and does not write any error information back into offset 0 of the block .

#### **Command Parameters** The command parameters provide command execution information. For example, for a Read Command they may specify where to obtain the data, how many words to read, and where to store the results. The number of command parameters required will vary with different commands.

## **Command Timing Diagrams**

## **Coupled Mode Timing (CMD Mode = 1)**

Coupled Mode should be selected when you want to ensure that the module will execute a command only once per trigger. In Coupled Mode the PLC and the module use the CMD TRIG (Command Trigger) and the CMD BUSY (Command Busy) bits in a "handshaking" sequence. The following figure illustrates the timing relationships between CMD

TRIG and CMD BUSY for a Coupled Mode command.

The PLC has cleared CMD TRIG (Time A) and the module has cleared CMD BUSY (Time B) indicating that the processing of the previous command is complete.

At Time C, the PLC asserts CMD TRIG to initiate a command. When the module recognizes that CMD TRIG is high, it asserts CMD BUSY (Time D) and samples the CMD MODE bit to determine the command mode. It then retrieves the command block and starts processing the command. Any time after the PLC sees CMD BUSY go high, it may lower CMD TRIG (Time E).

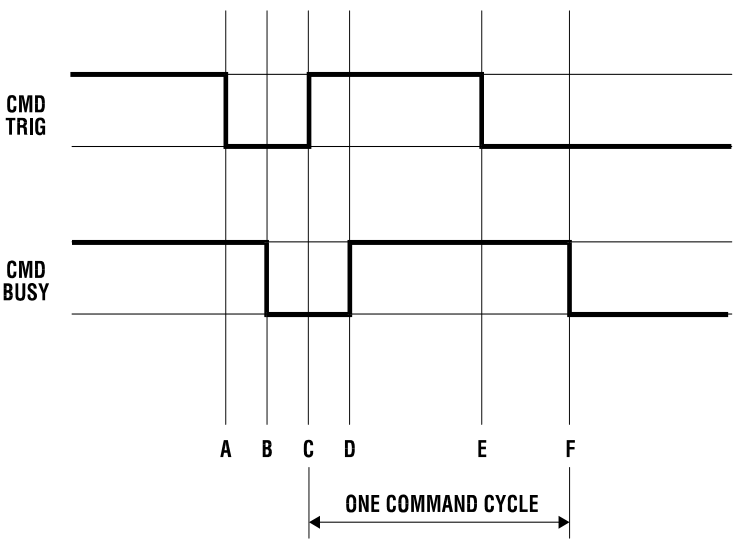

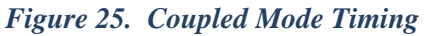

Once the module completes processing the command, it samples CMD TRIG. If CMD TRIG is off, the Module will lower CMD BUSY (Time F) and wait for the next trigger. If CMD TRIG is on, the module will hold busy high and wait until CMD TRIG is turned off. Time F will be delayed as required until CMD TRIG is off. At time F (equivalent to time B), both CMD TRIG and CMD BUSY are low and a new cycle can begin whenever the PLC asserts CMD TRIG.

#### *NOTE:*

*The Command Block is subject to access and change by the module anytime after CMD TRIG is asserted (time C) until CMD BUSY is cleared (time F), Thus, the Command Block should not be changed by the PLC at any time between time C and F.*

### **Uncoupled Mode Timing (CMD Mode =0)**

Uncoupled Mode may be selected when close synchronization between the PLC and the module is not required. In this mode, a single trigger can cause the module to execute a command many times. Uncoupled mode is useful in applications where you want to continuously update the remote PLC. Uncoupled Mode usually takes less PLC logic to implement than Coupled Mode. The following figure illustrates the timing relationships between CMD TRIG and CMD BUSY for an Uncoupled Mode command. The shaded area in the diagram indicates that it does not matter what the status of the bit happens to be (*don't care* condition).

At time A, the module has cleared CMD BUSY, indicating that Command processing is complete. When CMD BUSY is low and CMD TRIG is high the module will assert CMD BUSY (Time B) and begin command processing. CMD BUSY will remain on during the processing of the Command Block. When the processing is complete, the module will lower CMD BUSY (Time C). *Note that in Coupled Mode, the module would wait for the PLC to lower the trigger before clearing CMD BUSY*.

At the next end of the PLC I/O scan, the module will again sample CMD TRIG. If CMD TRIG is high, the module will raise CMD BUSY and processing of the Command Block will start again.

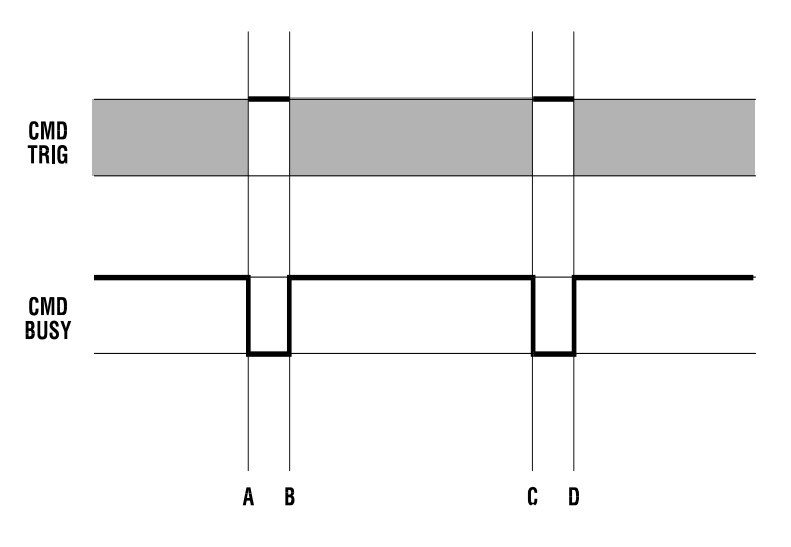

*Figure 26. Uncoupled Mode Timing* 

Note that the PLC logic is not required to cycle CMD TRIG and that the PLC may change the state of CMD TRIG at any time. As soon as the module completes a command and lowers CMD BUSY, it will sample CMD TRIG. If CMD TRIG is set, it will execute the command.

If constant operation is desired, the PLC can simply leave the CMD TRIG on. The Module will then repeat the command as fast as possible.

*NOTE:* 

*The contents of the Command Block are subject to access and change by the module at any time from the assertion of CMD TRIG (Time A) until CMD BUSY is cleared (Time C). If CMD TRIG is held high, the CMD BUSY transition may never be detected by the PLC. Therefore, if you wish to change the command to the module, the PLC logic should clear CMD TRIG and ensure CMD BUSY is cleared before changing the contents of the Command Block or the associated Command Slot.*

## **Command Error Timing**

The module provides a mechanism for command execution communicating errors to the PLC. This is accomplished via the CMD ERR bit and the ERROR WORD in the Command Block. The following figure illustrates Command Error timing. Note that the shaded area indicates a "don't care" condition for the particular bit.

At time A, the module has set CMD BUSY and is attempting to retrieve the command block and to process the command.

Some time later, a command processing error occurs. The module writes error information into the error word of the Command Block and asserts CMD ERR at time B. Processing of this command is halted.

If the module cannot write the error word to the Command Block, it also asserts the PLC ERR bit (see the following section). *The error word is valid only when CMD error is asserted and PLC ERR is clear. Figure 27. Command Error Timing* 

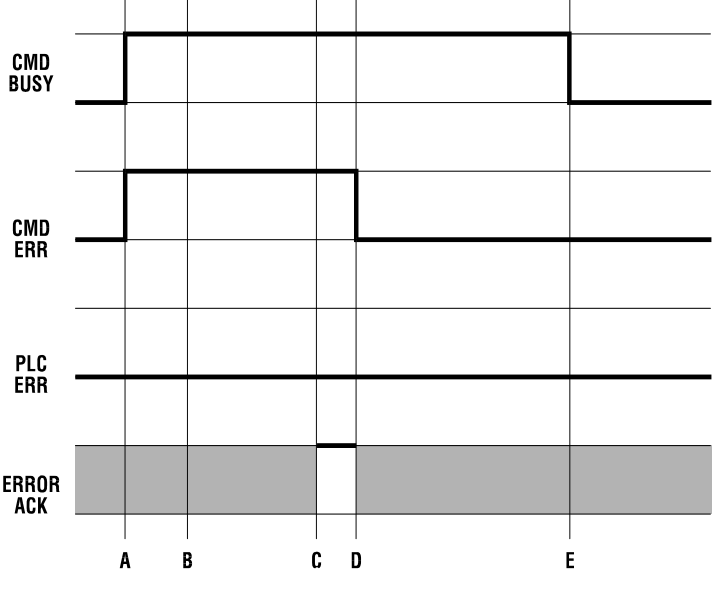

At the end of each PLC I/O scan, the module samples the state of ERROR ACK (Error Acknowledge). As soon as the module detects that ERROR ACK is set (Time C), it will turn off CMD ERR (and PLC ERR if on) at Time D and proceed with the error recovery.

After error recovery is competed, the module will clear CMD BUSY (Time E). This may or may not be the in the same PLC I/O scan. CMD ERR will never be asserted unless CMD BUSY is asserted. CMD ERR is always cleared prior to or at the same time as the release of the CMD BUSY signal (Time D is always before or the same as time E).

#### *NOTE:*

*The contents of the error word in the Command Block is valid only when CMD ERR is asserted and PLC ERR is clear.* 

The ERROR ACK signal is sampled only when CMD ERR or PLC ERR is asserted; transitions are not part of the timing cycle. Thus, if you wish to ignore all errors in your PLC logic, the PLC can set the ERROR ACK bit to 1 and leave it on.

### **PLC Error Timing**

A PLC error occurs when the module cannot read a valid Command Block from the PLC V memory or it cannot write back to this location. The following diagram illustrates timing for the PLC ERR bit. Note that the shaded area indicates a "don't

care" condition for the particular bit.

At time A, the module has set CMD BUSY and attempts to retrieve the command block from V memory. At time B, the module determines it cannot retrieve a valid command block and asserts the CMD ERR and the PLC ERR bit. Since a valid command cannot be retrieved, the module halts processing of this command.

At time C the module samples the ERROR ACK bit and determines that it is asserted, indicating that the PLC has acknowledged the error. Some time later the module clears the CMD ERR and PLC ERR bits (Time D) and the CMD BUSY bit (Time E). The error bits will always be cleared prior to or at the same time as CMD BUSY.

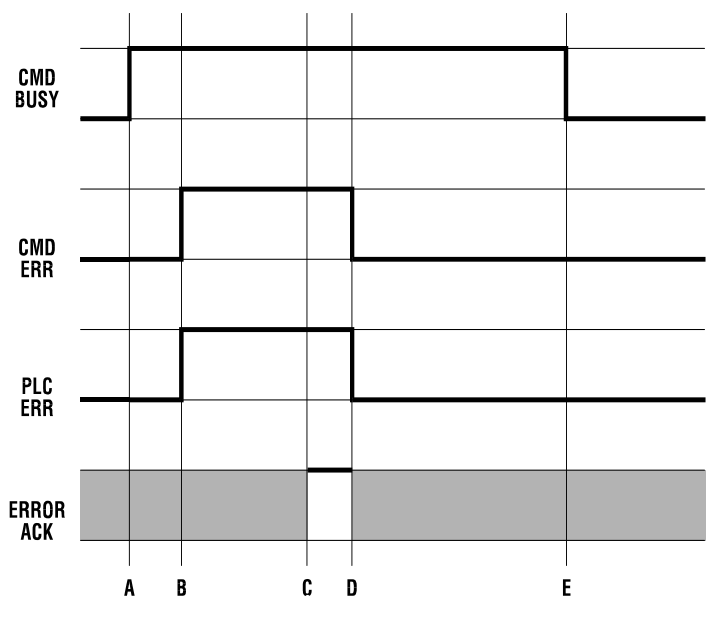

*Figure 28. PLC Error Timing* 

Note that, in this example, no error code is written to the command block. Since a Command Block could not be read, the module does not attempt to write an error code into the V memory location indicated in the command slot.

#### *NOTE:*

 *When the PLC ERR bit is set, it is almost always the result of : 1) an invalid address in the Command Slot (WY5, WY6, WY7, or WY8) or 2) a command block connection number that does not have hex 4B in the high byte If the PLC ERR bit is on, you should check your PLC logic carefully!* 

## **Command Abort Timing**

There may be rare occasions when you need to abort a command that is in progress. For example, if you triggered a READ REMOTE command with an infinite timeout and the data was never returned, the protocol manager would wait forever, blocking further execution in the command slot. [Figure 29](#page-169-0) illustrates abort timing.

Assume the module is busy processing a command (Time A). At time B, the PLC asserts ABORT TRIG to stop the ongoing command processing. When the module recognizes that ABORT TRIG is high, the module will assert ABORT BUSY (Time C).

After detecting ABORT BUSY, the PLC should clear ABORT TRIG (Time D). When the Module has completed abort processing, it clears ABORT BUSY (Time E).

<span id="page-169-0"></span>After ABORT BUSY is cleared, the module will clear CMD BUSY (Time F). Time F may be on the same scan or on a later scan than time D. ABORT BUSY will never be asserted unless CMD will hever be asserted unless CMD<br>BUSY is also asserted.

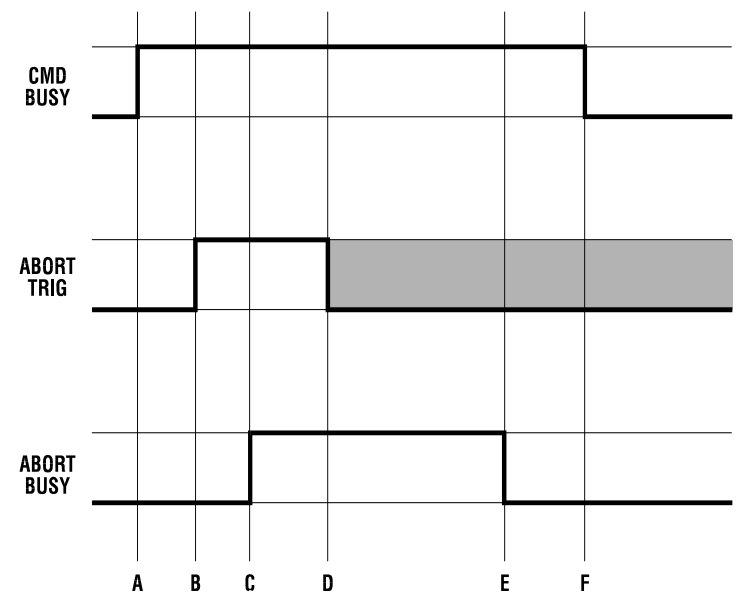

*NOTE:* 

*ABORT BUSY will be cleared even if the ABORT TRIG is still active. If the PLC does not clear ABORT TRIG, no further commands will be processed for the Command slot.* 

Depending upon the nature of the command and circumstances of execution, some commands cannot be aborted.

*NOTE:* 

*Setting all four abort triggers and asserting the module reset bit in WY3 will cause the module to perform a complete reset.* 

## **General Command Considerations**

When designing your PLC logic you should be aware of the following:

- The Command Trigger is ignored for a command if the associated Abort Trigger is set.
- In Uncoupled Mode, the PLC may not see CMD BUSY go low in between command cycles. After you lower the trigger, the module may execute the command additional times.
- If ERR ACK is set and left high, the associated CMD ERR bit may be set and cleared without the PLC detecting it.

With the notable exception of Module Reset (all four abort triggers are set along with the module reset bit) the command slots are totally independent. Unless the commands are directed to a common resource, the commands should have no effect on each other.

## **WX / WY Quick Reference**

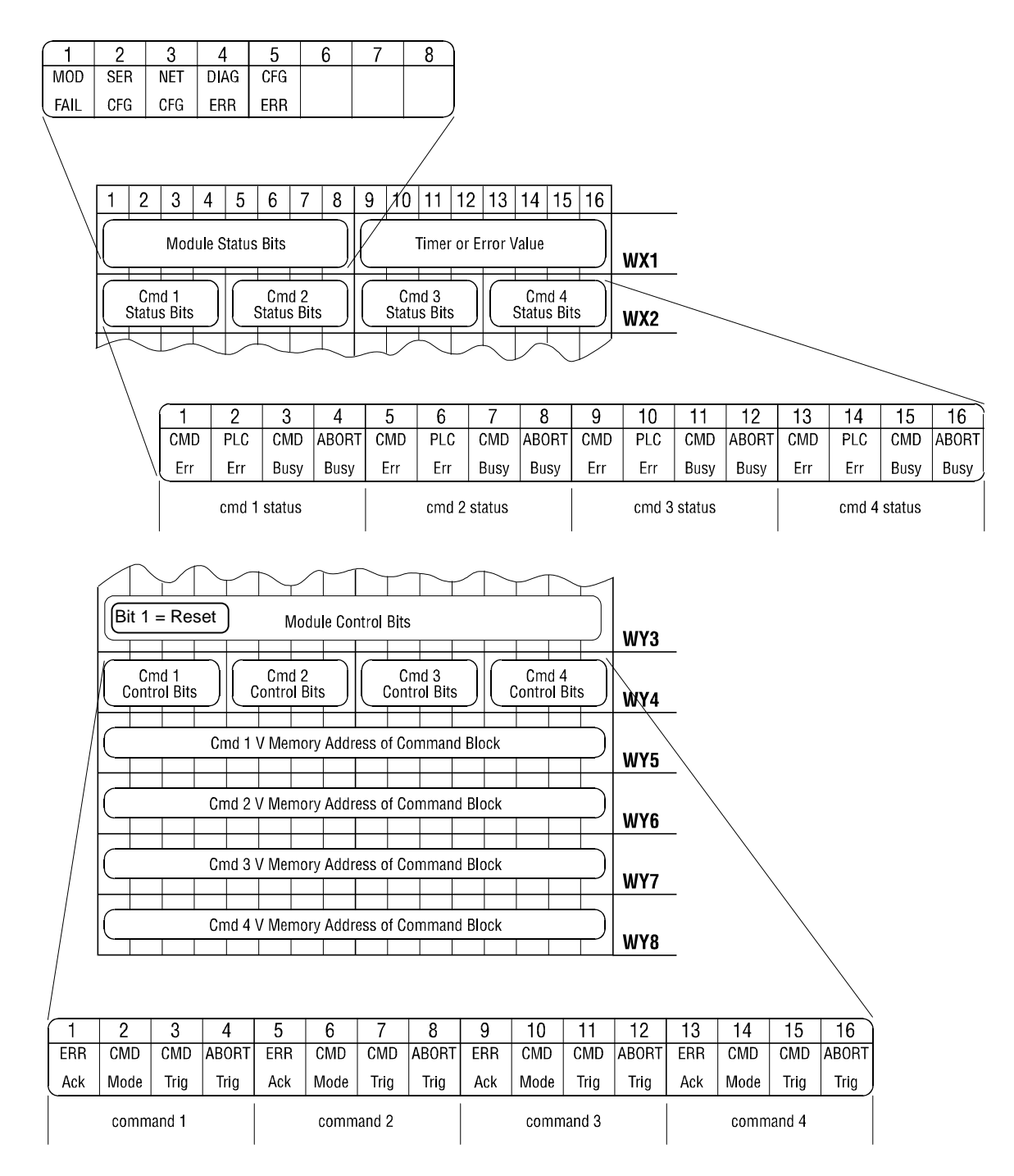

# *APPENDIX E. MODBUS REFERENCE*

## **General Information**

Many plant floor devices use a subset of the Modicon Modbus Protocol for serial communications. Modbus devices communicate using a master-slave technique, in which only one device (master) can initiate transactions (called queries). The other devices (slaves) respond by supplying the requested data to the master or by performing the action requested in the query. The 2573-MOD module provides the protocol managers necessary for the user to use the module as either a master or as a slave in their application.

This protocol is fully specified in the Modicon Modbus Protocol Reference Guide (PI-MBUS-300 Rev E) published by:

> MODICON Inc. Industrial Automation Systems One High Street North Andover MA 01485

This chapter assumes that you have access to this document or the equivalent information.

## **Serial Transmission Modes**

The Modbus protocol specification includes two serial transmission modes, ASCII and RTU. The selection of ASCII or RTU will determine the format of messages transmitted serially on the network. ASCII encodes data into characters using specific bit patterns defined by the American Standard Code for Information Interchange. RTU, on the other hand, is a binary protocol.

ASCII is the preferred mode when using modems because it is not timing sensitive. Delays of up to one second between characters will not cause an error. RTU typically provides better performance because it takes fewer bits to transmit a given amount of data.

## **ASCII Mode**

When devices communicate on a network using ASCII, each 8-bit byte in a message is sent as two ASCII characters representing the hexadecimal equivalent of the byte. ASCII messages start with a 'colon' (:) character (ASCII 3A hex), and end with a 'carriage return - line feed' (CRLF) character pair (ASCII 0D and 0A hex). The allowable characters transmitted for all other fields are in hexadecimal (0-9, A-F).

The framing of a Modbus ASCII message is shown below:

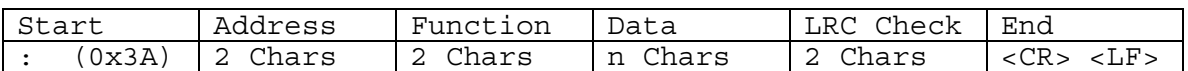

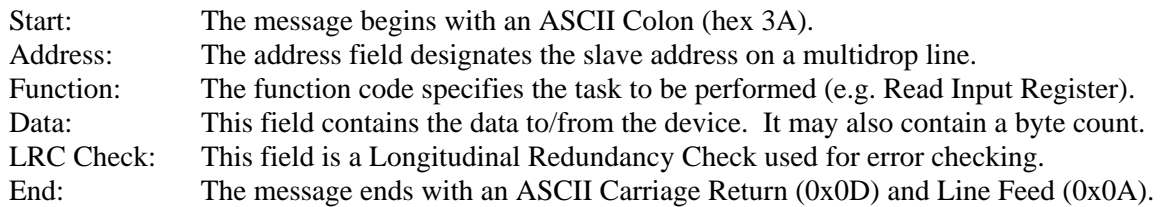

## **RTU Mode**

RTU is a timing dependent, binary format. As opposed to ASCII, where unique characters delimit the beginning and ending of messages, RTU uses a period of silence of 3.5 character times to determine when a message has ended. This manual refers to this time as the End of Message Timeout. A character received after that time is considered to belong to the next message.

The framing of a Modbus RTU message is shown below:

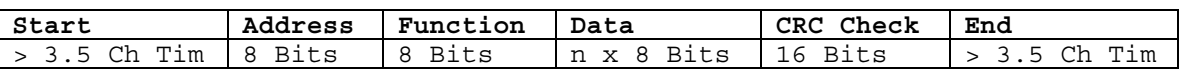

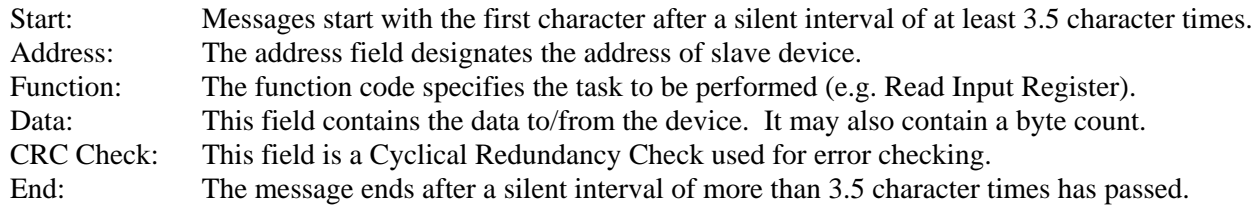

*Note: Since RTU is timing dependent, it may not work with all modems. In general, to work with Modbus RTU, the modems must be configured to send a constant rate bit stream. When using RTU, you should plan on testing your specific brand of modems to ensure compatibility.* 

## **Exception Responses**

If the Modbus Slave protocol manager receives a query which cannot be processed (for example, a request to read a non-existent coil or register), it will return an exception response informing the master of the nature of the error. The exception response message has two fields that differentiate it from a normal response:

**Function Code Field:** In a normal response, the slave echoes the function code of the original query in the function code of the response. All function codes have a Most Significant Bit (MSB) of 0. In an exception response, the slave set the MSB of the function code to 1. This makes the function code value in the exception response exactly 80 hexadecimal higher than the value would be for a normal response.

**Data Field:** In a normal response, the slave returns data or statistics in the data field. In an exception response, the slave returns an exception code in the data field. This defines the slave condition that caused the exception.

## **Enron Extensions**

Enron Corporation has specified extensions to the Modbus protocol for use with Electronic Flow Equipment. These specifications have become a de-facto standard for applications in the oil and gas pipeline industry. The Modbus Slave protocol manager will support Enron Modbus extensions in both ASCII and RTU mode when the appropriate option bit is set.

## **Function Codes**

When the Enron Extensions option bit is set, the Modbus Slave Protocol manager supports the following Enron Modbus Function Codes.

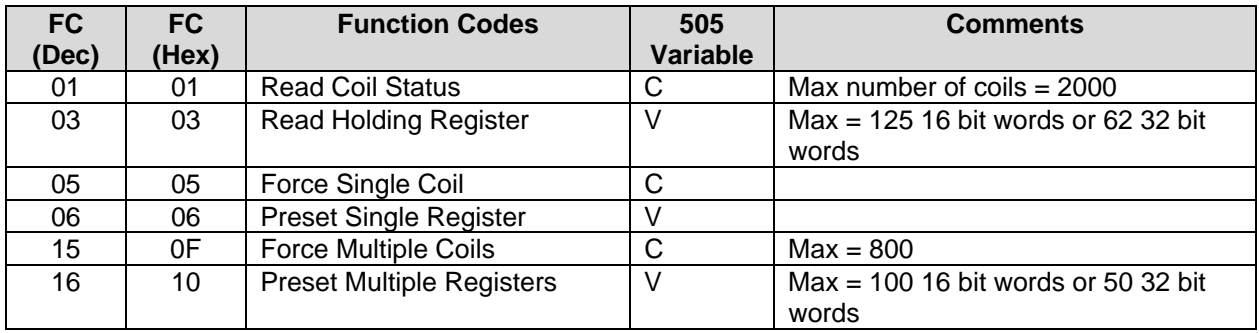

## **Enron Registers**

Enron Modbus defines the format of the registers by the Modbus Address Range. These formats include discrete bits, 16 Bit Integers, 32 Bit Integers, or 32 Bit IEEE Floating Point values as shown in the table below:

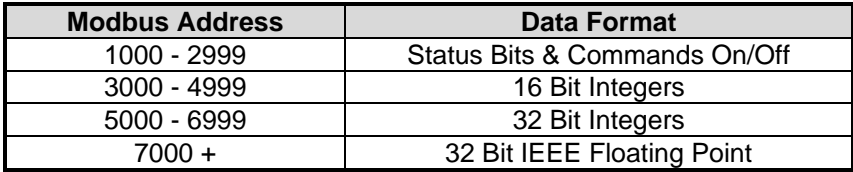

When the Enron Extensions mode is selected, the 2573 Modbus Slave protocol managers will interpret Modbus commands as follows:

- Queries addressing Modbus registers 5000 6999 will be interpreted as long (32 bit) words.
- Queries addressing Modbus registers 7000 9999 will be interpreted as 32 bit floating-point values.

## **Register Mapping**

To provide flexibility in implementing Enron Modbus, the Modbus Slave protocol manager allows you to define the actual starting address in C and V memory in the Modbus Slave CREATE CONNECTION command block. For example, you can specify that Modbus Coil address 1000 starts at C1 and that Modbus Register address 7000 (Floating Point), starts at V8000. Once you define the location of the floating point registers, all the other word register addresses are translated relative to this value. See the following example.

Assuming the "V MEMORY ADDRESS OF MODBUS REGISTER 7000" parameter is set to 10,000, the Modbus register ranges will be mapped as shown below. Note that  $32$  bit values consume 2 V memory words. Floating point registers start at V10,000 and extend upward, consuming two V memory addresses for each Modbus register value. Since there are 2000 Long Word registers, consuming two V memory words each , the Long Word registers start at V6000 (4000 words below V10,000). The Enron short words, which consume one V memory word each, start at V4000 (2000 words below V6000).

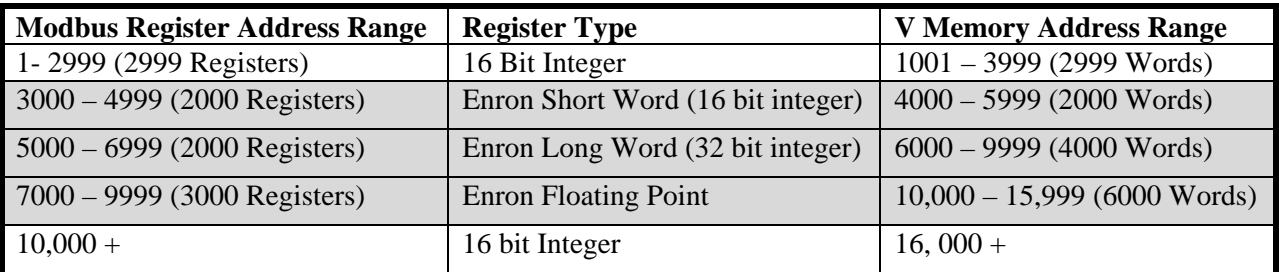

• Grey area represents Enron Modbus Defined area.

All Enron Modbus 32 bit values consume two V memory words. The following illustrates how floating point values are stored in V memory, assuming the "V MEMORY ADDRESS OF MODBUS REGISTER 7000" parameter is set to 10,000.

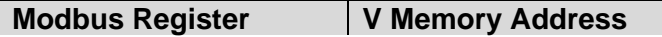

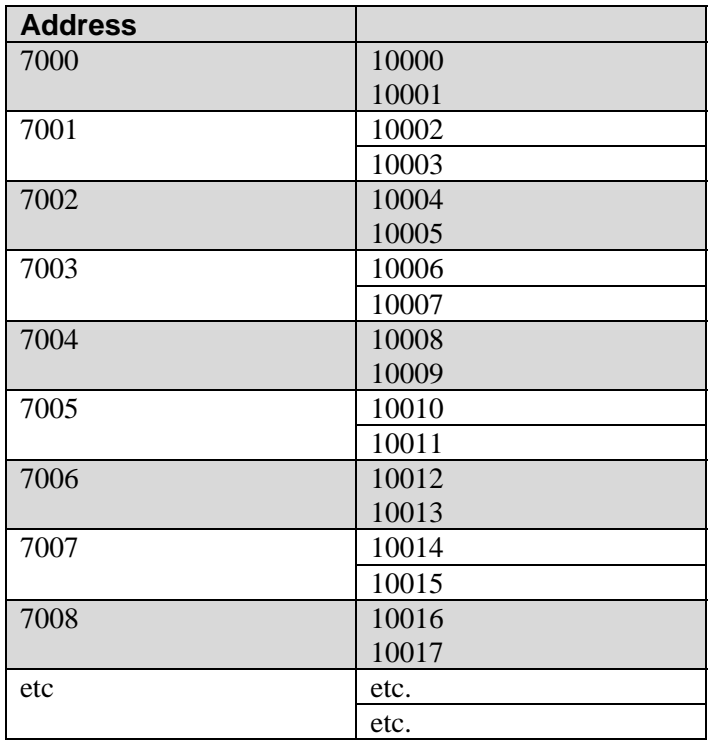

## **Example 1 – Reading a single floating point register**

The following example, which reads one 32 bit floating point value from register 7021 of device 4, illustrates how the special ranges are processed. The value returned 0x476C4A00, represents floating point value 60490.0

#### **Query**

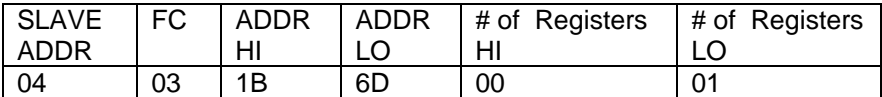

#### **Response**

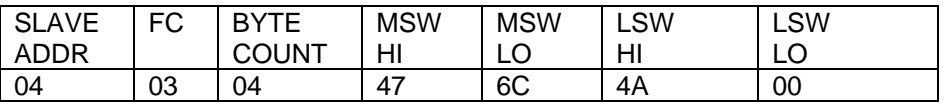

Assuming the "Modbus Register 7000 V Memory Address" was specified as 7000, the MSW (Most Significant Word) for Modbus Register 7021 (0x476C) is retrieved from V7042 and the LSW (Least Significant Word) is located in V7043. Note that the byte count in the response reflects the number of bytes actually in the message.

## **Example 2 – Writing a single floating point register**

This example writes a floating-point value of 2000.0 decimal (0x44FA000) to Modbus register 7001 (0x1B59) in Modbus Slave 1.

## **Query**

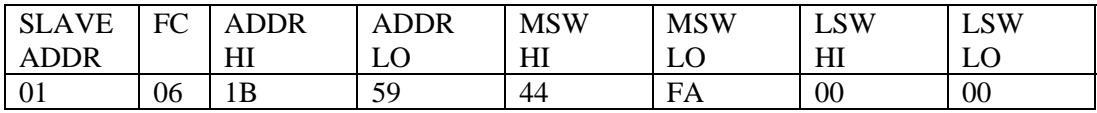

#### **Response**

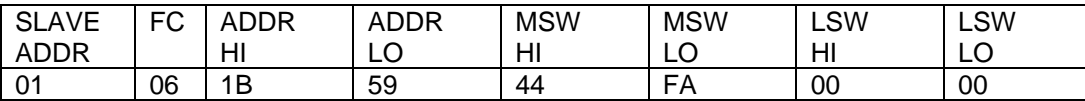

The normal response to this Function code is to echo the query after the register contents have been written. Assuming the "Modbus Register 7000 V Memory Address" is 8000, the MSW will be written to V8002 and the LSW to V8003.

### *Example 3 – Writing multiple floating point registers*

This example writes two long integer values 2046 (0x07FE) and 75984 (0x128D0) to two Modbus registers starting at Modbus register 5020 (0x139C) in Modbus Slave 5.

#### **Query**

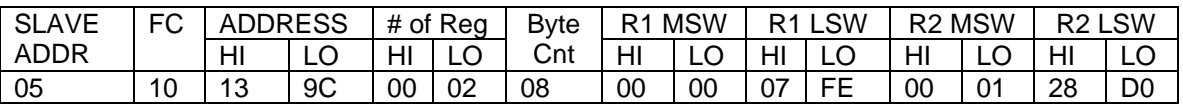

#### **Response**

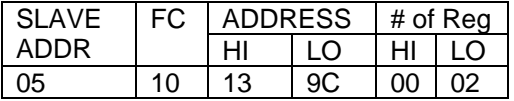

### **Restrictions and Limitations**

- Reading of variable length Enron Event/Alarm record is not supported.
- Depending upon the "Modbus Register 7000 V Memory Address" value entered, Modbus addresses less than 7000 may generate Modbus exception errors because the request will reference an invalid V memory address.

# *HARDWARE SPECIFICATIONS*

#### **Serial Communications Ports:**

 4ea. - combined RS-232, RS422, and RS-485 Hardware Handshake lines - RTS, CTS 1500 VDC Isolation - channel to PLC

#### **Switch Configurable Serial Port Communications Parameters:**

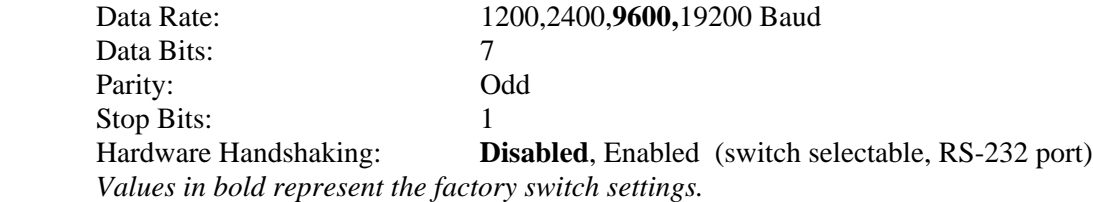

#### **Software Configurable Serial Port Communications Parameters**

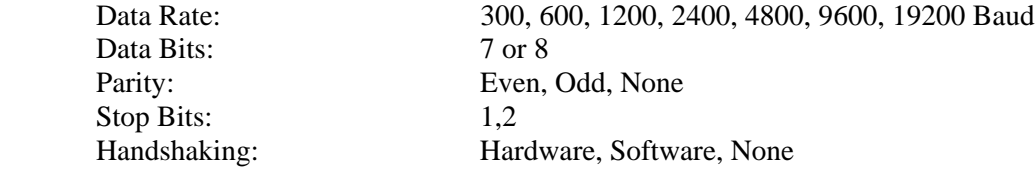

#### **Diagnostic LEDs**:

 1 ea. - Module Status (ACTIVE) 4 ea. - Transmit Data (Serial Port 1-4) 4 ea. - Receive Data (Serial Port 1-4)

#### **Module Size:**

Single Wide 505 I/O

#### **Backplane Power Consumption:**

6.0 watts @ 5 VDC

#### **Operating Temperature:**

0º to 60º C (32º to 185º F)

#### **Storage Temperature**:

 $-40^{\circ}$  to  $85^{\circ}$  C ( $-40^{\circ}$  to  $185^{\circ}$  F)

#### **Humidity**:

0% to 95%, non-condensing

#### **Shipping Weight**:

2 Lb.
## *LIMITED PRODUCT WARRANTY*

CTI warrants that this CTI Industrial Product shall be free from defects in material and workmanship for a period of one (1) year after purchase from CTI or from an authorized CTI Industrial Distributor. This CTI Industrial Product will be newly manufactured from new and/or serviceable used parts which are equal to new in the Product.

Should this CTI Industrial Product fail to be free from defects in material and workmanship at any time during this (1) year warranty period, CTI will repair or replace (at its option) parts or Products found to be defective and shipped prepaid by the customer to a designated CTI service location along with proof of purchase date and associated serial number. Repair parts and replacement Product furnished under this warranty will be on an exchange basis and will be either reconditioned or new. All exchanged parts or Products become the property of CTI. Should any Product or part returned to CTI hereunder be found by CTI to be without defect, CTI will return such Product or part to the customer.

This warranty does not include repair of damage to a part or Product resulting from: failure to provide a suitable environment as specified in applicable Product specifications, or damage caused by an accident, disaster, acts of God, neglect, abuse, misuse, transportation, alterations, attachments, accessories, supplies, non-CTI parts, non-CTI repairs or activities, or to any damage whose proximate cause was utilities or utility like services, or faulty installation or maintenance done by someone other than CTI.

Control Technology Inc. reserves the right to make changes to the Product in order to improve reliability, function, or design in the pursuit of providing the best possible Product. CTI assumes no responsibility for indirect or consequential damages resulting from the use or application of this equipment.

THE WARRANTY SET FORTH ABOVE IN THIS ARTICLE IS THE ONLY WARRANTY CTI GRANTS AND IT IS IN LIEU OF ANY OTHER IMPLIED OR EXPRESSED GUARANTY OR WARRANTY ON CTI PRODUCTS, INCLUDING WITHOUT LIMITATION, ANY WARRANTY OF MERCHANTABILITY OR OF FITNESS FOR A PARTICULAR PURPOSE AND IS IN LIEU OF ALL OBLIGATIONS OR LIABILITY OF CTI FOR DAMAGES IN CONNECTION WITH LOSS, DELIVERY, USE OR PERFORMANCE OF CTI PRODUCTS OR INTERRUPTION OF BUSINESS, LOSS OF USE, REVENUE OR PROFIT. IN NO EVENT WILL CTI BE LIABLE FOR SPECIAL, INCIDENTAL, OR CONSEQUENTIAL DAMAGES.

SOME STATES DO NOT ALLOW THE EXCLUSION OR LIMITATION OF INCIDENTAL OR CONSEQUENTIAL DAMAGES FOR CONSUMER PRODUCTS, SO THE ABOVE LIMITATIONS OR EXCLUSIONS MAY NOT APPLY TO YOU.

THIS WARRANTY GIVES YOU SPECIFIC LEGAL RIGHTS, AND YOU MAY ALSO HAVE OTHER RIGHTS WHICH MAY VARY FROM STATE TO STATE.

## *REPAIR POLICY*

In the event that the Product should fail during or after the warranty period, a Return Material Authorization (RMA) number can be requested orally or in writing from CTI main offices. Whether this equipment is in or out of warranty, a Purchase Order number provided to CTI when requesting the RMA number will aid in expediting the repair process. The RMA number that is issued and your Purchase Order number should be referenced on the returning equipment's shipping documentation. Additionally, if the product is under warranty, proof of purchase date and serial number must accompany the returned equipment. The current repair and/or exchange rates can be obtained by contacting CTI's main office at 1-800-537-8398.

When returning any module to CTI, follow proper static control precautions. Keep the module away from polyethylene products, polystyrene products and all other static producing materials. Packing the module in its original conductive bag is the preferred way to control static problems during shipment. Failure to observe static control precautions may void the warranty. For additional information on static control precautions, contact CTI's main office at 1-800-537-8398.

## **WX / WY Quick Reference**

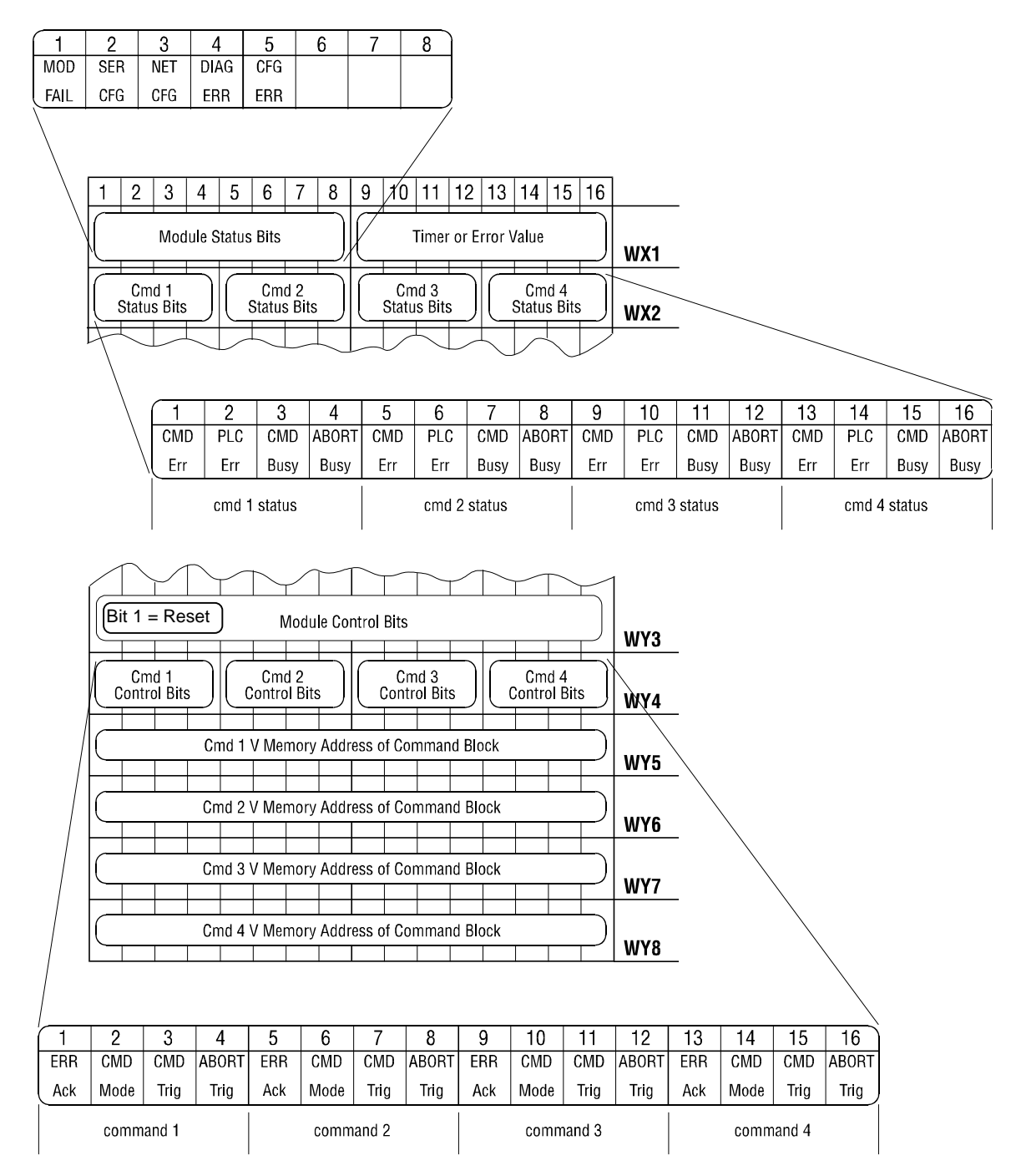